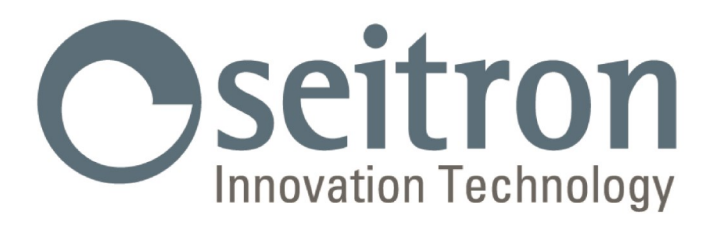

# **USO E MANUTENZIONE**

# **CHEMIST 900 RACK**

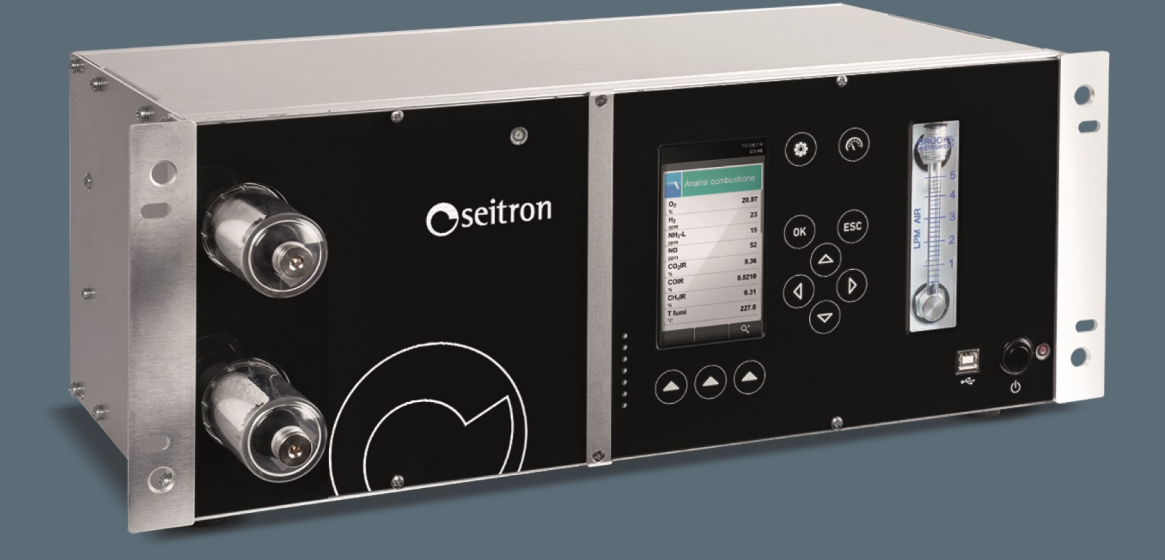

# Analizzatore di Gas

**SEITRON S.p.A. a socio unico- TUTTI I DIRITTI RISERVATI - Nessuna parte di questo documento può essere riprodotta in alcuna forma (compresa la copia fotostatica o la memorizzazione su qualsiasi supporto elettronico) o trasmessa a terzi tramite qualsivoglia mezzo, anche elettronico, senza l'autorizzazione scritta di SEITRON S.p.A. a socio unico**

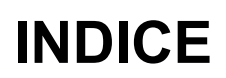

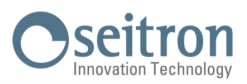

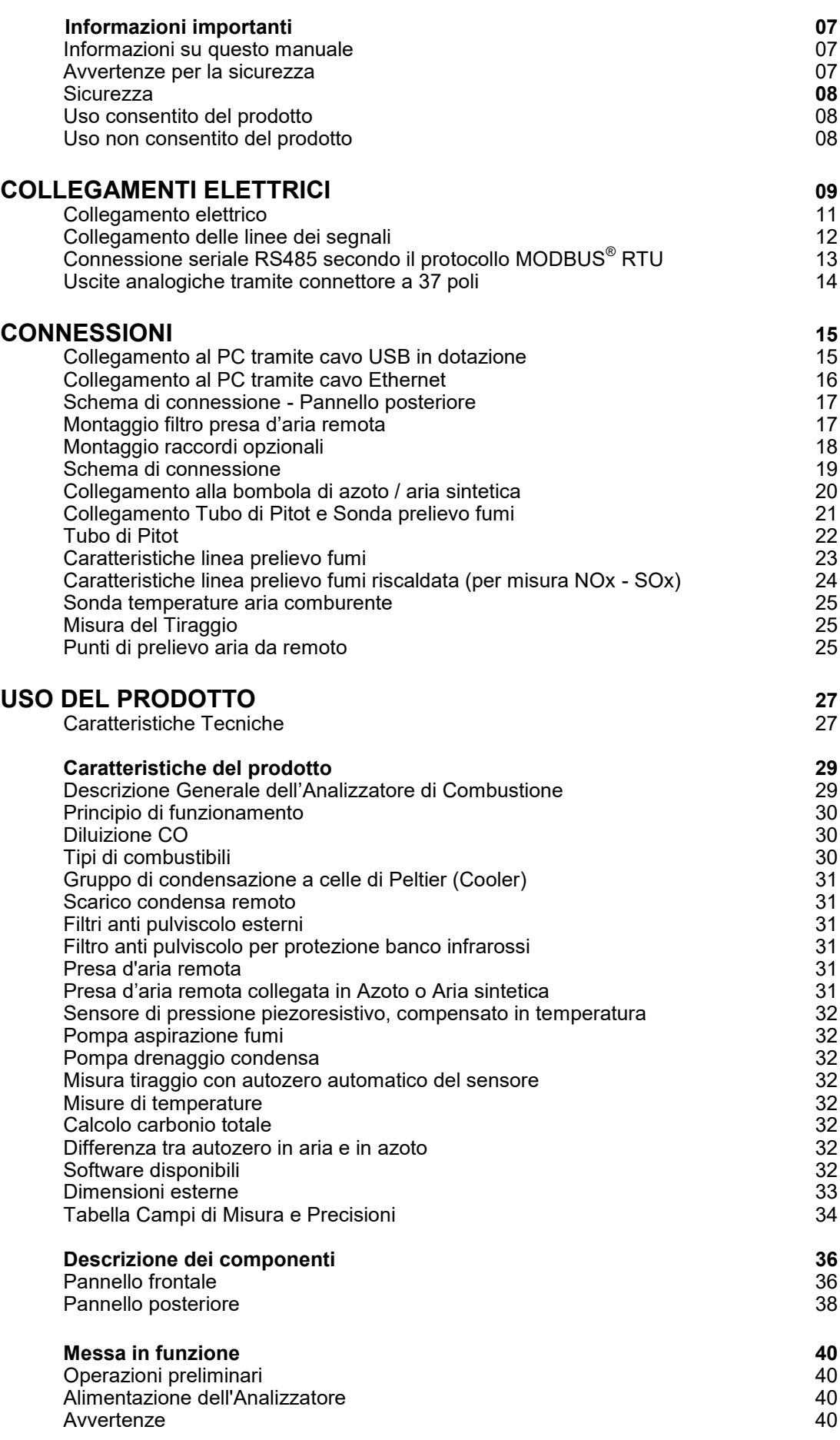

[Avvio dello strumento](#page-41-0)

**[Configurazione](#page-42-0) 43** [Menù Configurazione](#page-42-0) [Configurazione=>Analisi](#page-43-0) 44

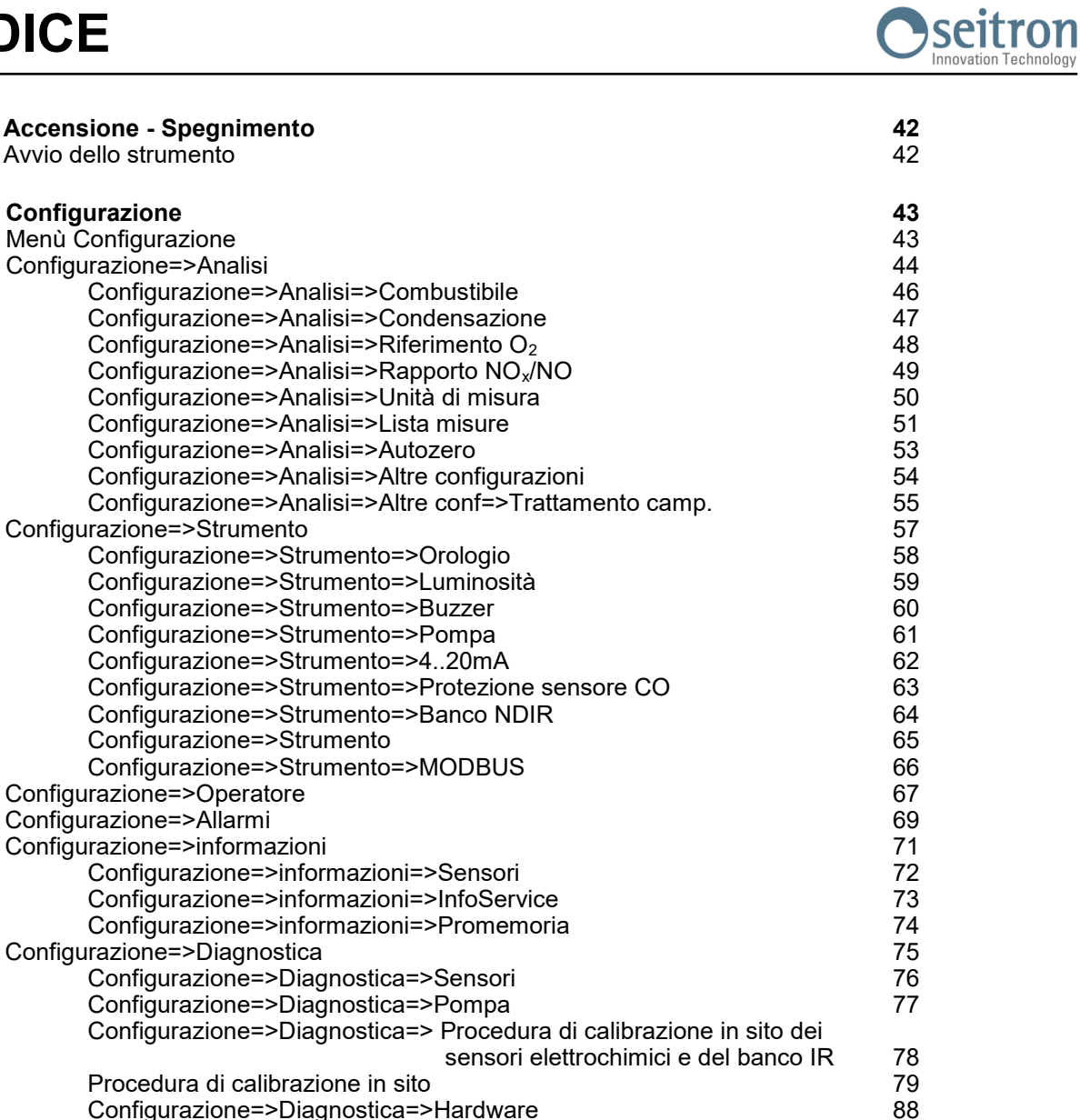

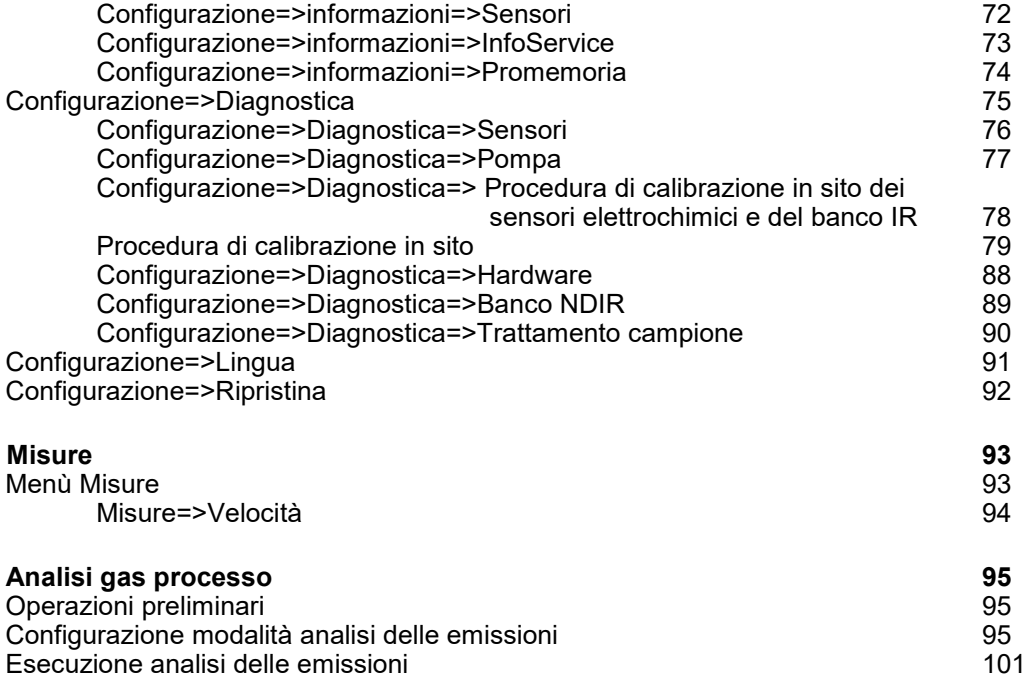

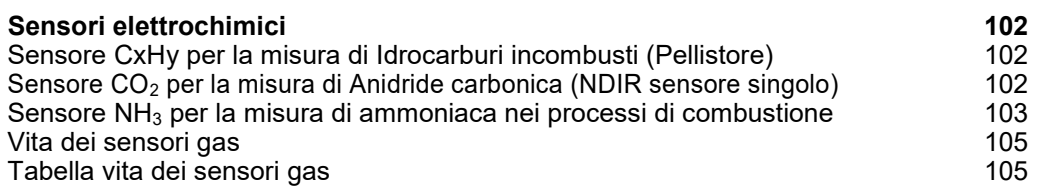

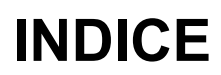

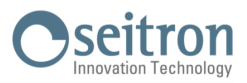

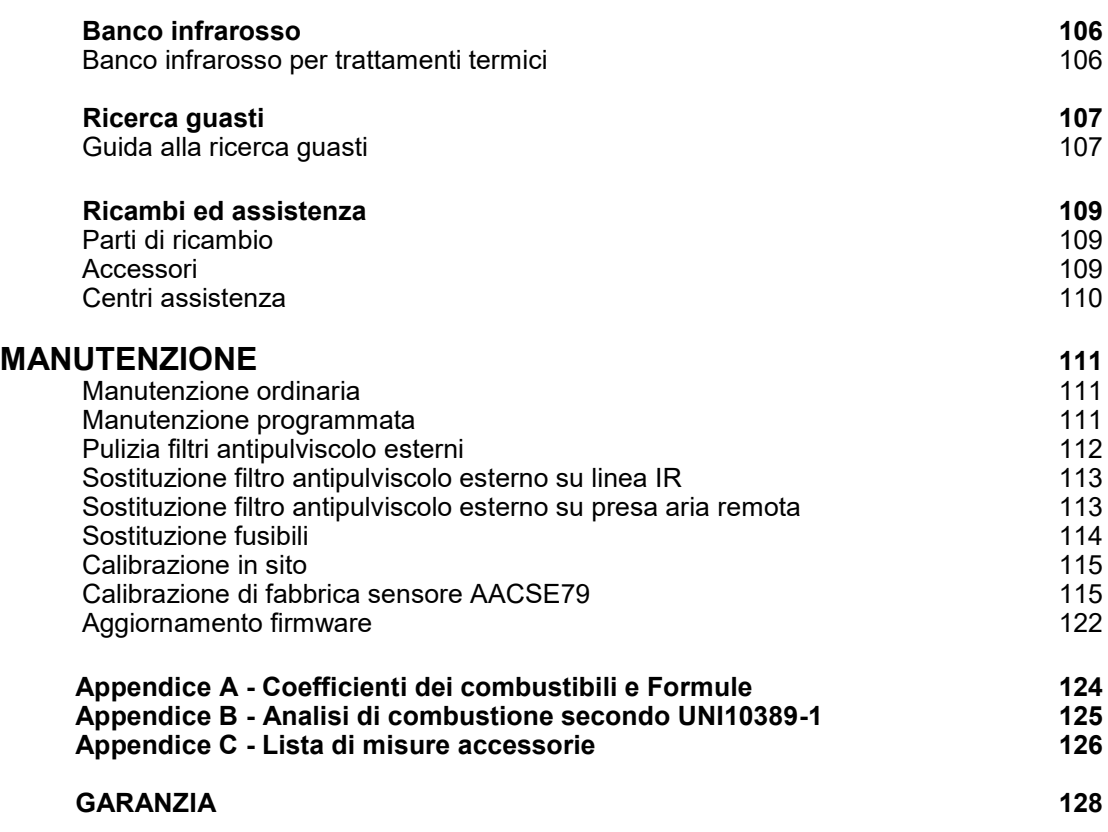

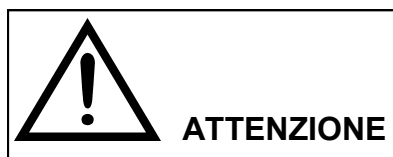

**Vi invitiamo a consultare il manuale d'uso e manutenzione nella sua versione più aggiornata, scaricandolo dal sito web www.seitron.com.**

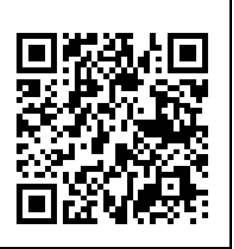

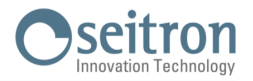

#### <span id="page-6-0"></span>**1.1 Informazioni su questo manuale**

- Questo manuale descrive il funzionamento, le caratteristiche e la manutenzione dell'Analizzatore di Gas Chemist 900 RACK.
- Leggere questo manuale di funzionamento e manutenzione prima dell'utilizzo dello strumento. L'operatore deve conoscere bene il manuale e seguirne accuratamente le indicazioni.
- Questo manuale d'uso e manutenzione è *soggetto a modifiche a seguito di migliorie tecniche - il costruttore non si assume alcuna responsabilità per eventuali errori di contenuto o di stampa.*

### **1.2 Avvertenze per la sicurezza**

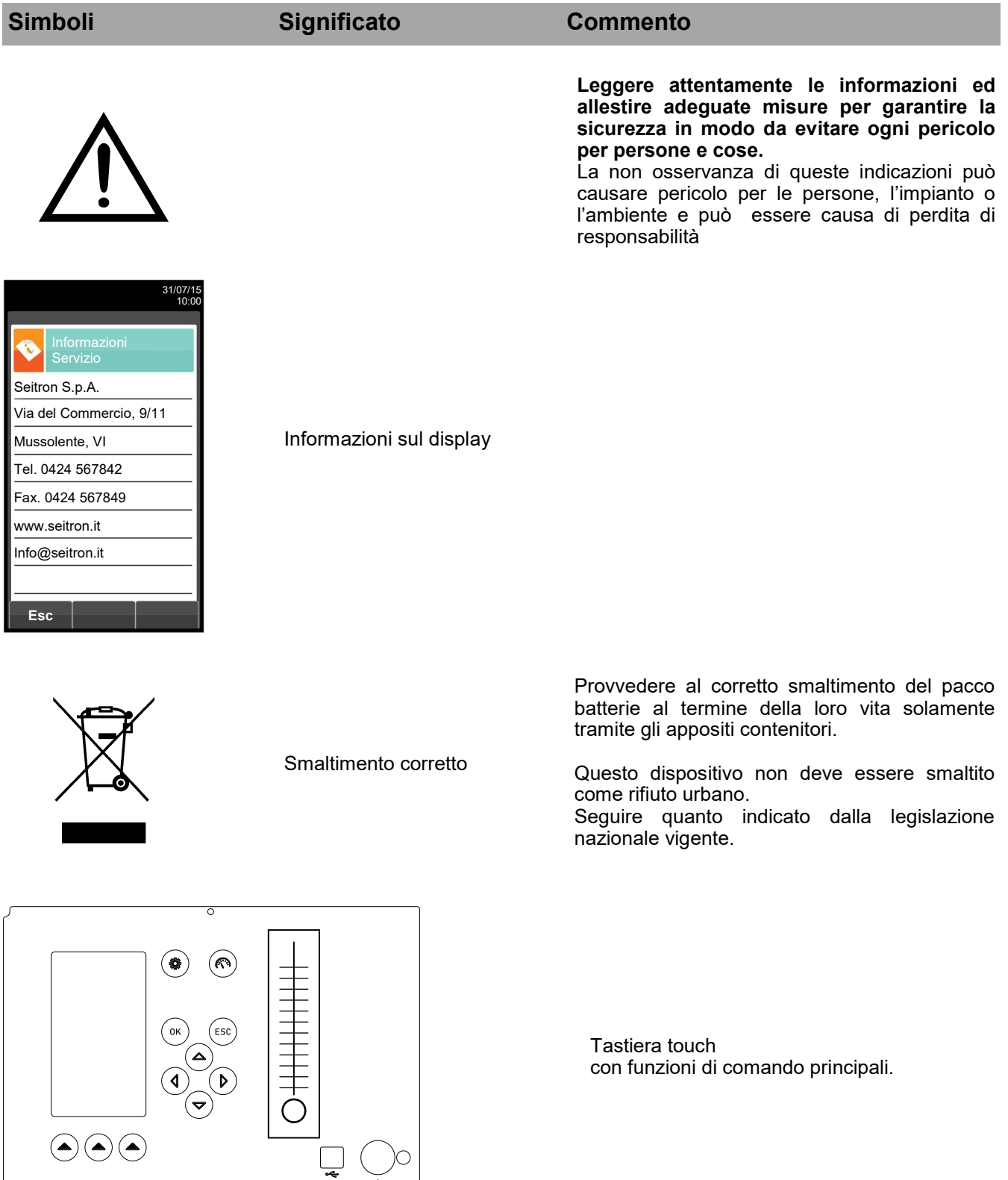

 $\circlearrowleft$ 

 $\circ$ 

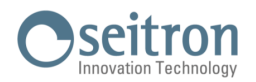

# <span id="page-7-0"></span>**1.3 Sicurezza**

# **1.3.1 Uso consentito del prodotto**

# **Questo capitolo descrive le aree di applicazione per le quali è previsto l'utilizzo del CHEMIST 900 RACK.**

Tutti i dispositivi della serie CHEMIST 900 RACK sono strumenti di misura fissi, in custodia di metallo 19", per il montaggio su telaio, destinati all'analisi di gas nei seguenti impianti:

- Caldaie (a gasolio, gas, legno, carbone)
- Caldaie a condensazione a bassa temperatura
- Riscaldatori a gas
- Misure di controllo di emissioni
- Test compliance di impianti
- Turbine a gas
- Motori a gas
- Servizio assistenza tecnica di costruttori di bruciatori/caldaie
- Assistenza tecnica in impianti di riscaldamento industriali
- Controllo di processo

## **1.3.2 Uso non consentito del prodotto**

L'impiego del CHEMIST 900 RACK in aree di applicazione diverse da quelle citate nel capitolo 1.3.1 "Uso consentito del prodotto" è da ritenersi a rischio dell'operatore ed il costruttore non si assume alcuna responsabilità per la perdita, il danno o i costi che ne potrebbero derivare.

E' fatto obbligo di leggere e prestare attenzione alle istruzioni del presente manuale di uso e manutenzione.

Il CHEMIST 900 RACK non deve essere impiegato:

- come dispositivo di allarme in ambito di sicurezza
- in zone classificate ATEX.

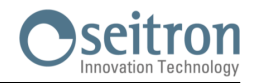

# <span id="page-8-0"></span>**2.1 Collegamento elettrico**

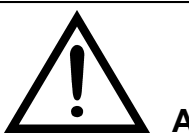

# **ATTENZIONE - COLLEGARE L'APPARECCHIO ALLA RETE DI ALIMENTAZIONE TRAMITE UN INTERRUTTORE BIPOLARE CONFORME ALLE NORME VIGENTI E CON DISTANZA DI APERTURA DEI CONTATTI DI**

- **ALMENO 3 MM IN CIASCUN POLO. - L'INSTALLAZIONE ED IL COLLEGAMENTO ELETTRICO DEL DISPOSITIVO DEVONO ESSERE ESEGUITI DA PERSONALE QUALIFICATO ED IN CONFORMITÀ ALLE LEGGI VIGENTI.**
- **- LA SEZIONE TRASVERSALE MINIMA DEI SINGOLI CONDUTTORI DEL CAVO DI ALIMENTAZIONE DEVE ESSERE 1 mm<sup>2</sup> . LA SEZIONE TRASVERSALE DEL CONDUTTORE PE NON DEVE ESSERE MINORE DI QUELLA DEI CONDUTTORI L E N. IL CAVO DEVE ESSERE ADATTO A UNA TEMPERATURA MINIMA DI 70 °C (158 °F) E DEVE ESSERE OMOLOGATO PER IL PAESE E IL LUOGO DI UTILIZZO.**
- **- PRIMA DI EFFETTUARE QUALSIASI COLLEGAMENTO ACCERTARSI CHE LA RETE ELETTRICA SIA SCOLLEGATA.**
- **- INSTALLARE LA LINEA DI RETE SEPARATAMENTE DALLE LINEE DEI SEGNALI.**

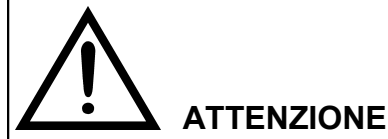

**CONDENSA NEL DISPOSITIVO**

**DANNI AL DISPOSITIVO DOVUTI ALLA FORMAZIONE DI CONDENSA NEL CASO IN CUI LA DIFFERENZA TRA LA TEMPERATURA DI TRASPORTO O IMMAGAZZINAGGIO E QUELLA DEL LUOGO DI MONTAGGIO SUPERI I 20 °C (68°F).**

**• PRIMA DI METTERE IN FUNZIONE IL DISPOSITIVO FARE IN MODO CHE POSSA ADATTARSI AL NUOVO AMBIENTE PER ALCUNE ORE.**

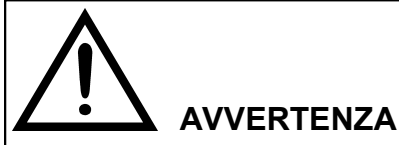

**COLLEGAMENTO DI TERRA/PE MANCANTE**

**PERICOLO DI SCOSSE ELETTRICHE.**

**IN FUNZIONE DELLA VERSIONE DEL DISPOSITIVO COLLEGARE L'ALIMENTAZIONE NEL SEGUENTE MODO:**

- **• SPINA DI ALIMENTAZIONE: ASSICURARSI CHE LA PRESA UTILIZZATA ABBIA UN COLLEGAMENTO PER IL CONDUTTORE DI TERRA/PE. VERIFICARE CHE IL COLLEGAMENTO PER IL CONDUTTORE DI TERRA/PE E LA SPINA DI ALIMENTAZIONE SIANO COMPATIBILI.**
- **• COLLEGAMENTO DEI MORSETTI: COLLEGARE I MORSETTI COME ILLUSTRATO NEL DIAGRAMMA DI COLLEGAMENTO. COLLEGARE PRIMA IL CONDUTTORE DI TERRA/PE.**

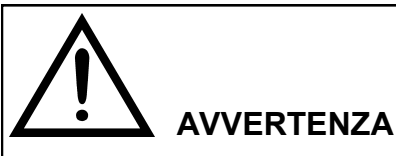

**TENSIONE DI CONTATTO PERICOLOSA**

**PERICOLO DI SCOSSE ELETTRICHE IN CASO DI COLLEGAMENTO ERRATO.**

- **• PER INFORMAZIONI SULLE SPECIFICHE PER IL COLLEGAMENTO CONSULTARE IL CAPITOLO "COLLEGAMENTO ELETTRICO".**
- **• NEL LUOGO DI MONTAGGIO DEL DISPOSITIVO RISPETTARE LE DIRETTIVE E LE LEGGI APPLICABILI IN MATERIA DI INSTALLAZIONE DEGLI IMPIANTI ELETTRICI CON TENSIONI NOMINALI INFERIORI A 1000 V.**

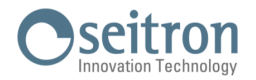

# <span id="page-9-0"></span>**2.2 Collegamento delle linee dei segnali**

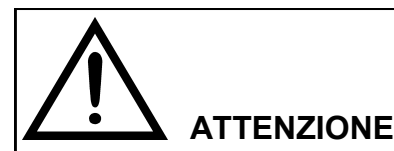

**TENSIONE DI ALIMENTAZIONE NON ADEGUATA LA TENSIONE DI ALIMENTAZIONE A 24V/1A DEVE ESSERE UNA BASSA TENSIONE DI SICUREZZA A POTENZA LIMITATA CON SEPARAZIONE ELETTRICA SICURA (SELV). COLLEGARE LE LINEE DEI SEGNALI SOLO AD APPARECCHI CHE DISPONGONO ANCH'ESSI DI UNA SEPARAZIONE ELETTRICA SICURA DAL LORO ALIMENTATORE.**

- Le linee di collegamento alle uscite a relè, agli ingressi binari e alle uscite analogiche devono essere schermate.
- Collegare le linee dei segnali ai connettori D-Sub sul retro dell'apparecchio.
- Per sopprimere la formazione di scintille attraverso i contatti di relè (ad es. relè limitatore) si devono collegare elementi RC come riportato nella figura seguente. A questo proposito va ricordato che un elemento RC provoca un ritardo di diseccitazione di un componente induttivo (ad es. una valvola elettromagnetica). Perciò l'elemento C dovrebbe essere calcolato in base alla seguente regola empirica:  $-R = RL/2$ ;  $C = 4L/R2L$ .

Di regola sono sufficienti
$$
R = 100
$$
 Ω e C = 200 nF.

- Per l'elemento RC si raccomanda di utilizzare un condensatore non polarizzato.

• In caso di funzionamento in corrente continua è possibile anche montare un diodo spegniscintilla invece dell'elemento RC.

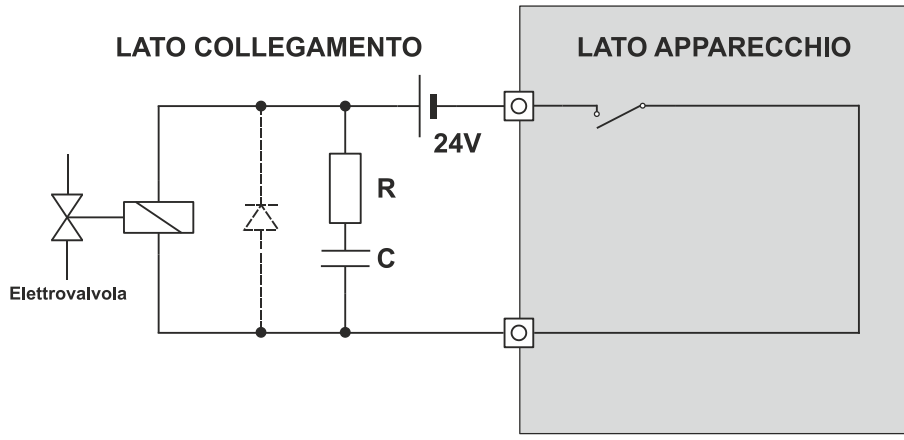

Figura: Misura per la soppressione di scintille su un contatto relé.

Uscite analogiche.

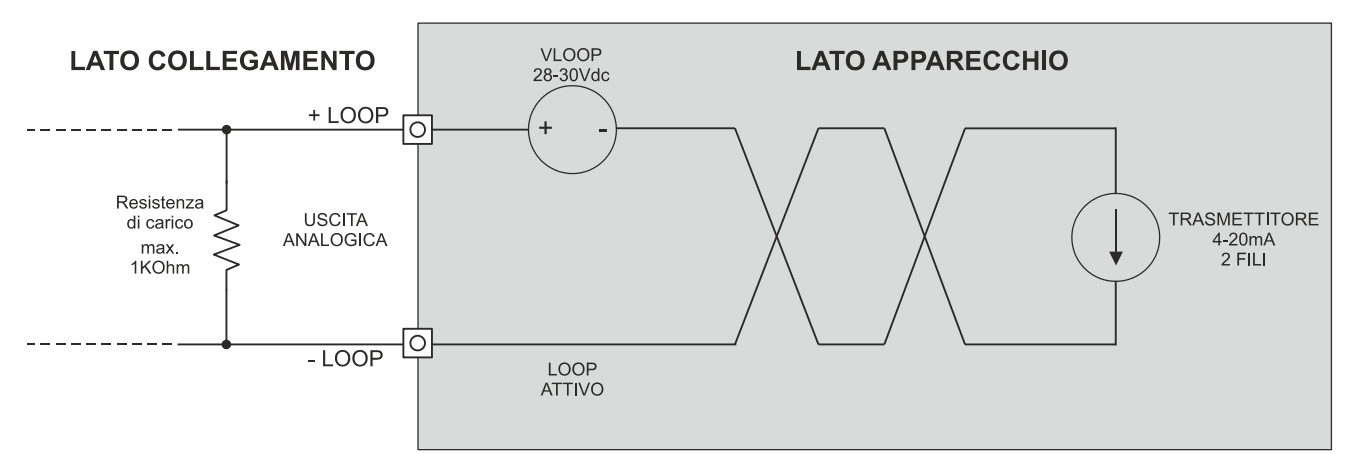

Figura: Collegamento della resistenza di carico sull'uscita analogica.

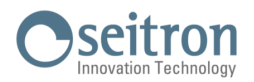

# <span id="page-10-0"></span>**2.3 Connessione seriale RS485 half duplex secondo il protocollo MODBUS® RTU**

Il **CHEMIST 900 RACK** è dotato dell''uscita seriale RS485 del tipo half duplex, che viene utilizzata per il collegamento dello strumento al PC, mediante il protocollo di comunicazione MODBUS® RTU.

La tabella dei registri MODBUS $^\circledast$  è disponibile sul sito www.seitron.it.

#### **Schema di collegamento:**

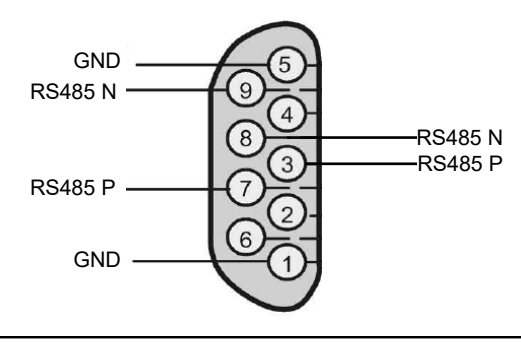

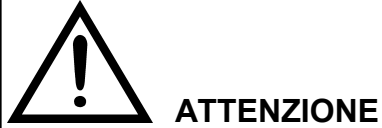

- **- NELLA RETE RS485 E' POSSIBILE COLLEGARE FINO AD UN MASSIMO DI 32 DISPOSITIVI.**
- **- NEL CASO IN CUI CI SIANO PIU' DISPOSITIVI COLLEGATI ALLA STESSA RETE RS485, SI CONSIGLIA DI IMPOSTARE LA STESSA VELOCITA' DI COMUNICAZIONE.**

#### **Esempio connessione bus:**

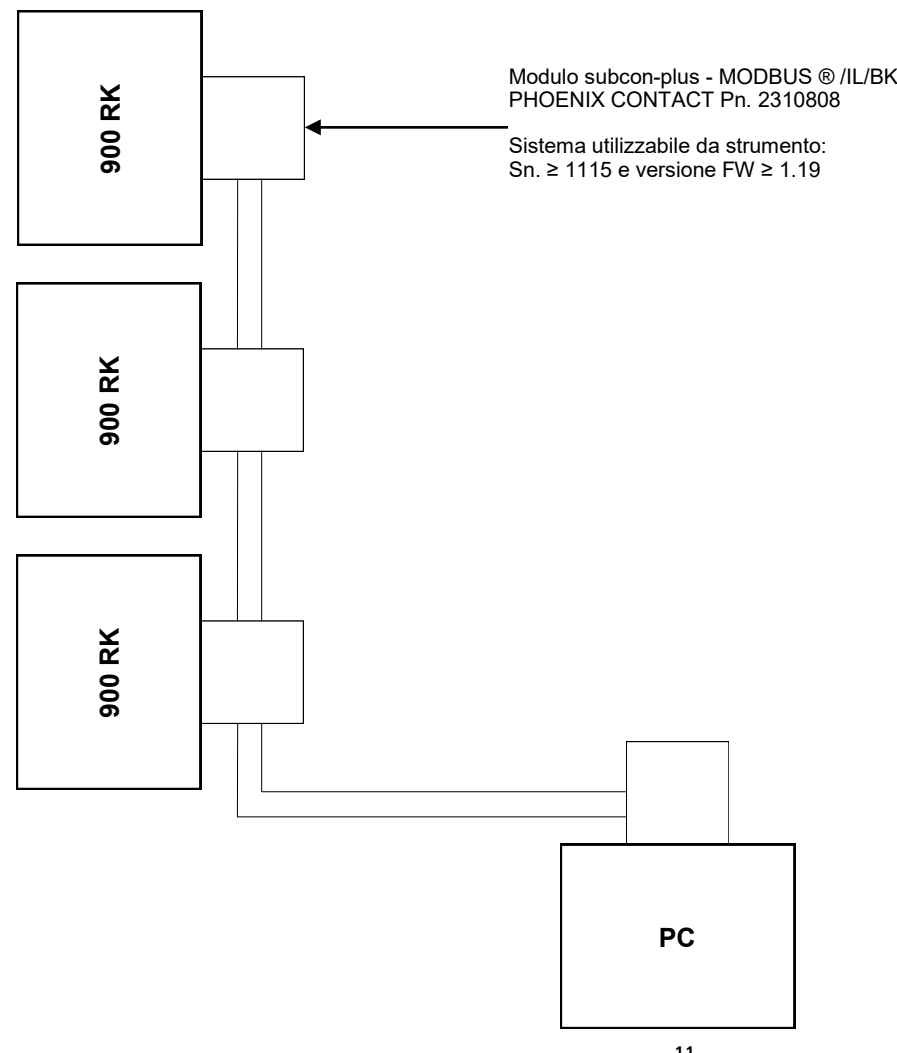

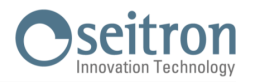

# <span id="page-11-0"></span>**2.4 Uscite analogiche tramite connettore a 37 poli (8 uscite 4..20mA e 1 uscita a relè)**

#### Il **CHEMIST 900 RACK** è dotato di:

- Otto uscite 4..20mA, alle quali è possibile associare, tramite il parametro "Configurazione 4..20mA", una delle misure che lo strumento può effettuare, al fine di tradurre una misura in un valore di corrente disponibile in uscita.
- Una uscita a relè, con contatti in scambio liberi da tensione:
	- L'uscita relè 4 associata all'allarme, previa attivazione dall'apposito parametro "Allarmi".

#### **Contatto Standby:**

Quando il contatto di stand-by viene attivato via software, l'analizzatore mostra il messaggio di stand-by, con la pompa gas spenta, la tastiera disabilitata e il pop-up standby presente.

Successivamente, quando il contatto di stand-by viene disattivato, lo strumento riprende il suo normale funzionamento, con la pompa gas accesa, la tastiera funzionante e il pop-up standby assente.

Quando lo strumento riprende a funzionare, esegue un ciclo di pulizia seguito da un ciclo di autozero, con l'aspirazione dall'ugello "Zero Cal".

Se lo strumento viene avviato con il contatto di stand-by attivo, il pop-up standby è subito presente e lo strumento non effettua l'autozero.

#### **Schema di collegamento:**

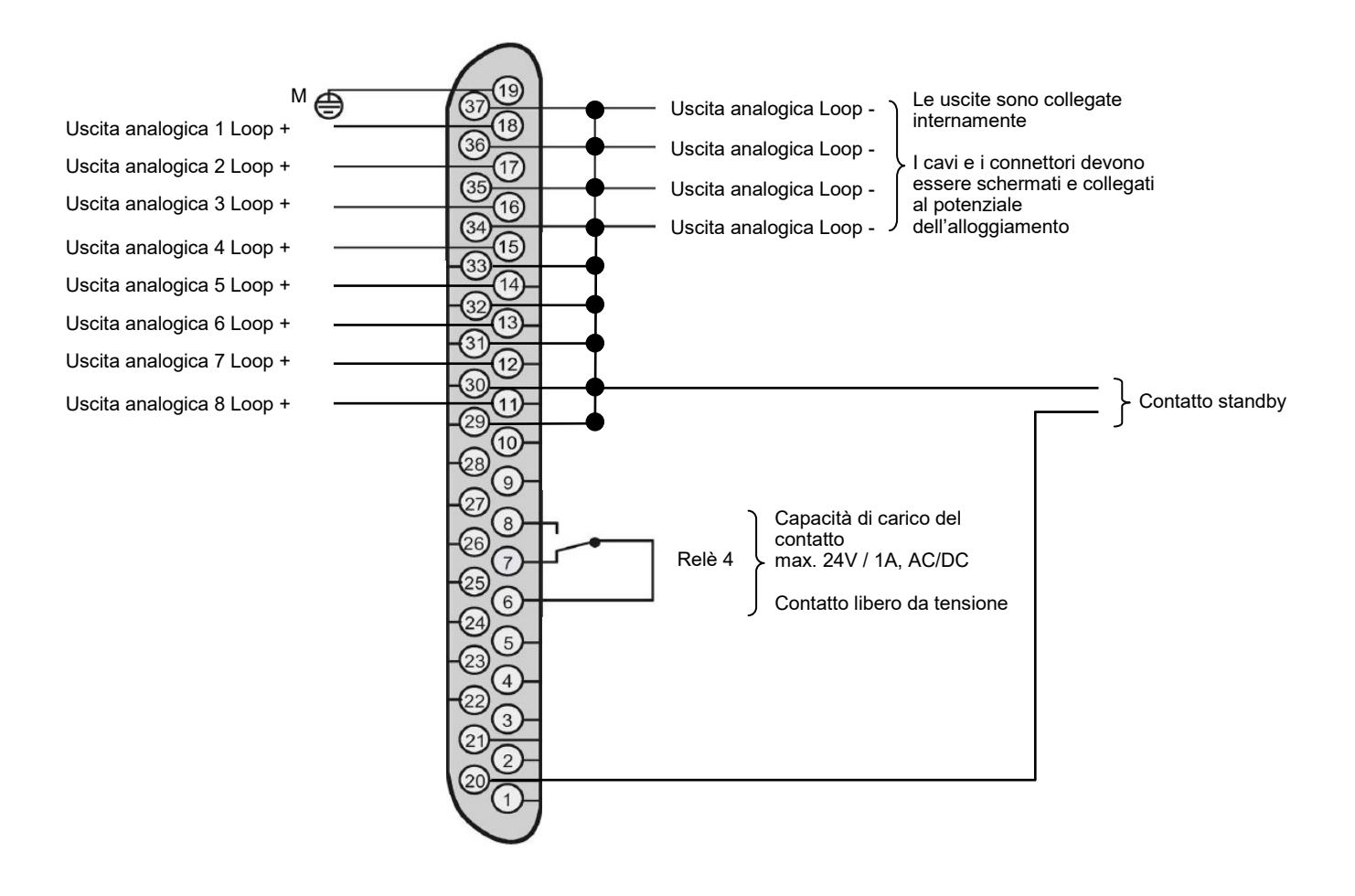

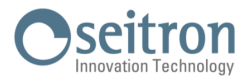

#### **ATTENZIONE!**

**Se il segnale in corrente misurato dallo strumento risulta flottante rispetto all'indicatore collegato (o ha un comportamento instabile), è necessario che il riferimento di massa tra i due dispositivi sia equipotenziale cortocircuitando i pin 28 e 1 del connettore a 37 poli.**

**Questa operazione non è sempre necessaria.**

**Si rende indispensabile solo quando Chemist 900 Rack viene collegato tramite l'uscita 4 .. 20 mA ad un**  PC o PLC NON ISOLATO. La mancanza di isolamento di quest'ultimo, infatti, causa l'instabilità del **segnale di corrente e di conseguenza una errata misurazione.**

**Schema del corto circuito:** 

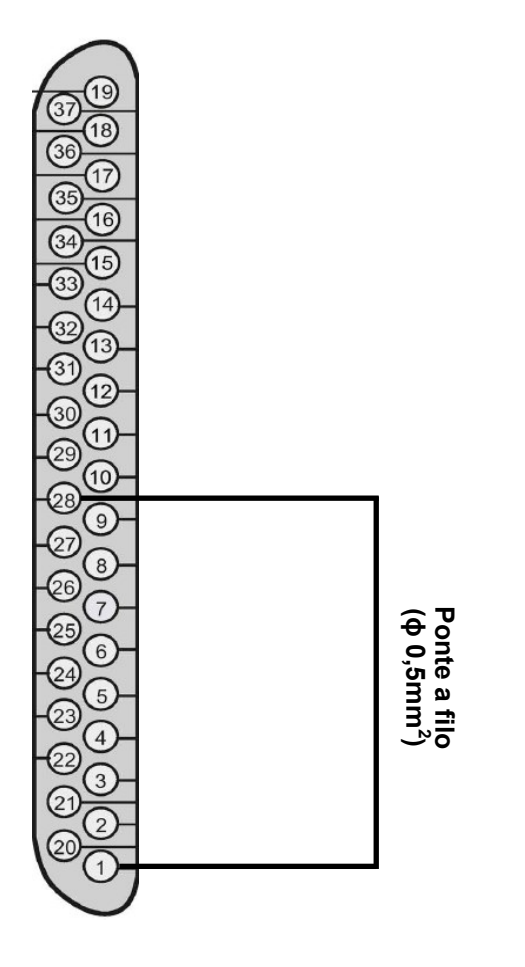

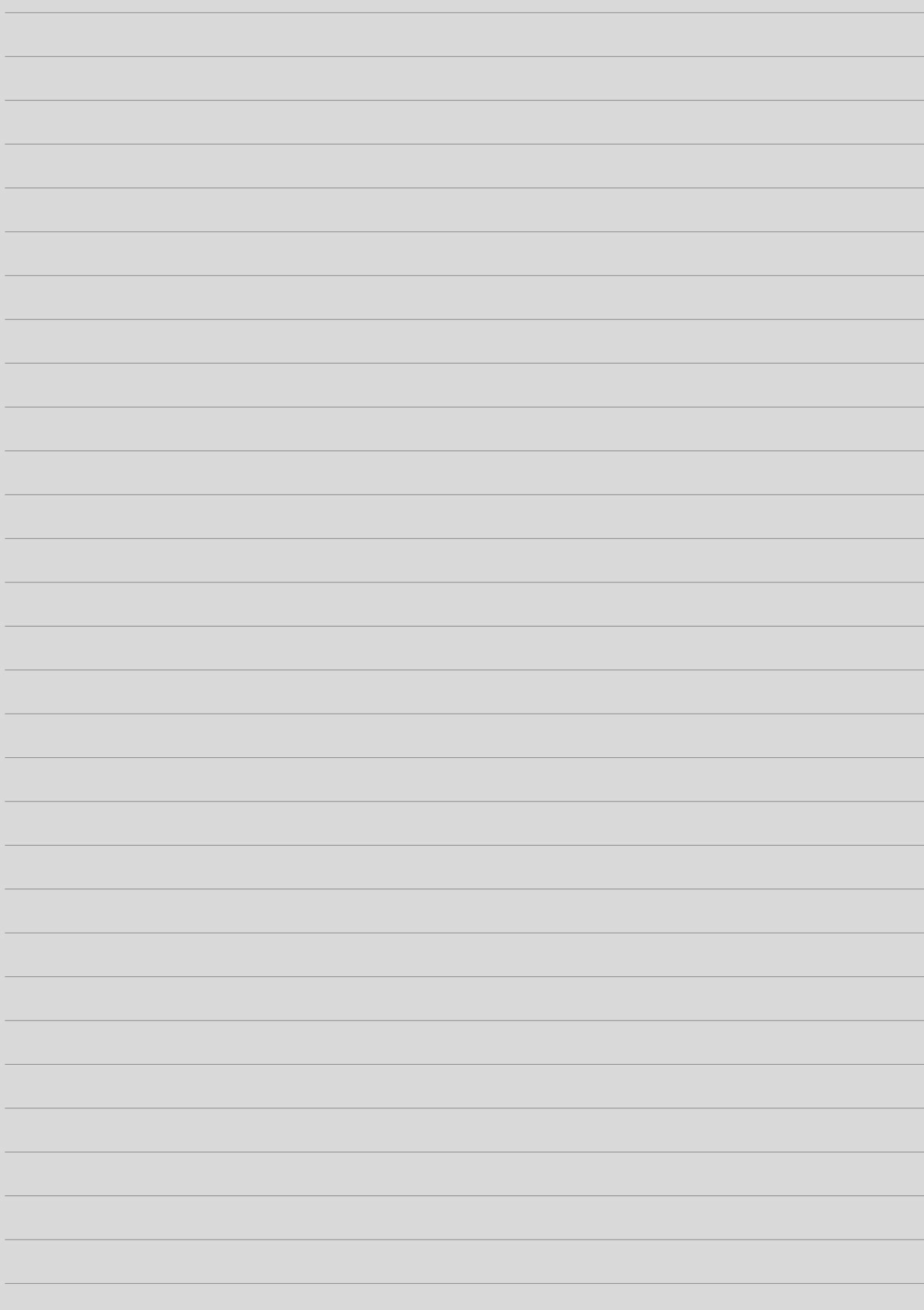

# <span id="page-14-0"></span>**3.0 CONNESSIONI**

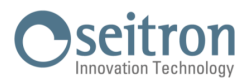

# **3.1 Collegamento al PC tramite cavo USB in dotazione**

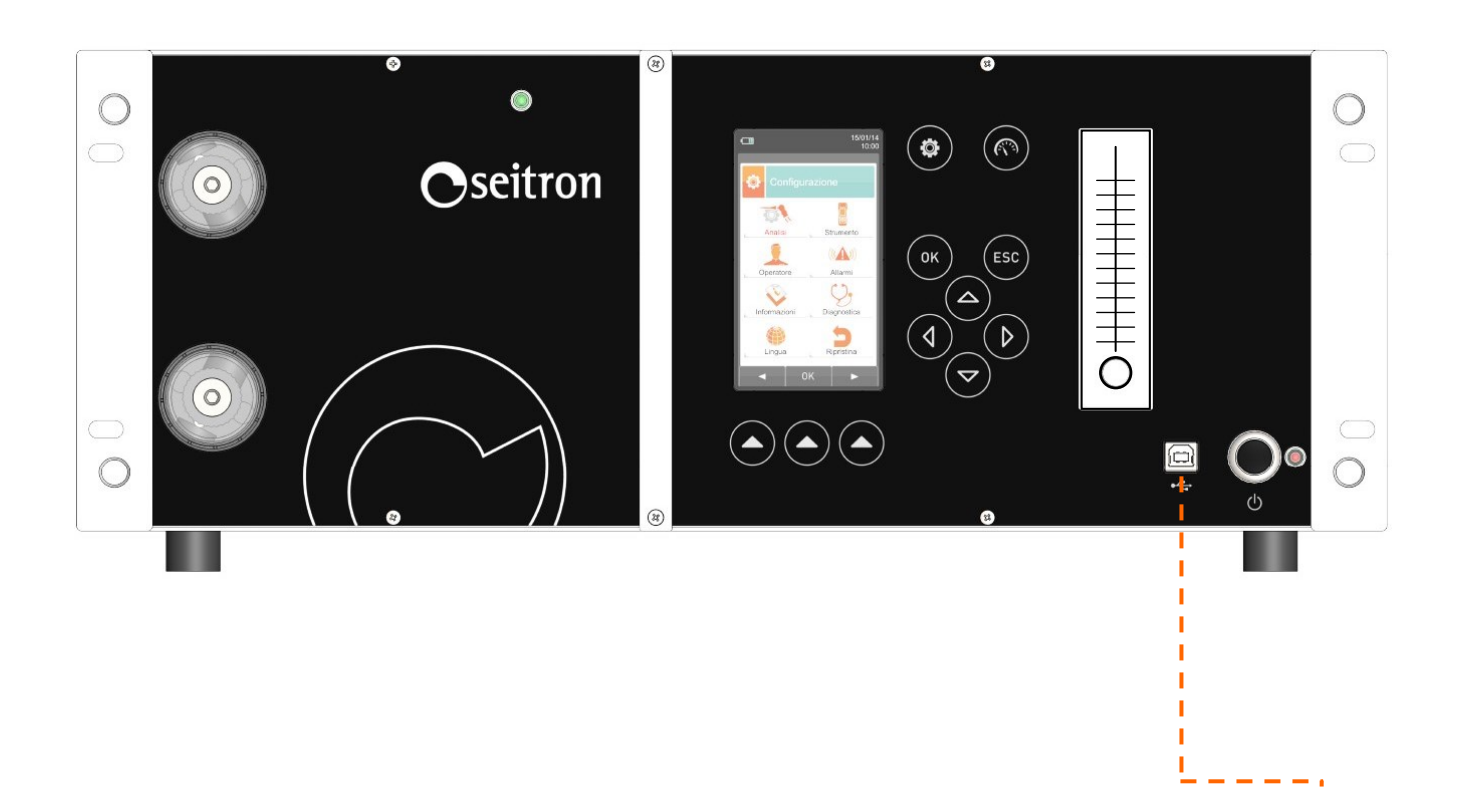

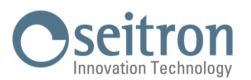

# <span id="page-15-0"></span>**3.2 Collegamento al PC tramite cavo Ethernet**

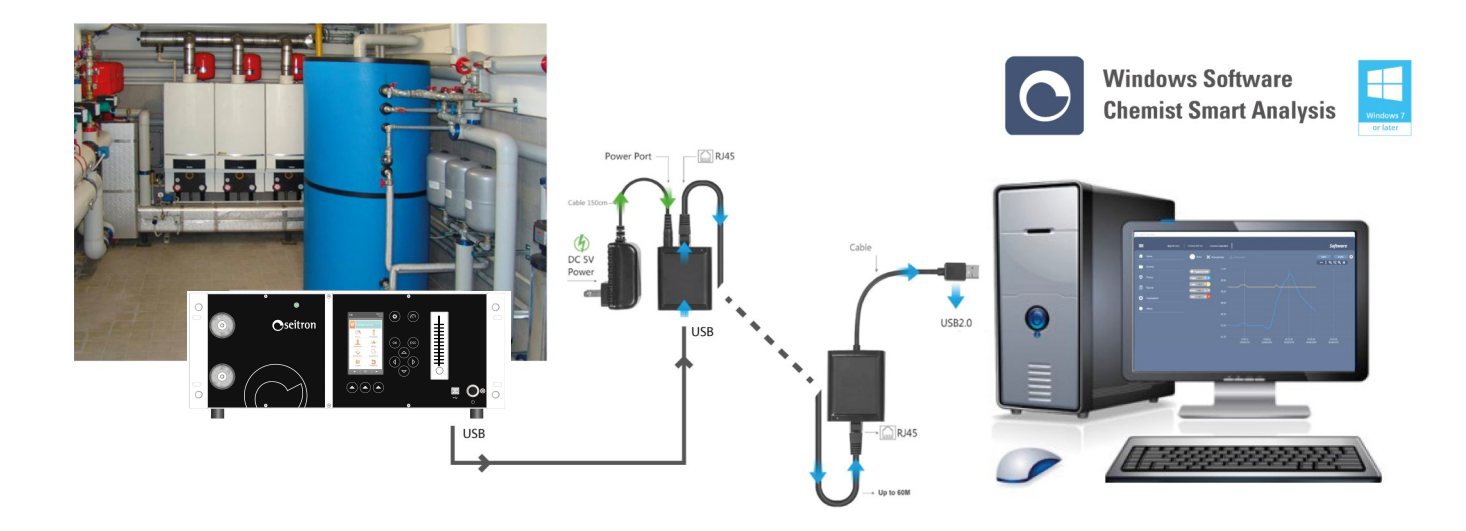

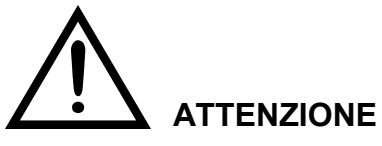

- **- LA MEMORIZZAZIONE, L'ARCHIVIAZIONE DELLE ANALISI E LA CONFIGURAZIONE DEI PRINCIPALI PARAMETRI PER L'ANALISI DI COMBUSTIONE AVVIENE ESCLUSIVAMNETE SU PC, PREVIA INSTALLAZIONE DELL'APPOSITO SOFTWARE "SEITRON SMART ANALYSIS" FORNITO CON LO STRUMENTO.**
- **- PER IL COLLEGAMENTO DEL CHEMIST 900 RACK ALLA RETE ETHERNET E' NECESSARIO COLLEGARE OPPORTUNAMENTE DUE CONVERTITORI USB => ETHERNET.**
- **- UNO DEI DUE CONVERTITORI DEVE ESSERE ALIMENTATO CON UN ALIMENTATORE ESTERNO, POICHE' IL CHEMIST 900 RACK NON FORNISCE ALIMENTAZIONE ALLA PORTA USB.**

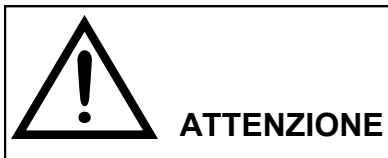

**- SI CONSIGLIA DI SOSPENDERE GLI AGGIORNAMENTI AUTOMATICI DI WINDOWS E LO STATO DI STAND BY DEL PC, PERCHE' IN CASO DI ATTIVAZIONE DI UNO DEI DUE PROCESSI O DI ENTRAMBI, VIENE SOSPESA LA COMUNICAZIONE CON IL SOFTWARE "SEITRON SMART ANALYSIS".**

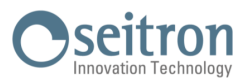

# <span id="page-16-0"></span>**3.3 Schema di connessione - Pannello posteriore**

# **3.3.1 Montaggio Filtro presa d'aria remota**

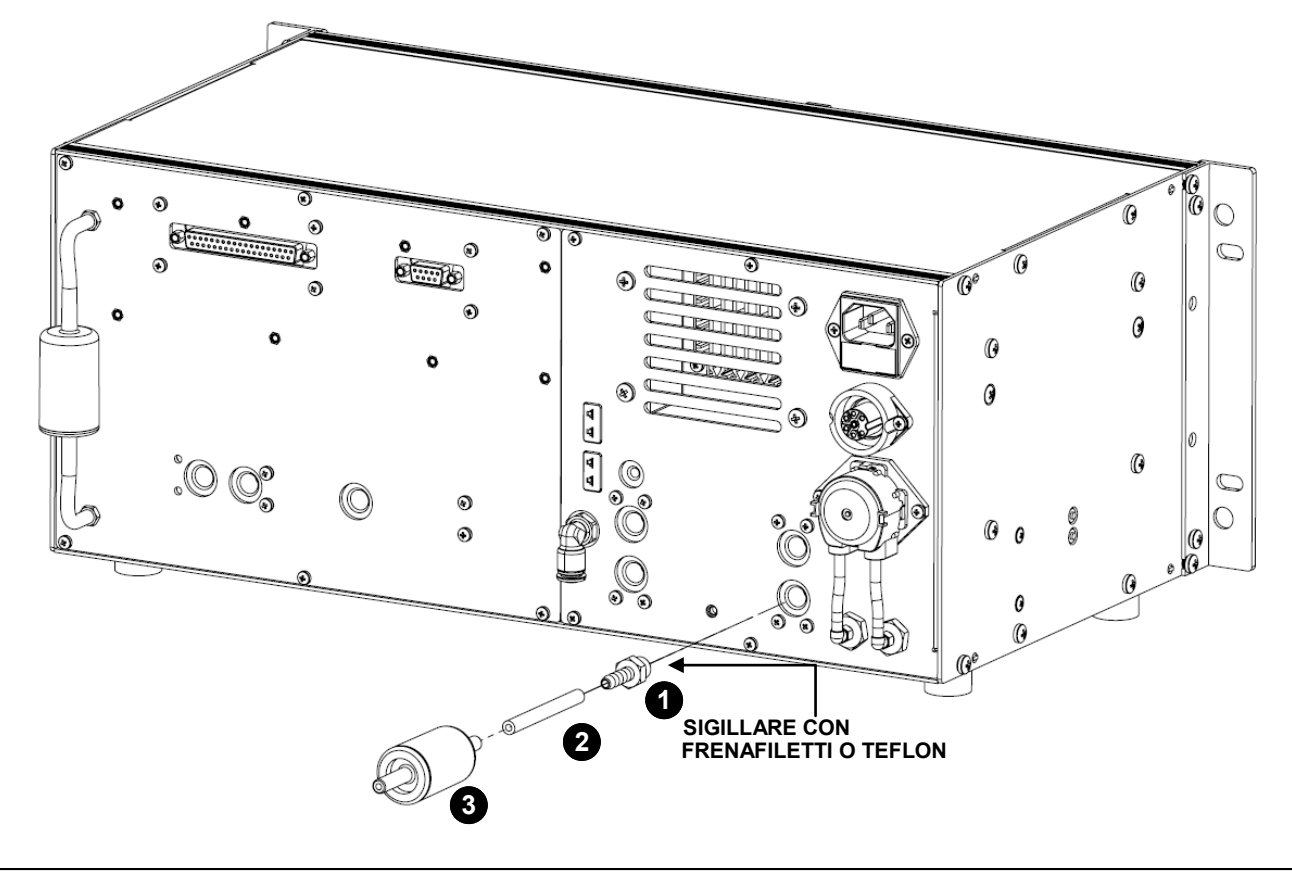

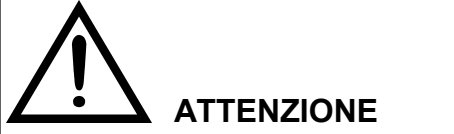

**- IL MONTAGGIO DEL FILTRO ANTIPULVISCOLO E' OBBLIGATORIO PER GARANTIRE IL BUON FUNZIONAMENTO DELLO STRUMENTO.**

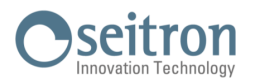

# <span id="page-17-0"></span>**3.3.2 Montaggio raccordi - opzionale**

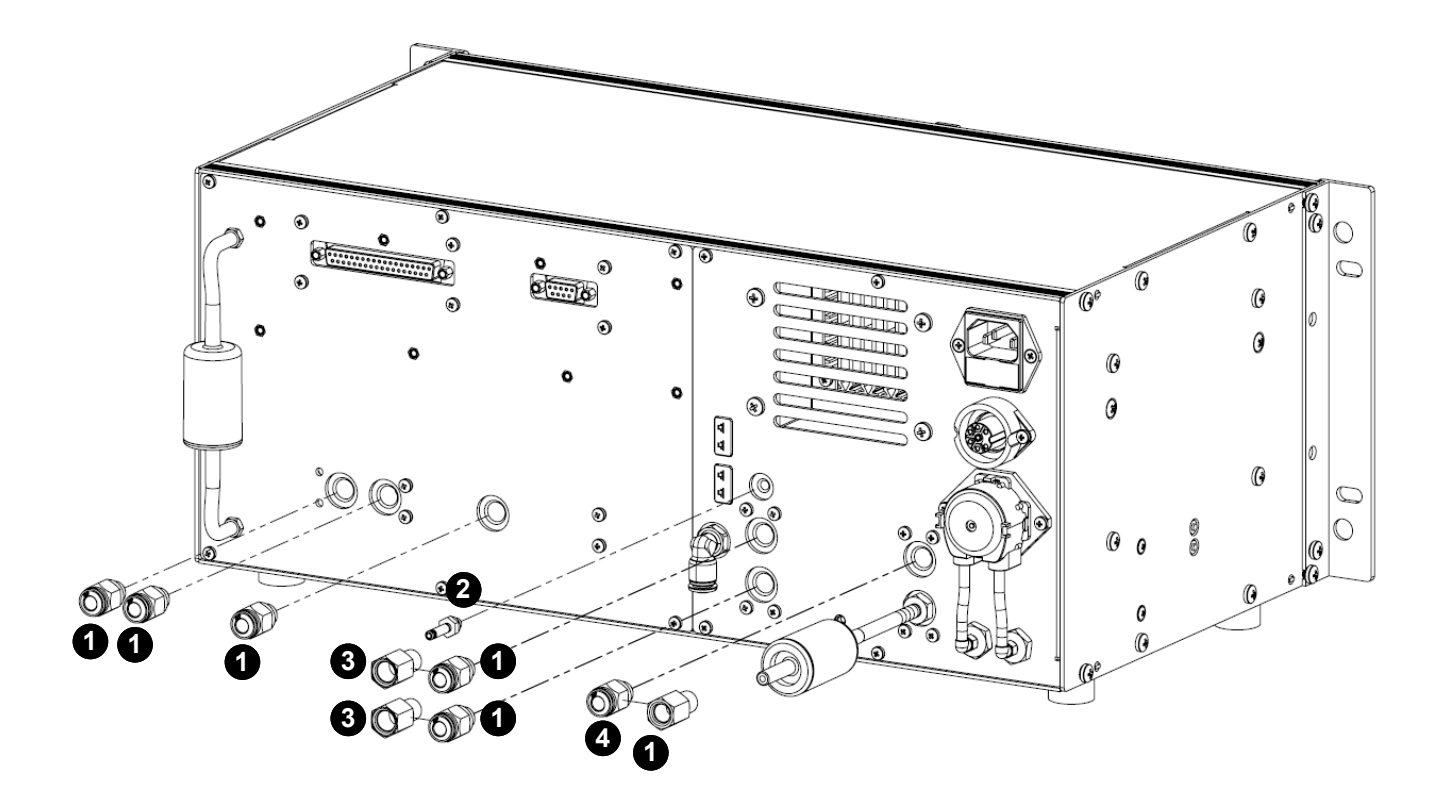

- Raccordo maschio 1/8" GAS BSPP → innesto tubo Ø esterno 6 mm
- Raccordo maschio M5 → innesto tubo Ø esterno 4 mm
- Raccordo maschio 1/8" GAS BSPP → femmina Ø 9 mm
- Raccordo maschio 1/8" GAS BSPP → femmina Ø 8 mm

# **ATTENZIONE**

**- NEL MONTAGGIO DEI RACCORDI SULLO STRUMENTO, SIGILLARE CON FRENAFILETTI O TEFLON.**

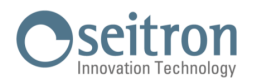

# <span id="page-18-0"></span>**3.3.3 Schema di connessione**

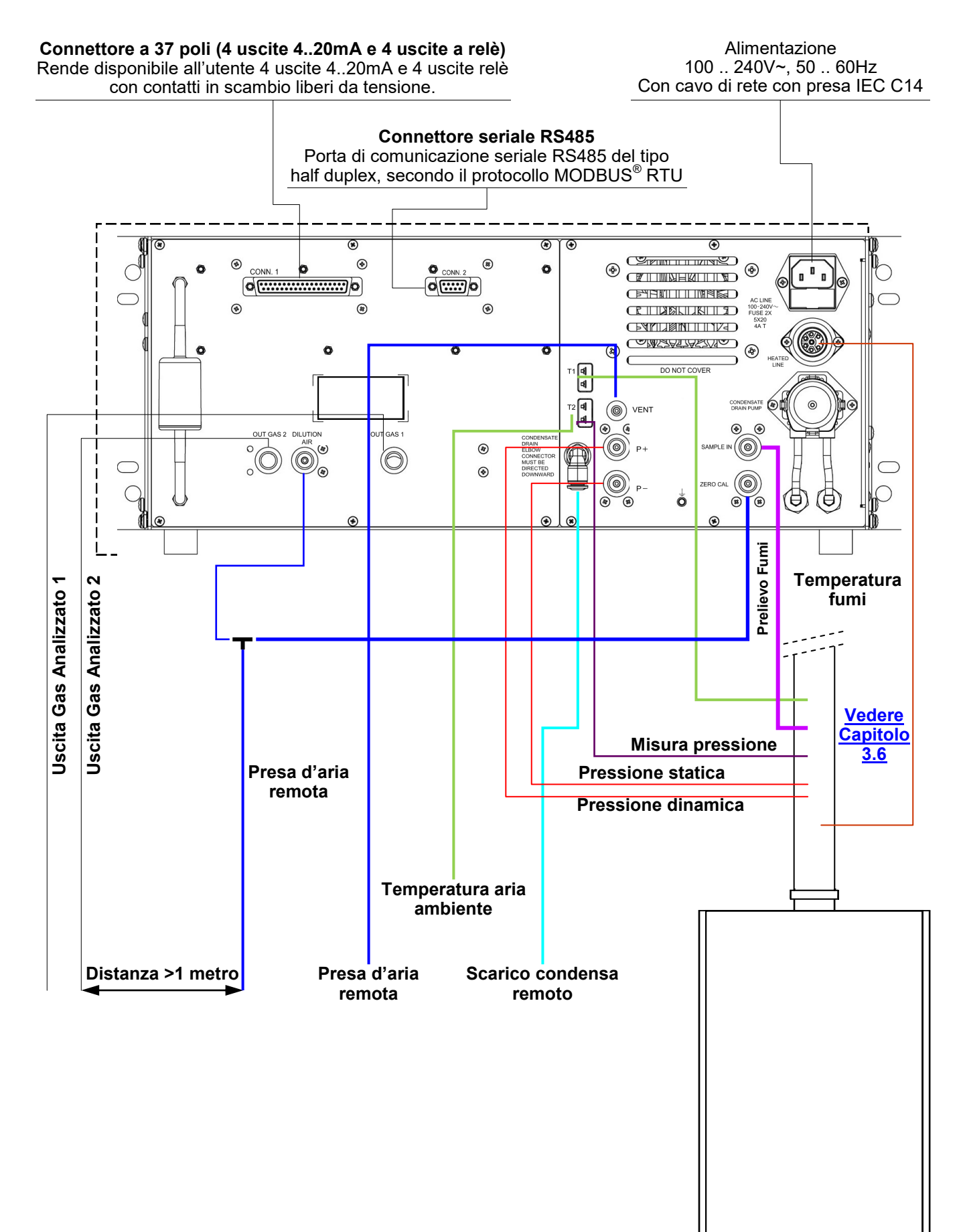

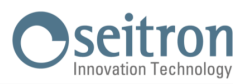

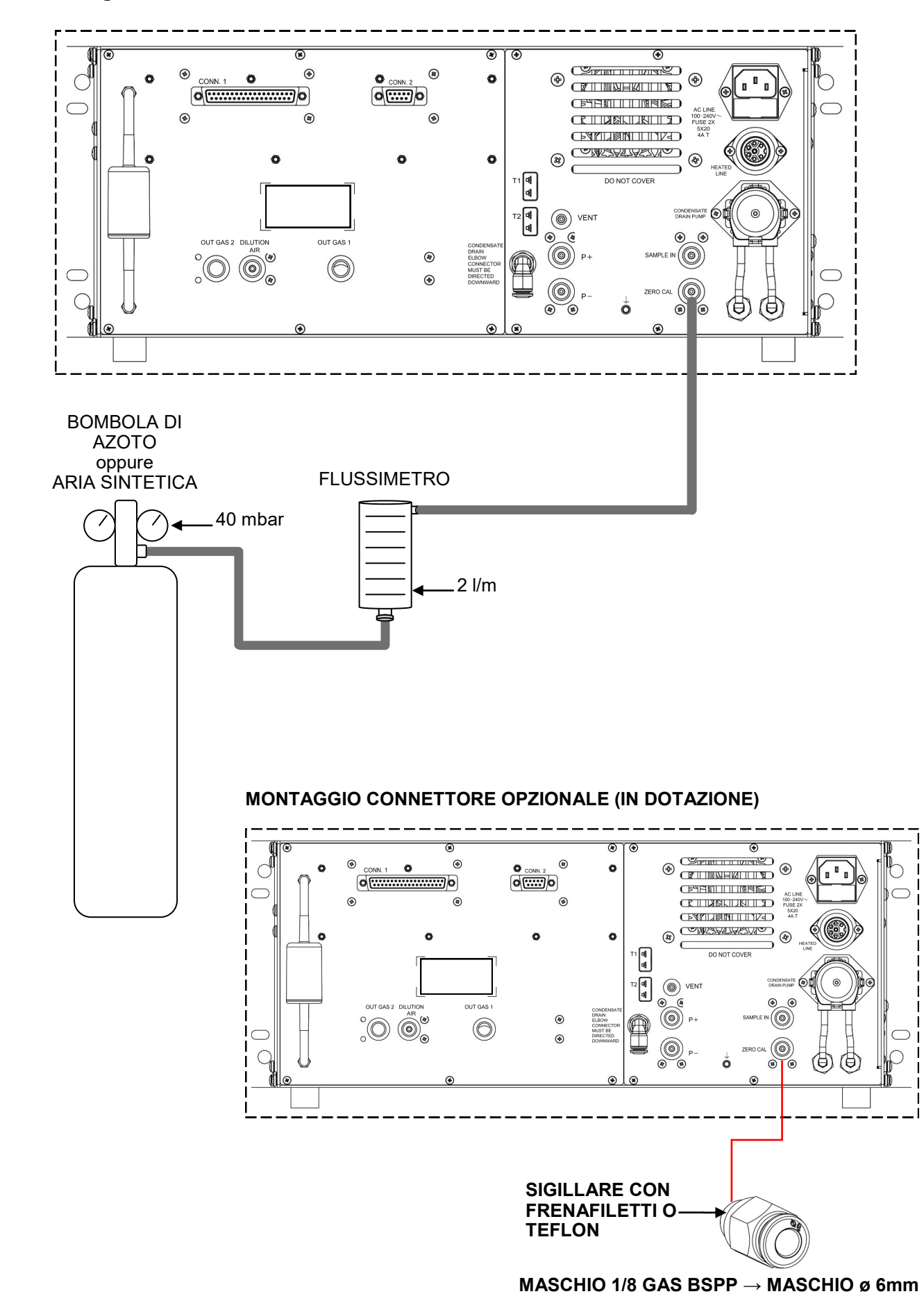

## <span id="page-19-0"></span>**3.3.4 Collegamento alla bombola di azoto / aria sintetica**

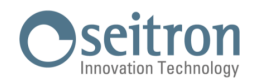

# <span id="page-20-0"></span>**3.3.5 Collegamento Tubo di Pitot e Sonda prelievo fumi**

Per effettuare l'analisi di combustione e allo stesso tempo effettuare la misura della velocità dei fumi è necessario collegare contemporaneamente allo strumento la sonda prelievo fumi e il tubo di Pitot.

#### **Montaggio adattatori pneumatici allo strumento**

Nel caso si utilizzi un tubo di Pitot e una sonda prelievo fumi dotata di attacchi rapidi, è necessario montare sullo strumento i tre adattatori forniti con lo strumento, <u>come indicato nel capitolo 3.3.2 Montaggio raccordi - opzionale</u>.<br>Adattatori pneumatici: Femmina 1/8 GAS BSPP => ø 8mm => al connettore "SAMPLE IN"

Femmina 1/8 GAS BSPP => ø 8mm => al connettore "SAMPLE" => ø 9mm => al connettore "P+" Femmina 1/8 GAS BSPP =>  $\varnothing$  9mm => al connettore "P+"<br>Femmina 1/8 GAS BSPP =>  $\varnothing$  9mm => al connettore "P-" Femmina  $1/8$  GAS BSPP =>  $\alpha$  9mm =>

#### **Collegamento del tubo di Pitot allo strumento**

- Collegare il tubo di Pitot (accessorio) ai due ingressi P + e P- che vengono normalmente utilizzati per la misura della pressione differenziale:
	- Linea Pressione Statica: P-<br>Linea Pressione Dinamica: P+

Linea Pressione Dinamica:

#### **Collegamento della sonda prelievo fumi allo strumento**

- Collegare il cavo relativo alla termocoppia Tc-K della sonda prelievo fumi al connettore T1 dello strumento.
- Collegare il raccordo relativo alla linea prelievo fumi (connettore diametro 8 mm) al connettore "SAMPLE IN" dello strumento.
- Inserire sul raccordo relativo alla linea per la misura della pressione (diametro 9 mm), il tappo **AATB010001SE in dotazione al tubo di Pitot.**

#### **ATTENZIONE!**

**Per effettuare questo collegamento, nel caso di utilizzi il tubo di Pitot di terze parti è necessario acquistare il tappo AATB010001SE.** 

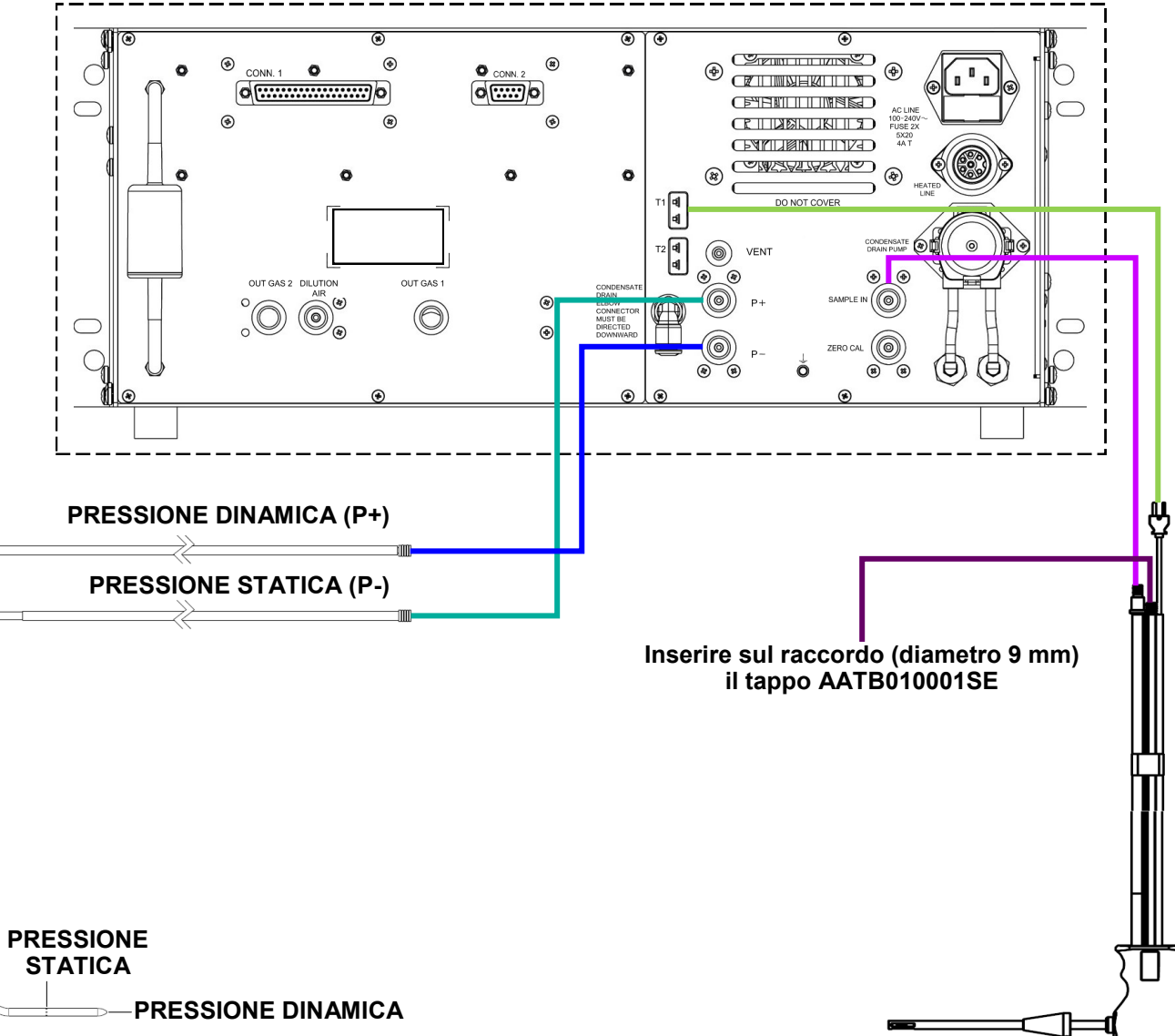

**TUBO DI PITOT A L SONDA PRELIEVO FUMI**

# <span id="page-21-0"></span>**3.4 Tubo di Pitot**

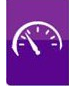

Con l'ausilio di un tubo di Pitot e una termocoppia tipo Tc-K, lo strumento può misurare la velocità di un gas (aria/ fumi).

#### **Collegamento del tubo di Pitot allo strumento**

- Collegare il tubo di Pitot (accessorio) ai due ingressi P + e P- che vengono normalmente utilizzati per la misura della pressione differenziale.
- Collegare il cavo relativo alla termocoppia Tc-K della sonda temperatura fumi al connettore T1 dello strumento.

#### **ATTENZIONE**

- **- Nel caso si utilizzi il tubo di Pitot completo di termocoppia Tc-K, collegare il relativo connettore all'ingresso T1 dello strumento. In questo caso la sonda temperatura fumi non deve essere collegata.**
- **- Per la connessione dei due tubi è necessario eseguire la seguente modifica:**
	- **1. Montare sullo strumento i due raccordi con filettatura 1/8 M per innesto rapido tubo ø esterno 6 mm, forniti (da sigillare con frenafiletti o teflon).**
	- **2. Tagliere due pezzi da 10 cm di tubo in poliuretano ø 6mm (in dotazione) ed innestarne un pezzo in ciascun raccordo.**

**10cm tubo poliuretano ø 6mm**

**Raccordo maschio 1/8 GAS BSPP → innesto ø tubo esterno 6mm**

- **3. Togliere i raccordi ad innesto rapido dal Tubo di Pitot.**
- **4. Inserire nell'estremità libera del tubo in poliuretano i relativi tubi del Tubo di Pitot.**

**In alternativa, è necessario montare sullo strumento due adattatori maschio con filetto 1/8 GAS BSPP → FEMMINA ø 9mm da sigillare con frenafiletti o Teflon.**

### **TUBO DI PITOT A S TUBO DI PITOT A L**

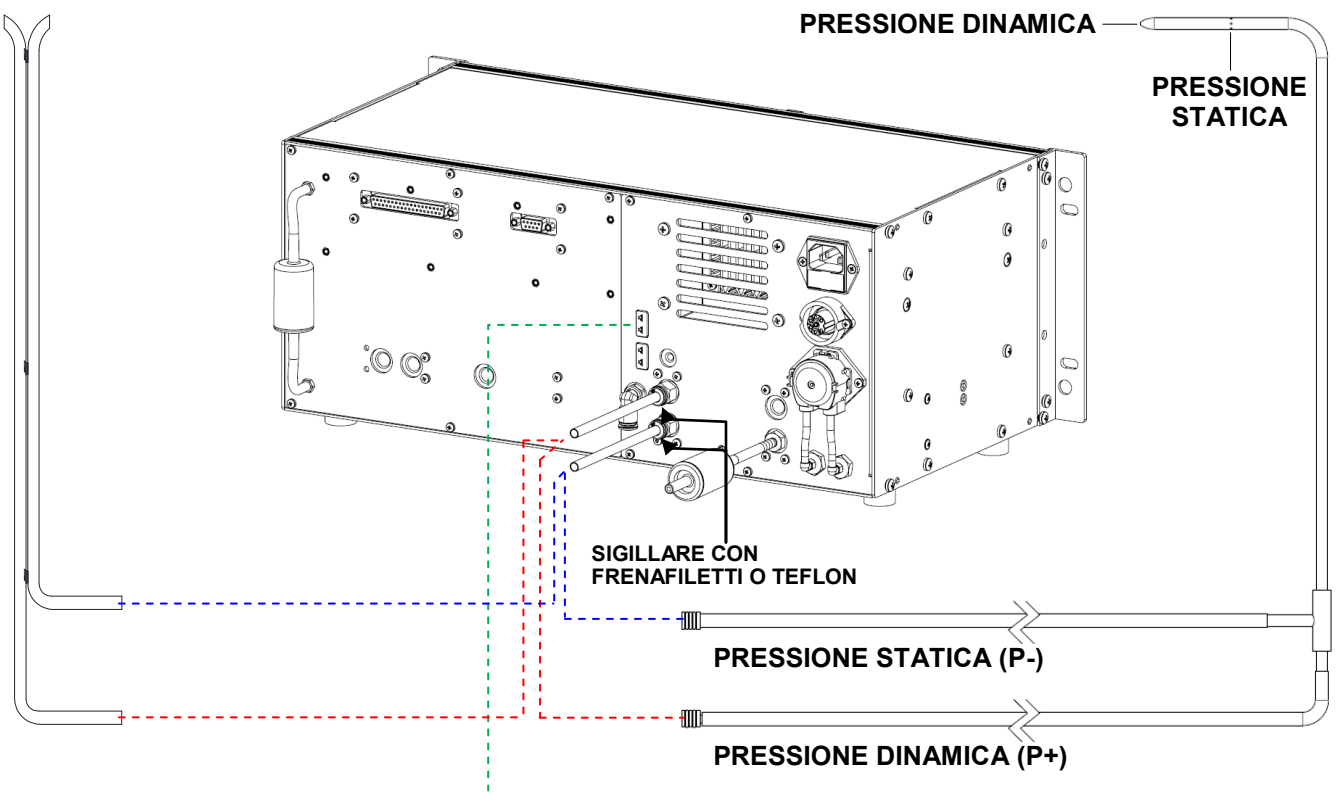

**SONDA TEMPERATURA Tc-K**

**Per l'esecuzione della prova vedere il [capitolo MISURE.](#page-92-0)**

# <span id="page-22-0"></span>**3.5 Caratteristiche linea prelievo fumi**

#### **Descrizione generale**

La termocoppia di tipo K (Ni-NiCr) consente misure in continuo ad elevate temperature.

Lo strumento possiede internamente una termoresistenza Pt100 per la misura della temperatura interna; questo sensore viene utilizzato anche per la misura della temperatura ambiente in cui è installato lo strumento.

Nel caso in cui si desideri rilevare la temperatura dell'aria comburente direttamente nel condotto di aspirazione si dovrà utilizzare il sensore remoto opzionale di tipo Tc-K.

Si suggerisce di eseguire questa misura per effettuare il calcolo del rendimento di impianto nel caso in cui la temperatura dell'aria comburente sia differente rispetto alla temperatura ambiente nella quale è posizionato lo strumento.

In dotazione allo strumento vengono forniti due adattatori pneumatici per permettere la connessione delle sonde prelievo fumi (dotate di raccordo rapido) allo strumento.

#### **Caratteristiche Tecniche**

Connettore sensore temperatura:<br>Adattatori pneumatici:

Sensore temperatura: Termocoppia tipo K (Ni-NiCr) - IEC584 - classe 1<br>Connettori pneumatici: Maschio 1/8 GAS BSPP. Maschio 1/8 GAS BSPP.<br>TC-K mignon Femmina 1/8 GAS BSPP => ø 8mm. Femmina 1/8 GAS BSPP => ø 9mm

#### **Collegamento**

Come visibile nel [capitolo 3.3.3,](#page-18-0) la sonda prelievo fumi va collegata allo strumento come segue:

- Connettore maschio TCK: collegare nella presa **T1**.
- Connettore maschio pneumatico: collegare al connettore dello strumento contrassegnato dalla scritta " **SAMPLE IN** ".
- Connettore maschio pneumatico: collegare al connettore dello strumento contrassegnato dalla scritta " **P-** ".

#### **ATTENZIONE: nel caso si utilizzi una sonda prelievo fumi dotata di attacchi rapidi, è necessario montare sullo strumento i due adattatori forniti, come indicato nell'immagine sotto riportata.**

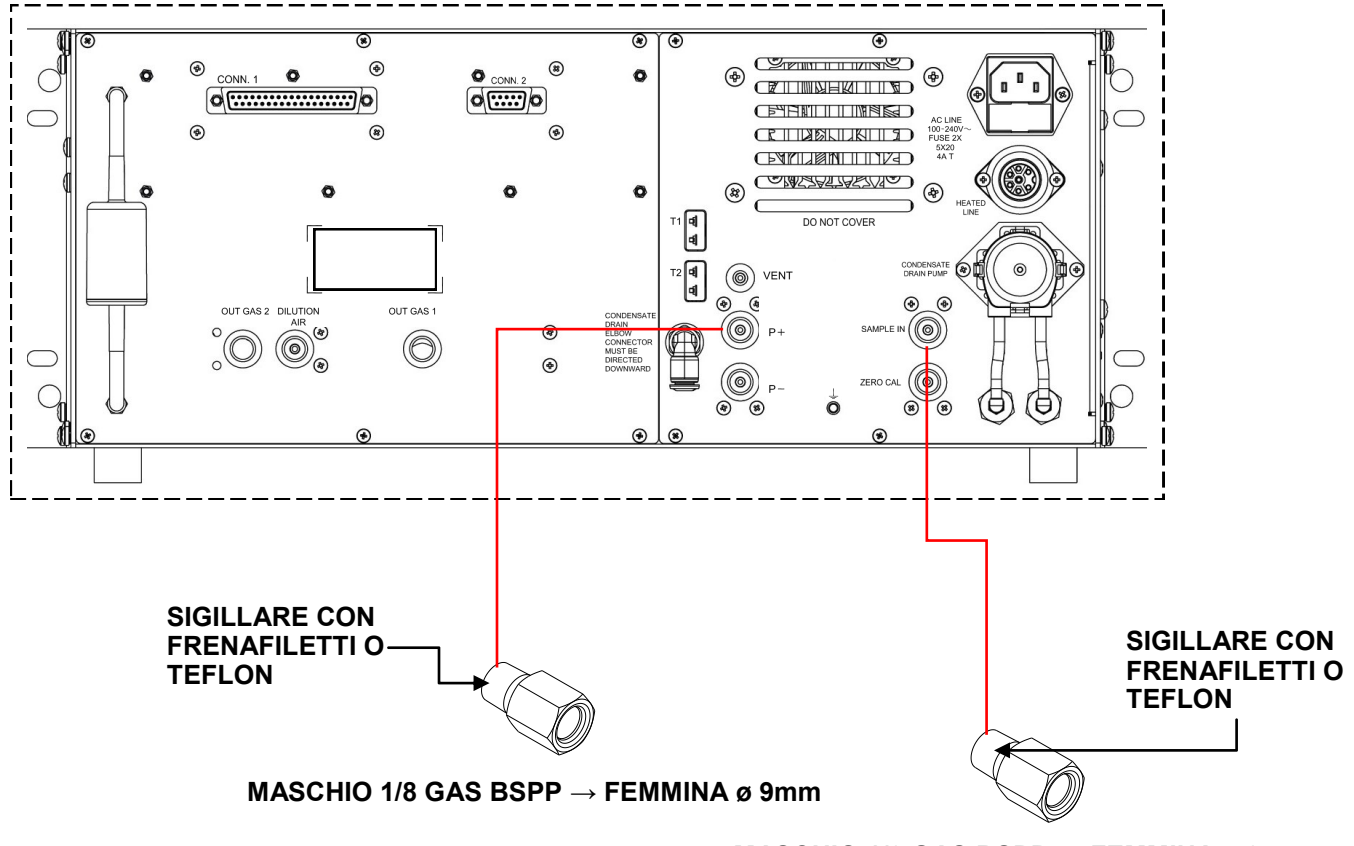

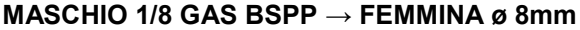

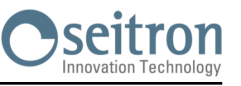

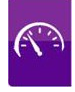

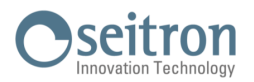

### <span id="page-23-0"></span>**3.6 Caratteristiche linea prelievo fumi riscaldata (per misura NOx - SOx)**

La linea riscaldata viene utilizzata per applicazioni ove si renda necessaria la misura di NOx/SOx per periodi prolungati.

Un tubo riscaldato permette di mantenere la temperatura del gas superiore al punto di rugiada fino al cooler integrato. L'unità di condizionamento a celle di Peltier permette infine l'essiccazione del campione evitando la diluizione di NO2 e SO2 nell'acqua di condensa.

La linea di prelievo fumi riscaldata (temperatura > 90°) permette di prelevare i fumi da analizzare e trasportarli verso l'analizzatore senza che si formi condensa durante il tragitto evitando che gas NOx e SOx si sciolgano nell'acqua di condensa rendendoli non misurabili dai sensori presenti nella camera di misura.

I fumi mantenuti caldi dalla linea riscaldata fluiscono nello strumento passando attraverso un efficiente raffreddatore a celle di peltier che abbatte molto velocemente la temperatura del gas fino a 5°C, questo salto termico molto veloce crea immediata precipitazione dell'acqua in un apposito serbatoio, i gas così essiccati vengono trasportati verso la camera di misura.

L'acqua che risulta dalla condensazione viene espulsa dall'analizzatore tramite una pompa a membrana per liquidi.

#### **Caratteristiche Tecniche tubo riscaldato**

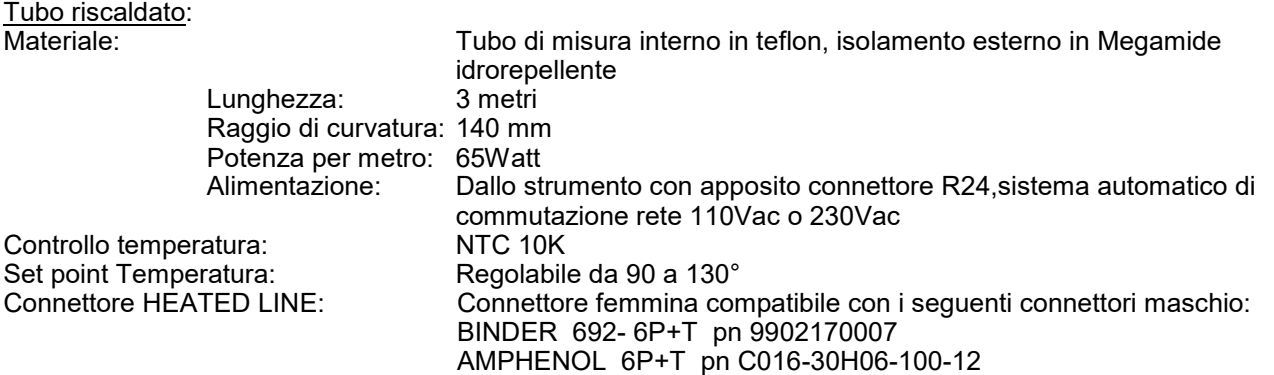

#### **ATTENZIONE**

Per carichi maggiori (tubo più lungo) è necessario usare il comando del tubo per alimentare un relè o SCR di potenza, utilizzando i terminali 1 e 3 del connettore, come comando del relè o SCR. Il comando ha una tensione di 110 V. In alternativa, si usa un tubo elettroriscaldato di terze parti e lo si alimenta senza controllo da parte dello strumento (Chemist 900 RACK) utilizzando un tubo con potenza limitata. Al connettore "HEATED LINE" si può collegare una linea elettroriscaldata.

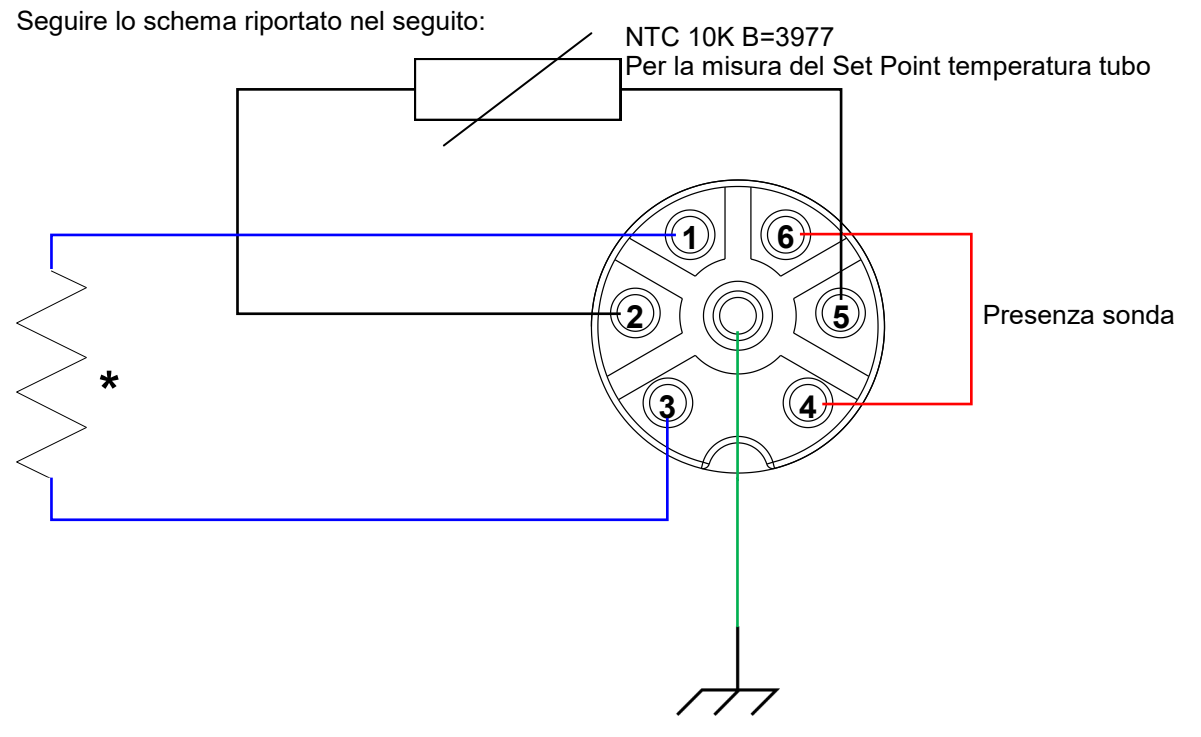

**\*** : Riscaldatore 110V 195W per 3 metri di tubo (65W / m). E' possibile alimentare fino a 500W corrispondenti a 8 metri di tubo.

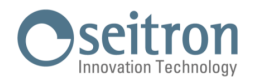

### <span id="page-24-0"></span>**3.7 Sonda temperatura aria comburente**

Questa sonda viene utilizzata per la misura della temperatura dell'aria comburente, se il punto di prelievo dell'aria comburente si trova in zona differente rispetto a dove è installato lo strumento.

#### **Caratteristiche Tecniche**

Sensore temperatura: Elemento sensibile: Termocoppia tipo K (Ni-NiCr) - IEC584 - classe 1

Connettore: TC-K mignon

Campo di lavoro: -20.0°C .. +1250.0°C

Se la sonda non viene collegata allo strumento, viene considerata come temperatura aria comburente la temperatura rilevata dal sensore interno allo strumento, perciò la temperatura è quella dell'ambiente in cui è installato lo strumento.

#### **Collegamento**

Come visibile nel [vedi capitolo 3.3.3](#page-18-0) la sonda va collegata allo strumento come segue:

 Il connettore maschio polarizzato della termocoppia va collegato alla presa **T2**. L'inserimento errato dello stesso non è possibile grazie alla diversa larghezza dei puntali.

### **3.8 Misura del Tiraggio**

Il tiraggio va misurato utilizzando l'ingresso di pressione negativo P+.

Se il valore della misura è negativo, significa che lo scarico fumi è in depressione, mentre al contrario se il valore è positivo lo scarico fumi è in pressione.

### **3.9 Punti di prelievo aria da remoto**

Utilizzare gli ingressi 'DILUTION AIR' e/o 'ZERO CAL' per spostare il punto di prelievo dell'aria pulita, in una zona priva di gas inquinanti o dello scarico stesso dello strumento.

#### **Collegamento**

◆ I raccordi da utilizzare sono: Maschio 1/8 GAS BSPP.

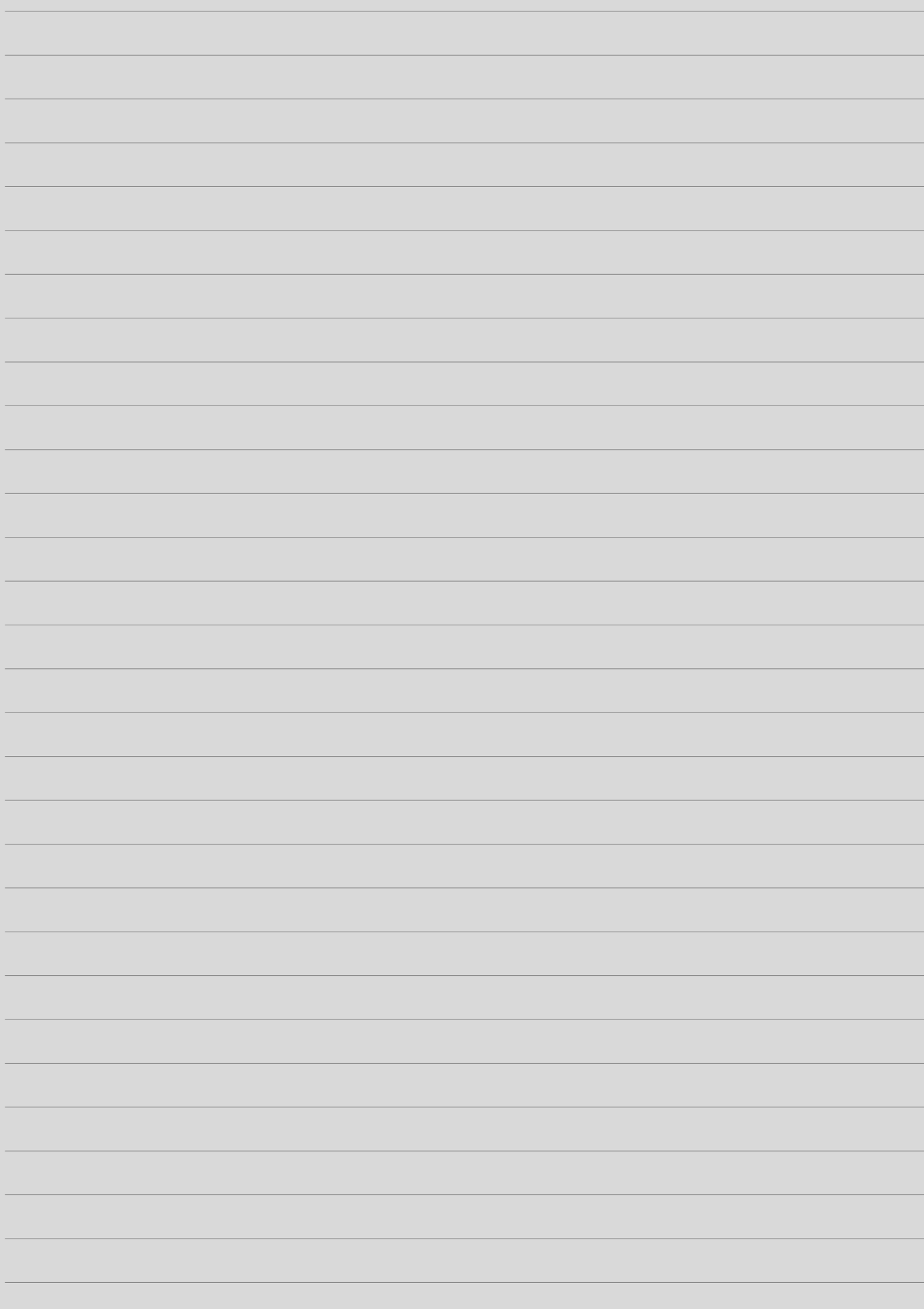

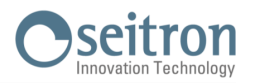

# <span id="page-26-0"></span>**4.1 Caratteristiche Tecniche**

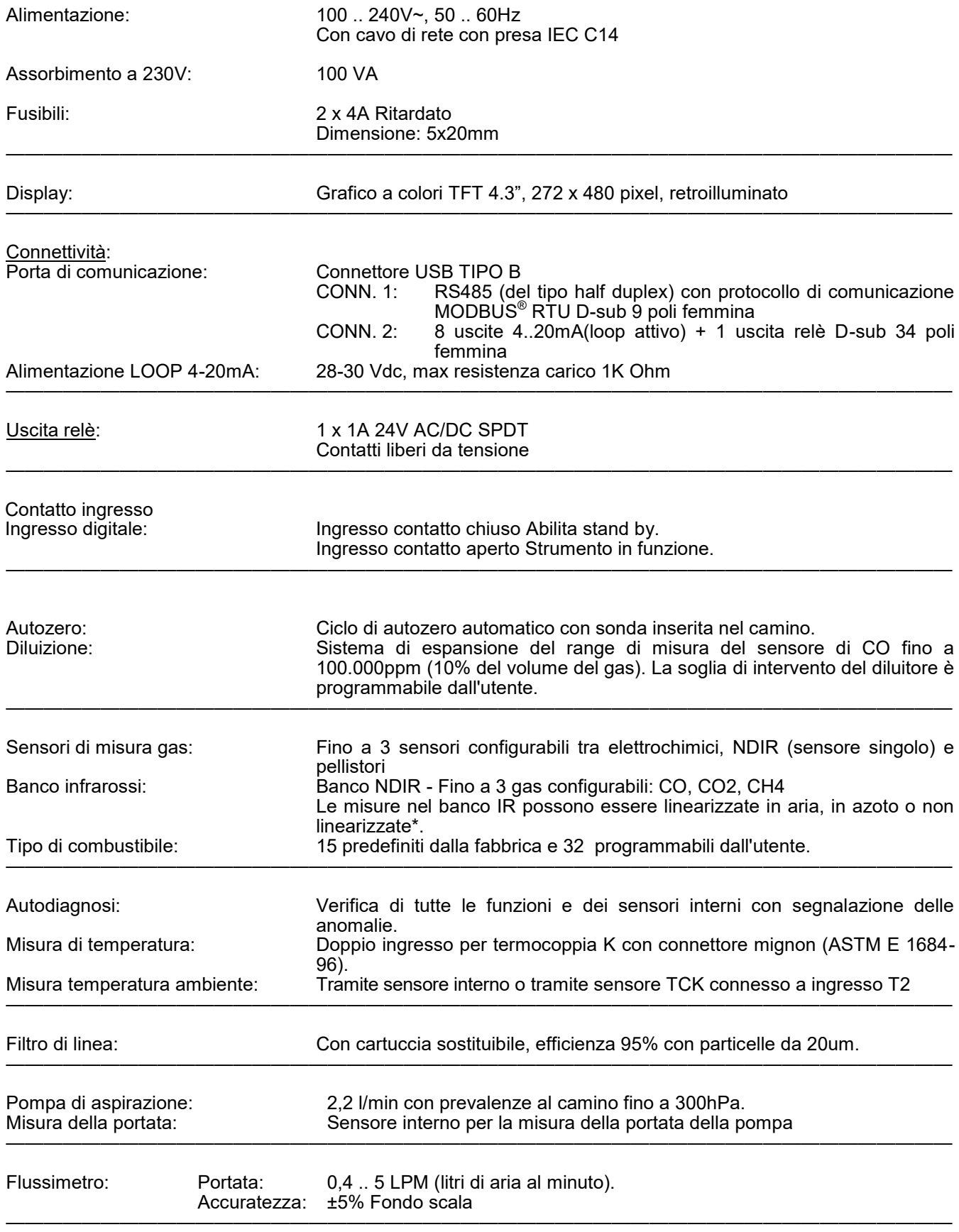

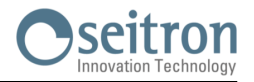

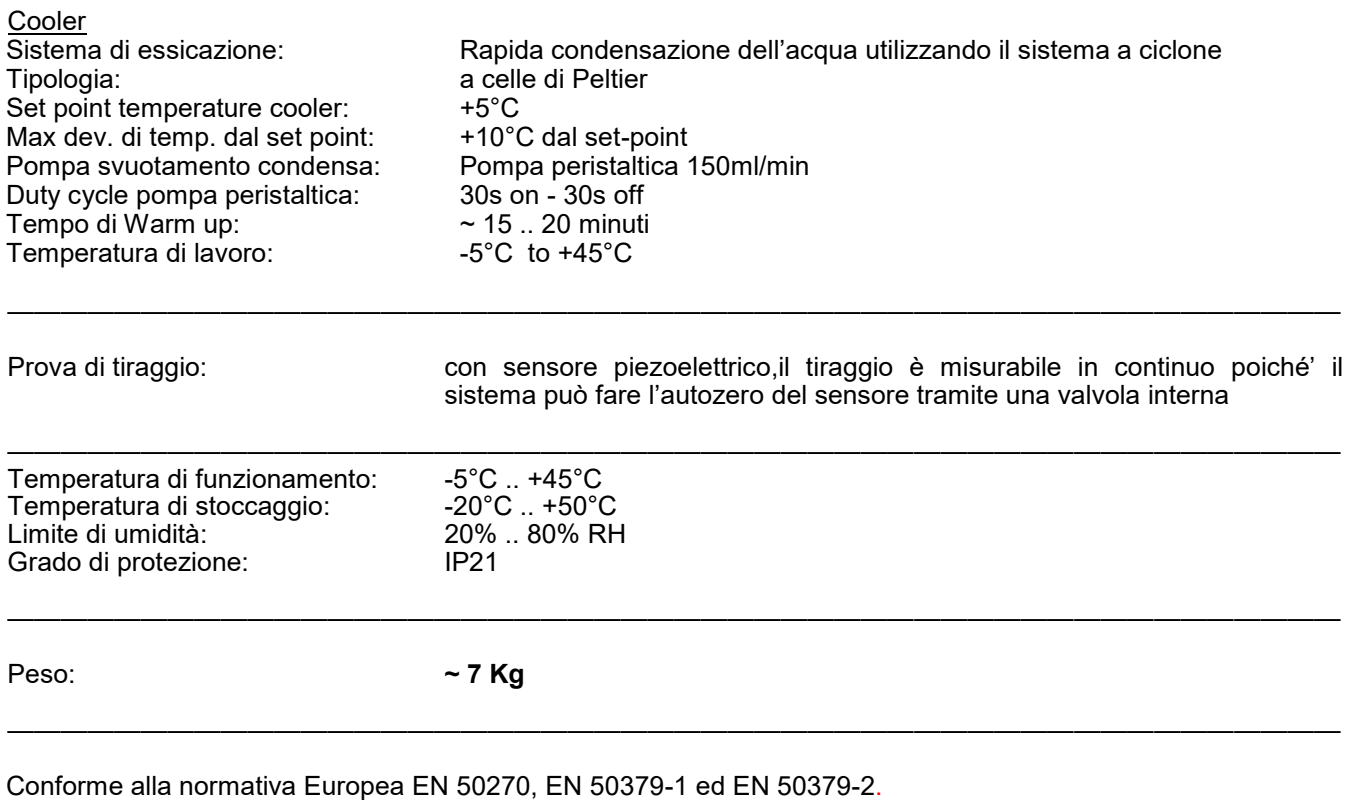

——————————————————————————————————————————————————

Vedere la dichiarazione di conformità

Conforme alla normativa USA CTM030 e CTM034.

\*Valido solo per il banco IR AACSE38.

# <span id="page-28-0"></span>**5.1 Descrizione Generale dell'Analizzatore di Combustione**

CHEMIST 900 RACK è uno strumento industriale per la misura di gas inquinanti.

Lo strumento è stato configurato e calibrato prima della consegna. Attraverso i menu dello strumento, è possibile adeguare numerosi parametri a posteriori, sulla base delle specifiche esigenze applicative.

Nel presente manuale d'uso e manutenzione vengono fornite tutte le informazioni per l'utilizzo e la manutenzione dello strumento.

Le operazioni vengono descritte sulla base della configurazione massima dell'analizzatore. Qualora l'apparecchio dovesse presentare una dotazione diversa (ad esempio assenza di componenti quali cooler, pompa peristaltica, pompa aspirazione fumi, filtri esterni anti-pulviscolo IR e frontale, ecc.) le informazioni riportate nel presente manuale vanno applicate in base al contesto.

**Tutte le parti che potrebbero non essere presenti nella configurazione dello strumento acquistato, saranno contrassegnate dal simbolo \*.** 

I valori numerici utilizzati sono da intendersi a titolo esemplificativo. Pertanto essi potranno differire dai valori realmente visualizzati sullo strumento.

#### **Lo strumento è dotato di**:

- Montaggio rack 19" con 4 HE per il montaggio in telai orientabili, armadi con o senza guide telescopiche. In alternativa, è dotato di quattro piedini in gomma per poterlo utilizzare in appoggio.
- Circuito pneumatico in grado di alloggiare fino a 5 sensori della serie Flex-Sensor, con possibilità di espansione successivamente alla prima installazione.
- Alloggiamento per l'inserimento di un banco ad infrarosso NDIR. In base alla configurazione dello strumento, è in grado di misurare uno o più dei seguenti gas: CO - CO2 - CH4.
- Connettori pneumatici femmina con filettatura 1/8 GAS BSPP.
- Il ciclo di autozero può essere effettuato con la sonda inserita nel camino.
- L'Autozero del sensore di pressione piezoresistivo, compensato in temperatura, può essere effettuato con la sonda inserita nel camino.
- 1 allarme programmabile con segnalazione visiva e acustica per un parametro di misura.
- Interfaccia operatore intuitiva tanto da poter essere utilizzata senza il supporto del manuale d'istruzione.
- Display TFT a colori ampio (55 x 95 mm) e luminoso che ha un'ottima leggibilità grazie alla funzione zoom ed ad un'efficiente retroilluminazione.
- Porta di comunicazione seriale di tipo RS485 secondo il protocollo MODBUS<sup>®</sup> RTU per il collegamento al PC per lettura dati di analisi.
- Porta di comunicazione USB type A, previa installazione dell'apposito software fornito con lo strumento, per l'archiviazione delle analisi e la configurazione dei principali parametri per l'analisi di combustione. Il CHEMIST 900 RACK permette la memorizzazione e l'archiviazione dei dati di analisi esclusivamente da remoto, tramite PC previa installazione del software **Seitron smart analysis**.
- Uscita 4 .. 20 mA isolata (8 canali configurabili Loop attivo)
- Una uscita relè di allarme SPDT, AC/DC 24V 1A.
- Un contatto ingresso

#### **Funzioni principali**:

- Analisi di gas:
	- Presenti in memoria i 15 principali tipi di combustibile (tra i quali gas naturale, GPL, gasolio ed olio combustibile).
	- Possibilità di inserire in memoria altri 32 combustibili dei quali sia nota la composizione chimica.
- Monitoraggio degli inquinanti (combustione).
- Calcolo Carbonio Totale (%).

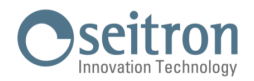

#### <span id="page-29-0"></span>**Gas misurabili**:

- $O<sub>2</sub>$
- $CO/H<sub>2</sub>$
- CO
- NO
- $NO<sub>2</sub>$
- $SO<sub>2</sub>$
- $H<sub>2</sub>S$
- $NH<sub>3</sub>$
- $H_2$
- $CO<sub>2</sub>$
- $CH<sub>4</sub>$

### **Misure**:

- Tiraggio del camino.
- Temperatura aria comburente
- Temperatura fumi
- Velocità dell'aria o dei fumi di uscita dal camino utilizzando tubo di Pitot

### **Manutenzione**:

- I sensori possono essere sostituiti dall'utente senza dover re inviare lo strumento al centro di assistenza tecnica poiché i sensori vengono forniti precalibrati, mentre il banco NDIR non può essere sostituito direttamente dall'utente, ma solo in un centro di assistenza autorizzato Seitron.
- Per una corretta accuratezza delle misure, lo strumento necessita di una taratura annuale, che può essere eseguita in campo mediante la procedura di "Calibration On Site" e l'utilizzo di apposite miscele di Gas campione.

#### **Certificato di taratura**

Lo strumento è accompagnato dal certificato di taratura ISO 9001.

# **5.2 Principio di funzionamento**

Il campione di gas viene aspirato da una pompa a membrana interna allo strumento.

Il campione di gas viene pulito dall'umidità e dalle impurità mediante il Cooler e il filtro interni allo strumento.

Il gas viene quindi analizzato nelle sue componenti da sensori elettrochimici e infrarossi.

Il sensore elettrochimico garantisce risultati molto precisi in un intervallo di tempo fino a circa 60 minuti, in cui la taratura dello strumento può essere considerata molto stabile. Quando è necessario effettuare misure per tempi prolungati, si consiglia di impostare l'autozero automatico; in questo modo lo strumento effettuerà l'autozero ciclicamente. Durante la fase di taratura di zero, lo strumento aspira aria pulita dall'ambiente e rileva le derive dallo zero dei sensori (20.95% per il sensore dell'O2), le compara con i valori programmati, e provvede quindi alla loro compensazione. I valori misurati e calcolati dal microprocessore, sono mostrati sul display LCD, dotato di retroilluminazione per garantire una facile lettura anche in condizioni di scarsa illuminazione.

# **5.3 Diluizione del CO\***

Una delle caratteristiche del sensore elettrochimico per la misura del CO è la necessità di richiedere tempi di auto calibrazione molto lunghi quando lo stesso è stato a contatto con concentrazioni di gas elevate (superiori al fondo scala) per molto tempo. Il sensore di CO è protetto da un sistema automatico di diluizione che permette di estendere il campo di misura del sensore senza sovraccaricare il sensore stesso. La funzione di diluizione permette di avere sempre il sensore di CO efficiente e pronto alla risposta anche in caso di concentrazioni di CO molto elevate.

Il sistema di diluizione permette di estendere il campo di misura del sensore di CO:

- fino a 100.000 ppm, per sensore da 8.000 ppm di fondo scala;

- fino a 250.000ppm, per sensore da 20.000 ppm di fondo scala.

In questo modo, oltre a gestire al meglio l'usura del sensore, è altresì possibile continuare il campionamento, senza interrompere il lavoro.

**ATTENZIONE: La diluizione del CO è possibile solo se il sensore è installato in posizione S2. Nel caso in cui il sensore di CO sia installato in una posizione diversa da S2, tale funzione non è disponibile.**

# **5.4 Tipi di combustibili**

Lo strumento viene fornito con memorizzati i dati tecnici caratteristici dei più comuni tipi di combustibili. Utilizzando il programma di configurazione per PC, disponibile opzionalmente, è possibile aggiungere combustibili ed i relativi coefficienti per definire fino ad un massimo di 32 combustibili personalizzati oltre a quelli predefiniti dalla fabbrica.

Per maggiori dettagli vedere [l'appendice A.](#page-123-0)

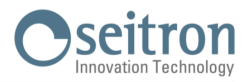

## <span id="page-30-0"></span>**5.5 Gruppo di condensazione a celle di Peltier (Cooler)\***

Il campione di gas da analizzare deve essere portato ai sensori di misura opportunamente deumidificato e depurato dai residui solidi della combustione; si parla infatti di analisi secca.

A tale scopo sul **CHEMIST 900 RACK** è montato il gruppo di condensazione a celle di Peltier ovvero un sistema integrato per il condizionamento del campione di gas. Il gruppo di condensazione a celle di Peltier ha la funzione di raffreddare molto rapidamente il campione di gas sino alla temperatura di 5°C.

Il gas condensa il vapore acqueo in esso contenuto e può raggiungere i sensori senza subire rilevanti modifiche nella sua composizione.

Questo sistema è particolarmente utile quando devono essere analizzate componenti solubili in acqua (es. SO2, NO2, ecc).

Per rendere maggiormente efficiente il gruppo di condensazione a celle di Peltier, è consigliabile utilizzare, per il prelievo dei gas, una speciale sonda con tubo riscaldato. Questa sonda include al suo interno una termoresistenza per il controllo automatico della temperatura, che deve essere mantenuta al di sopra del punto di rugiada e comunque maggiore di 90°C. Questa temperatura varia in funzione del tipo di combustibile utilizzato. Il tubo riscaldato permette al gas di raggiungere inalterato nelle sue caratteristiche chimiche il gruppo di condensazione a celle di Peltier.

In condizioni di temperatura ambiente estreme (+45°C) è possibile che la temperatura interna del cooler non venga mantenuta a +5°C ma tenda a spostarsi fino a +10°C / +15°C. Tale temperatura interna e' comunque sufficiente per ottenere l'essicazione del gas; in queste condizioni è possibile perdere fino al 10% di efficienza di essicazione.

#### **5.6 Scarico condensa remoto**

Sul retro dello strumento è presente il punto di uscita dell'acqua di condensa.

Collegando opportunamente un appropriato tubetto in silicone è possibile spostare il punto di uscita dell'acqua di condensa.

#### **5.7 Filtri antipulviscolo esterni\***

Per proteggere il circuito pneumatico e i sensori di misura, nell'analizzatore sono stati inseriti due filtri di protezione. I due filtri sono tra di loro in serie, il primo è quello più in basso , il secondo è quello in alto.

Costituiti da un cilindro in policarbonato trasparente sono posizionati sul lato sinistro dell'analizzatore.

Un **filtro** sostituibile è posizionato all'interno di ciascun cilindro con lo scopo di trattenere le particelle solide rimaste sospese nei fumi.

Il filtro ha un efficienza pari al 95% con particelle solide da 20um.

Si raccomanda di sostituire i filtri se sono visibilmente sporchi (vedere il capitolo '**MANUTENZIONE**').

# **5.8 Filtro antipulviscolo per protezione banco infrarossi\***

Per proteggere ulteriormente il banco infrarossi, nell'analizzatore è stato inserito un filtro antipulviscolo aggiuntivo, sostituibile dall'utente.

Posizionato sul retro dello strumento, è costituito da un cilindro in policarbonato trasparente con all'interno un **filtro**, con efficienza pari al 99% con particelle solide da 20um, con lo scopo di trattenere le particelle solide rimaste sospese nei fumi.

Si consiglia la verifica del filtro una volta all'anno durante la periodica manutenzione.

#### **5.9 Presa d'aria remota**

Sul retro dell'analizzatore è presente un connettore pneumatico '**ZERO CAL**' (connessione femmina 1/8 GAS BSPP). Questo connettore è la presa d'aria utilizzata dallo strumento per effettuare l'autozero.

A questo connettore è necessario montare l'apposito filtro antipulviscolo, fornito in dotazione allo strumento (per il montaggio, vedere il capitolo 3.3.1 Schema di connessione - Pannello posteriore - Montaggio Filtro presa d'aria remota).

In particolari condizioni, qualora lo strumento sia posizionato in un ambiente chiuso e inquinato, è possibile spostare la presa d'aria dello strumento in un ambiente con aria pulita, mediante l'utilizzo di un tubicino da montare a valle del filtro antipulviscolo.

#### **5.10 Presa d'aria remota collegata in Azoto o Aria sintetica**

Il collegamento alla bombola di Azoto oppure alla bombola di Aria sintetica (con concentrazione di ossigeno pari a 20,95%) del connettore pneumatico '**ZERO CAL**' (connessione femmina 1/8 GAS BSPP), permette allo strumento di effettuare l'autozero in assenza di CO<sub>2</sub>, che normalmente è presente nell'aria ambiente seppur in basse concentrazioni.

**Non è possibile effettuare l'autozero in Azoto nel caso in cui sia installato sullo strumento un sensore di ossigeno, in quanto necessita del 20,95% di ossigeno per effettuare l'autozero.**

Il gas deve essere applicato allo strumento garantendo in ingresso un flusso di 2l/min oppure una pressione di 40mbar.

A questo connettore è possibile montare il raccordo maschio 1/8" gas BSPP, in dotazione, per il collegamento alla bombola (per il montaggio, vedere il capitolo 3.3.3 Schema di connessione - Collegamento alla bombola di Azoto / Ossigeno sintetico).

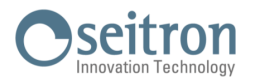

## <span id="page-31-0"></span>**5.11 Sensore di pressione piezoresistivo, compensato in temperatura**

Lo strumento è dotato internamente di un sensore di pressione piezoresistivo, compensato in temperatura, per la misura di un valore di pressione o di tiraggio.

Il sensore è di tipo differenziale e, grazie al secondo connettore, può essere utilizzato per la misura del tiraggio (depressione) del camino, per la misura di pressione differenziale, per la misura della velocità dei fumi utilizzando un tubo di Pitot, per la misura della portata.

Il campo di misura è -1000 Pa ... +20000 Pa.

Le possibili derive del sensore vengono annullate tramite il sistema di autozero che, in questo strumento, e possibile effettuare con la sonda inserita nel camino poiché lo strumento è equipaggiato con una valvola che commuta la misura della pressione verso l'ambiente consentendo l'azzeramento del sensore in aria.

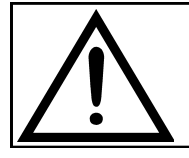

#### **ATTENZIONE UNA PRESSIONE SUL SENSORE SUPERIORE A** ±**300 hPa PUÒ PROVOCARE UNA DEFORMAZIONE PERMANENTE DELLA MEMBRANA E QUINDI DANNEGGIARE IN MODO IRREVERSIBILE IL SENSORE STESSO.**

### **5.12 Pompa aspirazione fumi\***

La pompa, interna allo strumento, è di tipo a membrana dotata di motore in corrente continua ed è alimentata dallo strumento in modo da ottenere la portata di aspirazione dei fumi di combustione ottimale per l'analisi; un sensore interno di misura della portata consente di:

- mantenere costante la portata della pompa
- verificare lo stato di efficienza della pompa
- verificare il grado di intasamento dei filtri

#### **5.13 Pompa drenaggio condensa\***

La pompa peristaltica, per lo svuotamento automatico dall'acqua di condensa, viene comandata direttamente dal microprocessore ad intervalli alternati di accensione/spegnimento.

Il tempo di spegnimento è modificabile dall'operatore da un minimo di 30 secondi ad un massimo di 600 secondi. Il buon funzionamento del sistema è diagnosticato mediante l'utilizzo di un sensore di pressione interno che ne misura la prevalenza. In caso di anomalia, comparirà sul display un messaggio di errore.

#### **5.14 Misura tiraggio con autozero automatico del sensore**

Il CHEMIST 900 RACK esegue la misura del tiraggio di pressione.

L'autozero del sensore viene effettuato tramite la commutazione di una valvola interna che consente di effettuare l'azzeramento del sensore senza estrarre la sonda dal camino.

Questa funzionalità è particolarmente appropriata durante l'analisi di combustione in modalità 'Data Logger'.

#### **5.15 Misure di temperatura**

Il **CHEMIST 900 RACK** offre la possibilità di effettuare la misura della temperatura mediante l'utilizzo di sonde tipo Tc-K, da collegare all'ingresso T2 posizionato sul retro dello strumento.

#### **5.16 Calcolo carbonio totale**

Lo strumento è in grado di calcolare, attraverso un algoritmo, il carbonio totale presente nelle atmosfere dei forni per la produzione di acciaio. Questo torna particolarmente utile per il fatto che, variando la quantità di carbonio (tenore di carbonio) nell'acciaio, si modificano le caratteristiche meccaniche di quest'ultimo (es. resistenza agli urti, deformabilità, ecc..); grazie a questo calcolo si è così in grado di controllare la presenza di carbonio (%C) nei processi di produzione.

#### **5.17 Differenza autozero in aria, in azoto ed in aria sintetica**

L'autozero dello strumento può essere effettuato in Azoto o in aria e la differenza è la seguente:

- Con l'autozero in azoto e in aria sintetica, viene misurata la concentrazione di CO2 assoluta.
- Con l'autozero in aria, viene misurata la concentrazione di CO2 relativa alla CO2 ambiente.

### **5.18 Software disponibili**

#### **Seitron Smart Analysis**

Software per PC, scaricabile dal sito web www.seitron.com, con le seguenti funzionalità:

- Visualizza i dati di targa dello strumento.
- Configura lo strumento.
- Configura la modalità di analisi delle emissioni.
- Avvia l'analisi e visualizza da remoto l'analisi in tempo reale proveniente dall'analizzatore.
- Registra i dati in file .csv.

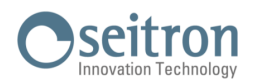

# <span id="page-32-0"></span>**5.19 Dimensioni esterne**

Dimensioni esterne: RACK 19" ALTEZZA 4U

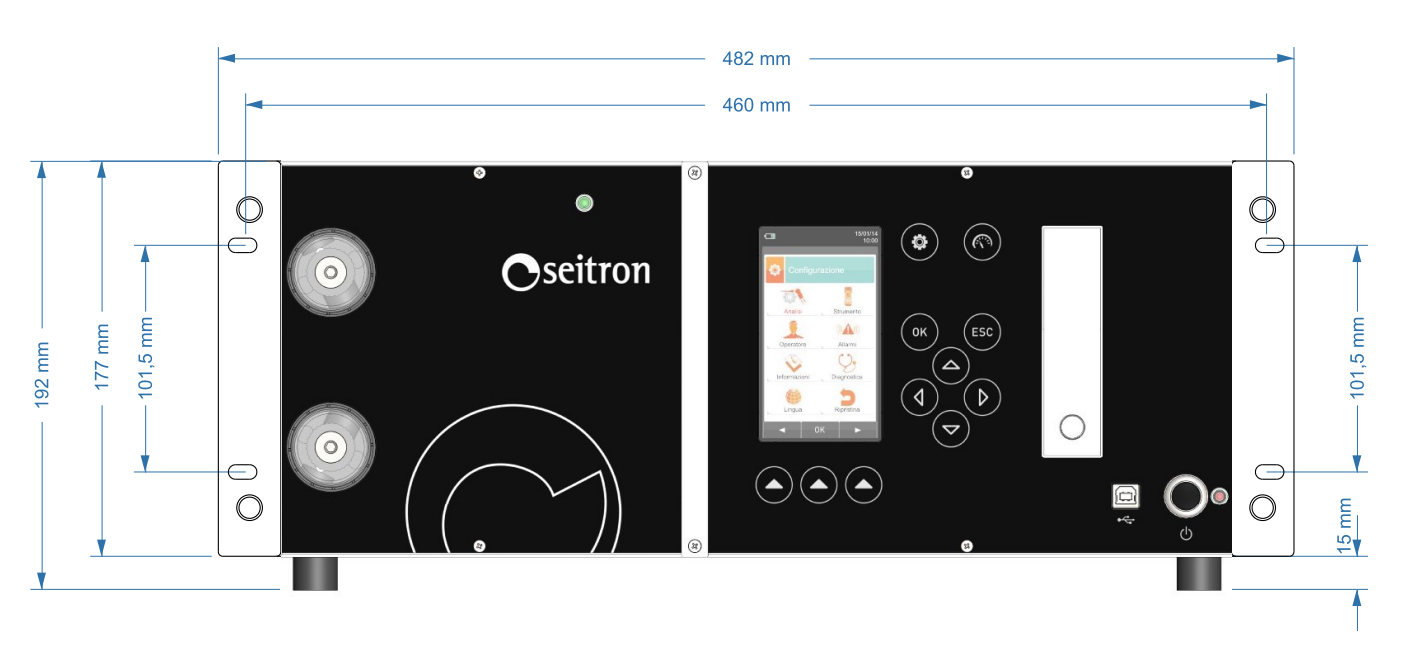

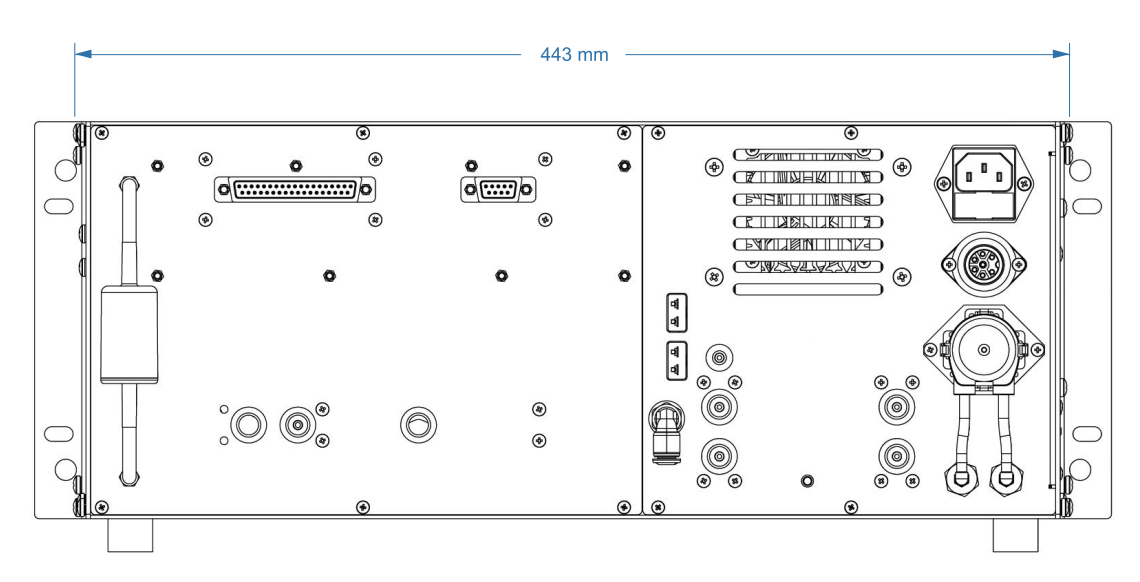

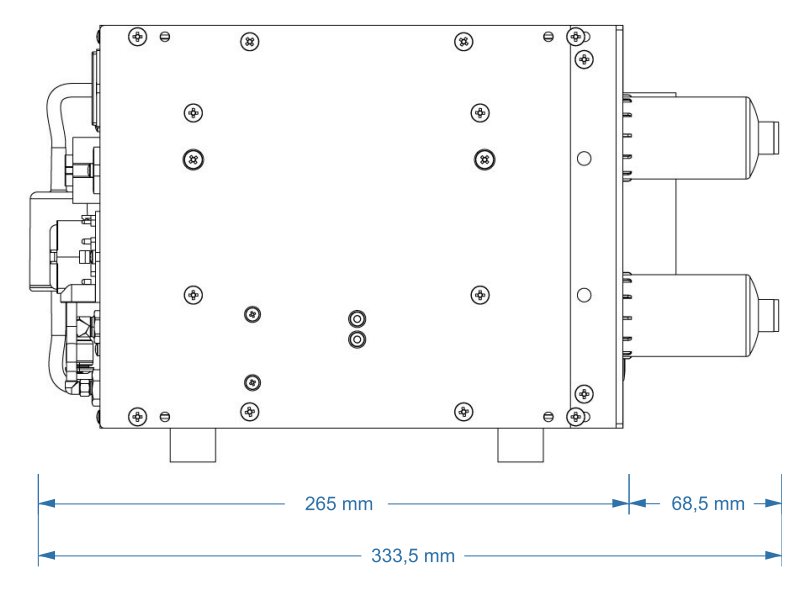

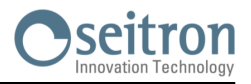

# <span id="page-33-0"></span>**5.20 Tabella Campi di Misura e Precisioni**

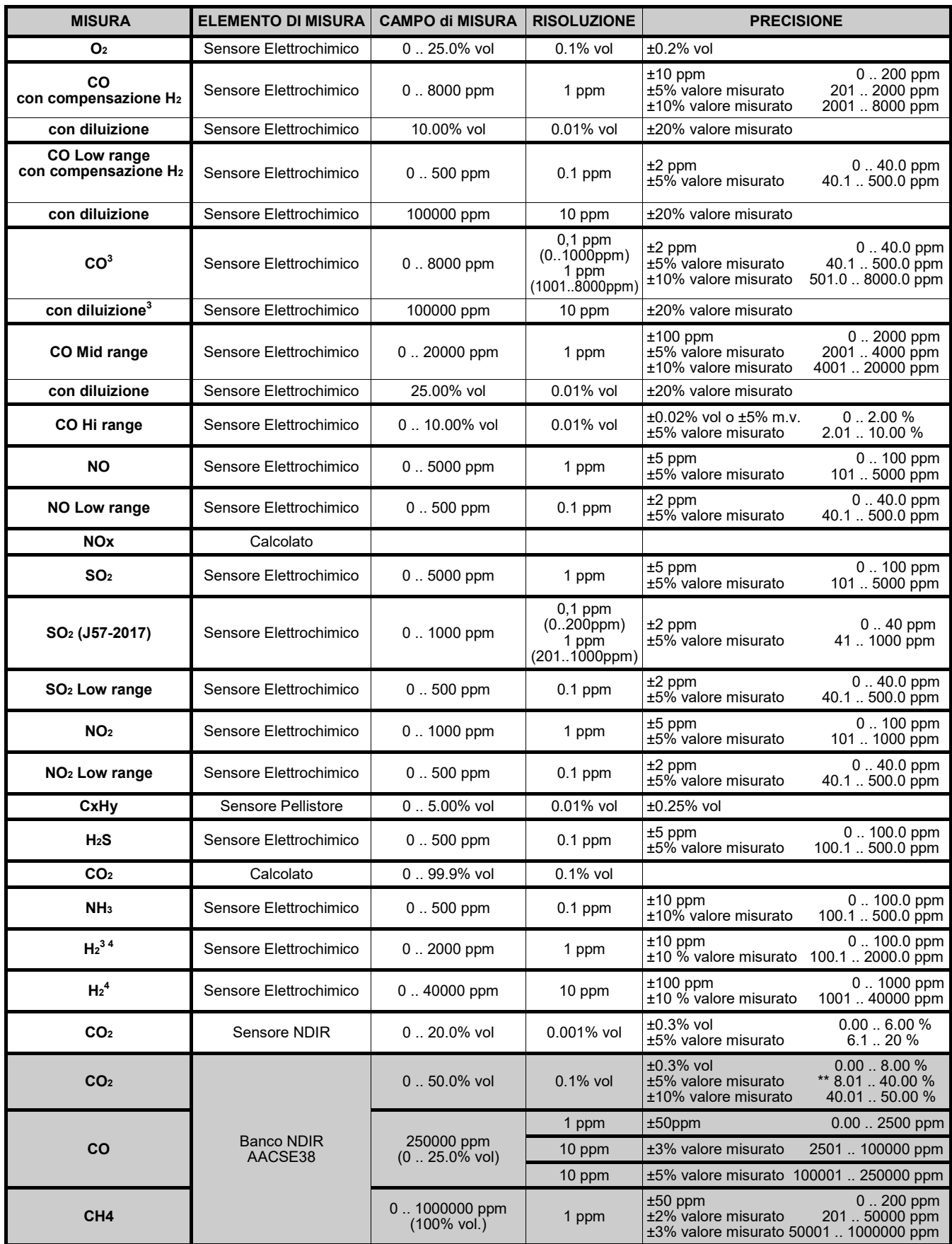

\*\*: Disponibile a richiesta una correzione lineare personalizzata dei sensori, per migliorare la precisione del ± 0.15% Vol all'interno del range 0 .. 20%.

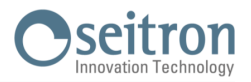

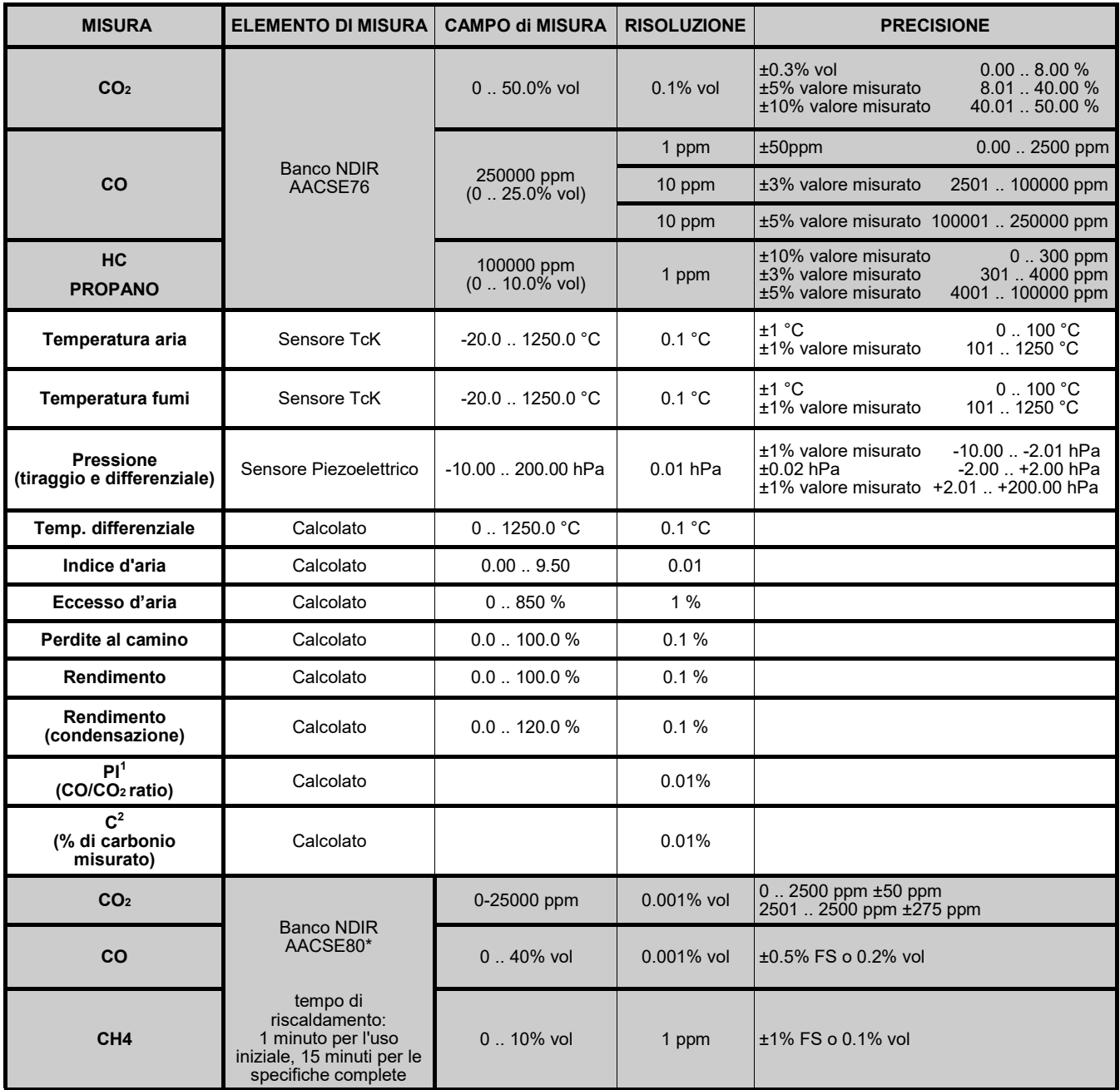

Note:

- <sup>1</sup>: Il Poison Index (P.I.) è un indicatore affidabile del buon funzionamento del bruciatore o della caldaia. In questo modo tramite una semplice analisi dei fumi, è possibile determinare se si devono effettuare interventi di manutenzione.
- $^{2}$ : La percentuale di carbonio calcolata è una misura che lo strumento ottiene e visualizza analizzando i fumi della produzione di acciaio (nelle sue varie tipologie). Questo torna particolarmente utile perché, variando la quantità di carbonio presente nell'acciaio, se ne modificano le proprietà; quindi, riuscendo a visualizzare la misura di quanto carbonio è presente nel forno (o convertitore), si riesce ad avere un controllo preciso sulla quantità di quest'ultimo che deve essere presente nella decarburazione della ghisa per ottenere l'acciaio con le proprietà desiderate.
- 3 : Sensore AACSE79 - l'intervento della diluizione per la misura del CO determina un incremento del campo di misura
- portandolo a 100000 ppm, mentre la misura di H<sub>2</sub> è diminuita di un coefficiente 12,5.<br><sup>4</sup>: Se nello strumento vengono installati contemporaneamente il sensore AACSE79 (H<sub>2</sub> 0 .. 2000 ppm) e il sensore AACSE78 (H<sup>2</sup> 0 .. 40000 ppm) la diluizione sarà sempre attiva con soglia fissa a 3000 ppm al fine di proteggere il sensore AACSE79 ( $H_2$  0 .. 2000 ppm) da alte concentrazioni di  $H_2$  misurate dal sensore AACSE78 (> 3000 ppm).

# <span id="page-35-0"></span>**6.0 DESCRIZIONE COMPONENTI**

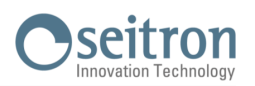

# **6.1 Pannello frontale**

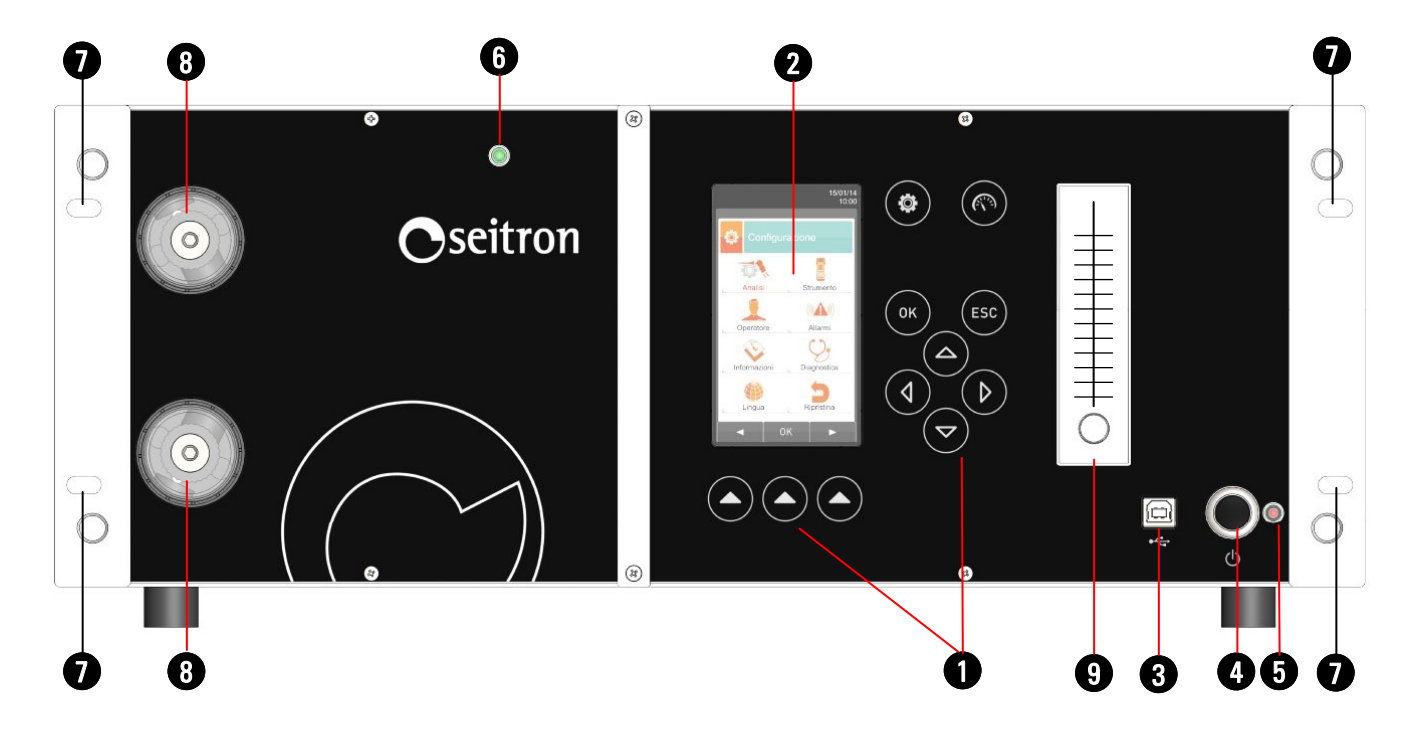

# **LEGENDA:**

 $\mathbf 0$ 

**Tastiera in policarbonato con tasti preformati con funzioni di comando principali:**

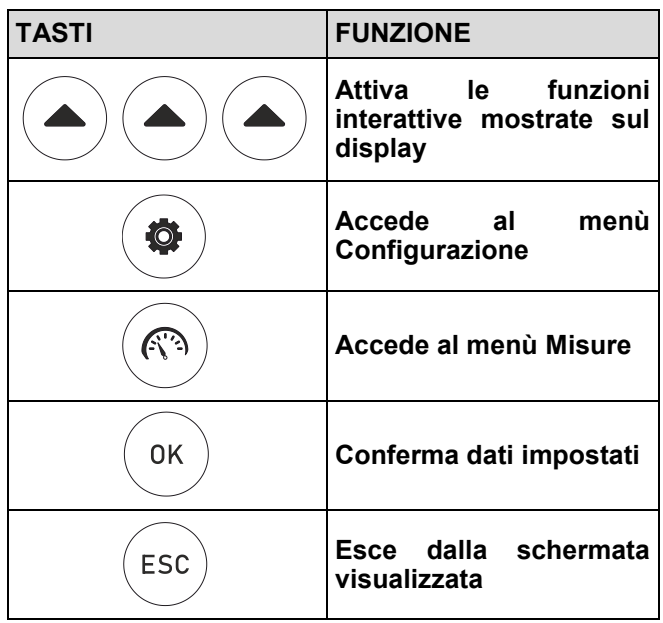

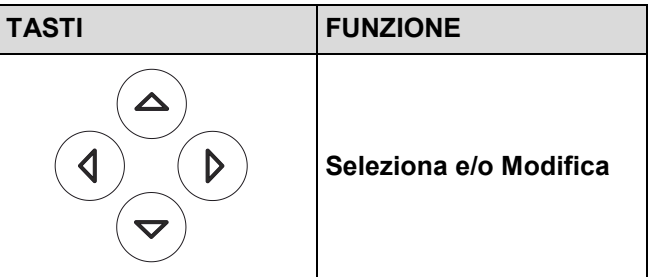

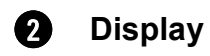

Display LCD a colori 128 x 64 pixel retroilluminato con 21 caratteri disponibili per 8 righe. Permette di visualizzare i parametri misurati nel formato più comodo all'operatore; tramite la funzione Zoom i valori misurati vengono visualizzati sul display con caratteri ingranditi.
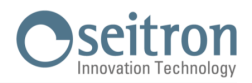

#### **ATTENZIONE: l'esposizione dello strumento a temperature eccessivamente basse o alte, può degradare temporaneamente la qualità di visualizzazione del display. E' possibile migliorare la visualizzazione regolando il contrasto.**

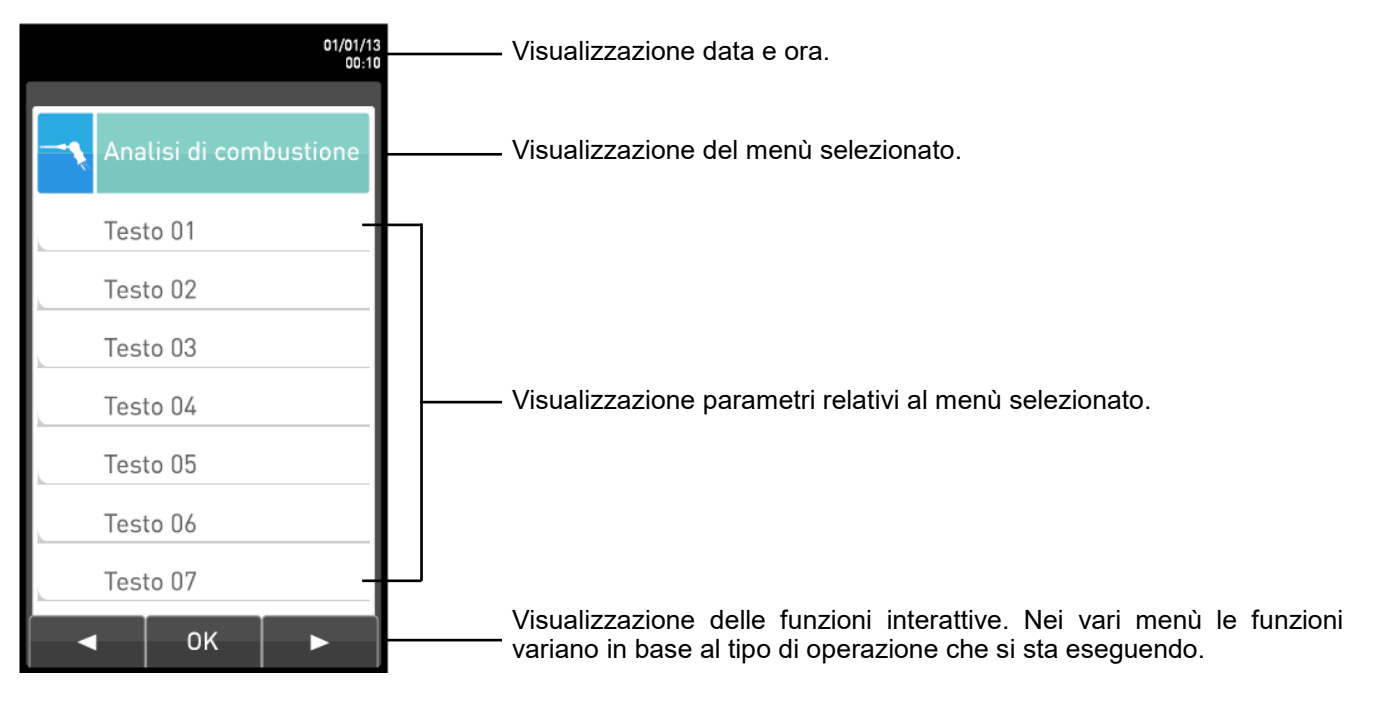

#### **Connettore USB type B** 6

Connettore per il collegamento dello strumento ad un personal computer con sistema operativo Microsoft Windows 7 o superiore, previa installazione dell'apposito software **Seitron Smart Analysis** fornito con lo strumento.

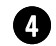

### **Tasto Accensione / Spegnimento**

Per accendere o spegnere l'analizzatore, tenere premuto il tasto per alcuni secondi.

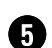

### **Led programmazione**

Questo led fornisce importanti informazioni durante la fase di aggiornamento del firmware. Per maggiori dettagli vedere il [capitolo 16.8 Aggiornamento Firmware.](#page-121-0)

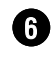

#### **Led alimentazione**

Quando è acceso indica la presenza di alimentazione all'analizzatore.

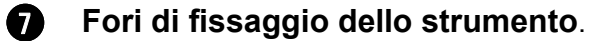

### 8 **Filtri antipulviscolo esterni.\***

#### **Flussimetro esterno.**  $\boldsymbol{\Omega}$

La funzione del flussimetro esterno è di misurare e verificare il valore di portata della pompa principale, sia che lo strumento si trovi nella fase di aspirazione gas processo sia che si trovi in modalità autozero o pulizia sensori.

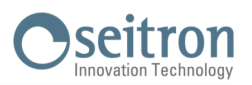

### **6.2 Pannello posteriore**

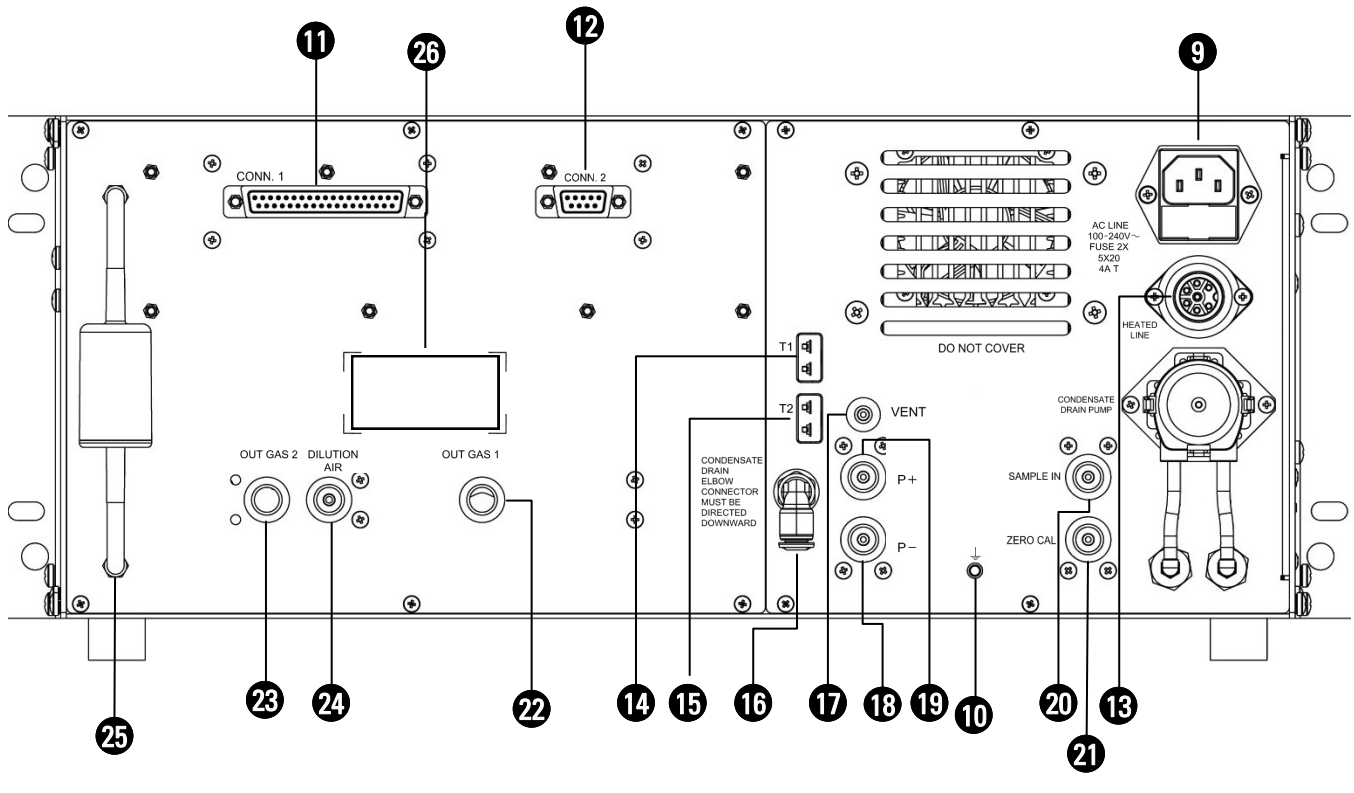

### **LEGENDA:**

- **Connettore 'AC LINE - 100..240V~'** Presa IEC C14 per il collegamento del cavo di alimentazione allo strumento, in dotazione con lo strumento. Sulla presa è presente uno sportello portafusibili contenente 2 fusibili 5x20 4A T.  $\mathbf \Omega$
- 10 **Connessione per la messa a terra del dispositivo.**
- **Connettore a 37 poli (8 uscite 4..20mA, 1 uscite a relè e 1 contatto ingresso)** Rende disponibile all'utente 8 uscite 4..20mA e 1 uscita relè con contatti in scambio liberi da tensione. **M**

#### **Connettore seriale RS485**  $\boldsymbol{\Omega}$

Porta di comunicazione seriale di tipo RS485 secondo il protocollo MODBUS<sup>®</sup> RTU

#### **Connettore 'HEATED LINE' 13**

Connettore per il collegamento del tubo riscaldato. Vedere il capitolo 3.6.

#### **Connettore 'T1'**  $\bf{p}$

Connettore Tc-K per il collegamento del connettore maschio Tc-K della sonda per la misura della temperatura dei fumi.

## $\mathbf{G}$

**Connettore 'T2'**

Connettore Tc-K per il collegamento del connettore maschio Tc-K della sonda aria comburente.

### 16 **Scarico acqua di condensa**

#### **Connettore 'VENT' - Connessione femmina M5**  $\mathbf{p}$

Presa d'aria utilizzata dal sensore di pressione per effettuare l'autozero. Nel caso di installazione su rack o in ambienti pressurizzati, la presa d'aria deve essere spostata in remoto alla pressione ambiente.

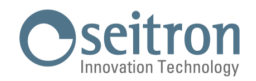

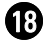

**Connettore pneumatico 'P-' - connessione femmina 1/8 GAS BSPP.**

Ingresso negativo (P-) da utilizzare per la misura del tiraggio.

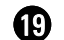

**Connettore pneumatico 'P+' - connessione femmina 1/8 GAS BSPP.** ingresso positivo (P+) da utilizzare per la misura della pressione in generale.

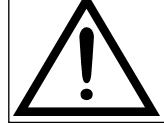

**Gli ingressi "P+" e "P-" sono rispettivamente gli ingressi positivo e negativo del sensore di pressione piezoresistivo, compensato in temperatura, quindi si utilizzano contemporaneamente per la misura della pressione differenziale.**

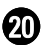

**Connettore pneumatico 'SAMPLE IN' - connessione femmina 1/8 GAS BSPP.** Ingresso per il collegamento della sonda di aspirazione fumi.

**Connettore pneumatico 'ZERO CAL' - connessione femmina 1/8 GAS BSPP.** Ingresso per il collegamento di un tubo per la presa d'aria remota per effettuare l'autozero, qualora lo strumento sia posizionato in un ambiente chiuso e inquinato, è possibile spostare la presa d'aria dello strumento in un ambiente con aria pulita utilizzando il connettore '**ZERO CAL**'. Nel caso in cui lo strumento venga utilizzato per trattamenti termici, il connettore '**ZERO CAL**' va collegato ad una bombola di Azoto oppure di aria sintetica.  $\boldsymbol{\varpi}$ 

- **Connettore 'OUT GAS 1' - connessione femmina 1/8 GAS BSPP. Uscita remota del gas analizzato.**  $\boldsymbol{\varpi}$
- **Connettore 'OUT GAS 2' - connessione femmina 1/8 GAS BSPP. Uscita remota del gas analizzato.**  $\mathcal{R}$
- **Connettore 'DILUTION AIR' - connessione femmina 1/8 GAS BSPP. Presa d'aria remota per la diluizione del CO.**  $\varpi$

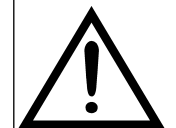

**LA PRESA D'ARIA REMOTA PER LA DILUIZIONE DEL CO DEVE ESSERE POSTA AD ALMENO 1 METRO DI DISTANZA DALLE USCITE REMOTE DEI GAS ANALIZZATI.**

- 25 **Filtro antipulviscolo per protezione banco infrarossi.\***
- 26 **Etichetta con i dati di targa dello strumento.**

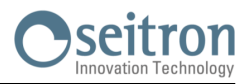

### **7.1 Operazioni preliminari**

Rimuovere lo strumento dall'imballo usato per la spedizione e procedere ad una prima ispezione dello stesso. Verificare la rispondenza del contenuto con quanto ordinato.

Se si notano segni di manomissioni o danneggiamenti, segnalare subito il fatto al Centro Assistenza SEITRON o al suo Agente rappresentante, trattenendo l'imballo originale. Un'etichetta applicata sullo strumento riporta il numero di serie e il modello dello strumento.

**Si raccomanda di comunicare entrambi i dati per qualsiasi richiesta di intervento tecnico, di parti di ricambio o di chiarimenti tecnici ed applicativi**.

Seitron mantiene aggiornato presso la propria sede un archivio con i dati storici relativi ad ogni strumento.

#### **7.2 Alimentazione dell'analizzatore**

Lo strumento è normalmente alimentato alla tensione di rete, nel range 100 .. 240 V~, 50 .. 60 Hz, mediante il cavo con presa IEC C14 in dotazione.

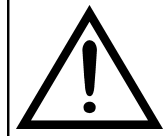

**L'ALIMENTATORE E' DI TIPO SWITCHING. LA TENSIONE DI INGRESSO APPLICABILE E' COMPRESA TRA 100V~ E 240V~. FREQUENZA DI INGRESSO : 50/60Hz. FUSIBILI DI LINEA: 2 FUSIBILI 5x20 DA 4A T**

### **7.3 AVVERTENZE**

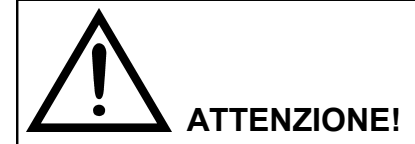

- **- UTILIZZARE LO STRUMENTO CON TEMPERATURA AMBIENTE COMPRESA TRA -5 E +45 °C.**
- **- QUALORA LO STRUMENTO SIA RIMASTO A TEMPERATURE MOLTO BASSE (AL DI SOTTO DEI LIMITI OPERATIVI), SI SUGGERISCE DI ATTENDERE UN BREVE PERIODO, 1 ORA PRIMA DELLA SUA ACCENSIONE, PER FAVORIRE L'EQUILIBRIO TERMICO DEL SISTEMA E PER EVITARE IL FORMARSI DI CONDENSA NEL CIRCUITO PNEUMATICO.**
- **- LA BATTERIA TAMPONE, CHE MANTIENE POLARIZZATI I SENSORI POTREBBE SCARICARSI QUALORA LO STRUMENTO VENGA LASCIATO INUTILIZZATO PER LUNGHI PERIODI, PROVOCANDO LA SPOLARIZZAZIONE DEI SENSORI, IN PARTICOLARE QUELLO DI OSSIGENO (O2) E QUELLO DI OSSIDO DI AZOTO (NOx). PER QUESTO MOTIVO, AL PRIMO UTILIZZO E COMUNQUE DOPO UN TEMPO DI INUTILIZZO PRIVO DI ALIMENTAZIONE SUPERIORE AI 3 MESI, E' NECESSARIO LASCIARE LO STRUMENTO ALIMENTATO PER 24 ORE PRIMA DI PROCEDERE A QUALSIASI MISURA E/O ANALISI, IN MODO DA PERMETTERE ALLA BATTERIA TAMPONE DI CARICARSI E AI SENSORI DI POLARIZZASI. IN CASO CONTRARIO, DOPO IL CICLO DI AUTOZERO, IL SENSORE DI OSSIGENO E/O OSSIDO DI AZOTO POTREBBERO MOSTRARE ERRORE CORRENTE.**
- Non usare lo strumento con i filtri intasati o impregnati dall'umidità.
- Prima di riporre nella custodia la sonda di misura, dopo l'utilizzo, assicurandosi che si sia sufficientemente raffreddata e che non sia presente della condensa nel tubo. Periodicamente può rendersi necessario soffiare con aria compressa all'interno del tubo per eliminare i residui.
- Ricordarsi di far verificare e tarare lo strumento una volta all'anno per essere conformi alla normativa vigente.

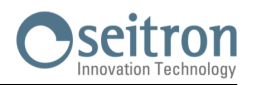

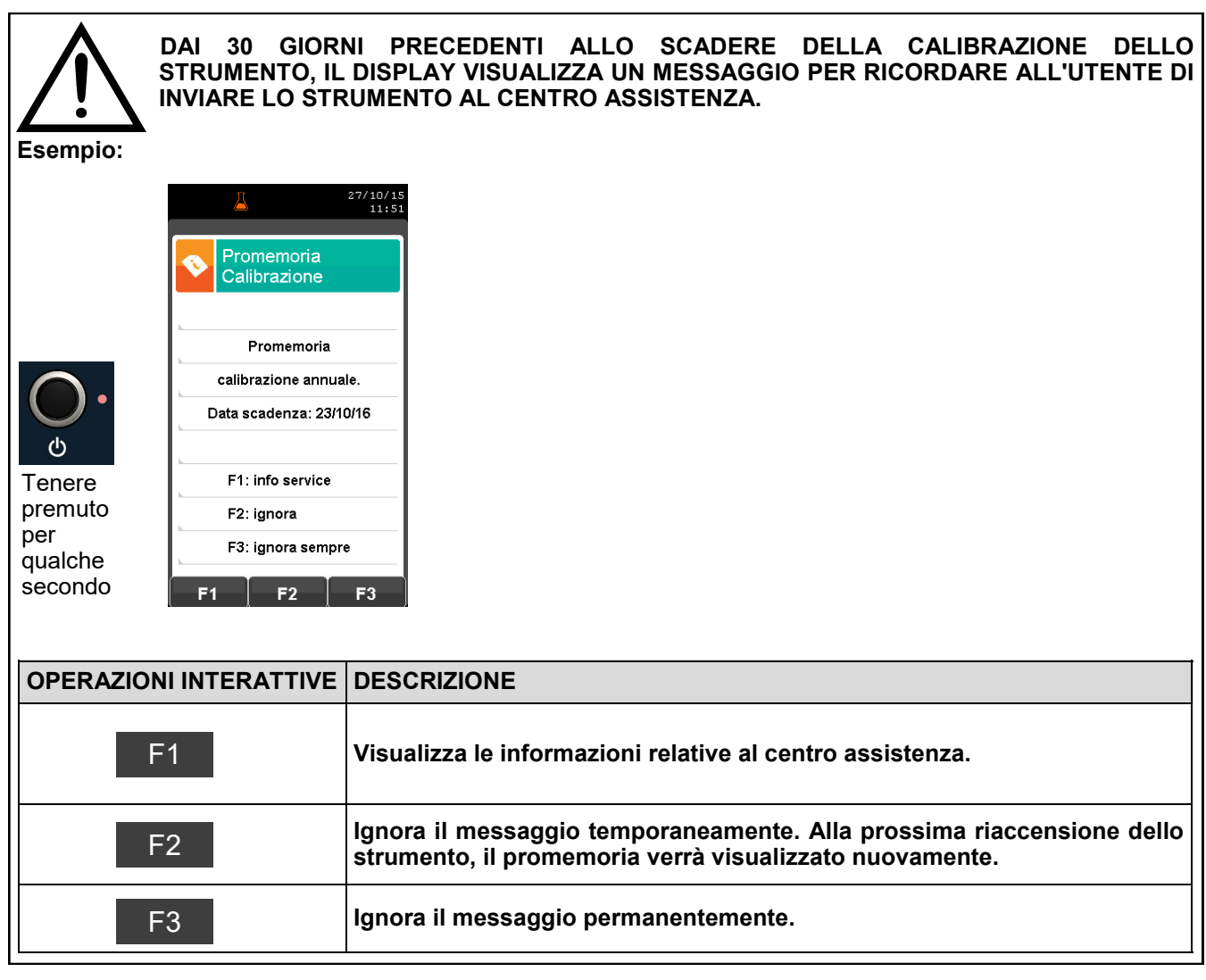

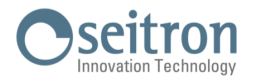

### **8.1 Avvio dello strumento**

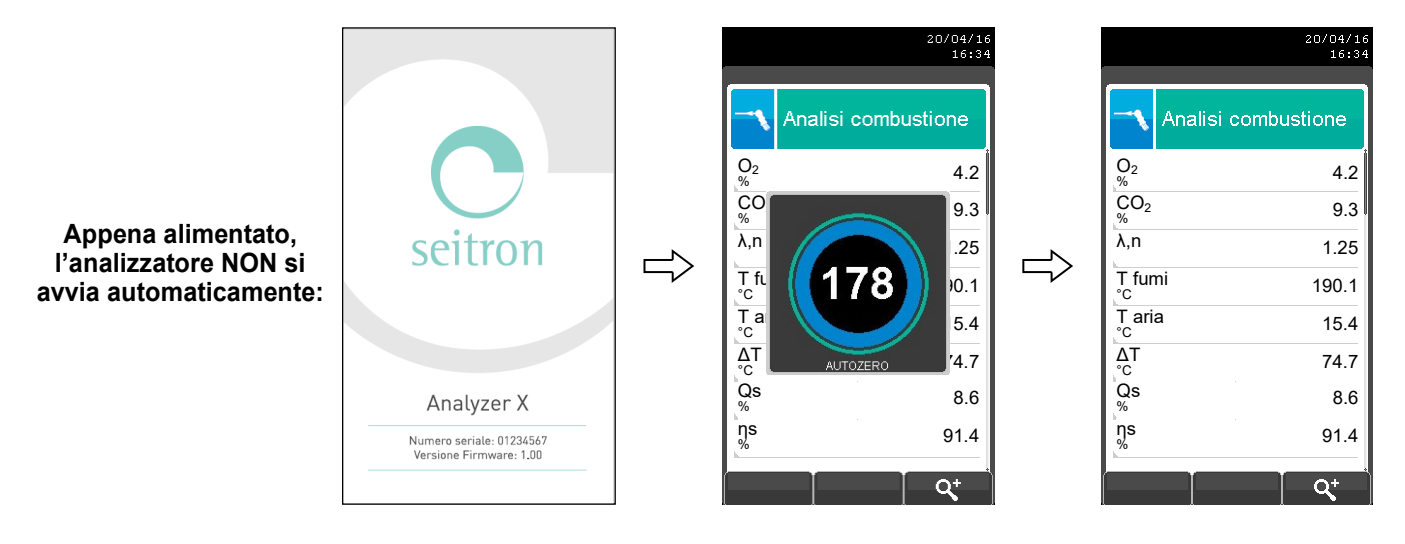

**Durante l'esecuzione dell'autozero è possibile utilizzare solo i menù che non richiedano l'esecuzione dell'autozero.**

**ERRORE** F1: Autozero F2: Analisi F3: Diagnostica Autozero non riuscito. Ripetere?

**Questo messaggio di errore verrà visualizzato solo nel caso in cui non venga effettuato l'autozero dello strumento.**

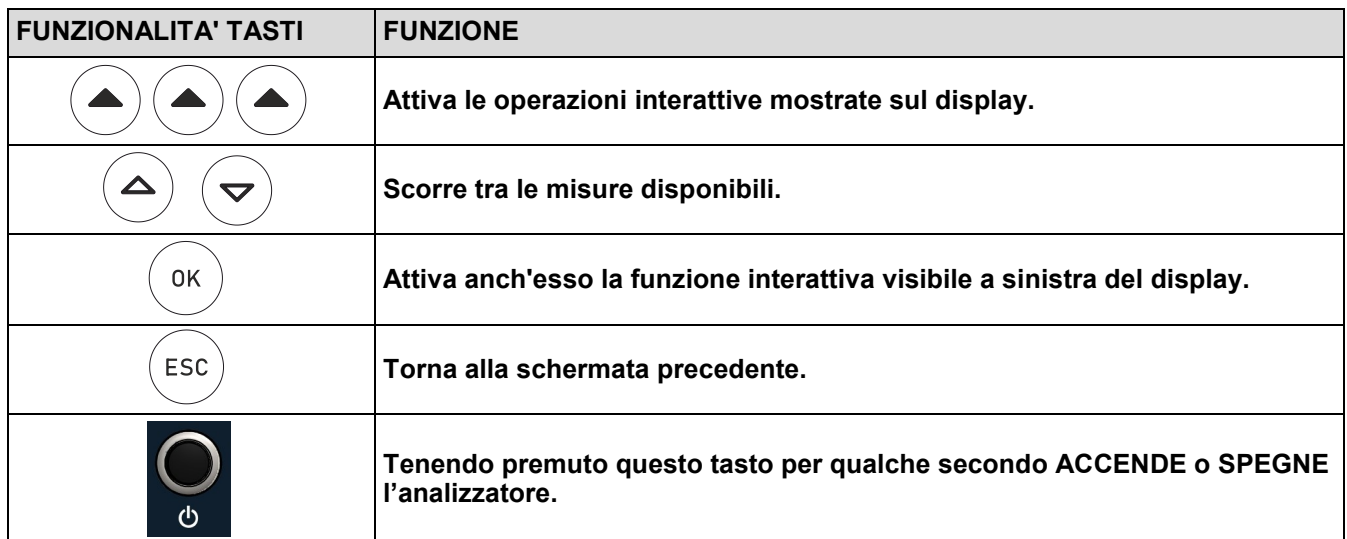

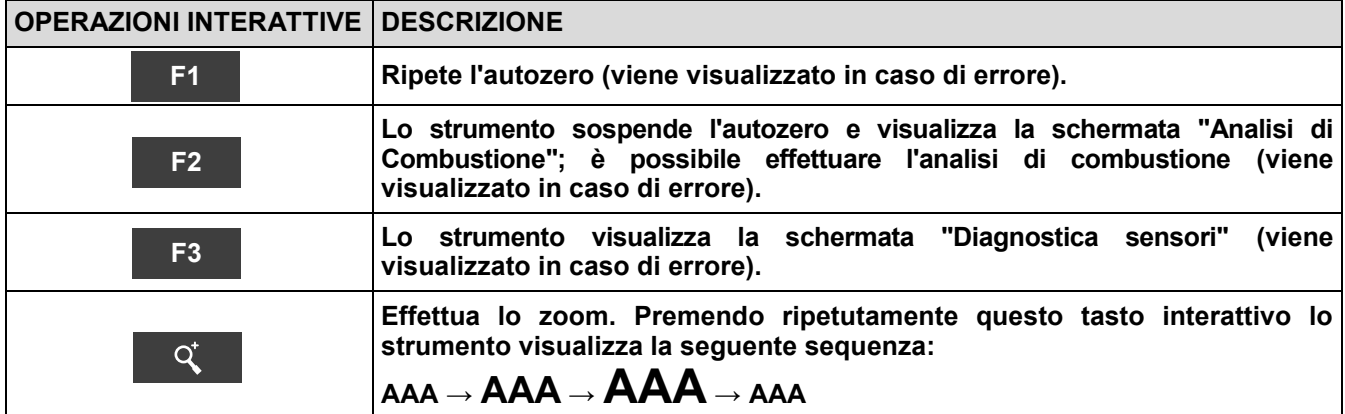

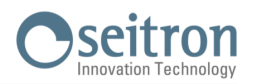

# **9.1 Menù Configurazione**

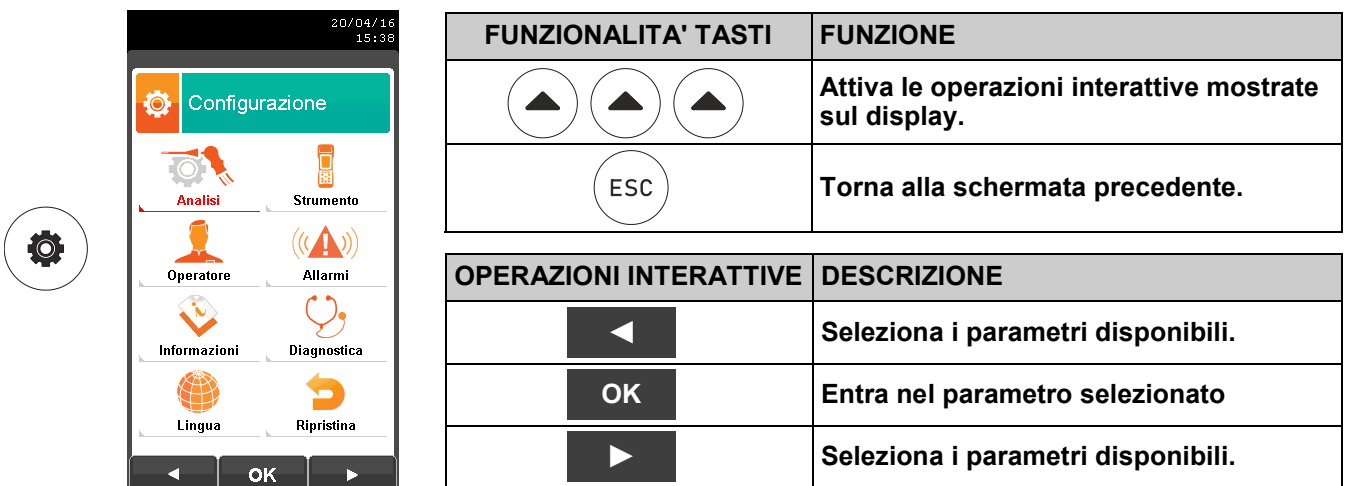

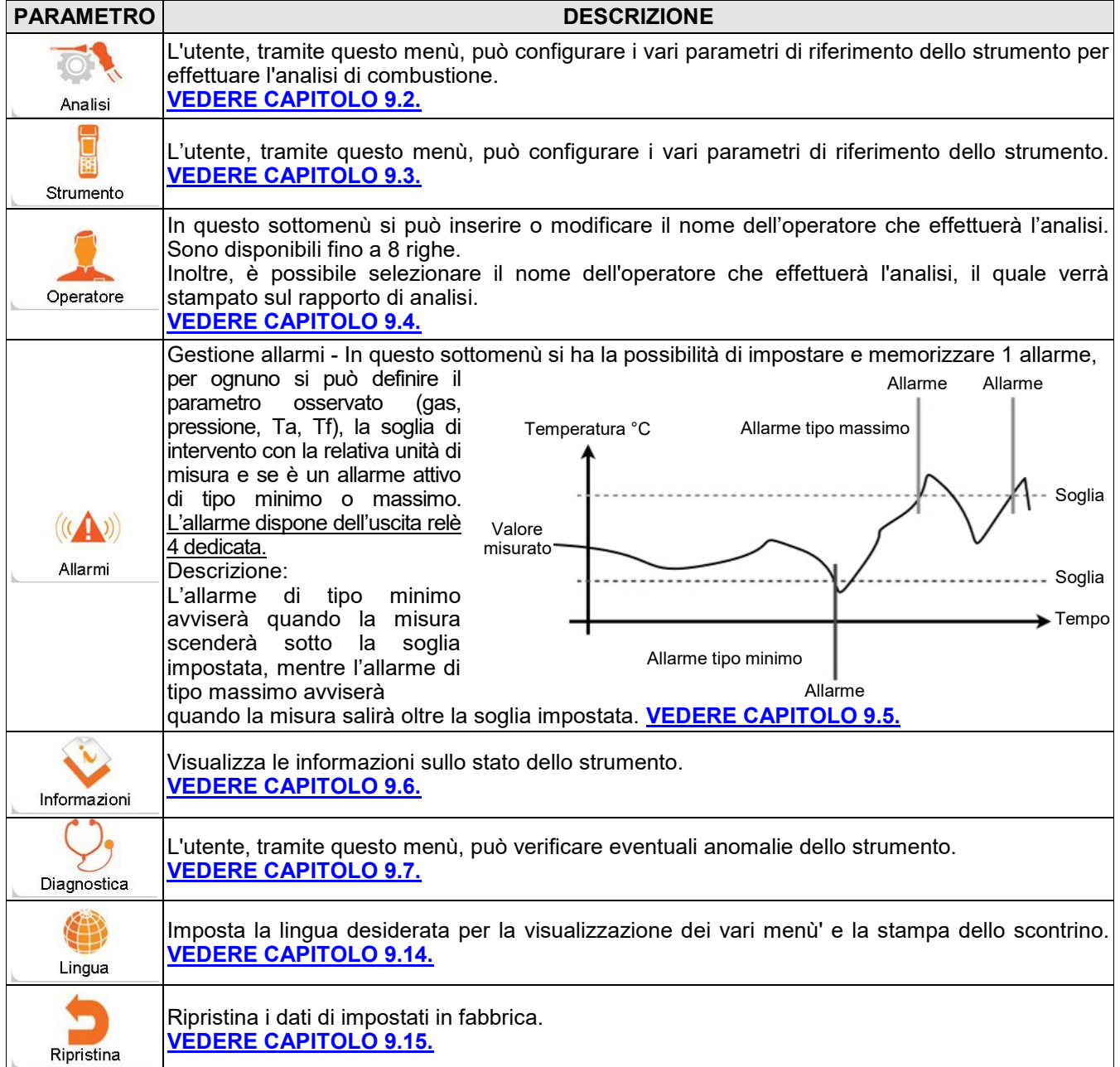

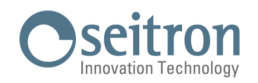

# <span id="page-43-0"></span>**9.2 Configurazione→Analisi**

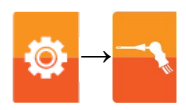

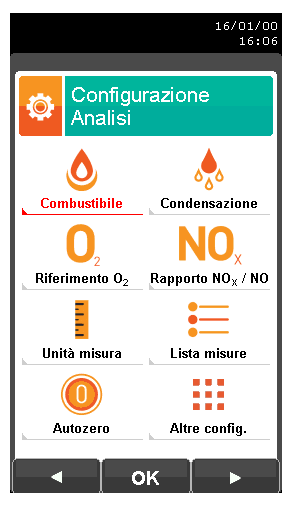

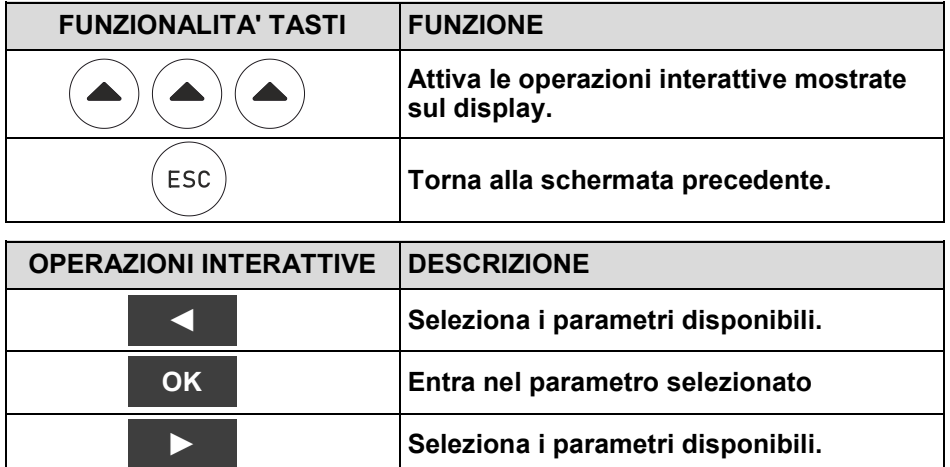

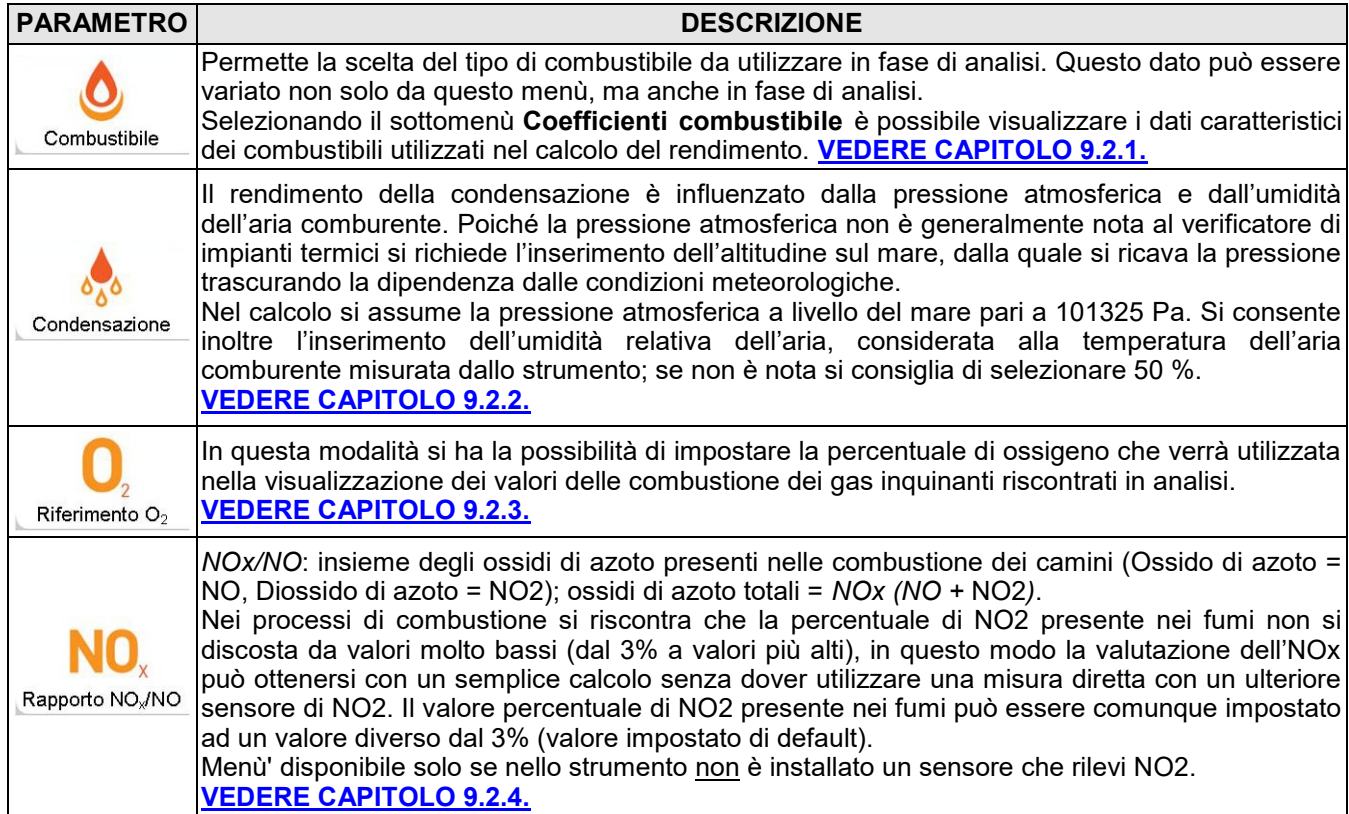

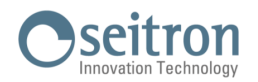

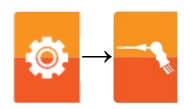

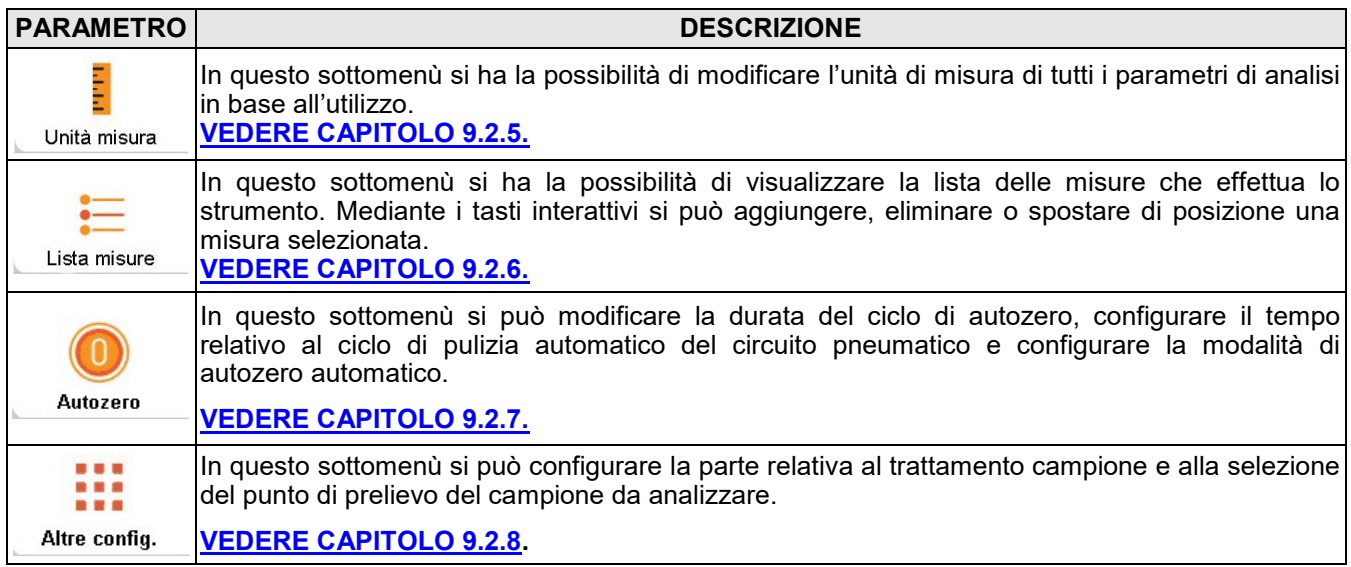

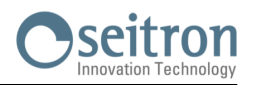

### <span id="page-45-0"></span>**9.2.1 Configurazione→Analisi→Combustibile**

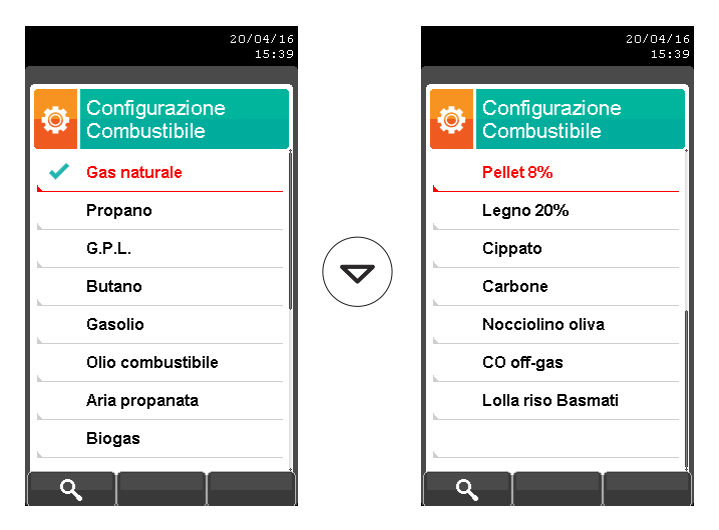

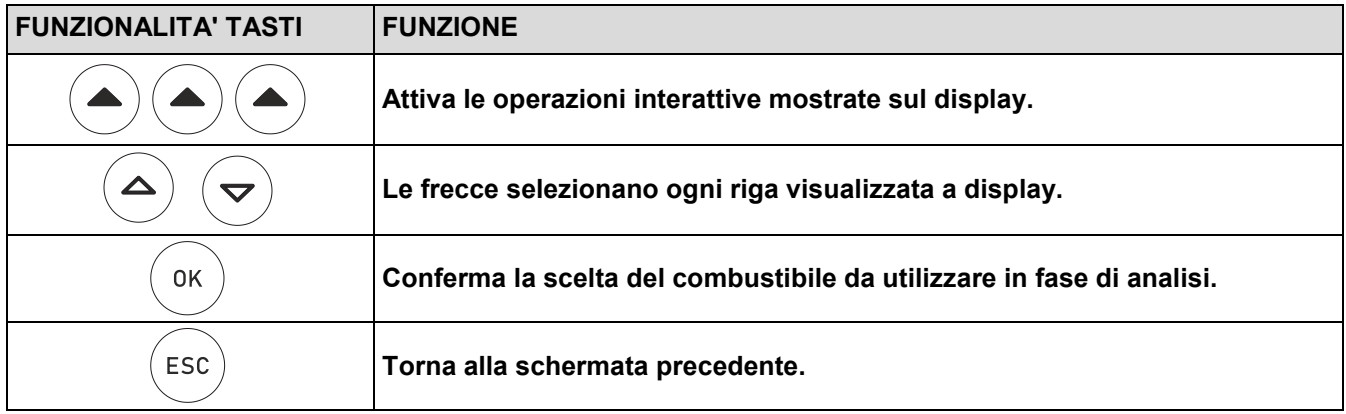

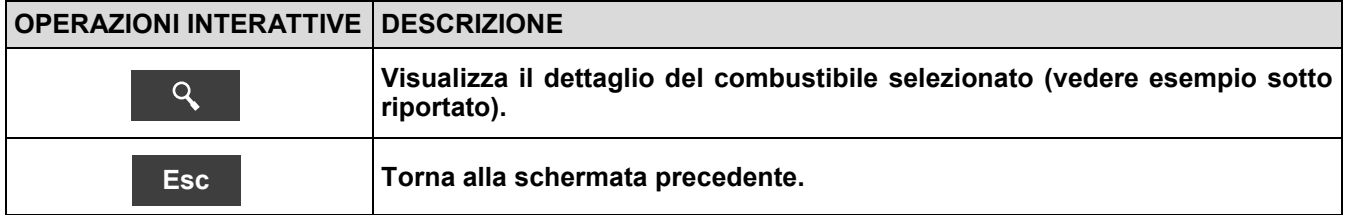

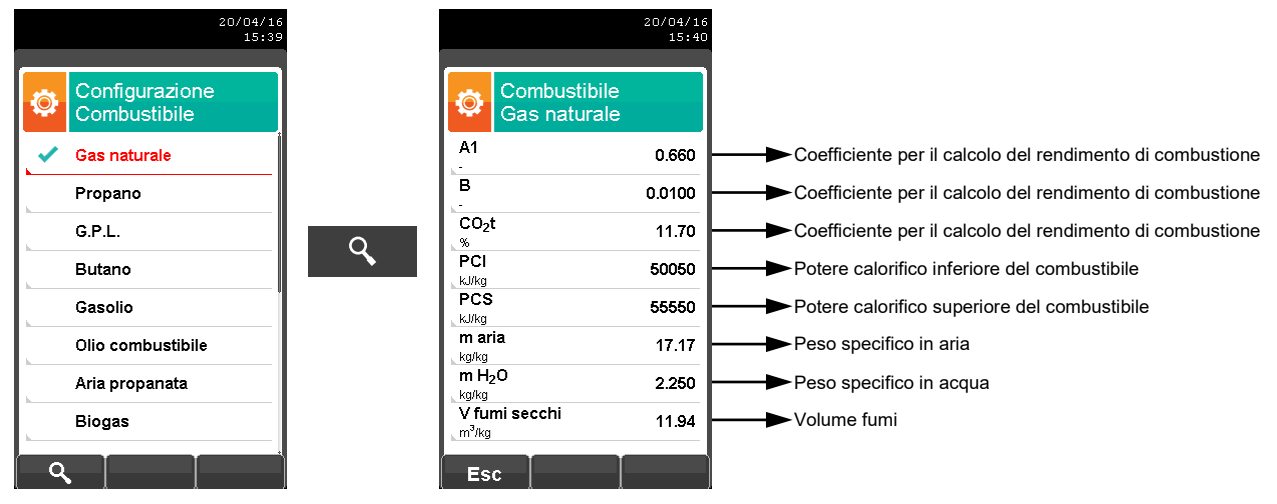

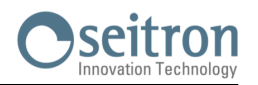

## <span id="page-46-0"></span>**9.2.2 Configurazione→Analisi→Condensazione**

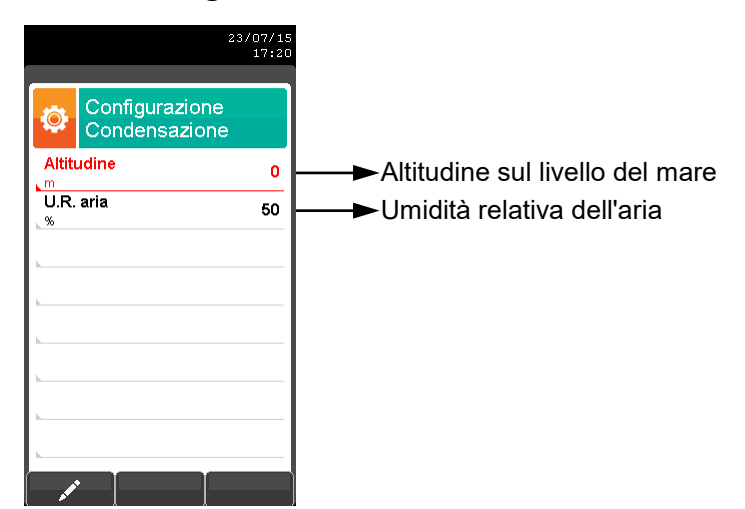

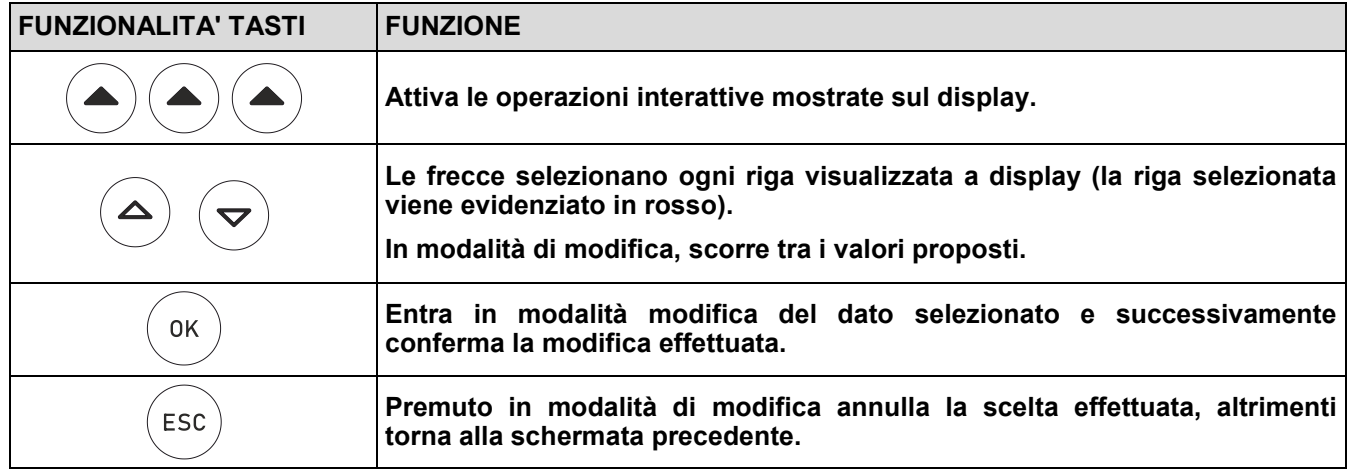

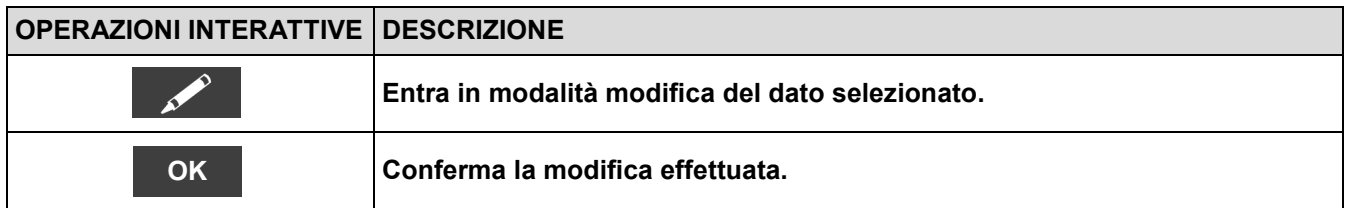

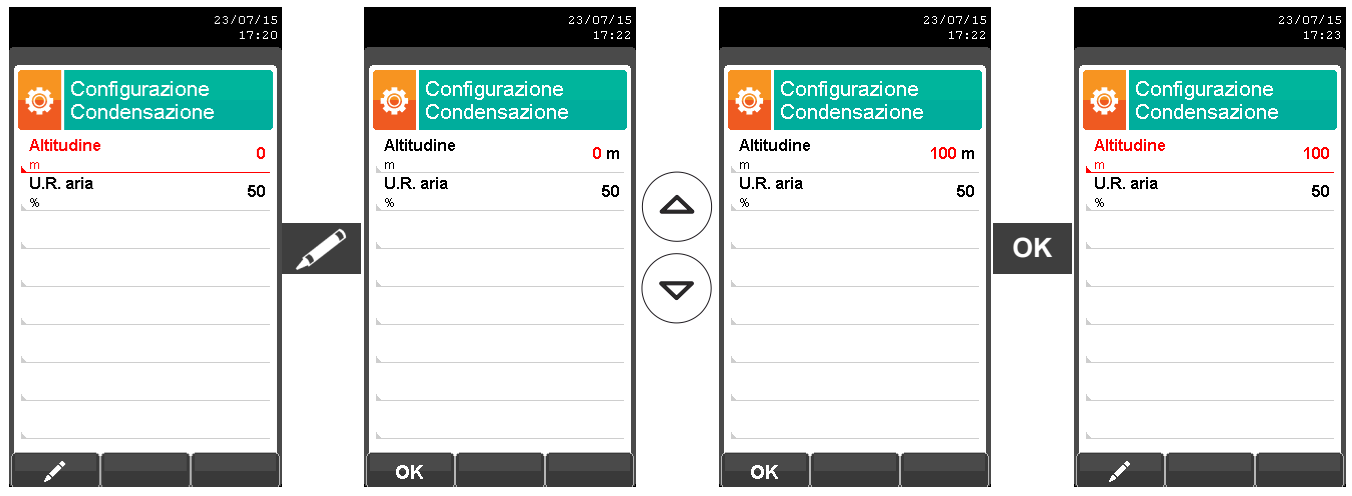

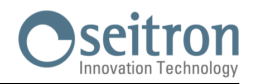

۵

**→**

# <span id="page-47-0"></span>**9.2.3 Configurazione→Analisi→Riferimento O<sup>2</sup>**

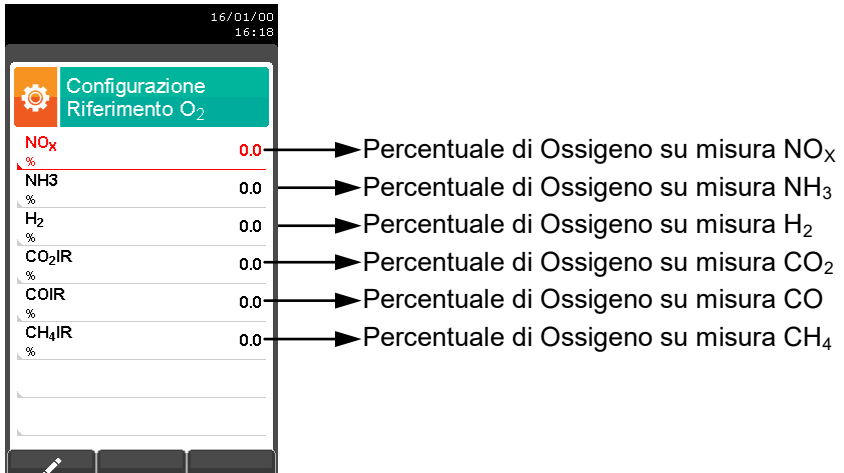

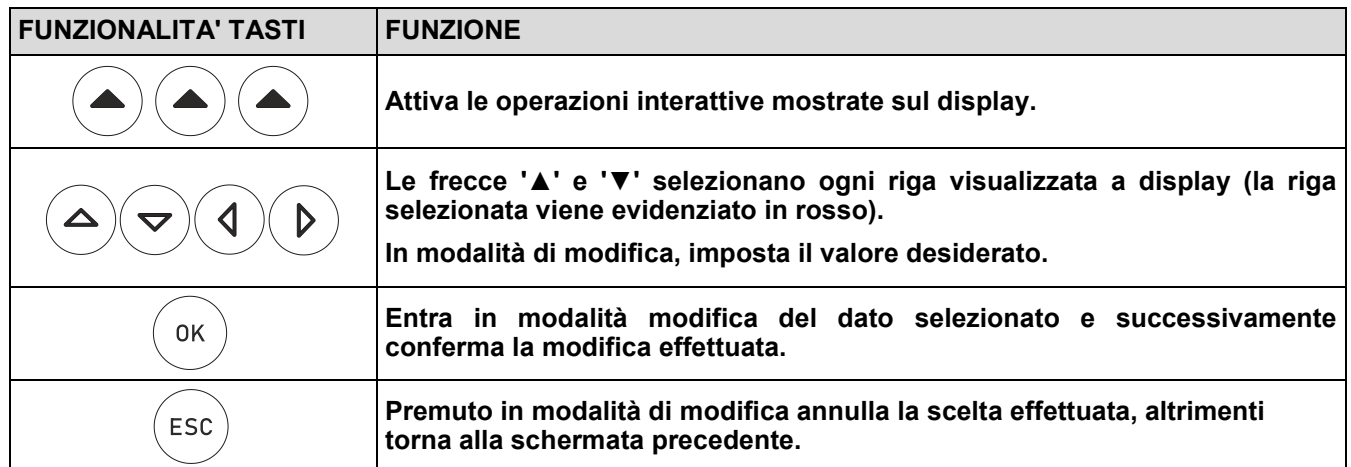

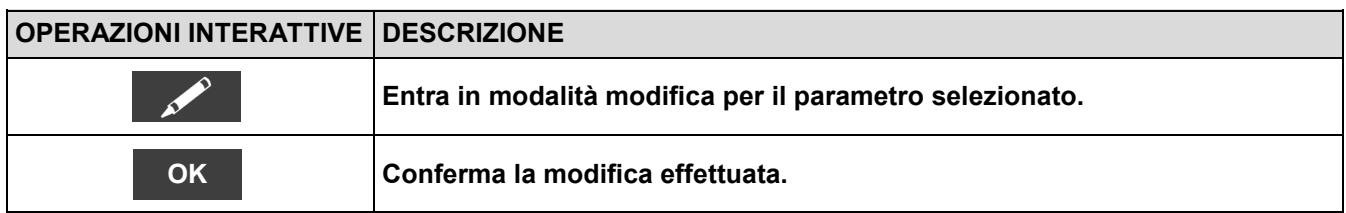

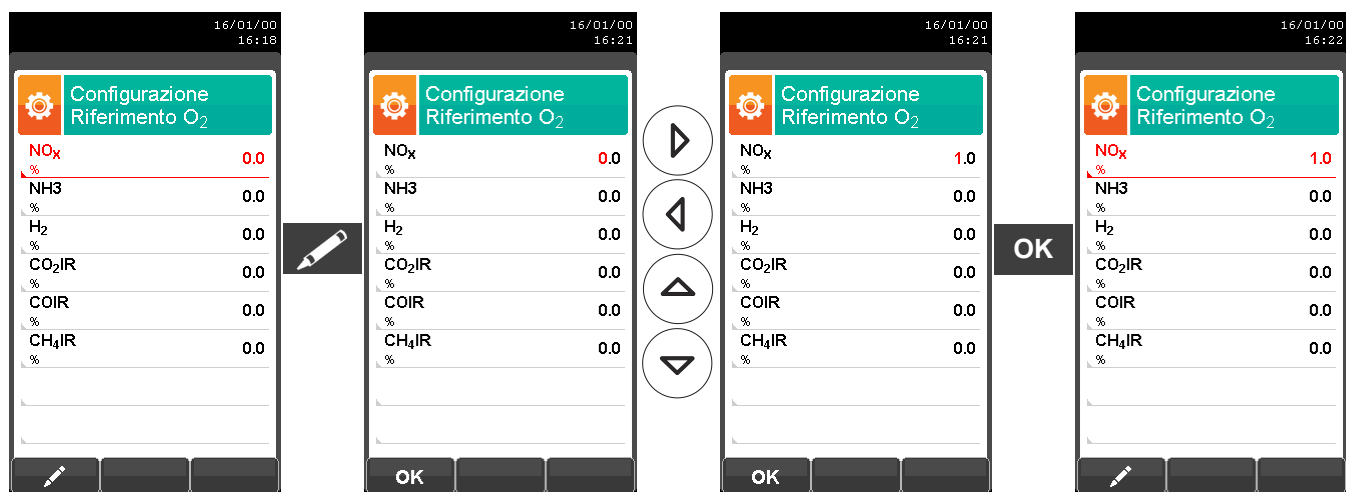

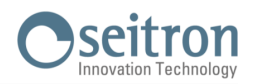

### <span id="page-48-0"></span>**9.2.4 Configurazione→Analisi→Rapporto NOX/NO**

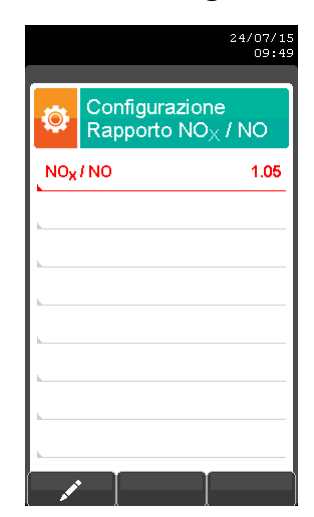

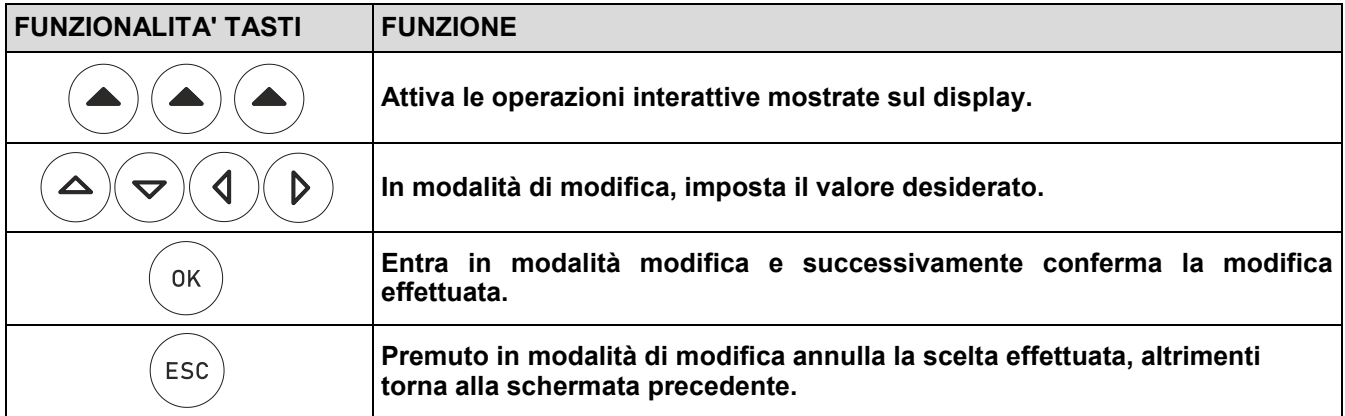

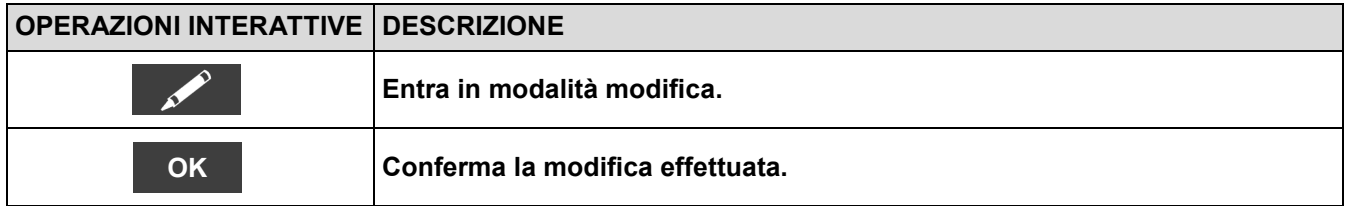

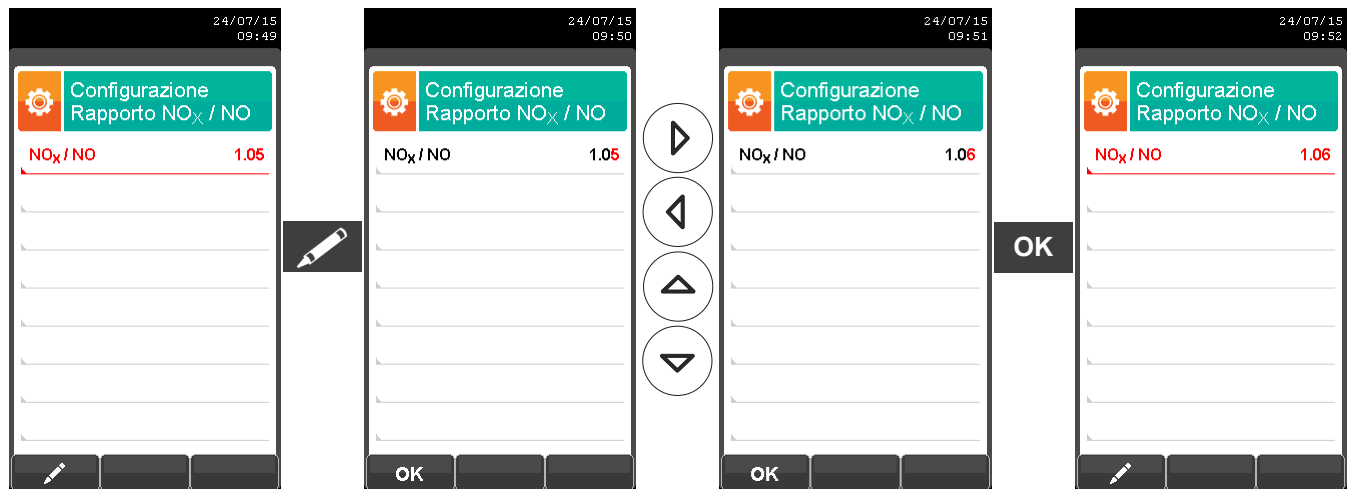

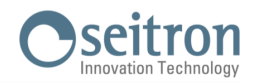

ó

**→**

## <span id="page-49-0"></span>**9.2.5 Configurazione→Analisi→Unità di misura**

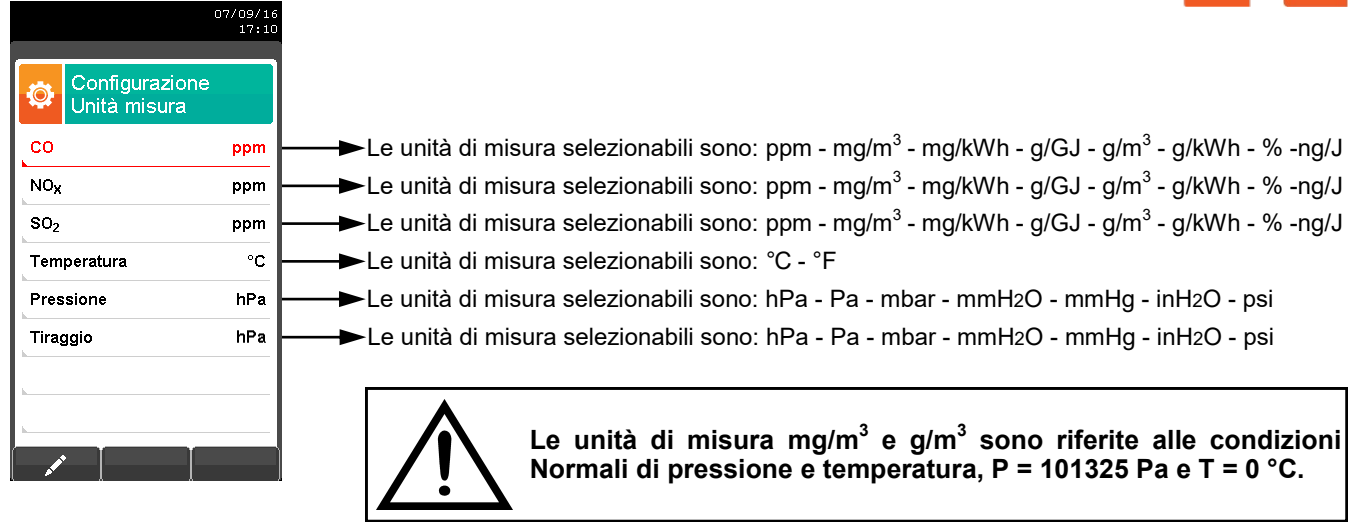

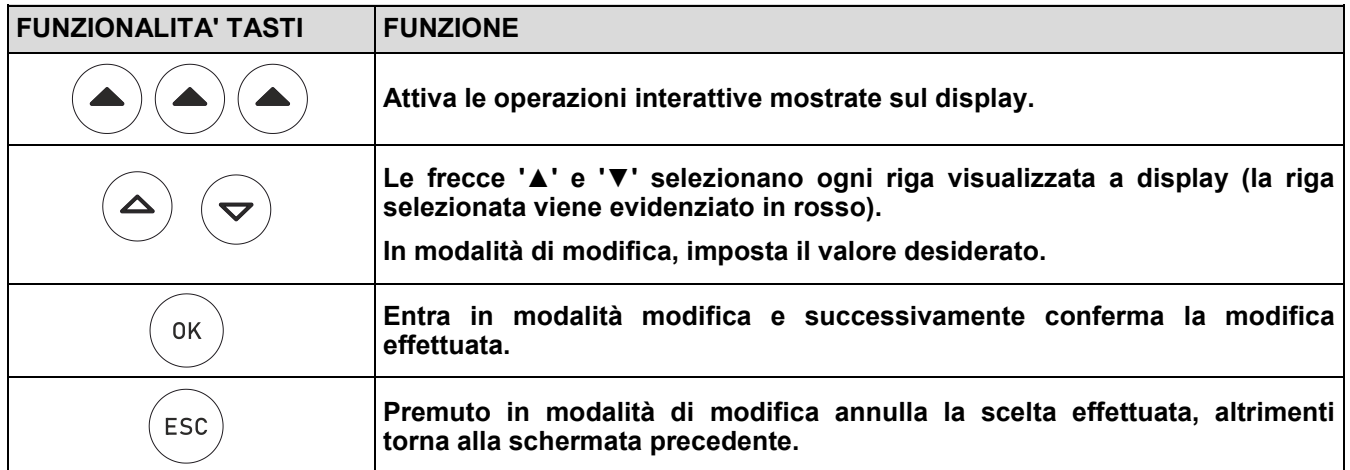

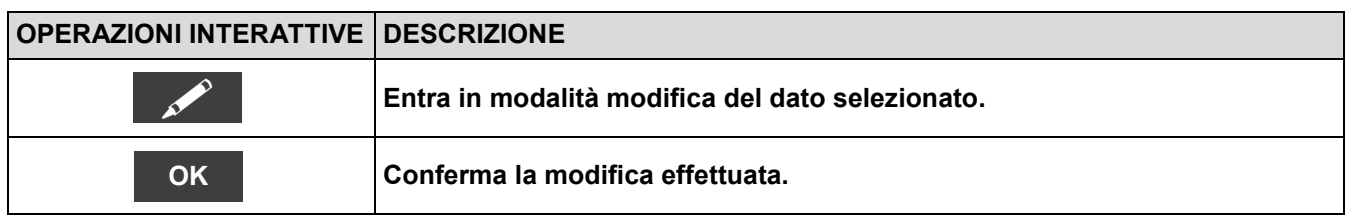

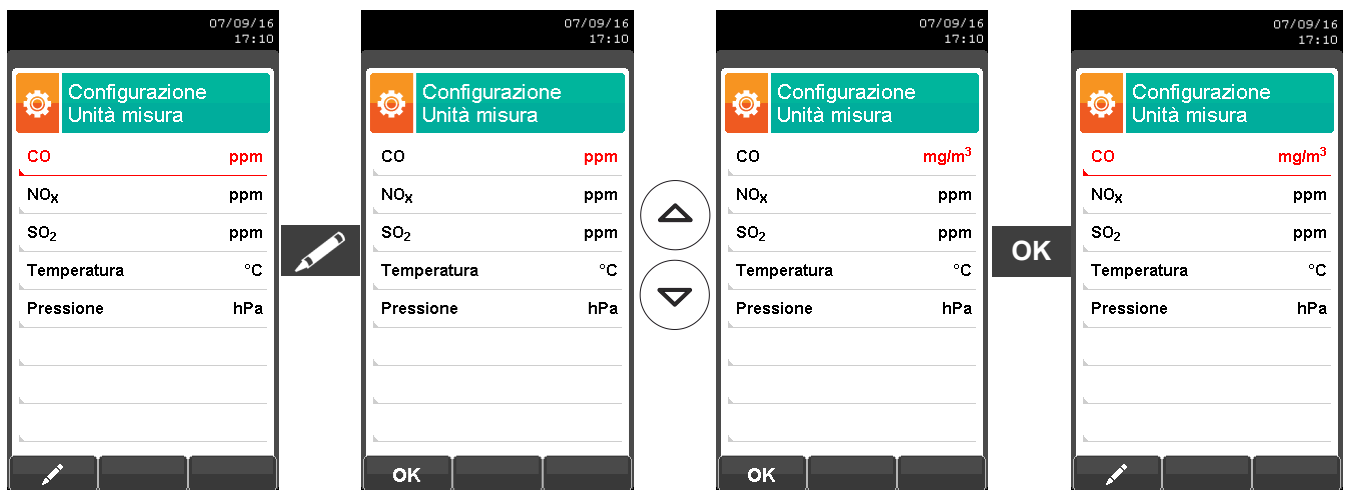

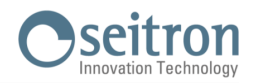

### <span id="page-50-0"></span>**9.2.6 Configurazione→Analisi→Lista misure**

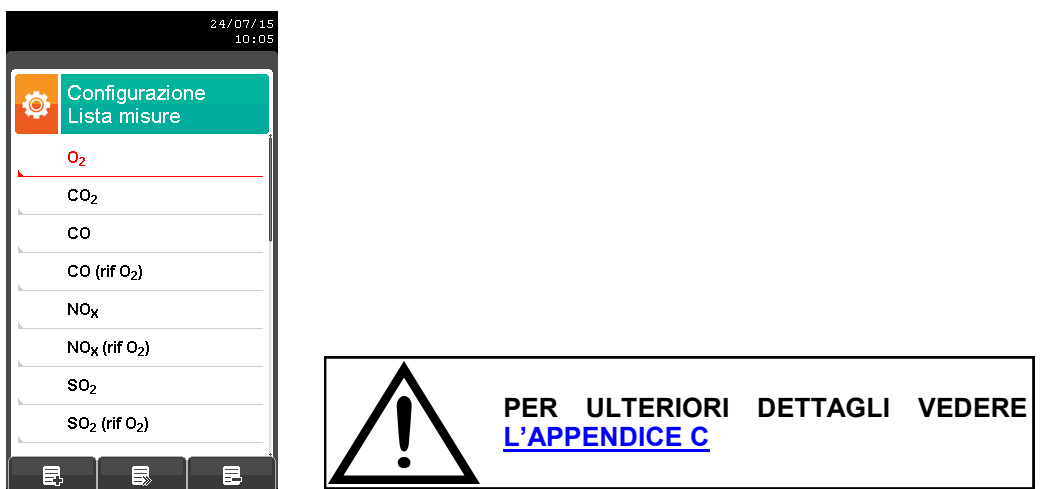

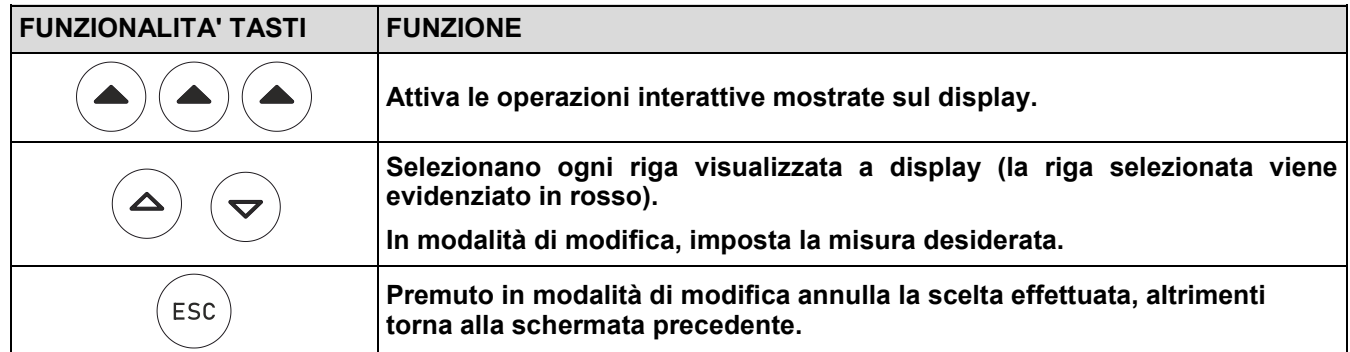

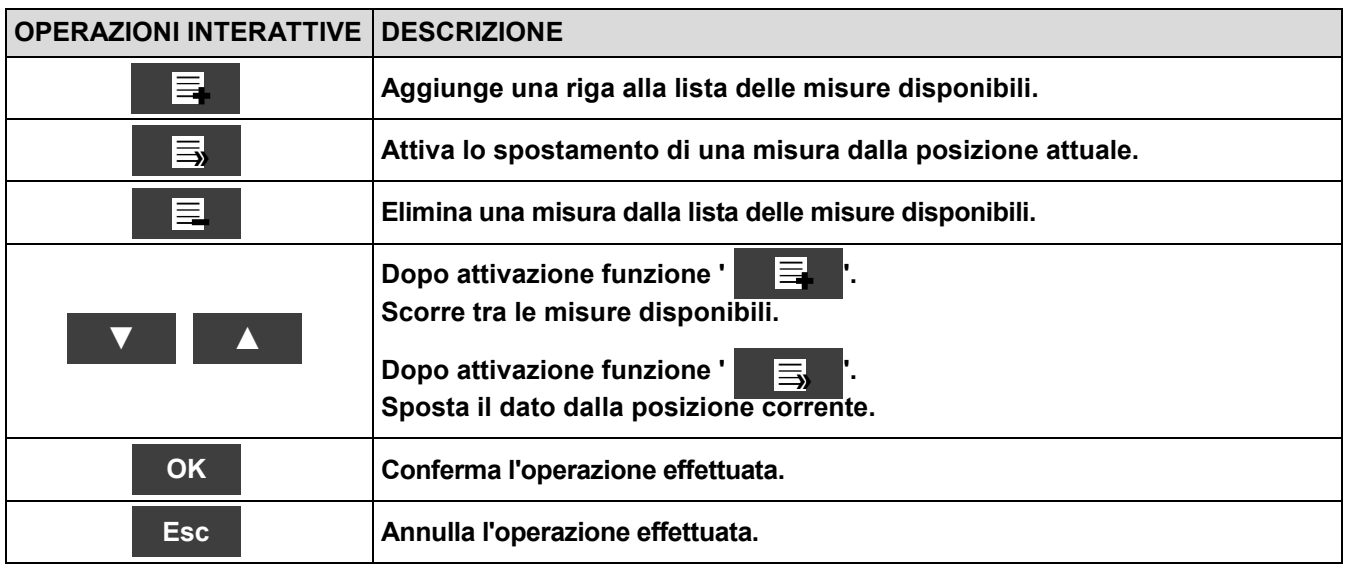

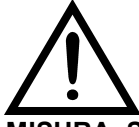

**OLTRE ALLA LISTA DI MISURE SOPRA DESCRITTA, E' POSSIBILE VISUALIZZARE LA MISURA DEL GAS RILEVATO ANCHE IN ppm, IN BASE AL TIPO DI SENSORE PRESENTE NELLO STRUMENTO.**

**SE E' NECESSARIO MISURARE IL VALORE DI UN GAS CON DUE DIVERSE UNITA' DI MISURA, SELEZIONARE NELLA LISTA MISURE IL GAS DESIDERATO IN ppm E CAMBIARE L'UNITA' DI MISURA PER LO STESSO GAS NELLA SCHERMATA "CONFIGURAZIONE->ANALISI->UNITA' DI MISURA". ORA LO STRUMENTO ACQUISIRA' LA MISURA CON DUE DIVERSE UNITA' DI MISURA (ppm E QUELLA PRECEDENTEMENTE IMPOSTATA).**

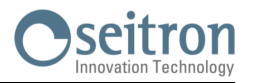

### **Esempio:**

#### **1. Aggiungere nella lista una misura - esempio**

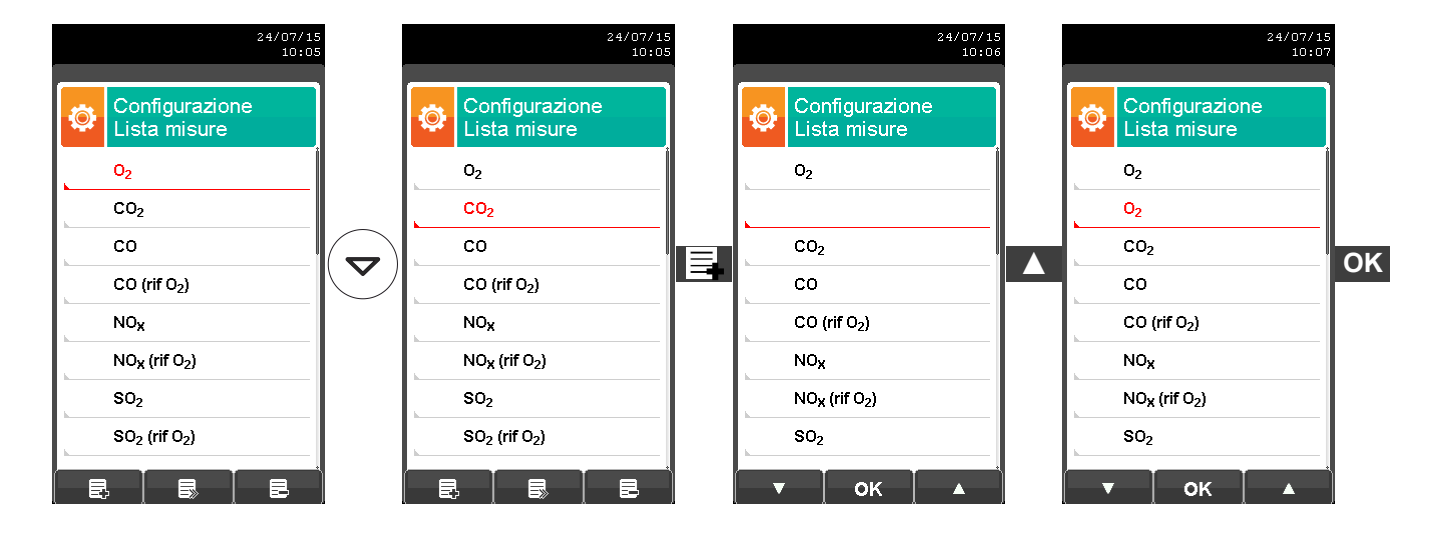

#### **2. Spostare la posizione di una misura - esempio**

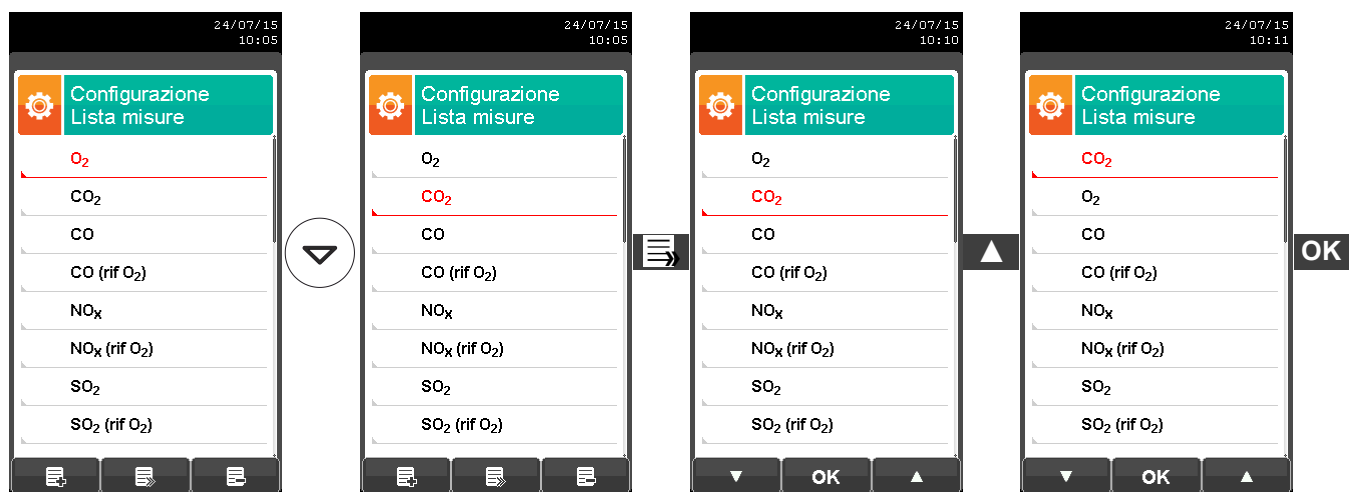

#### **3. Eliminare dalla lista una misura - esempio**

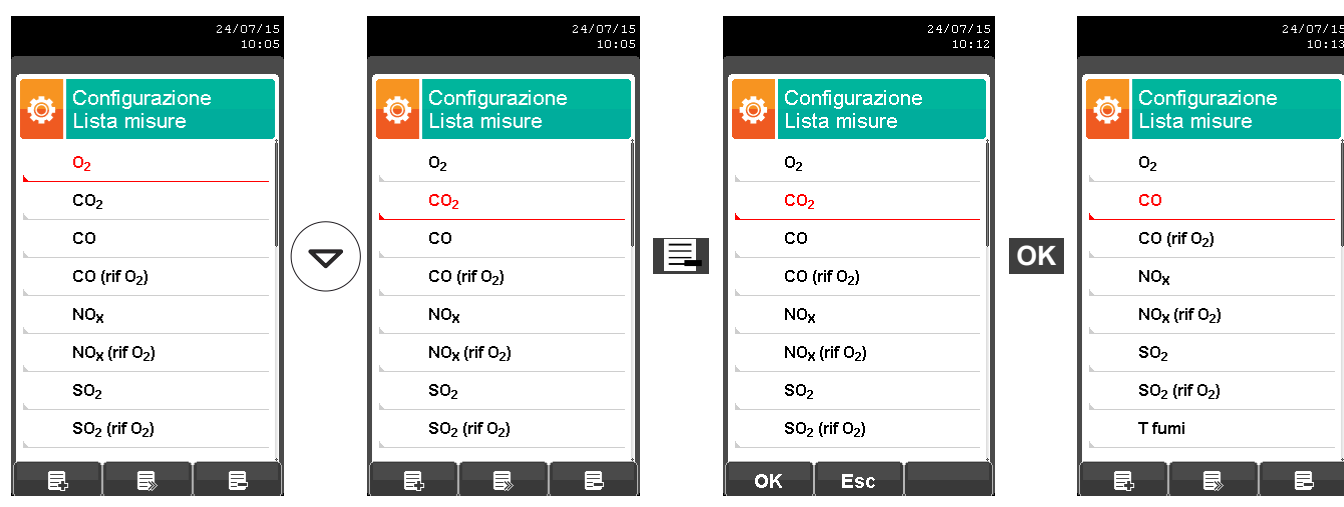

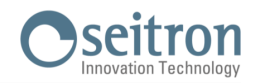

 $\bullet$ 

**→**

## <span id="page-52-0"></span>**9.2.7 Configurazione→Analisi→Autozero**

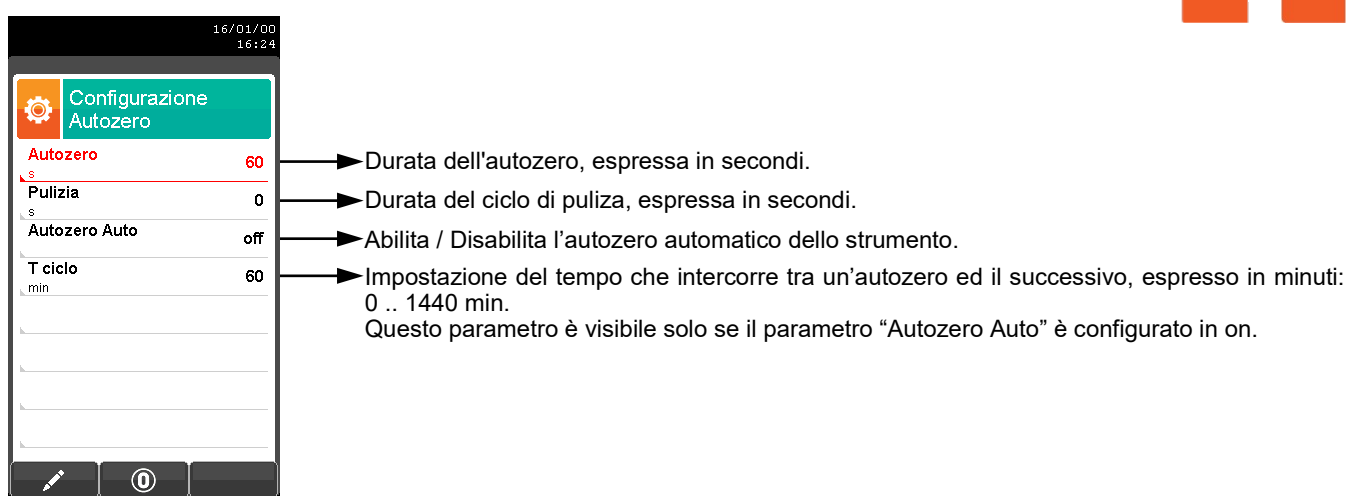

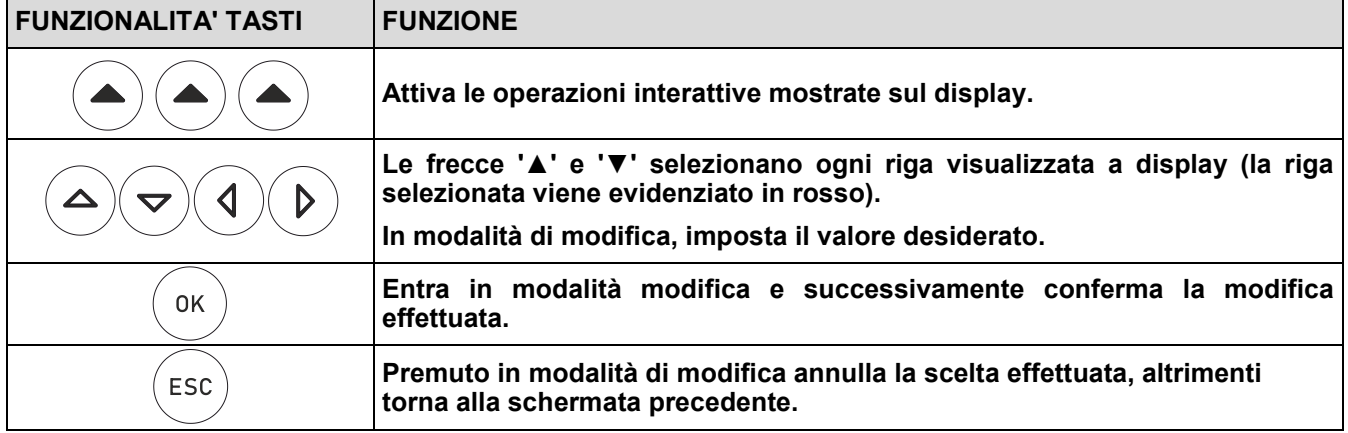

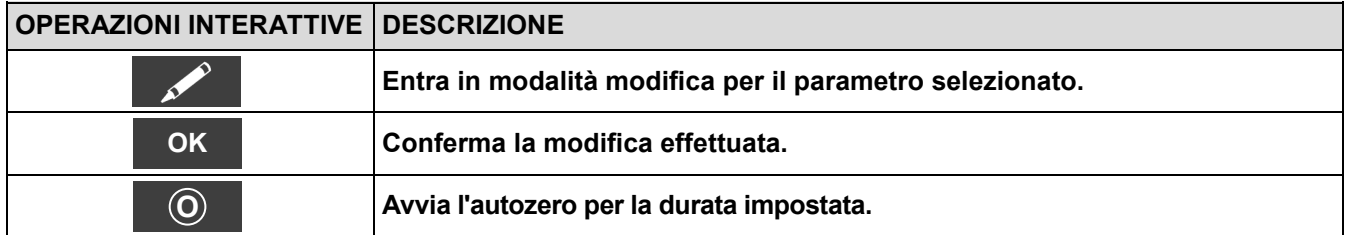

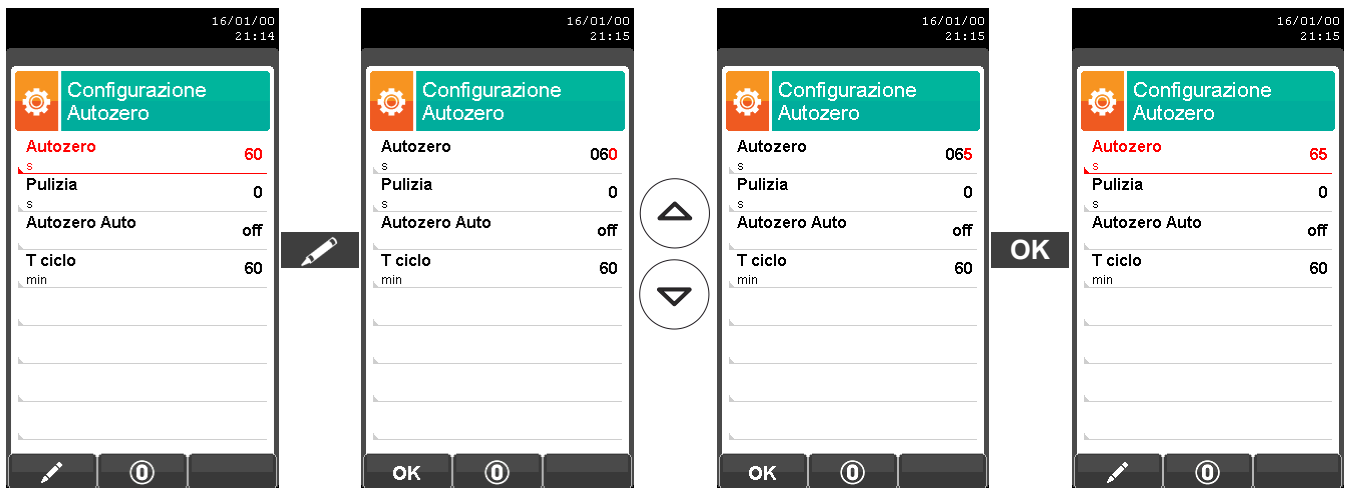

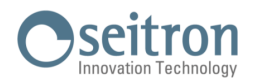

# <span id="page-53-0"></span>**9.2.8 Configurazione→Analisi→Altre config. →**

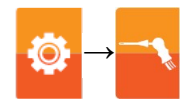

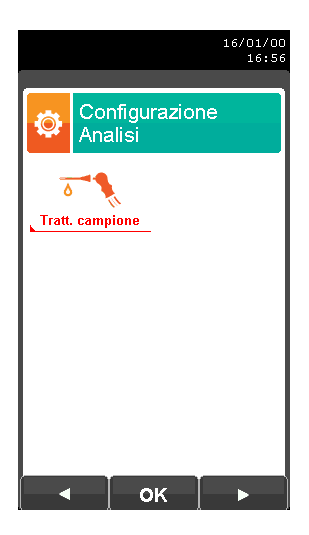

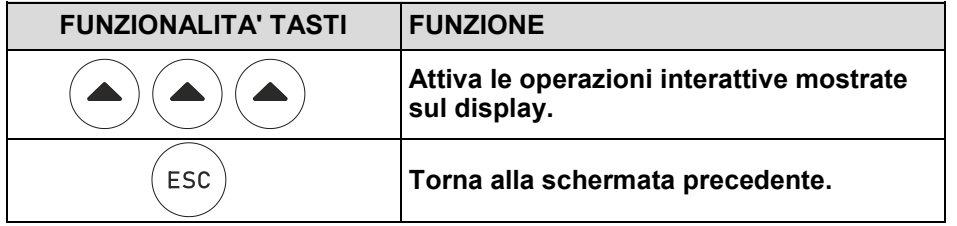

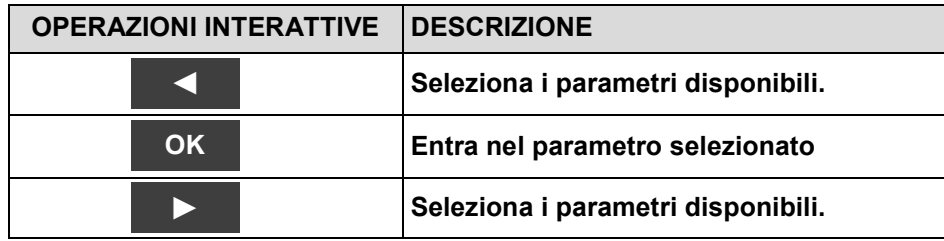

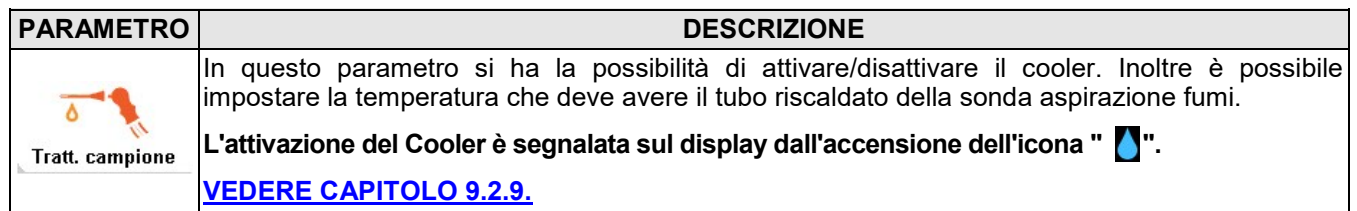

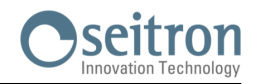

#### <span id="page-54-0"></span>**9.2.9 Configurazione→Analisi→Trattamento campione →**  $\frac{20/04/16}{15:48}$  $\blacklozenge$ Configurazione<br>Tratt. campione  $\ddot{\bullet}$ Scelte disponibili: on (accensione Cooler) oppure Peltier on off (spegnimento Cooler). Alim. sonda on Scelte disponibili: on (accensione Tubo riscaldato) oppure **T** sonda off (spegnimento Tubo riscaldato).90 Temperatura tubo riscaldante: 90°C .. 130°C. **ATTENZIONE! L'attivazione del Cooler è segnalata sul display dall'accensione dell'icona " ".**

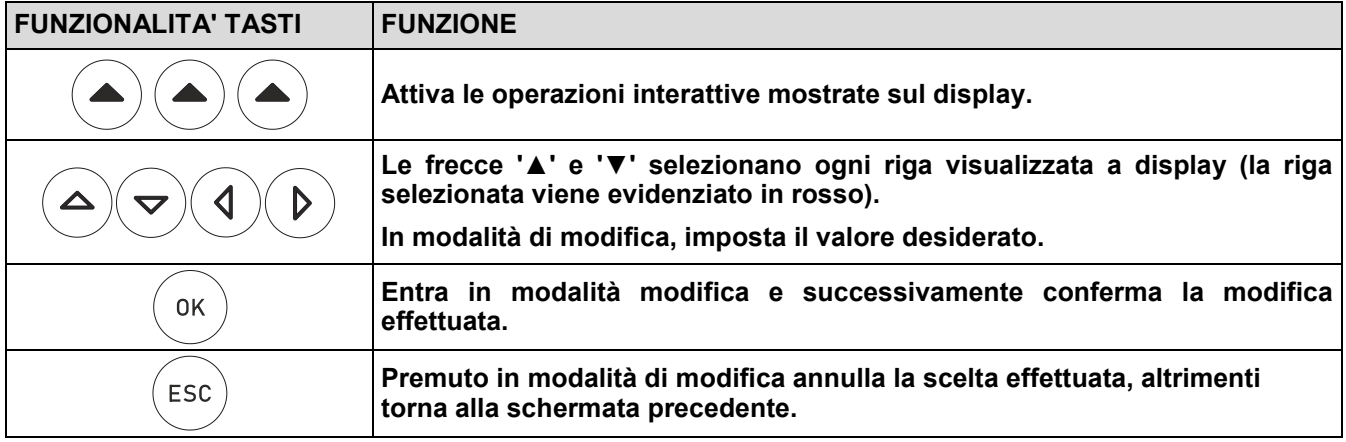

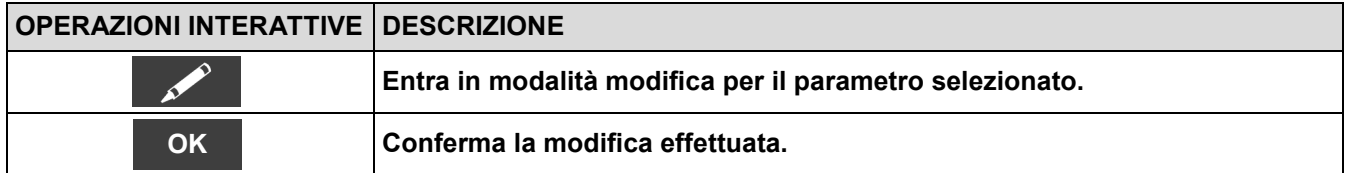

### Esempio:

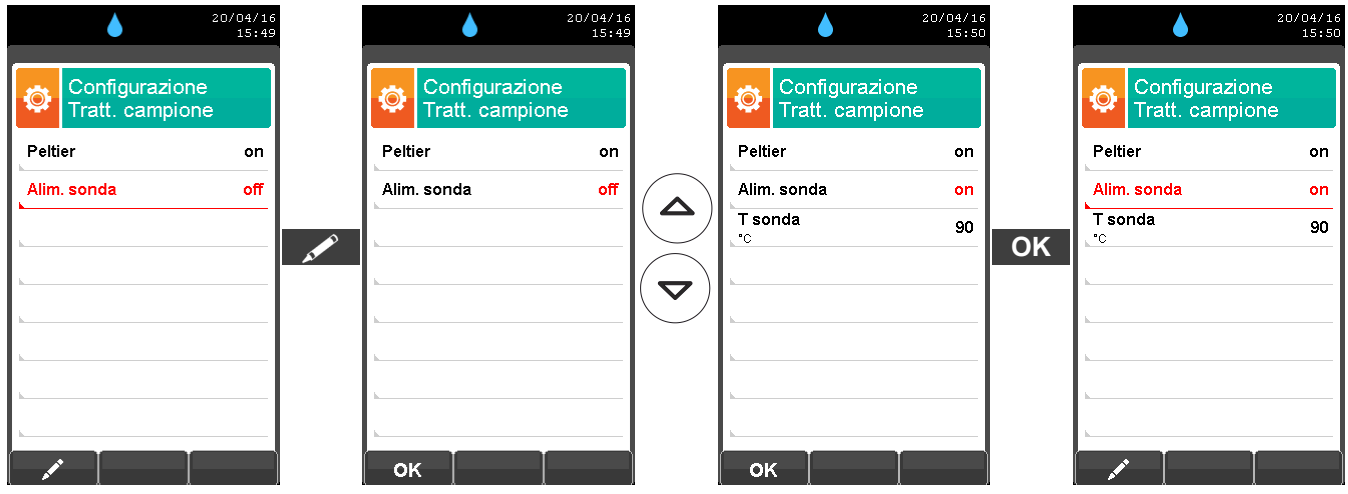

55

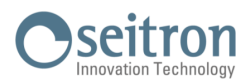

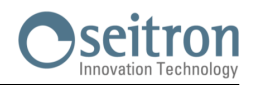

# <span id="page-56-0"></span>**9.3 Configurazione→Strumento**

.

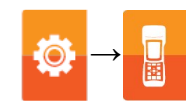

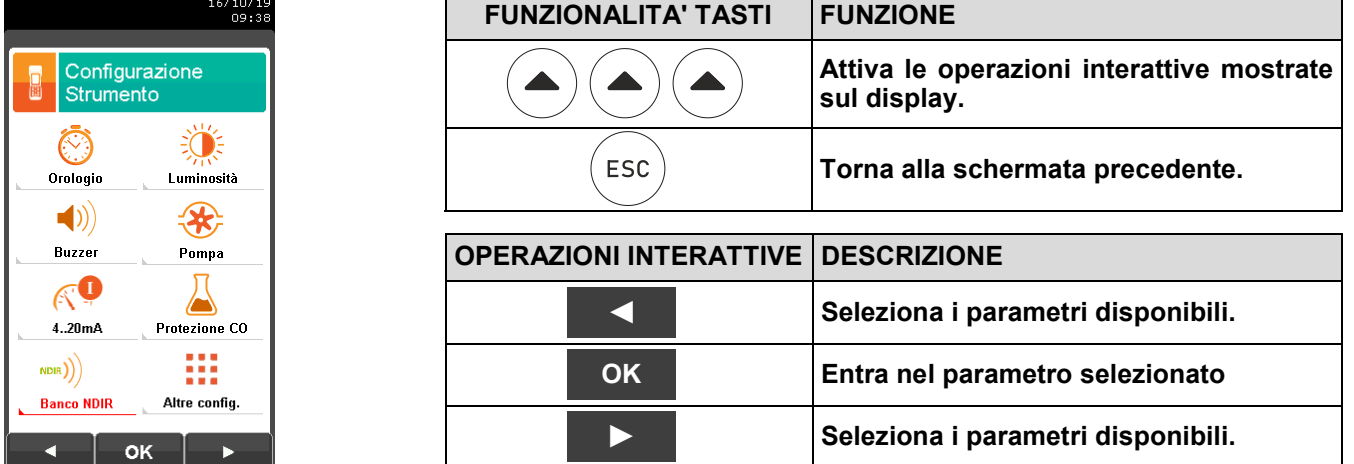

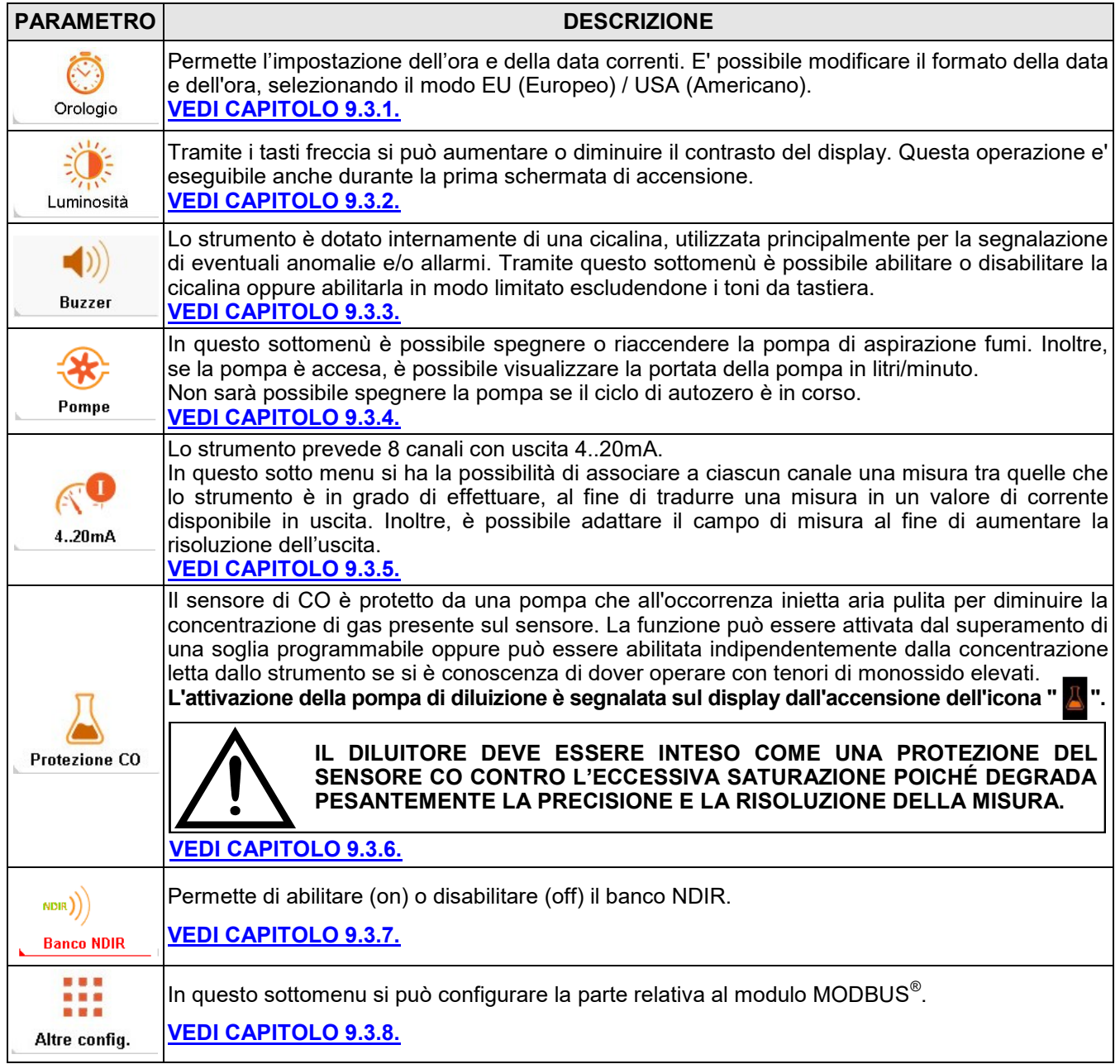

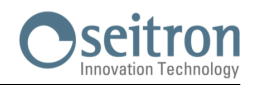

### <span id="page-57-0"></span>**9.3.1 Configurazione→Strumento→Orologio**

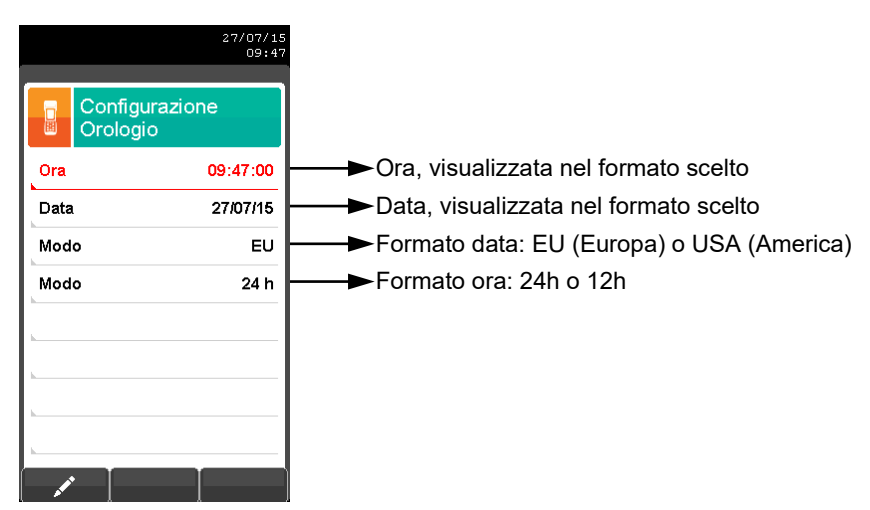

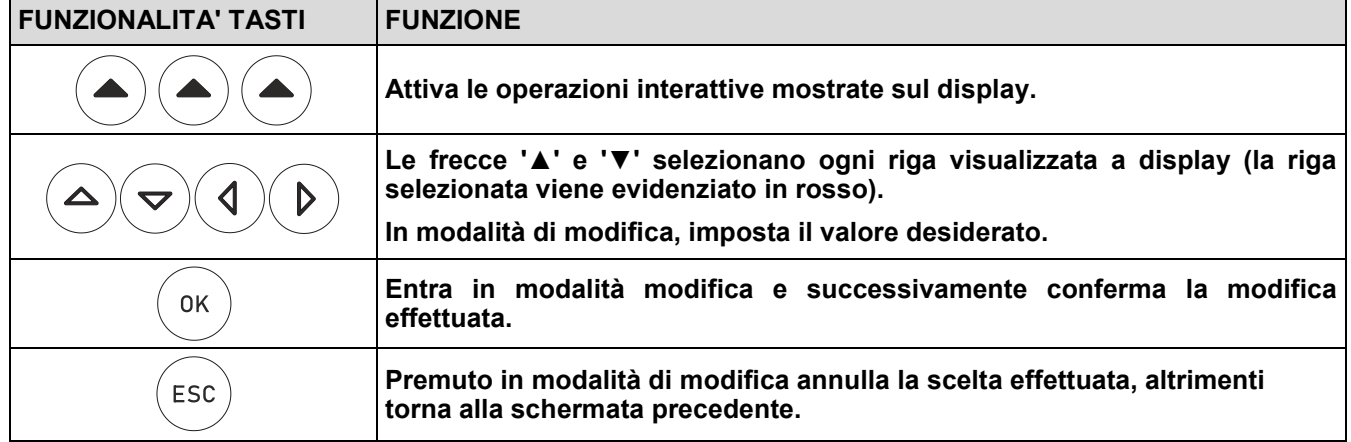

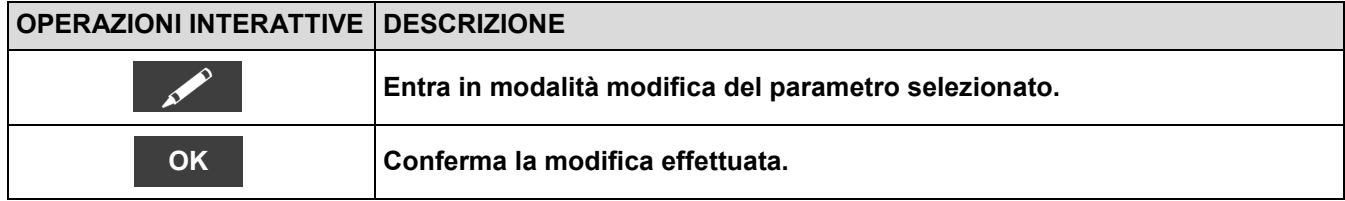

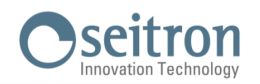

**O** 

**→**

# <span id="page-58-0"></span>**9.3.2 Configurazione→Strumento→Luminosità**

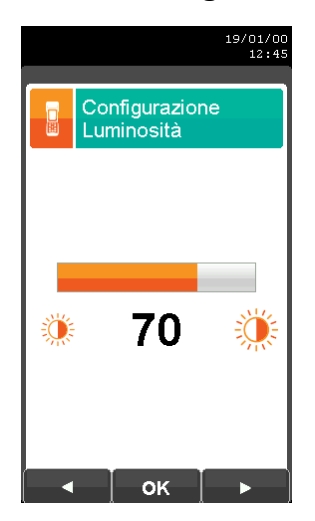

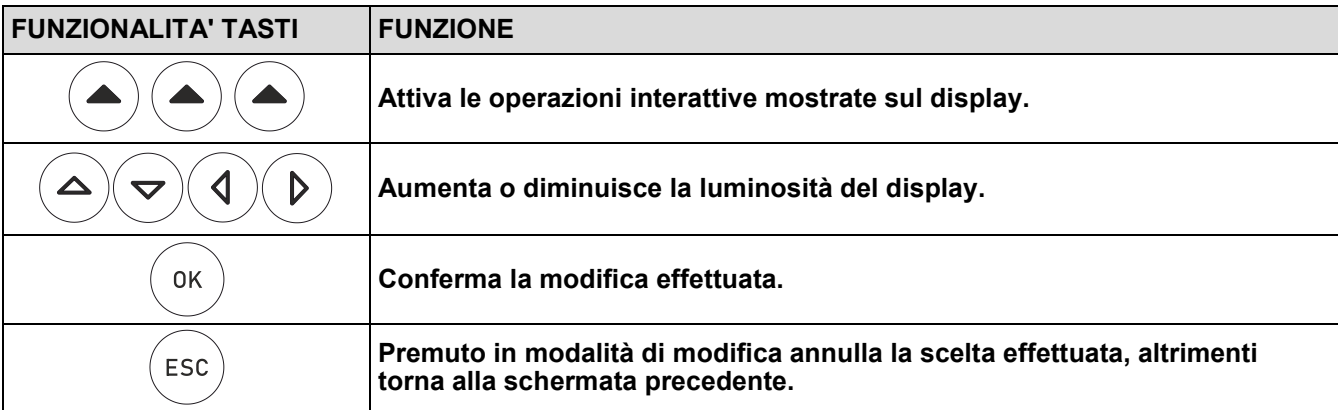

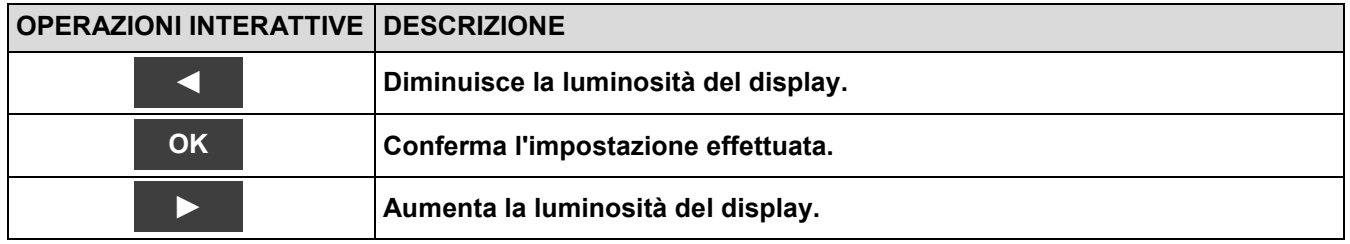

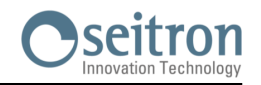

 $\blacksquare$ 

# <span id="page-59-0"></span>**9.3.3 Configurazione→Strumento→Buzzer →**

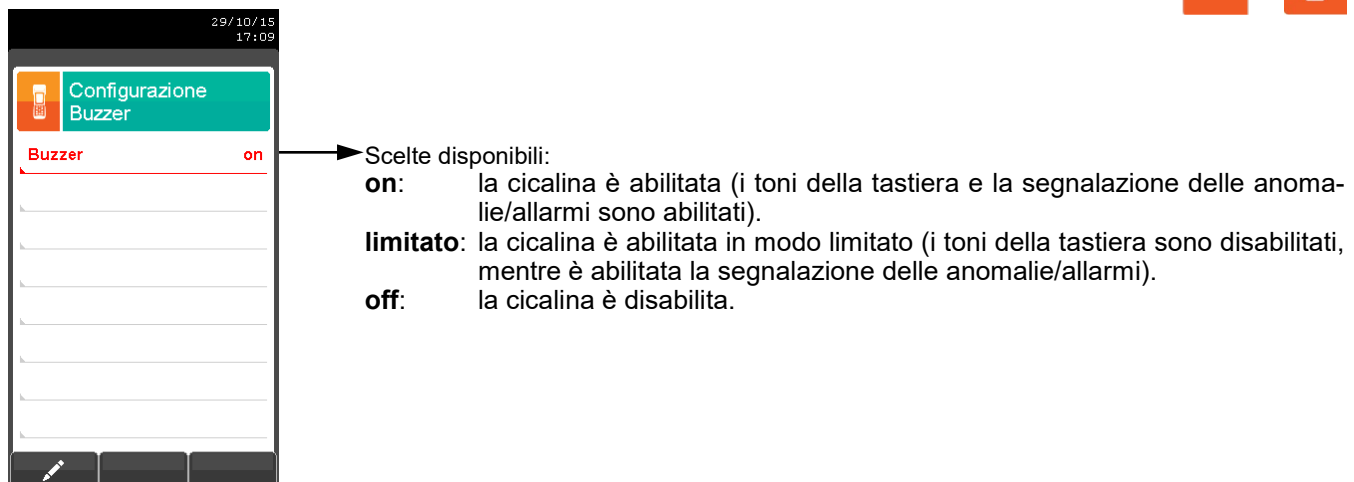

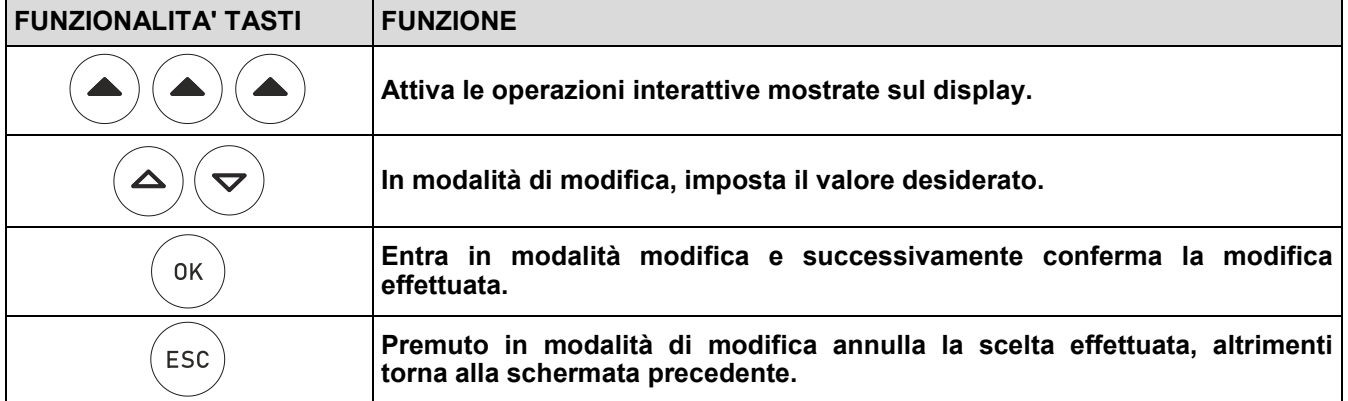

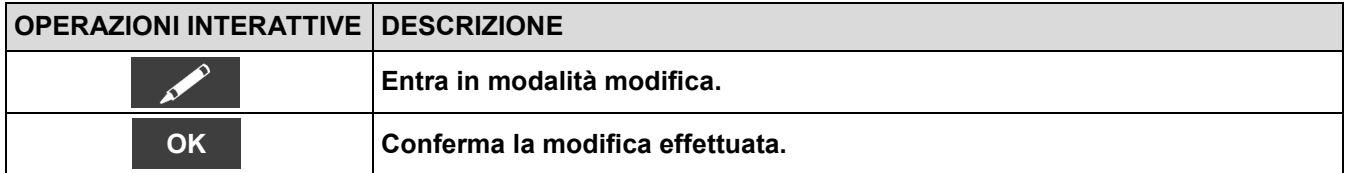

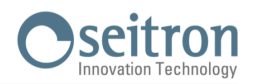

# <span id="page-60-0"></span>**9.3.4 Configurazione→Strumento→Pompa →**

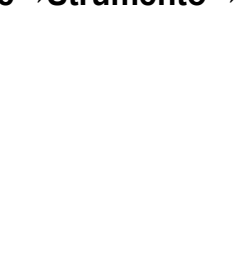

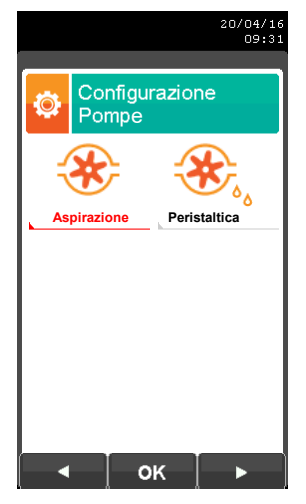

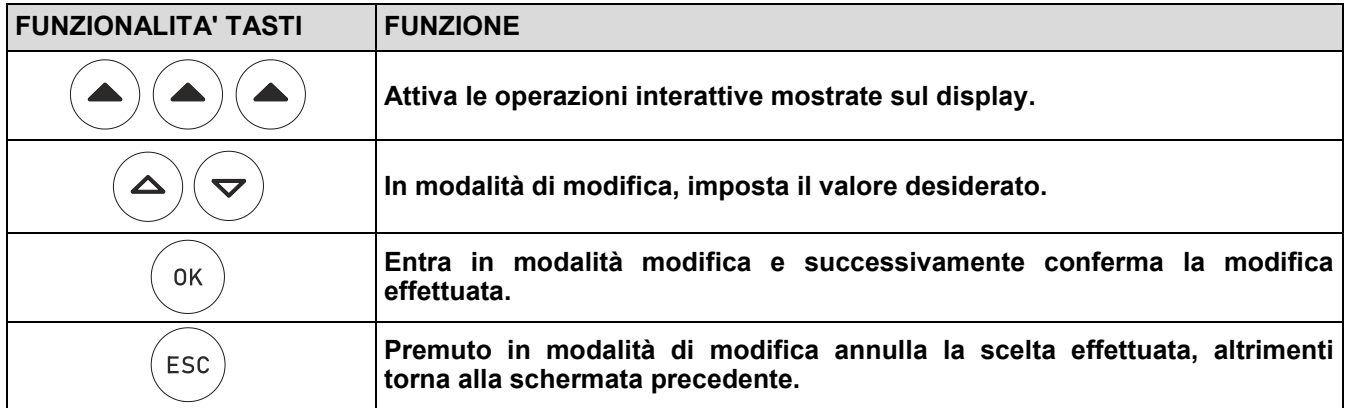

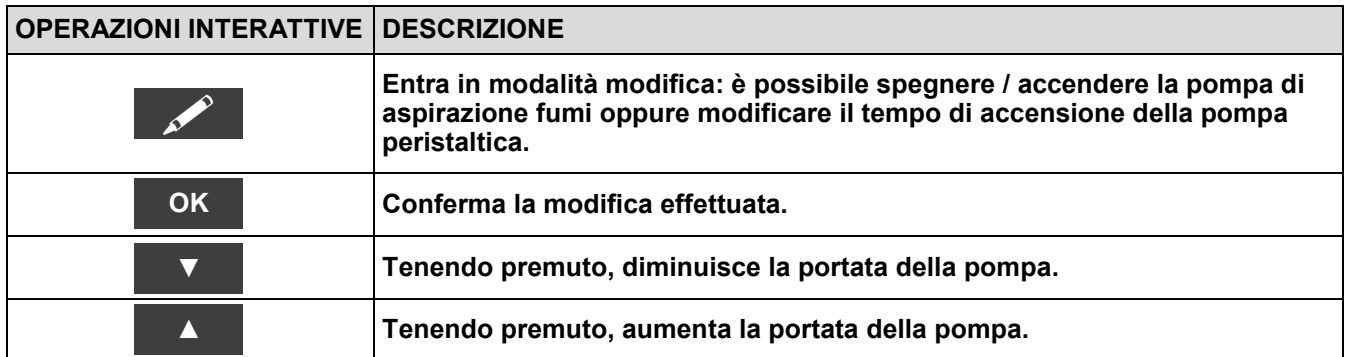

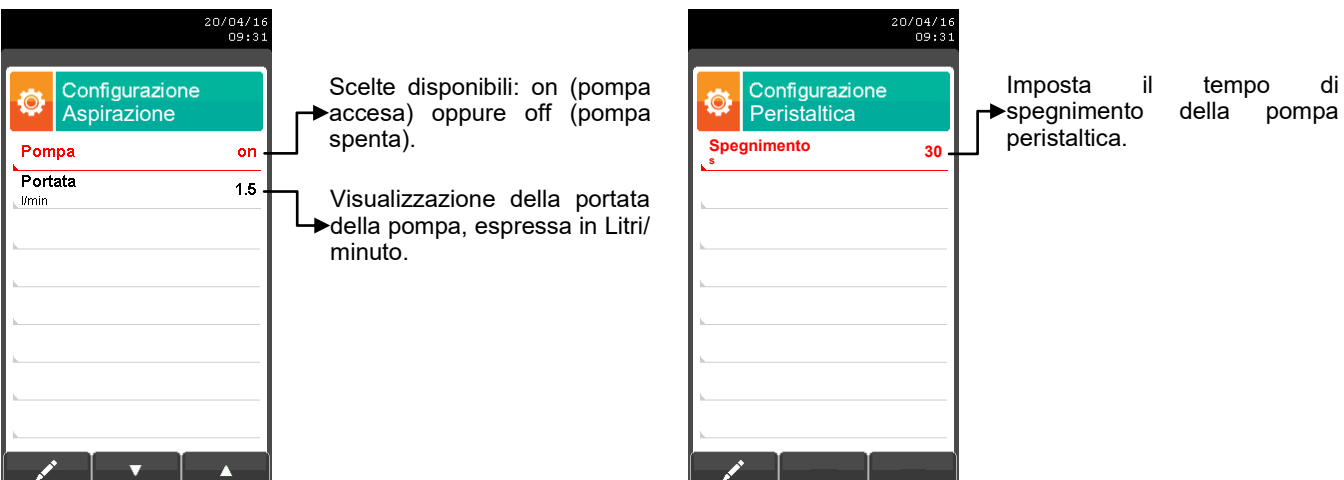

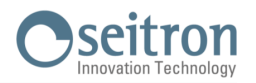

### <span id="page-61-0"></span>**9.3.5 Configurazione→Strumento→4..20mA**

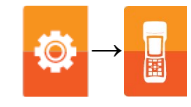

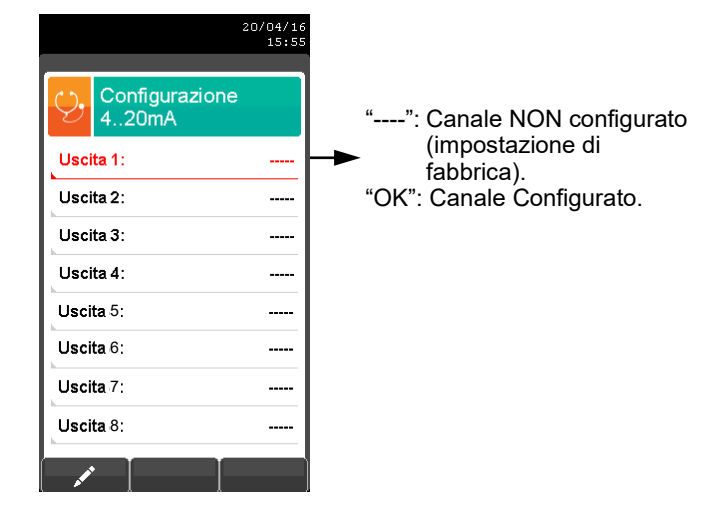

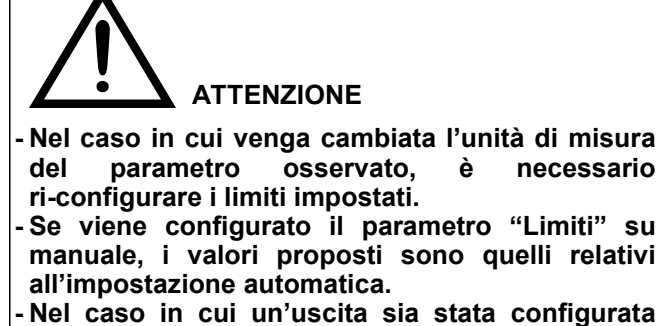

**manualmente e si desideri riportarla ai valori di default, è necessario configurare il parametro "Limiti" su auto.**

#### Esempio relativo all'uscita 1:

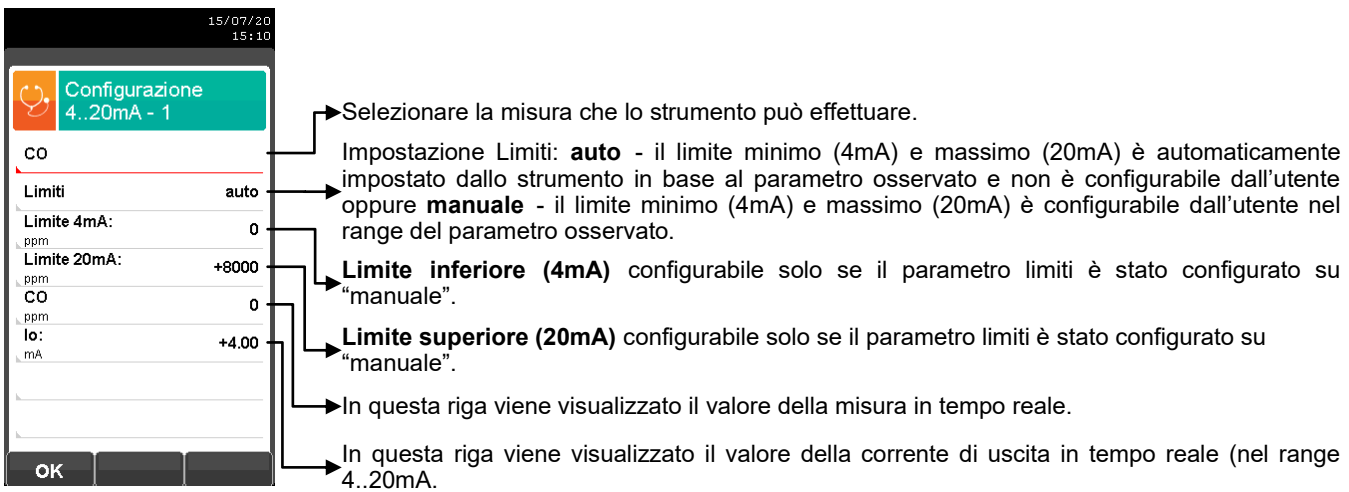

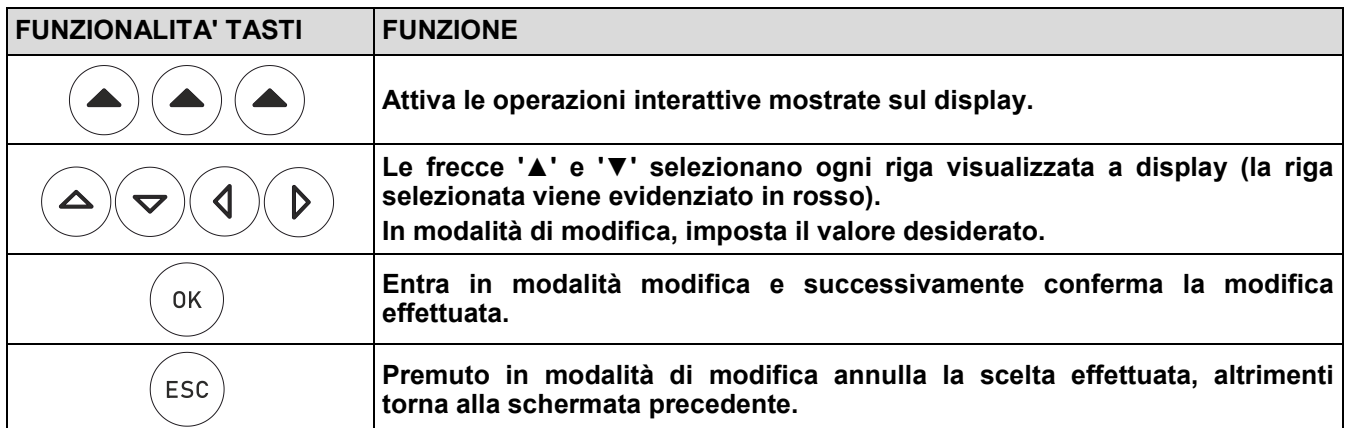

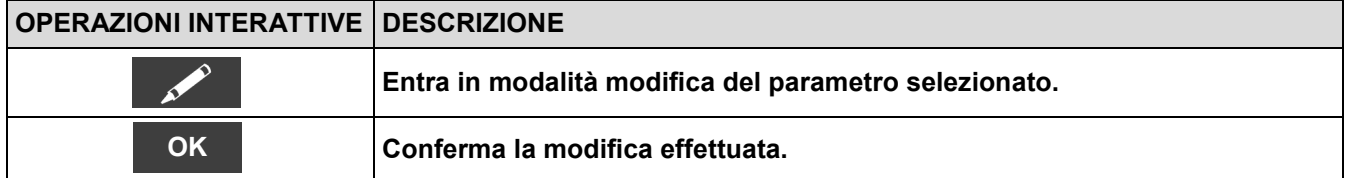

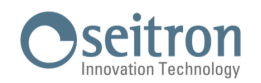

 $\blacksquare$ 

<span id="page-62-0"></span>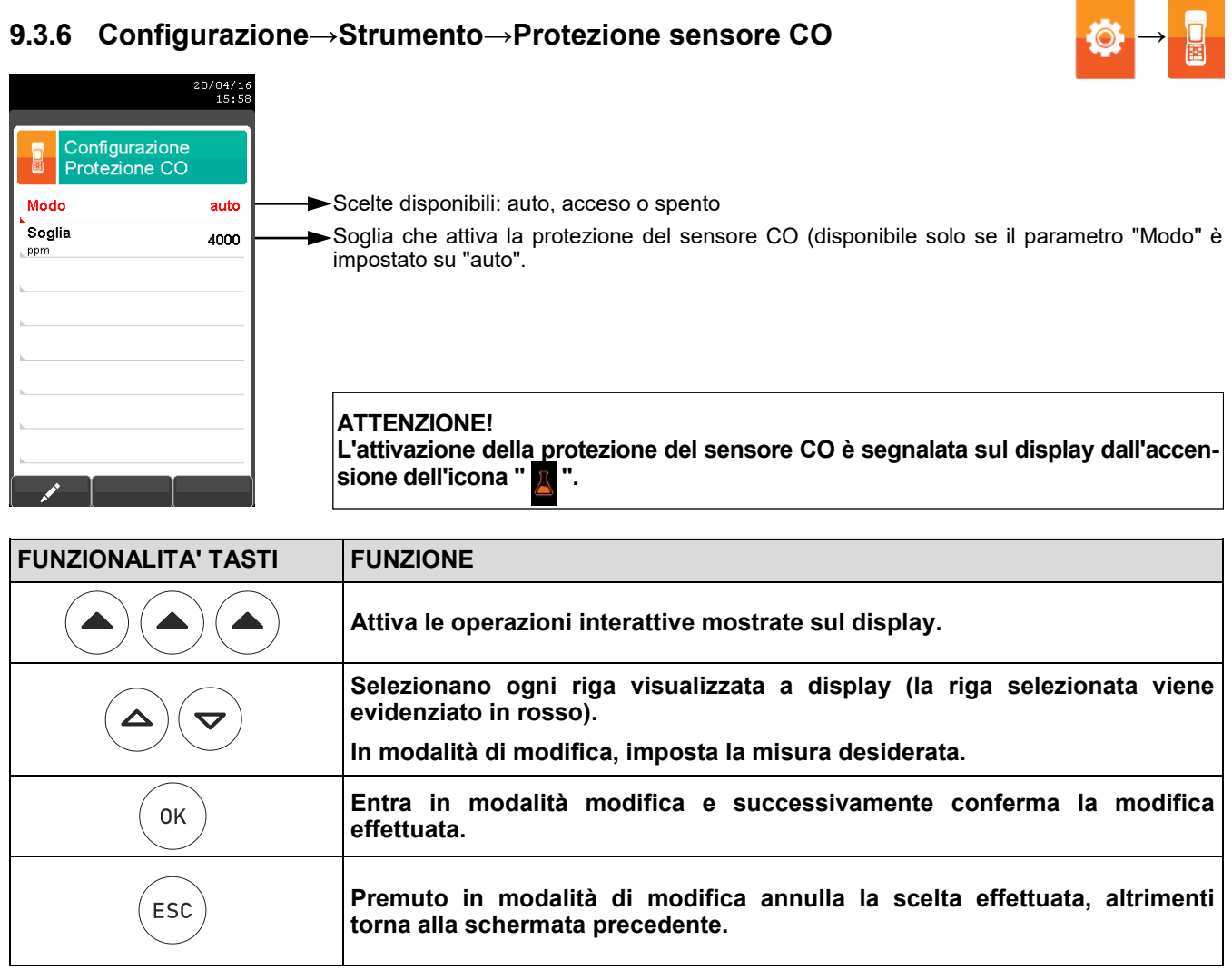

## **9.3.6 Configurazione→Strumento→Protezione sensore CO**

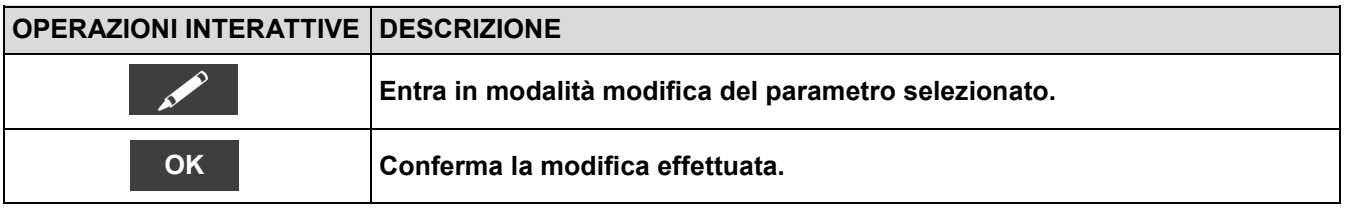

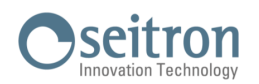

### <span id="page-63-0"></span>**9.3.7 Configurazione→Strumento→Banco NDIR**

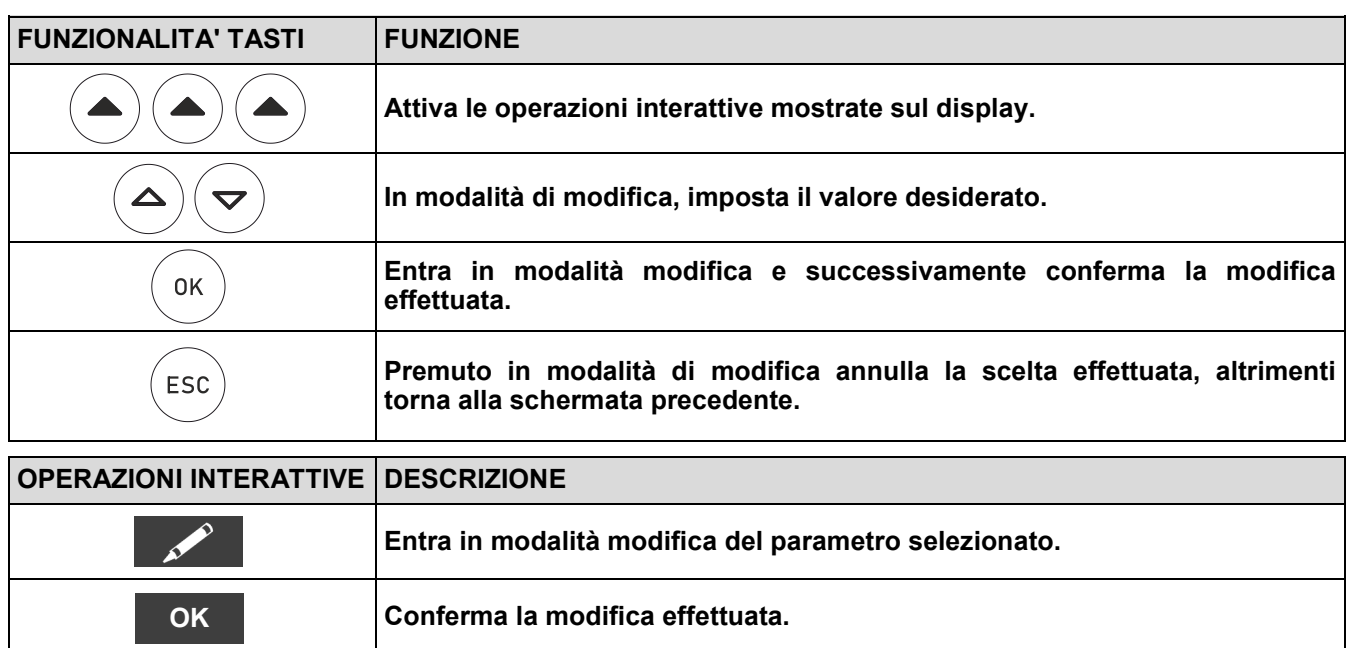

#### **BANCO NDIR AACSE38 E AACSE76**

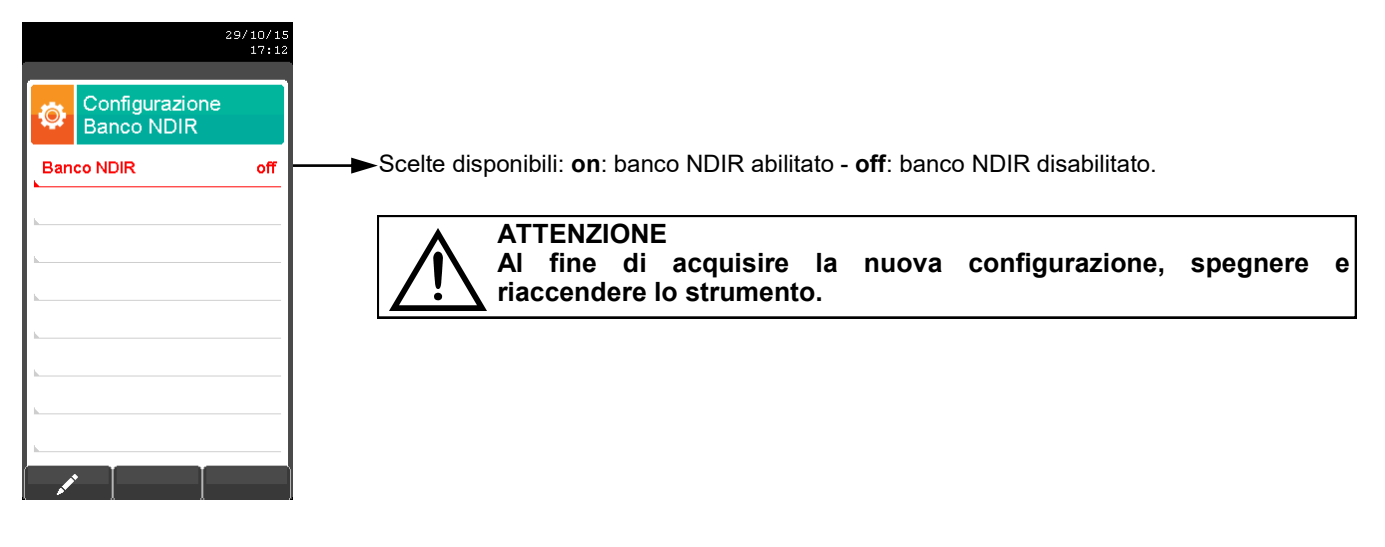

### **BANCO NDIR AACSE80 PER TRATTAMENTI TERMICI**

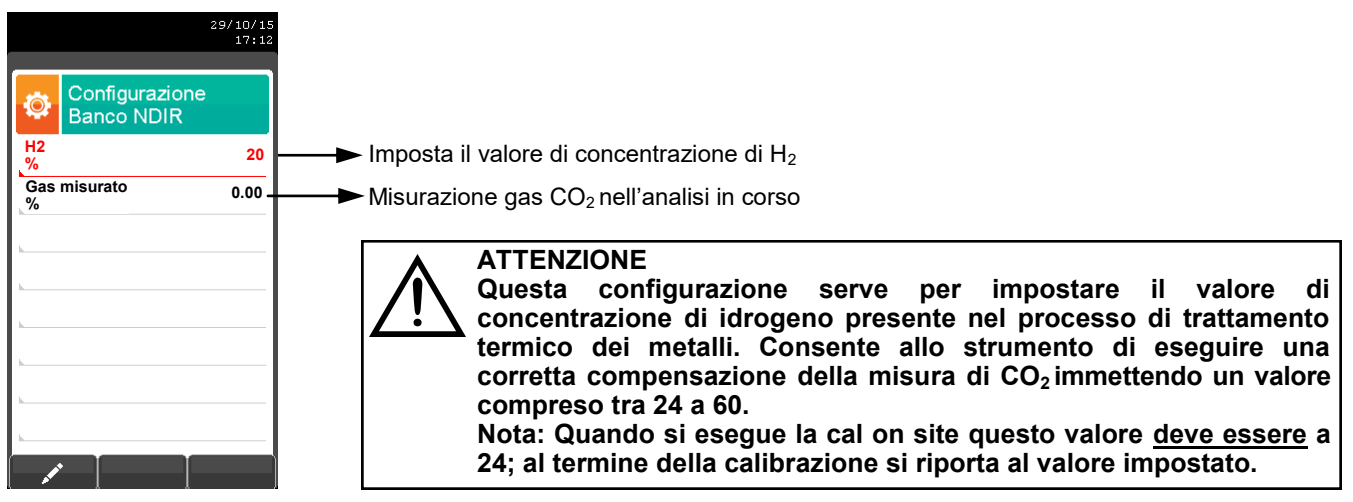

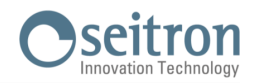

## <span id="page-64-0"></span>**9.3.8 Configurazione→Strumento**

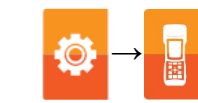

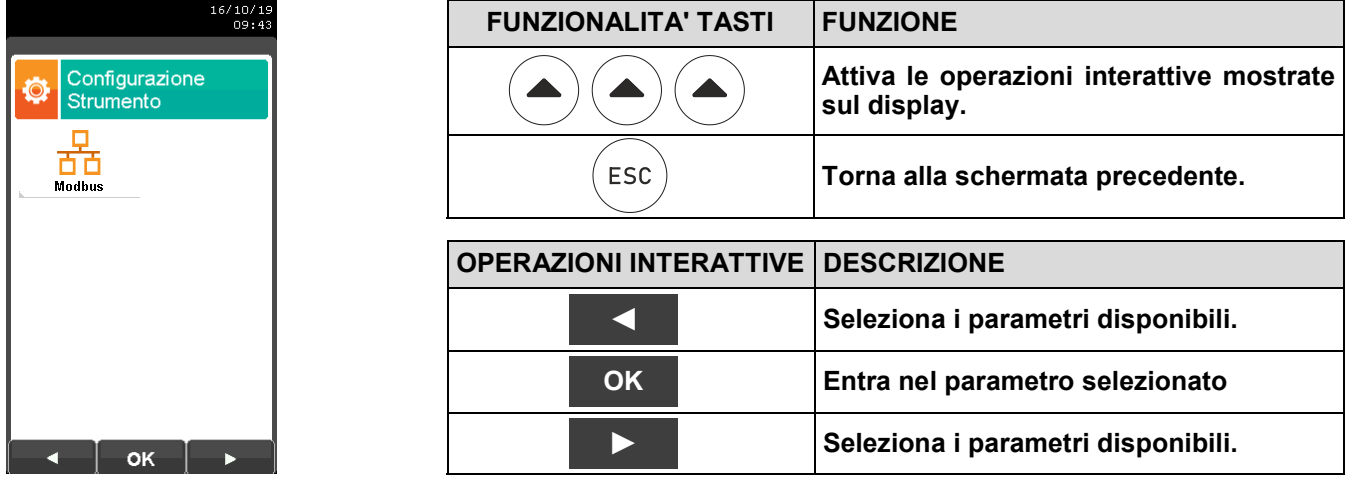

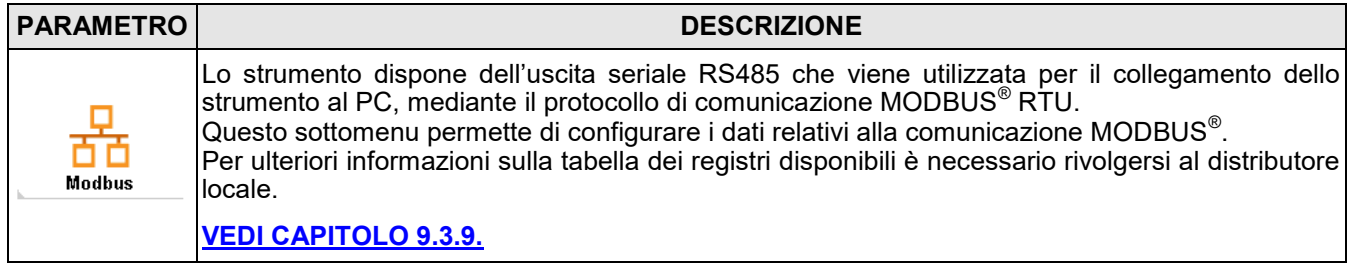

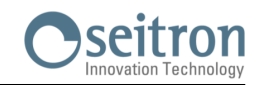

### <span id="page-65-0"></span>**9.3.9 Configurazione→Strumento→Modbus**

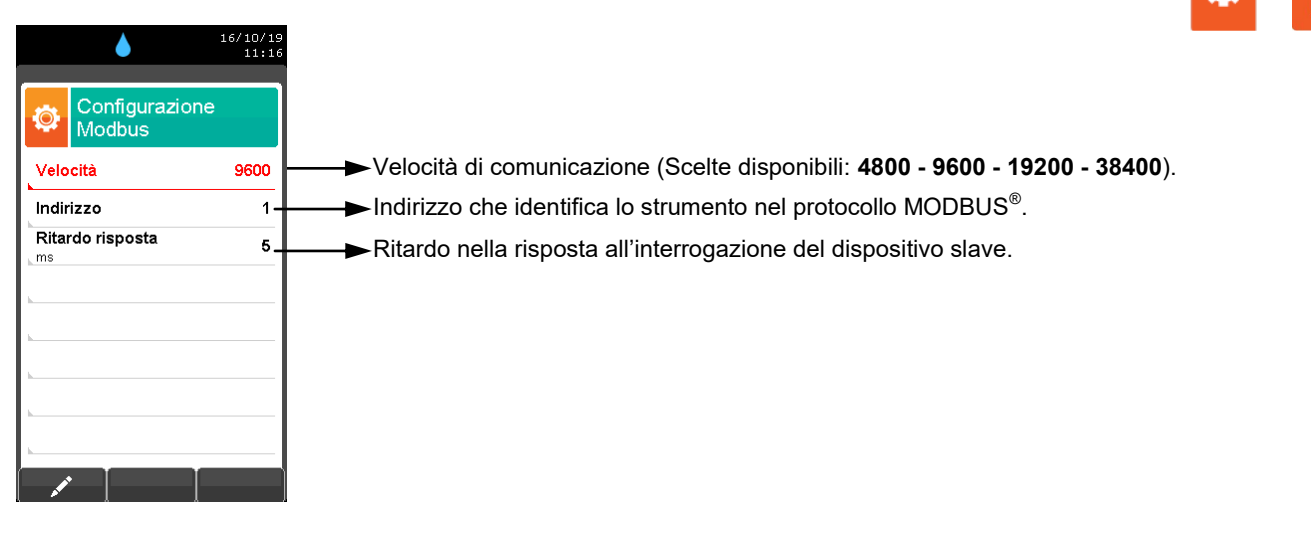

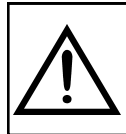

#### **ATTENZIONE**

**- Quando si modificano i parametri MODBUS è necessario riavviare lo strumento. - Il riavvio dello strumento deve essere eseguito premendo il tasto on/off posto sul frontale; non serve togliere fisicamente tensione scollegando il cavo spina.**

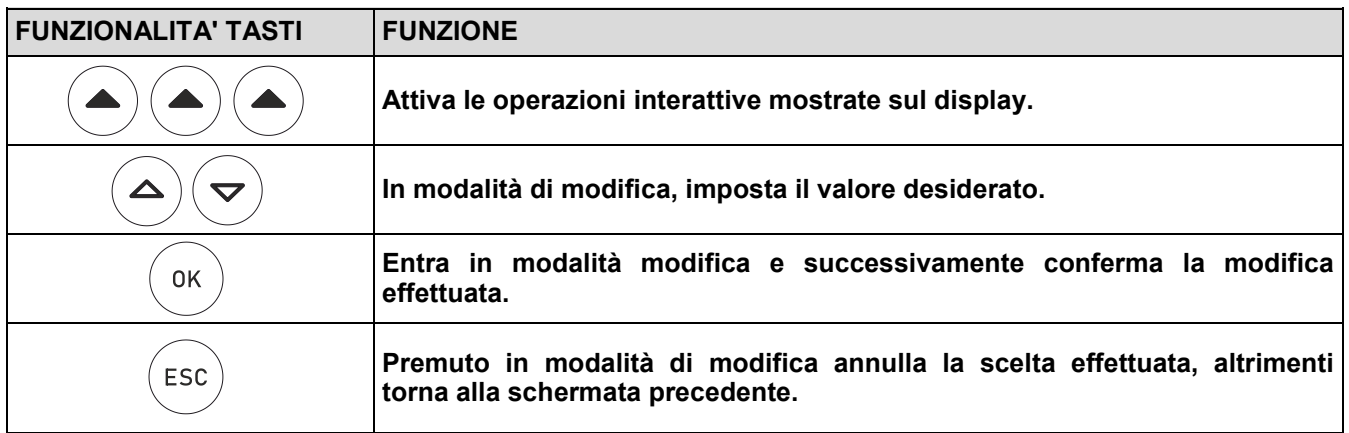

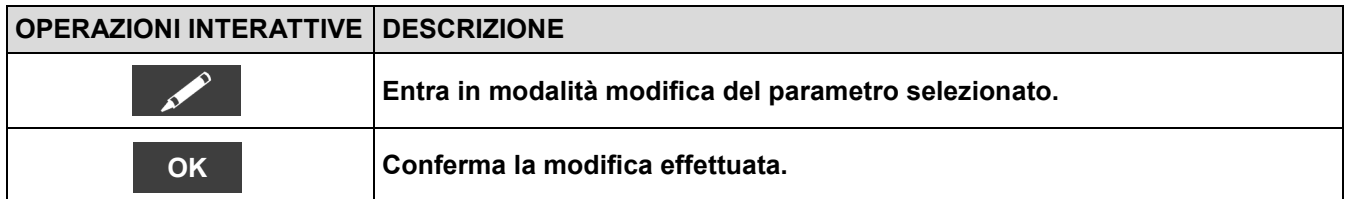

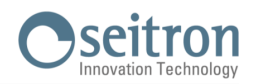

# <span id="page-66-0"></span>**9.4 Configurazione→Operatore**

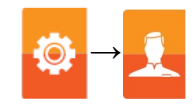

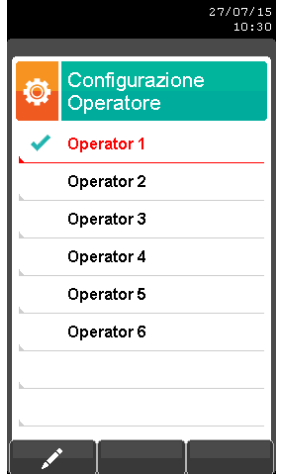

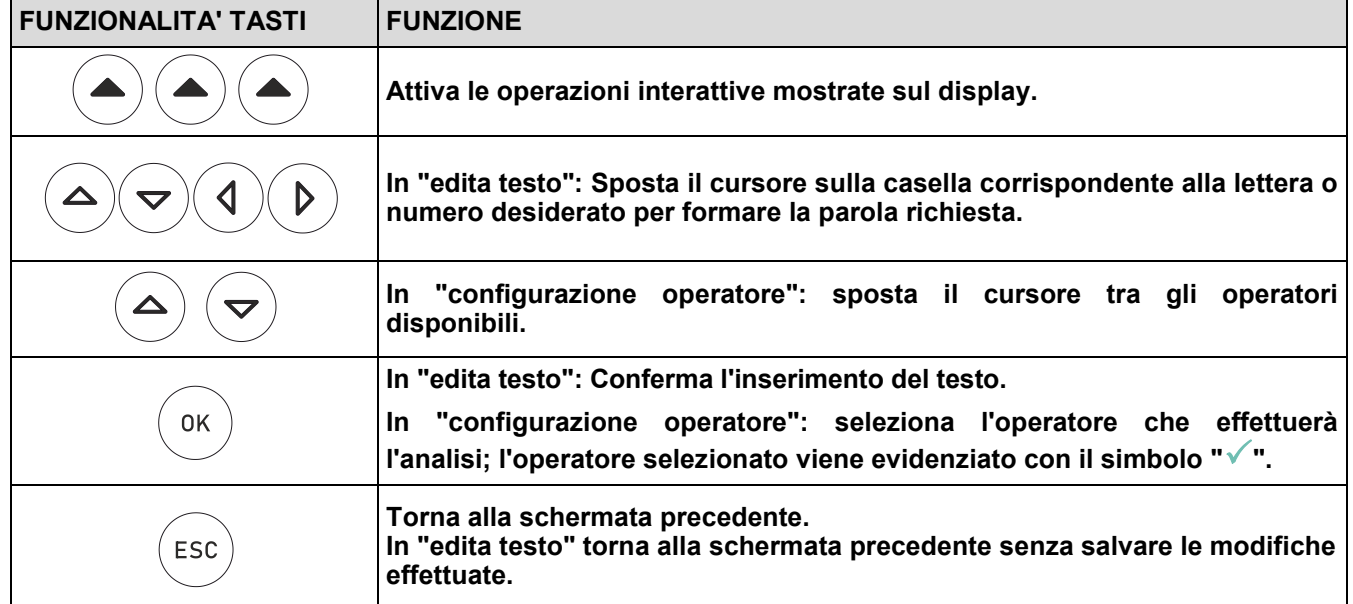

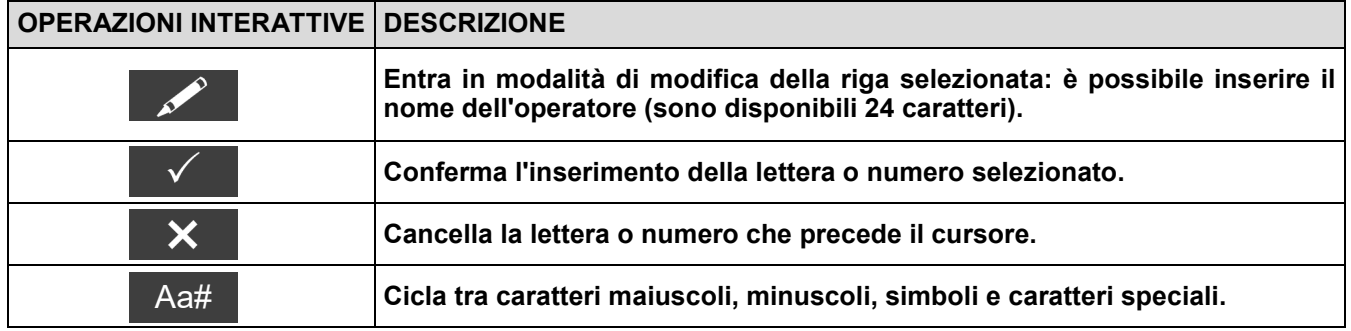

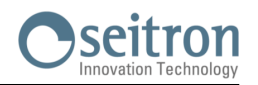

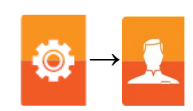

## **Esempio:**

### **1. Edita testo**

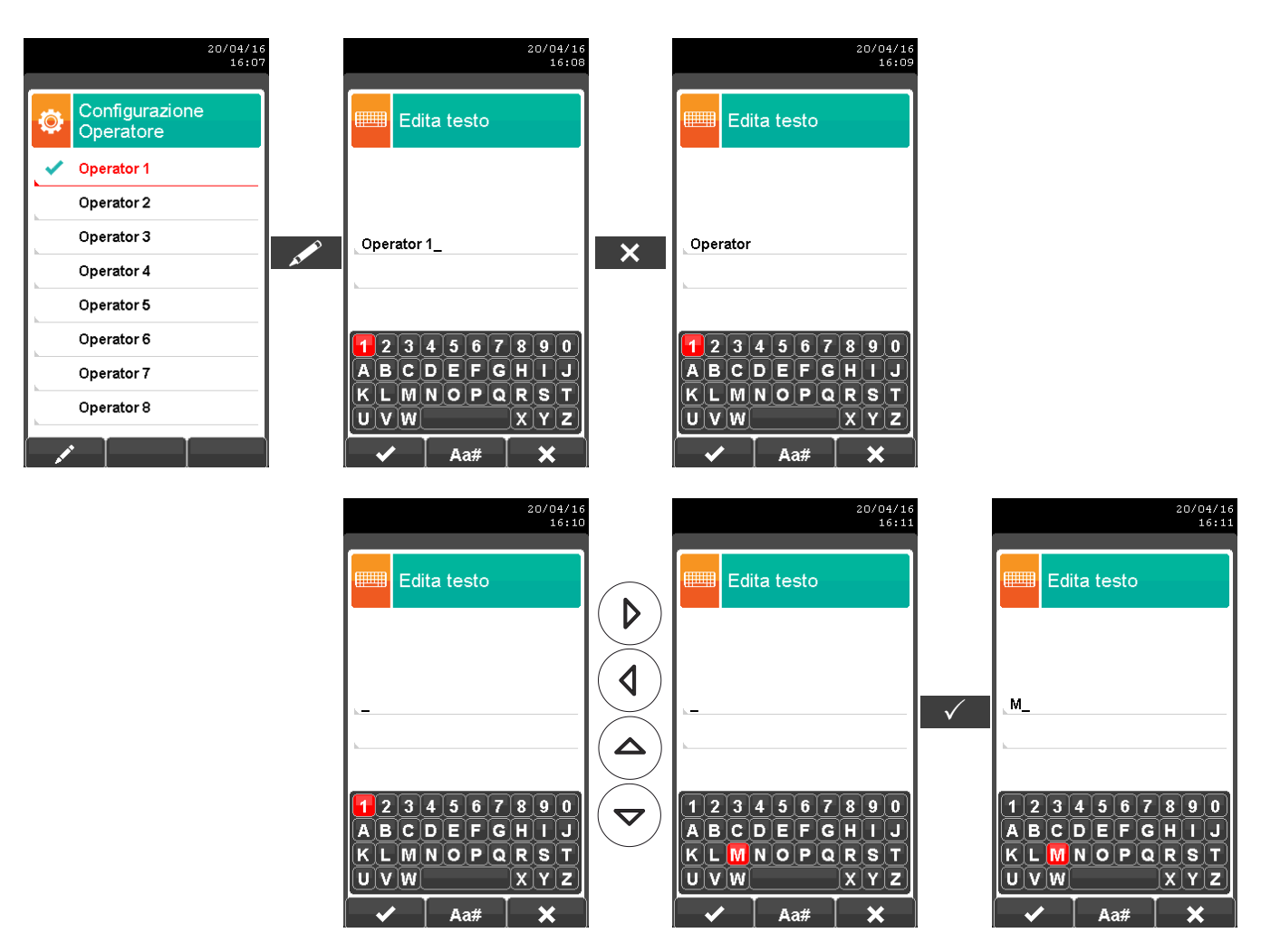

#### **2. Selezionare l'operatore che effettuerà l'analisi**

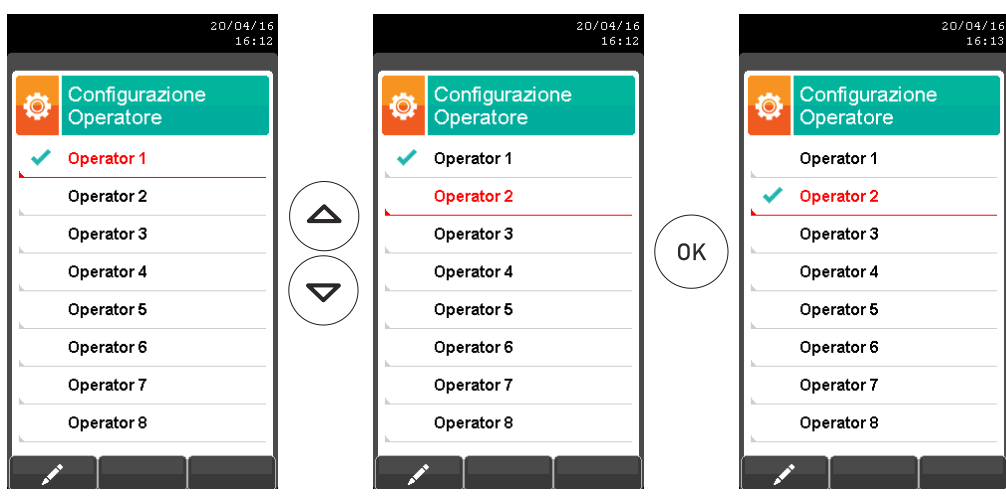

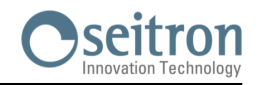

### <span id="page-68-0"></span>**9.5 Configurazione→Allarmi →**

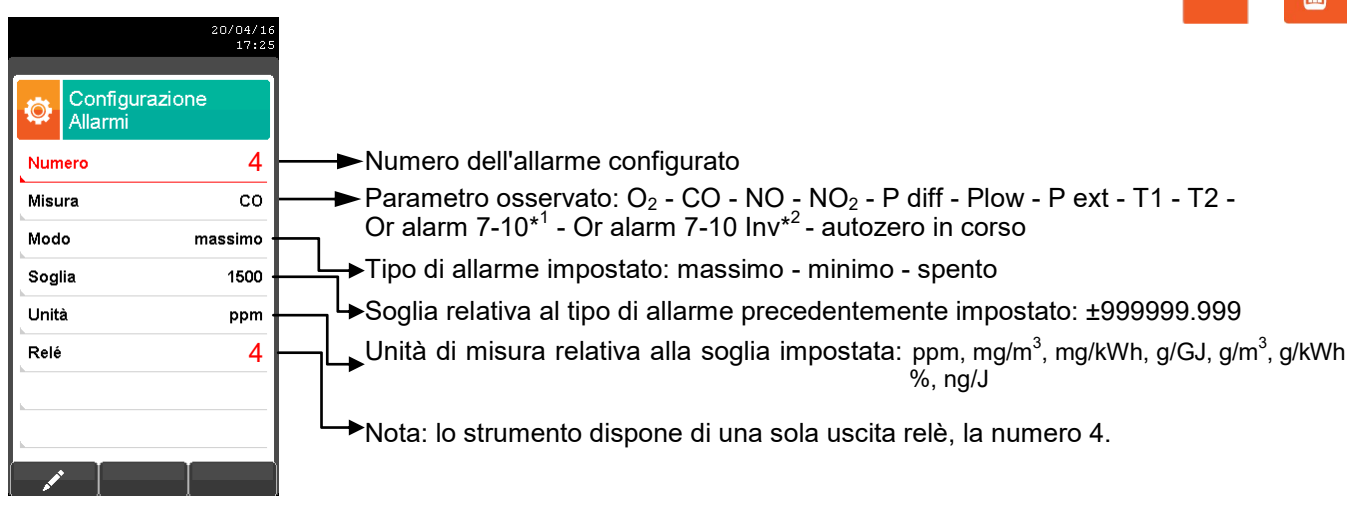

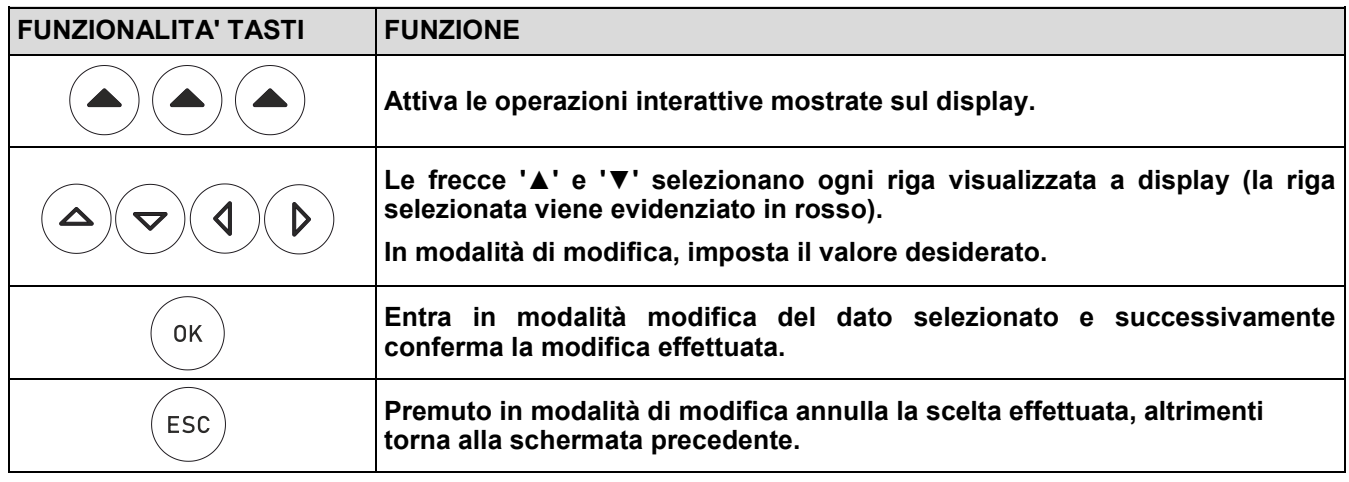

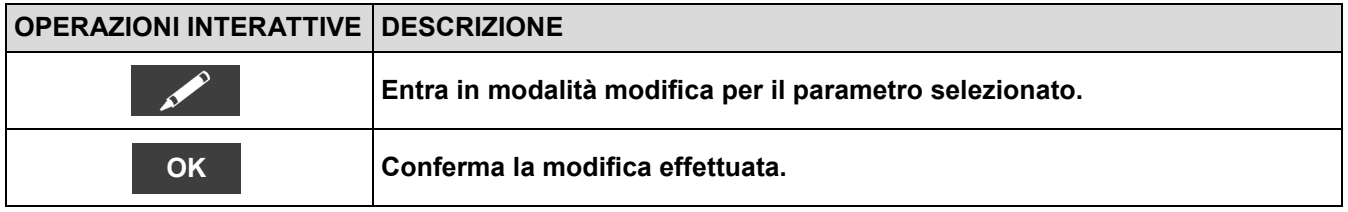

<sup>\*</sup> 1 : L'allarme scatta se una delle soglie degli allarmi impostati dal numero 7 al numero 10 sia superata. Il relè 4 viene alimentato mettendo in connessione il terminale 6 con l'8 del connettore 37 poli posteriore CONN 1.

 $^{\ast2}$  : L'allarme scatta se una delle soglie degli allarmi impostati dal numero 7 al numero 10 sia superate. Il relè è alimentato, se interviene l'allarme il relè 4 viene disalimentato mettendo in connessione il terminale 6 con il 7 del connettore 37 poli posteriore CONN 1.

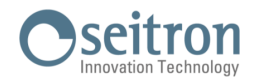

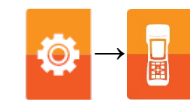

#### **Schema a blocchi attivazione allarmi e azioni correttive suggerite**

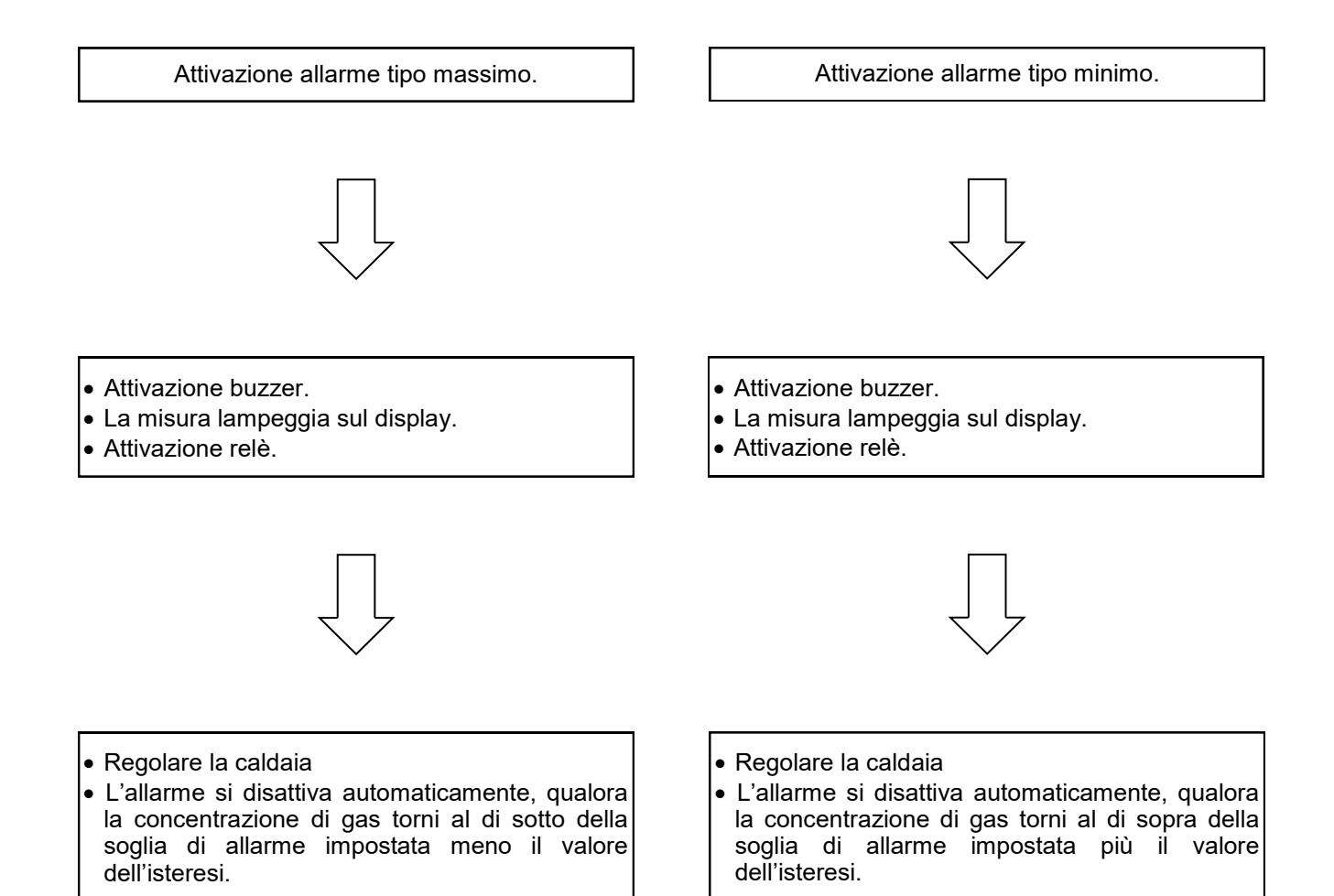

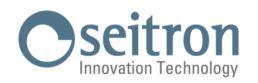

# <span id="page-70-0"></span>**9.6 Configurazione→Informazioni**

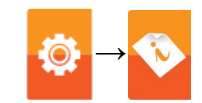

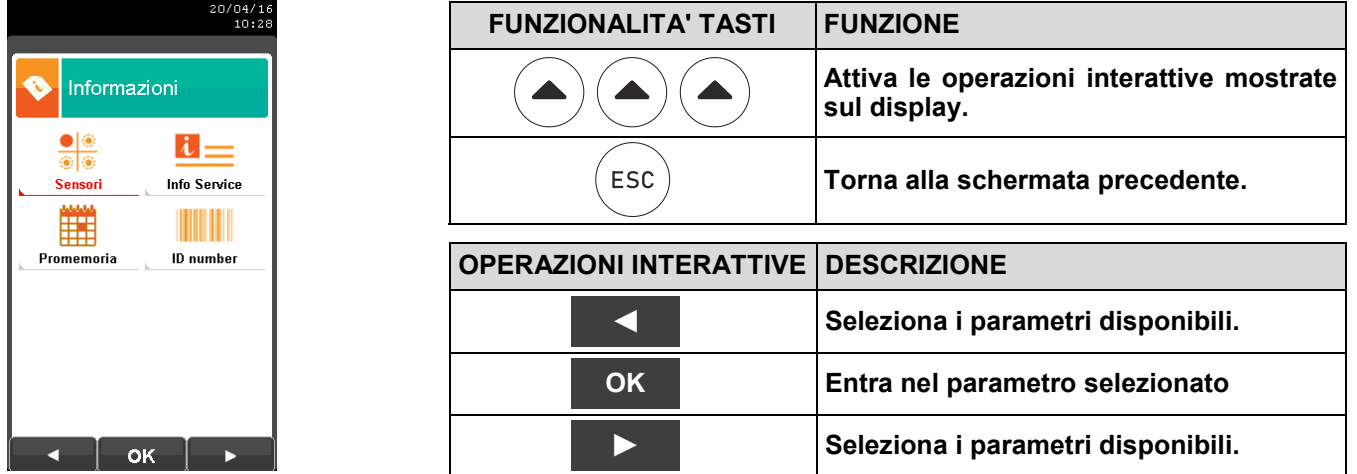

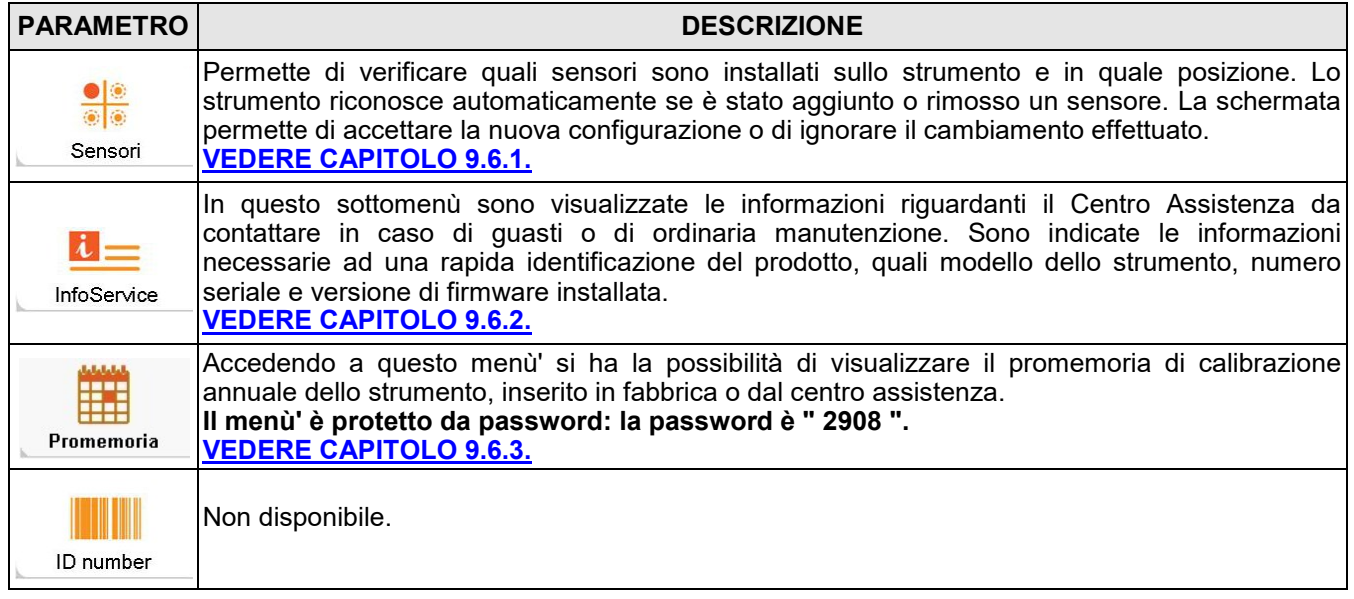

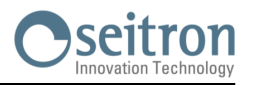

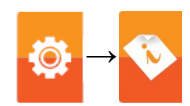

### <span id="page-71-0"></span>**9.6.1 Configurazione→Informazioni→Sensori →**

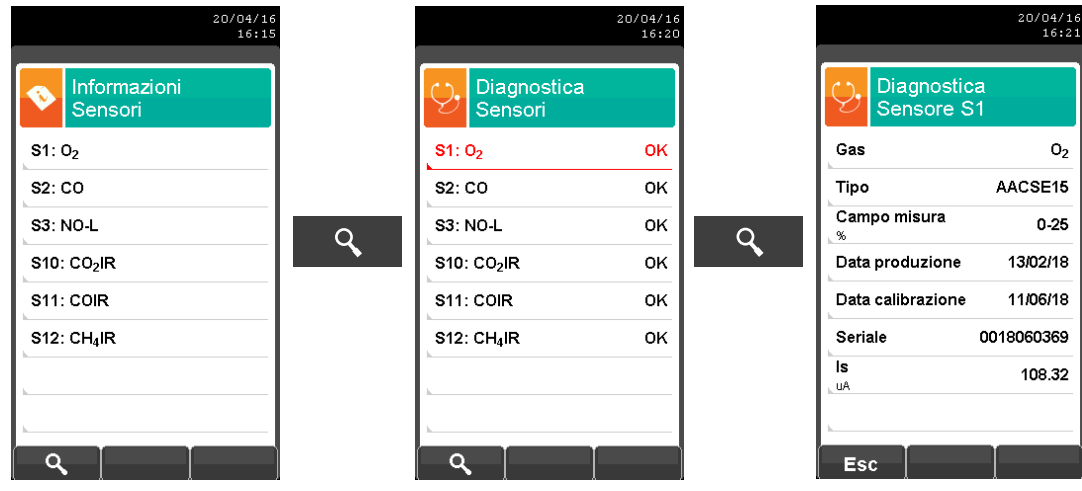

### **Per ulteriori informazioni, riferirsi [capitolo 9.7.](#page-74-0)**

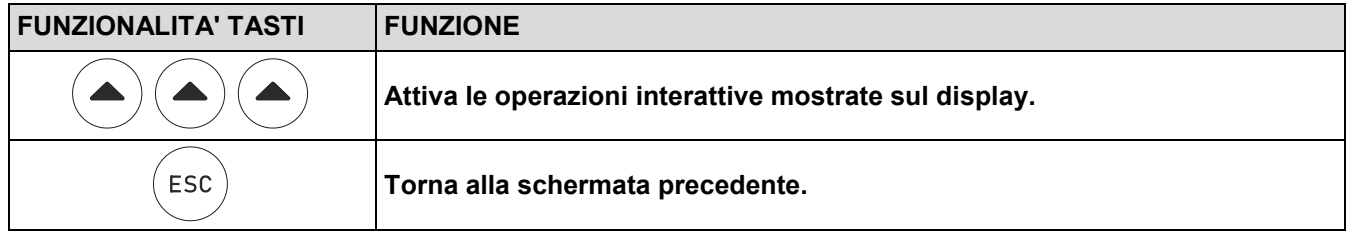

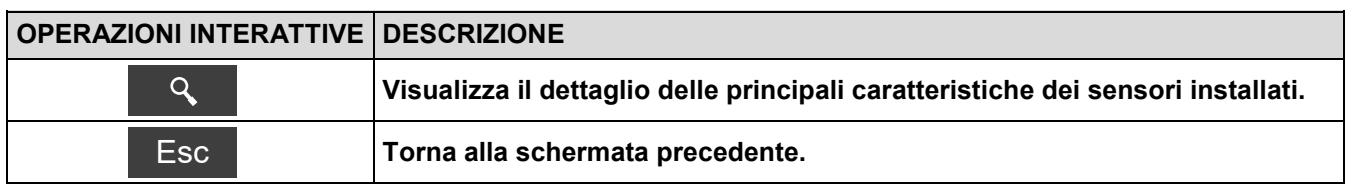

#### **In questa schermata vengono mostrati, per ogni posizione, i seguenti messaggi:**

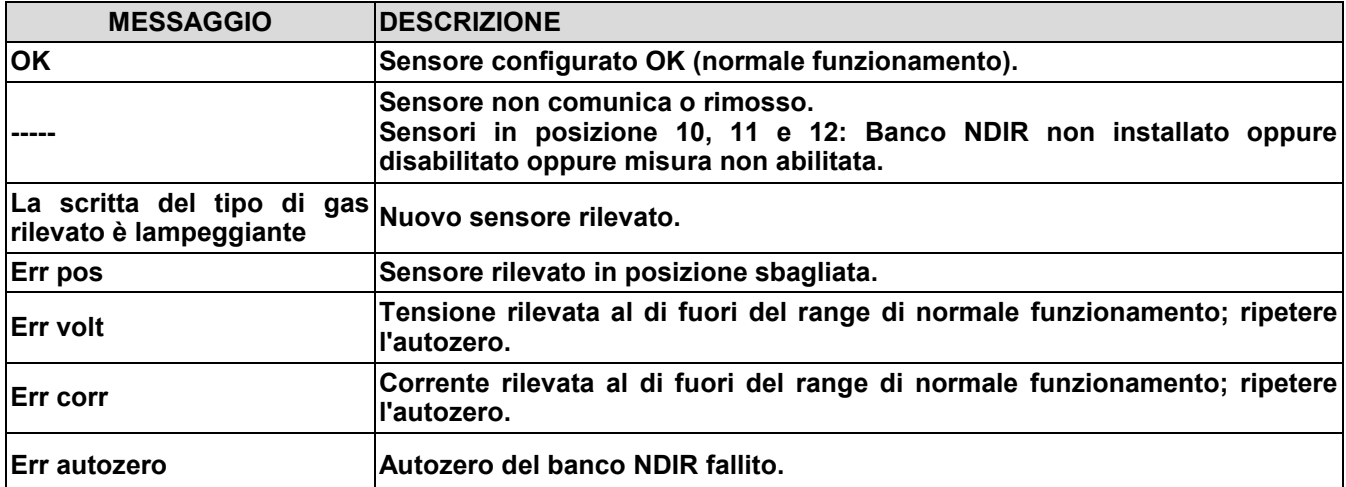

#### **Eventuali messaggi di errore visualizzabili:**

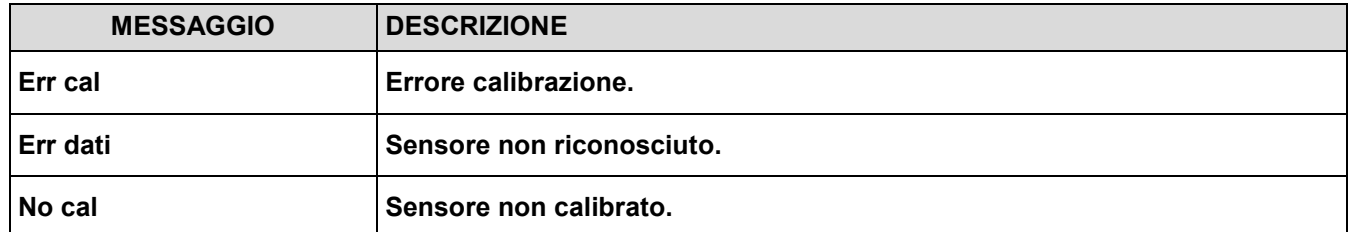
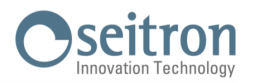

### **9.6.2 Configurazione→Informazioni→InfoService →**

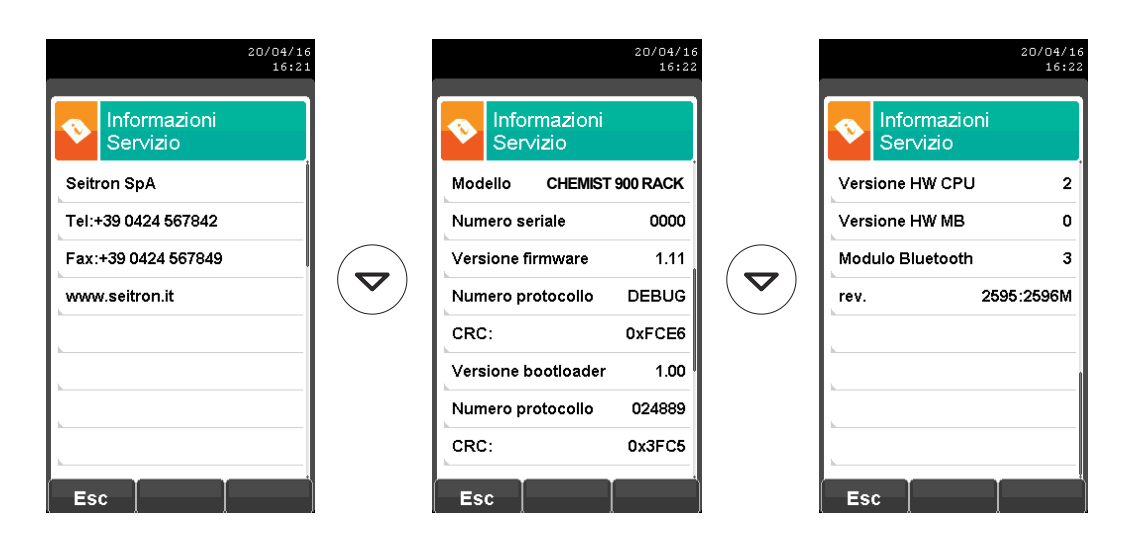

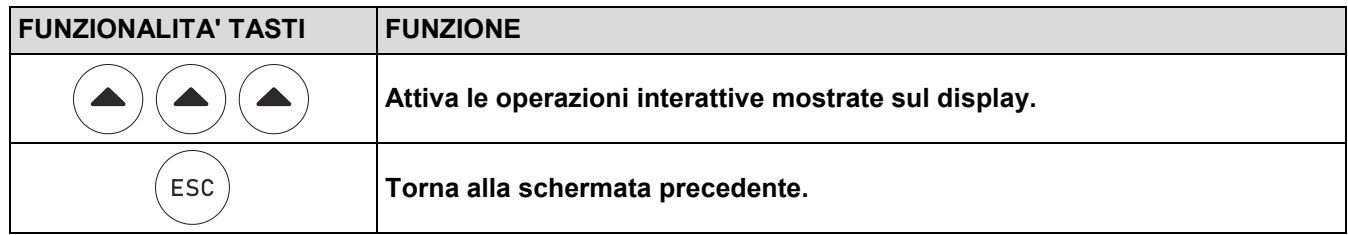

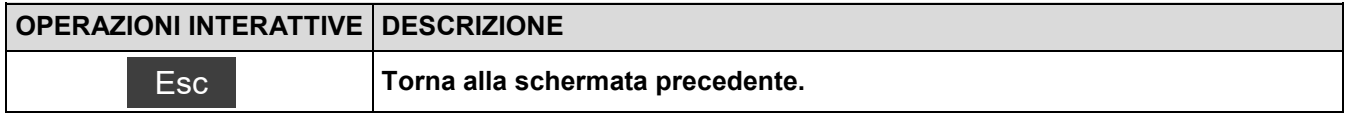

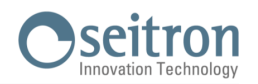

### **9.6.3 Configurazione→Informazioni→Promemoria →**

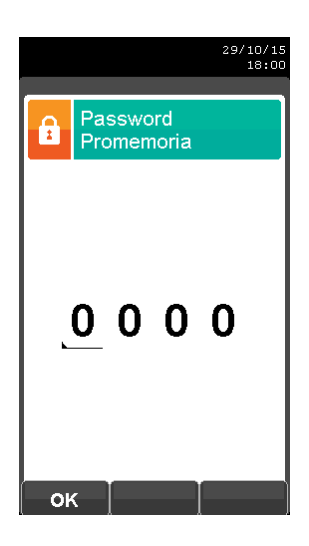

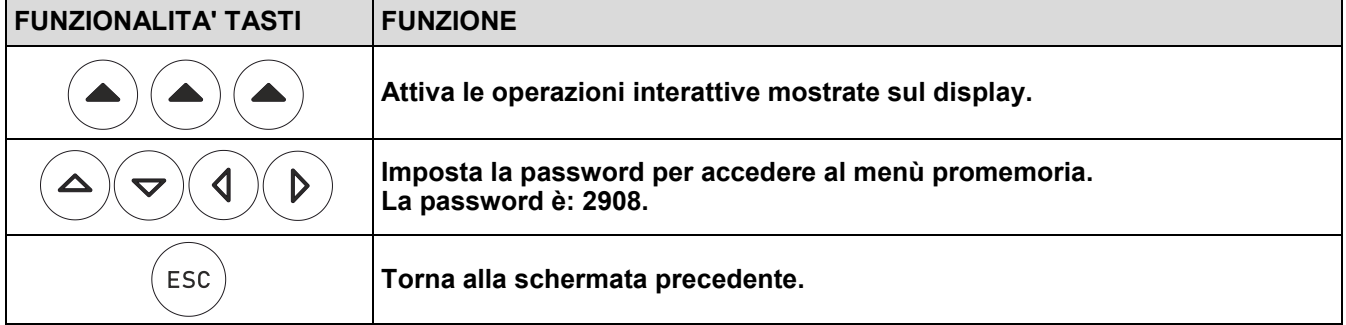

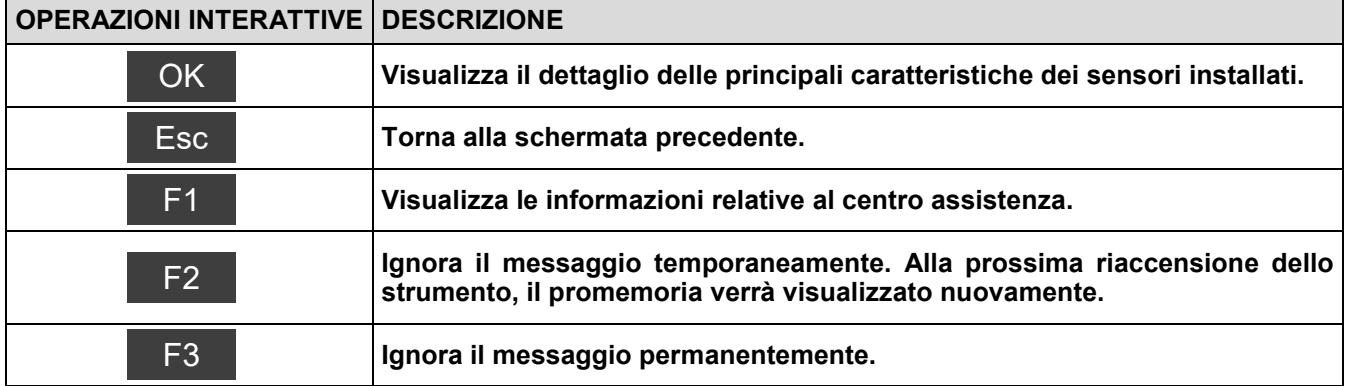

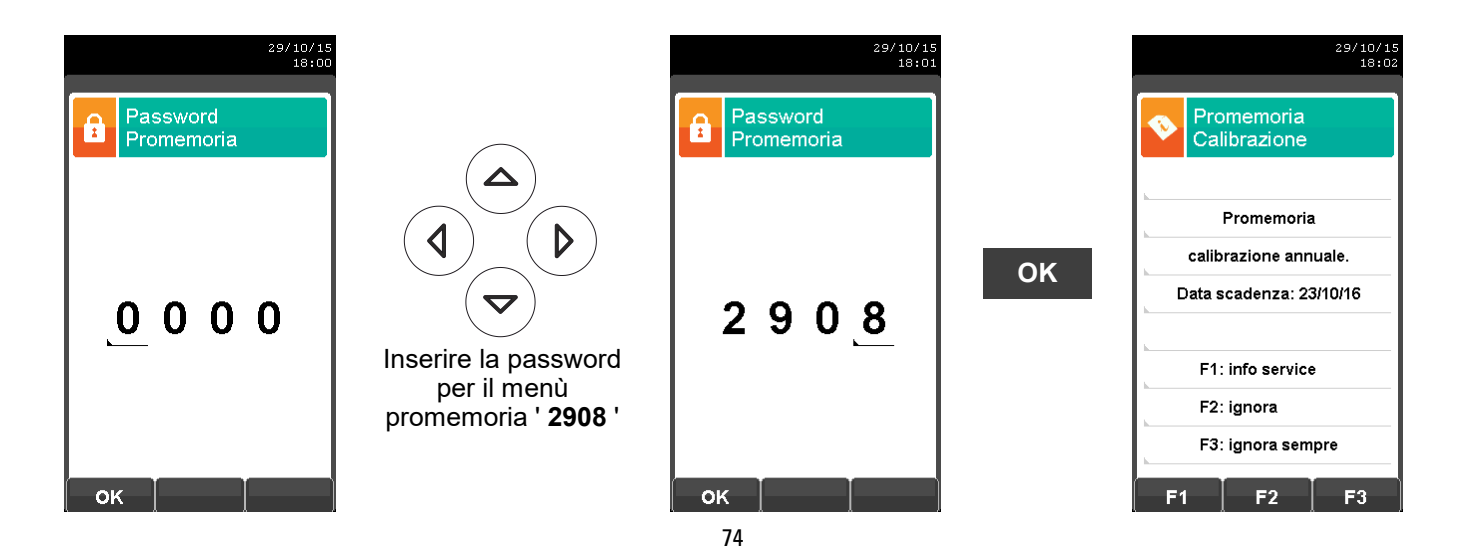

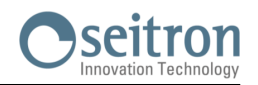

## **9.7 Configurazione→Diagnostica** <mark>↓◎</mark>

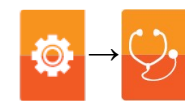

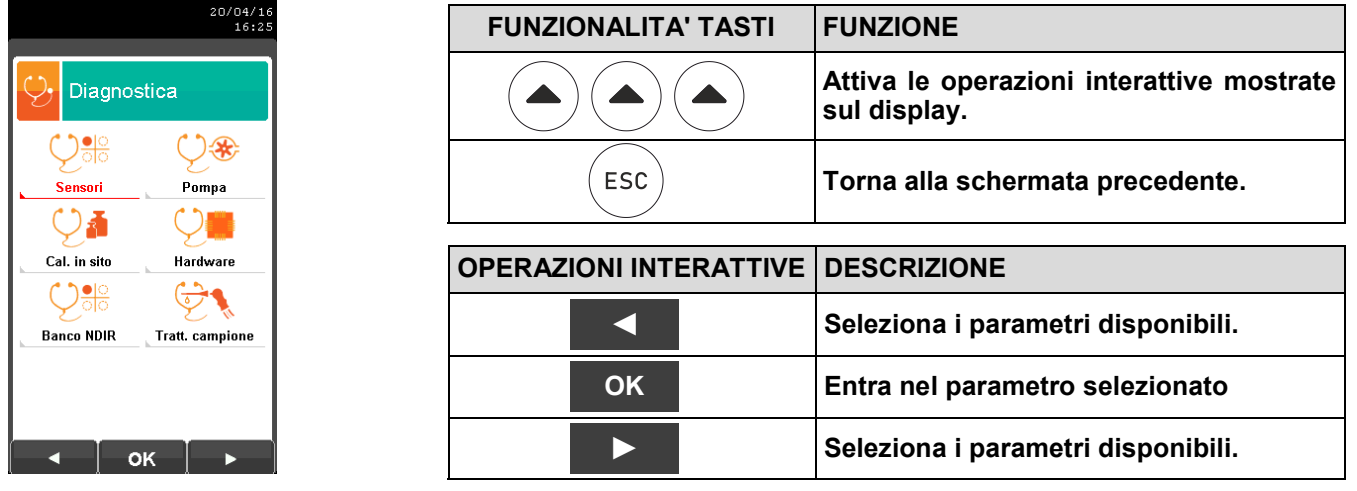

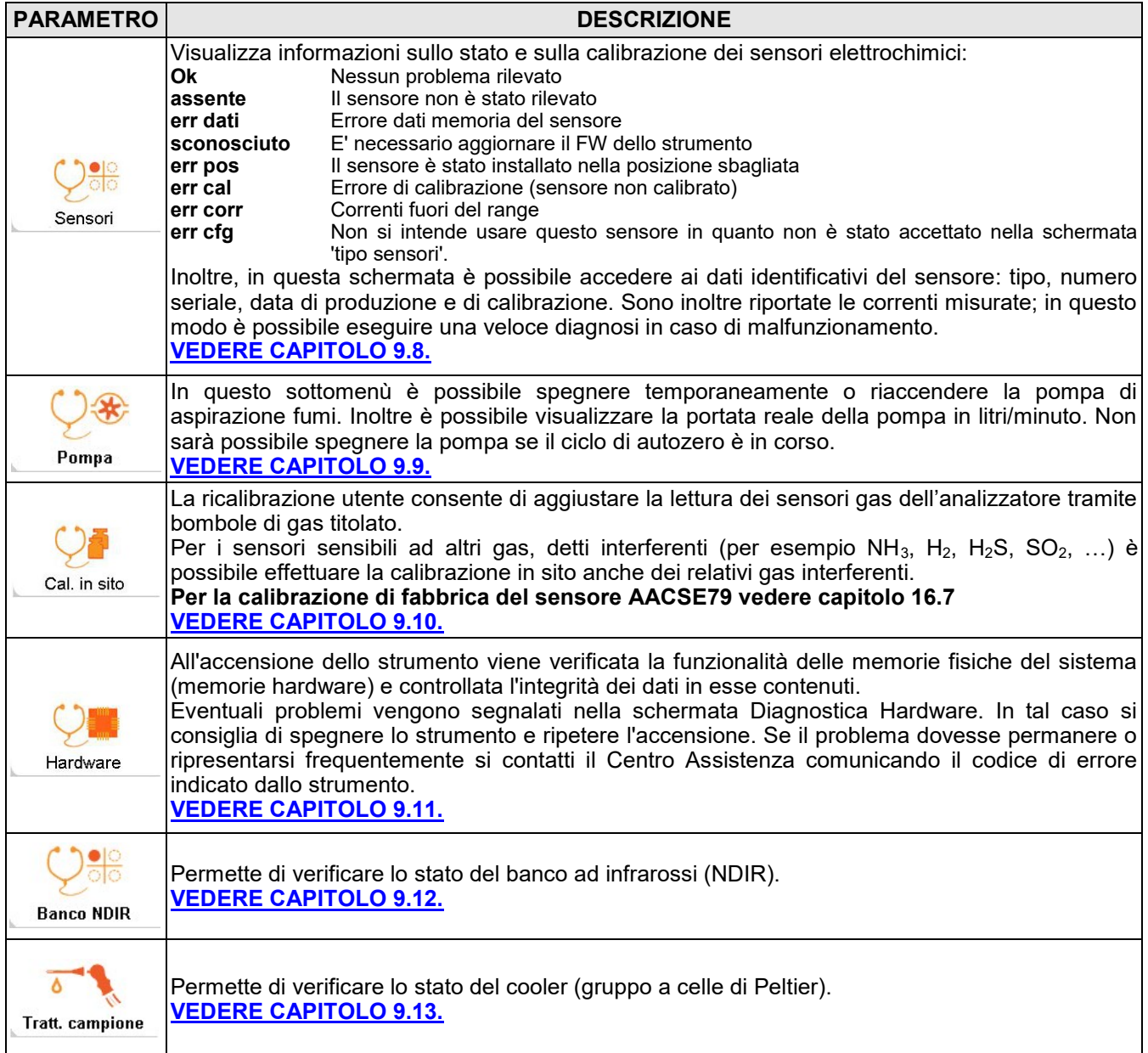

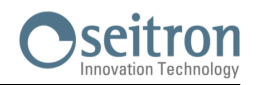

### <span id="page-75-0"></span>**9.8 Configurazione→Diagnostica→Sensori →**

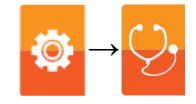

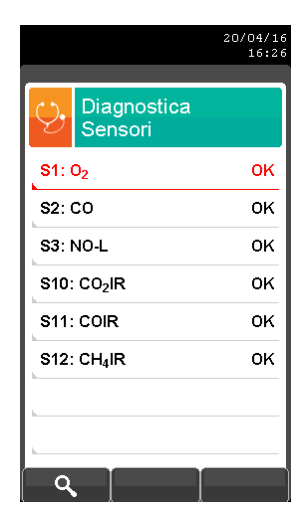

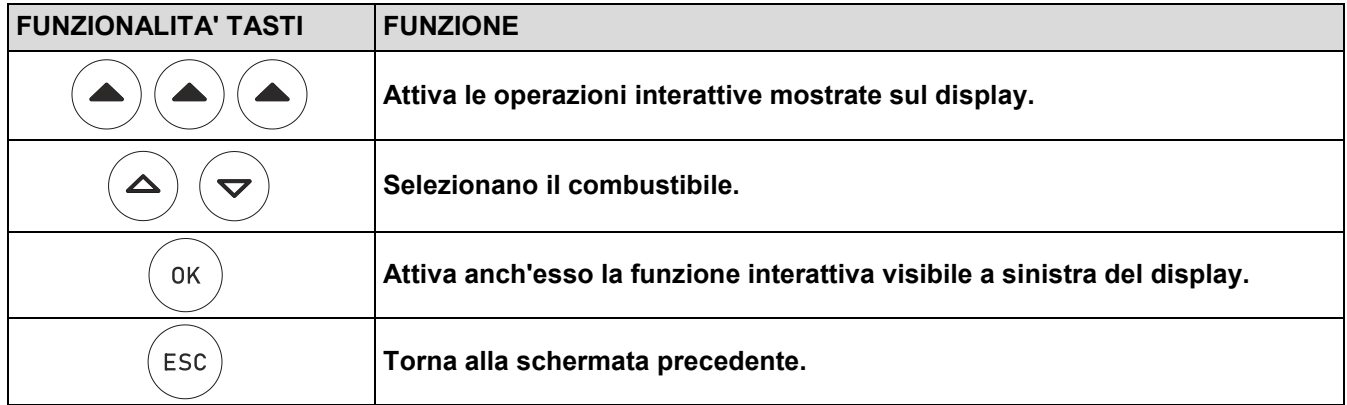

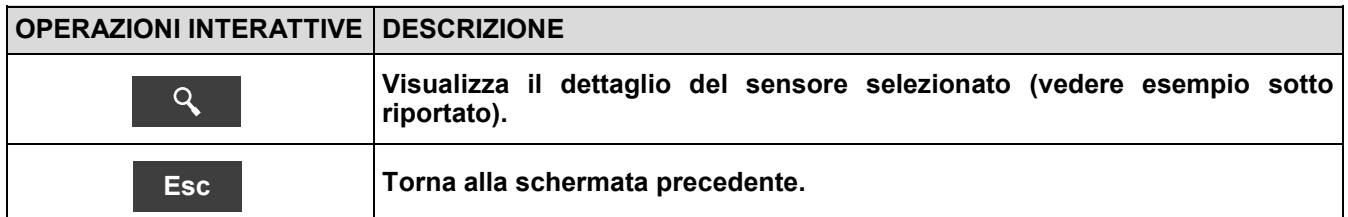

#### Esempio:

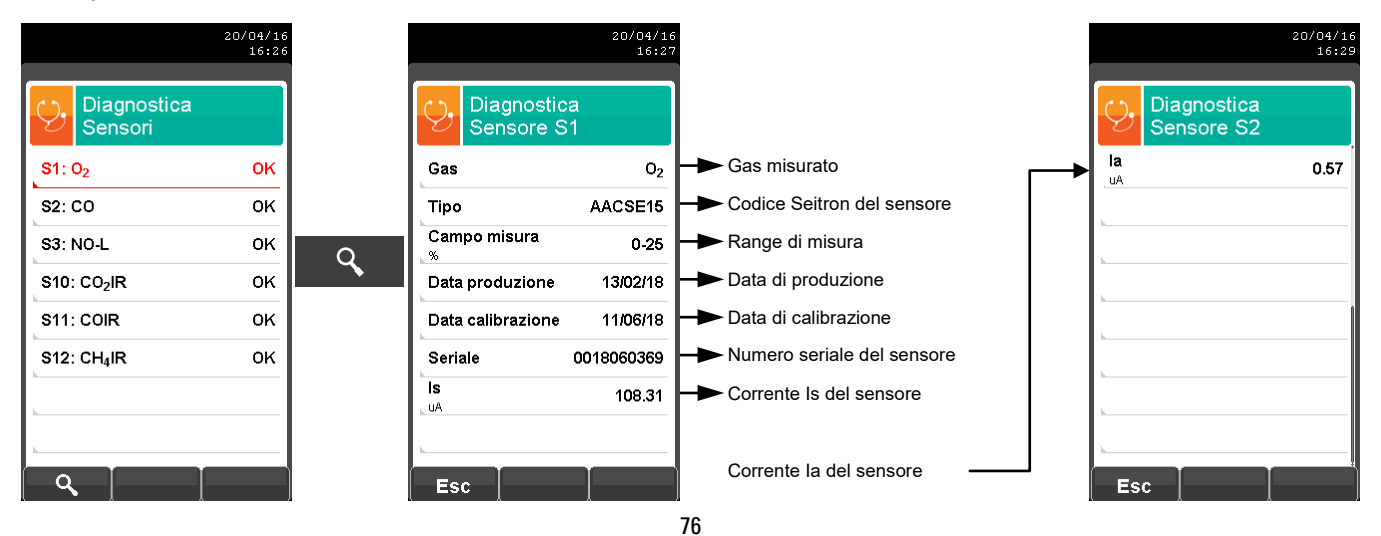

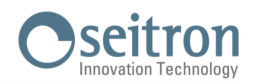

## <span id="page-76-0"></span>**9.9 Configurazione→Diagnostica→Pompa →**

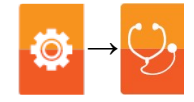

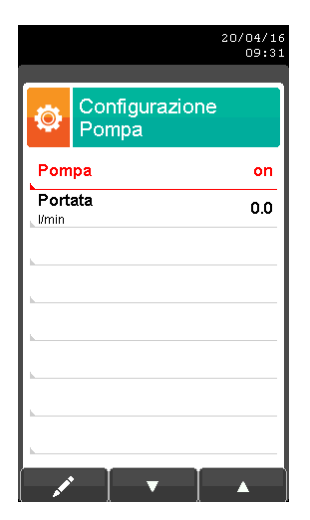

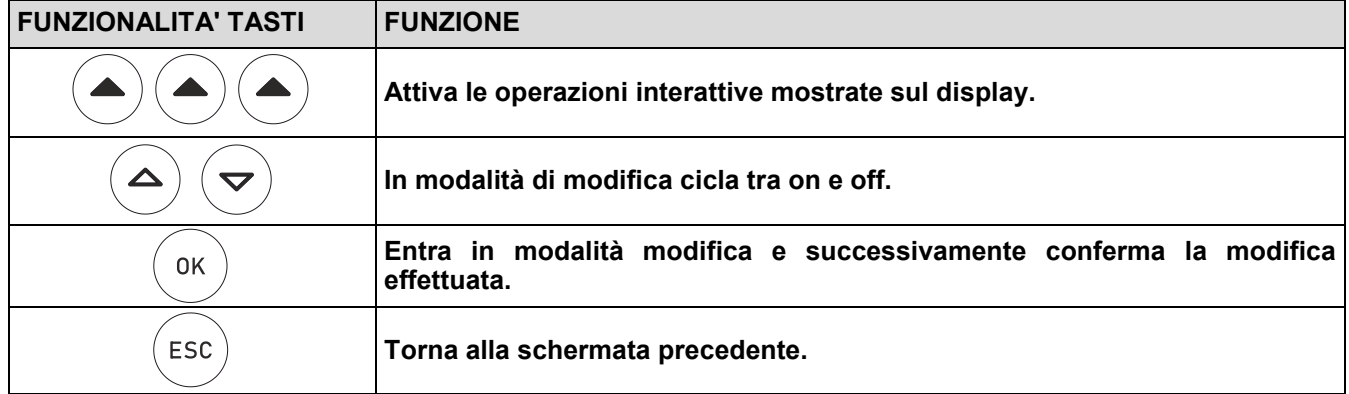

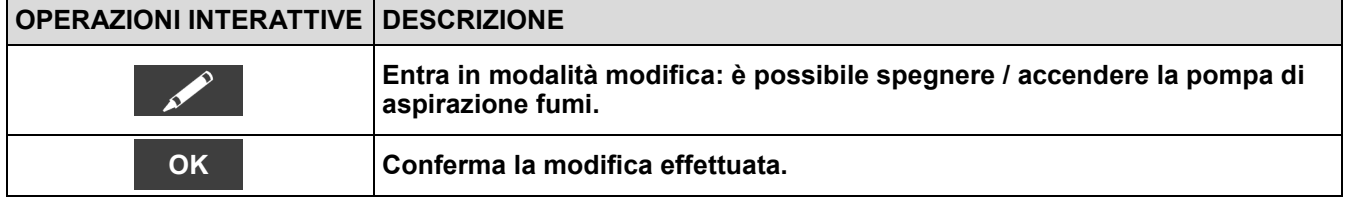

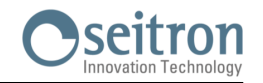

**→**

### <span id="page-77-0"></span>**9.10 Procedura di calibrazione in sito dei sensori elettrochimici e del banco IR**

La calibrazione in sito dei sensori gas applica un coefficiente alla calibrazione di fabbrica, in modo da compensare eventuali derive di corrente dovute all'usura nel tempo del sensore.

Tale calibrazione sarà svolta tramite l'utilizzo di bombole di gas titolato.

Tutti i sensori hanno una calibrazione di fabbrica che non verrà mai cancellata. Nel caso la calibrazione in sito non sia utilizzata, lo strumento userà automaticamente quella di fabbrica.

#### **ATTENZIONE!**

Per il sensore AACSE79 è possibile eseguire la sola calibrazione di fabbrica. Vedi capitolo 16.7 Calibrazione di fabbrica sensore gas AACSE79.

#### **Note generali**

- 1. La calibrazione in sito deve essere eseguita ad una temperature di 23 °C  $\pm$  3 °C
- 2. Lasciare lo strumento alla temperatura di 23 °C  $\pm$  3 °C per almeno 2 ore (equilibrio termico)

Per eseguire la ricalibrazione sono necessari i seguenti strumenti ed attrezzature:

- Miscela di gas titolato adatta al sensore da verificare con concentrazione di gas nota; la bombola deve essere equipaggiata di regolatore di pressione.
- **Flussimetro**
- Tubazione con derivazione a ' **T** ' per il collegamento della bombola allo strumento ed al flussimetro.

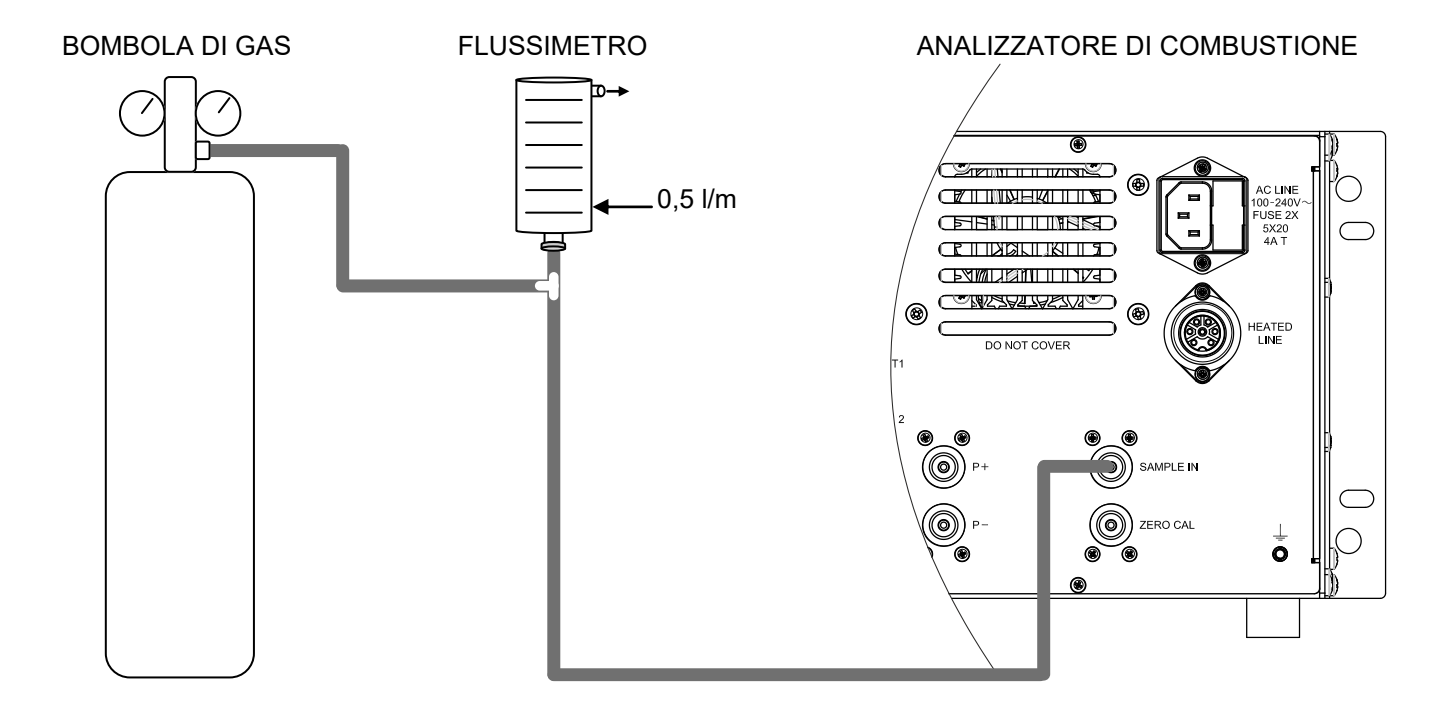

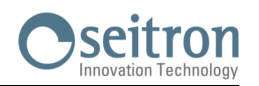

### **Procedura di calibrazione in sito**

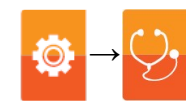

#### **1. Avviare lo strumento**

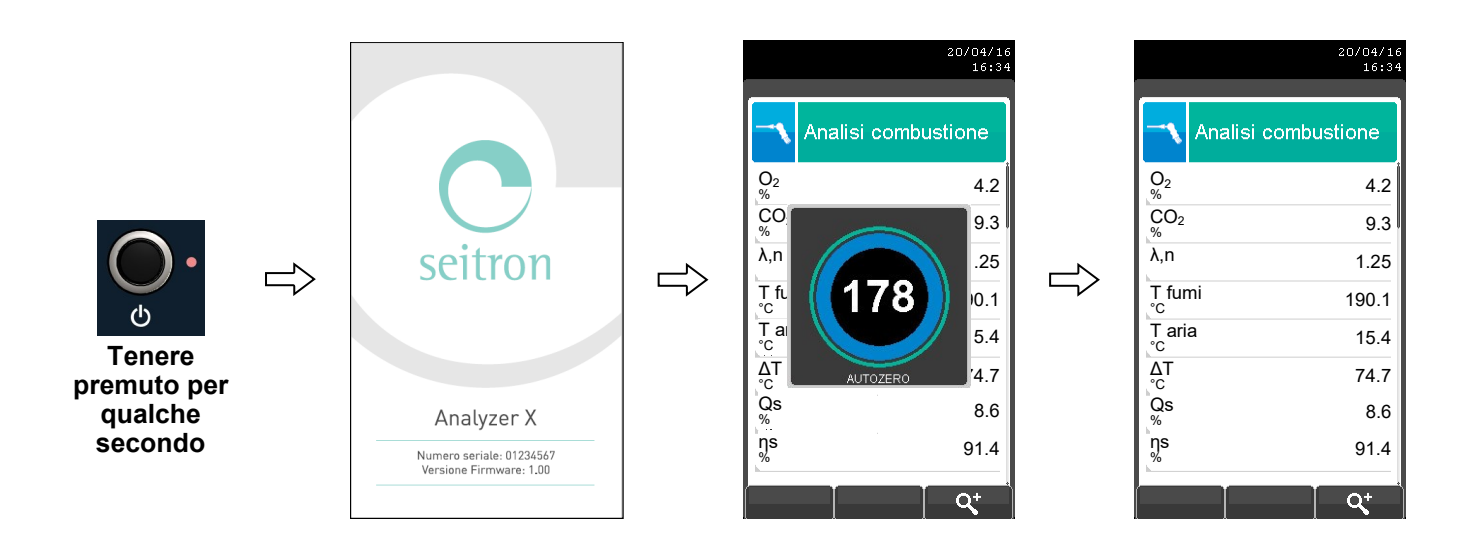

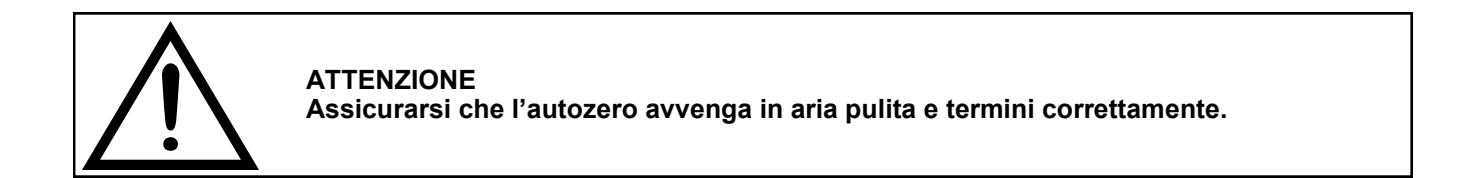

2. **Terminato l'autozero premere il tasto ( 章)** e selezionare l'icona diagnostica.

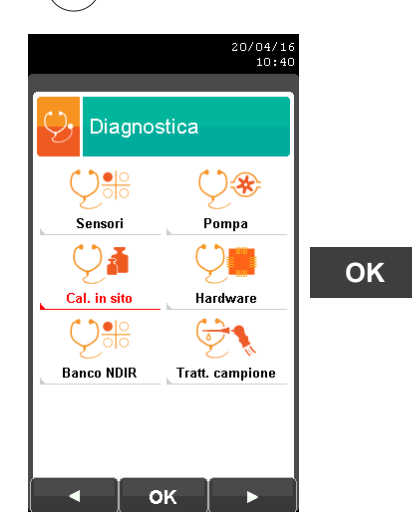

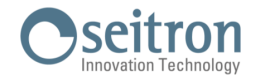

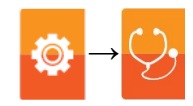

3. Entrati nel menù calibrazione in sito, viene visualizzata la lista dei sensori installati per i quali è possibile effettuare la ricalibrazione in sito.

Selezionando un sensore, nella schermata di ricalibrazione vengono visualizzate tutte le informazioni relative all'ulti ma calibrazione.

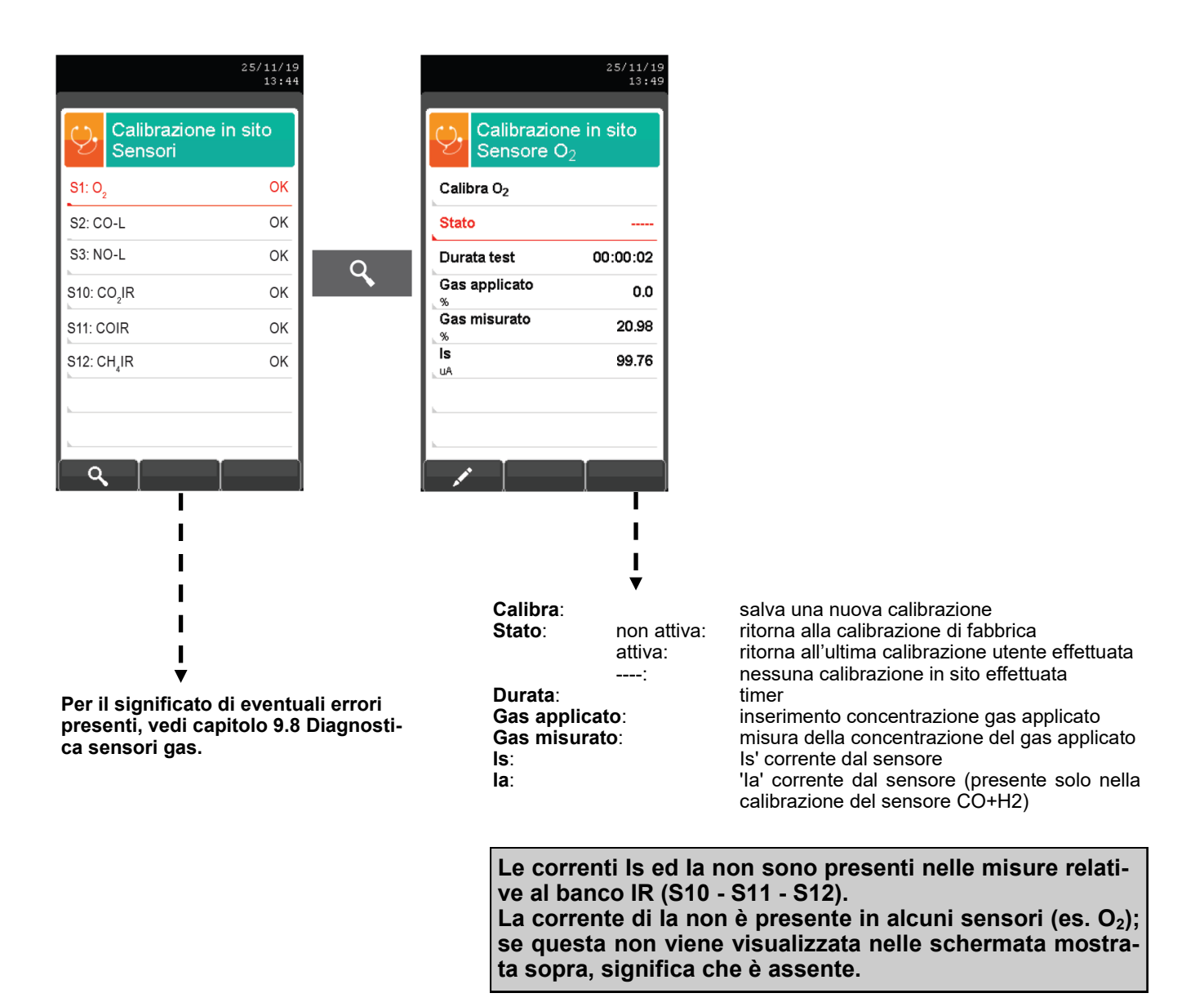

#### **SCEGLIERE IL SENSORE DA RICALIBRARE E PROCEDERE COME DESCRITTO NEL SEGUITO.**

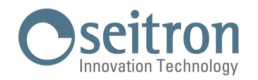

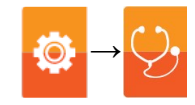

#### **MISCELE DA UTILIZZARE**

- **- Per la calibrazione in sito dei sensori gas, Seitron consiglia di utilizzare miscele di gas titolato la cui concentrazione è definita nella tabella che segue.**
- **- In alternativa, la concentrazione del gas da utilizzare può essere definita dall'operatore in base al punto di misura in cui si trova a lavorare normalmente l'analizzatore.**
- **- Per i sensori di gas tossici NH3, SO2, H2S, H<sup>2</sup> riferirsi anche al capitolo "Dettaglio calibrazione sensori per gas tossici con gas interferenti".**

Nella seguente tabella sono listati i sensori da calibrare con i dati relativi alle miscele da utilizzare.

SENSORE DA CALIBRARE: Sensore da calibrare, selezionato nella schermata "calibrazione in sito sensori" MISCELA: Miscela di gas da utilizzare per la calibrazione in sito del sensore selezionato: CONCENTRAZIONE GAS: Concentrazione del gas da applicare allo strumento per la calibrazione. Precisione della concentrazione del gas da applicare allo strumento. Il dato indicato è in funzione del costruttore della miscela e della sua concentrazione. GAS COMPLEMENTARE: Altro gas contenuto nella miscela. TEMPO DI ATTESA: Applicato il gas allo strumento è necessario attendere il tempo indicato utile al gas per ottenere una stabilizzazione della misura.

NOTE: Eventuali indicazioni sul gas da utilizzare per la calibrazione in sito del sensore.

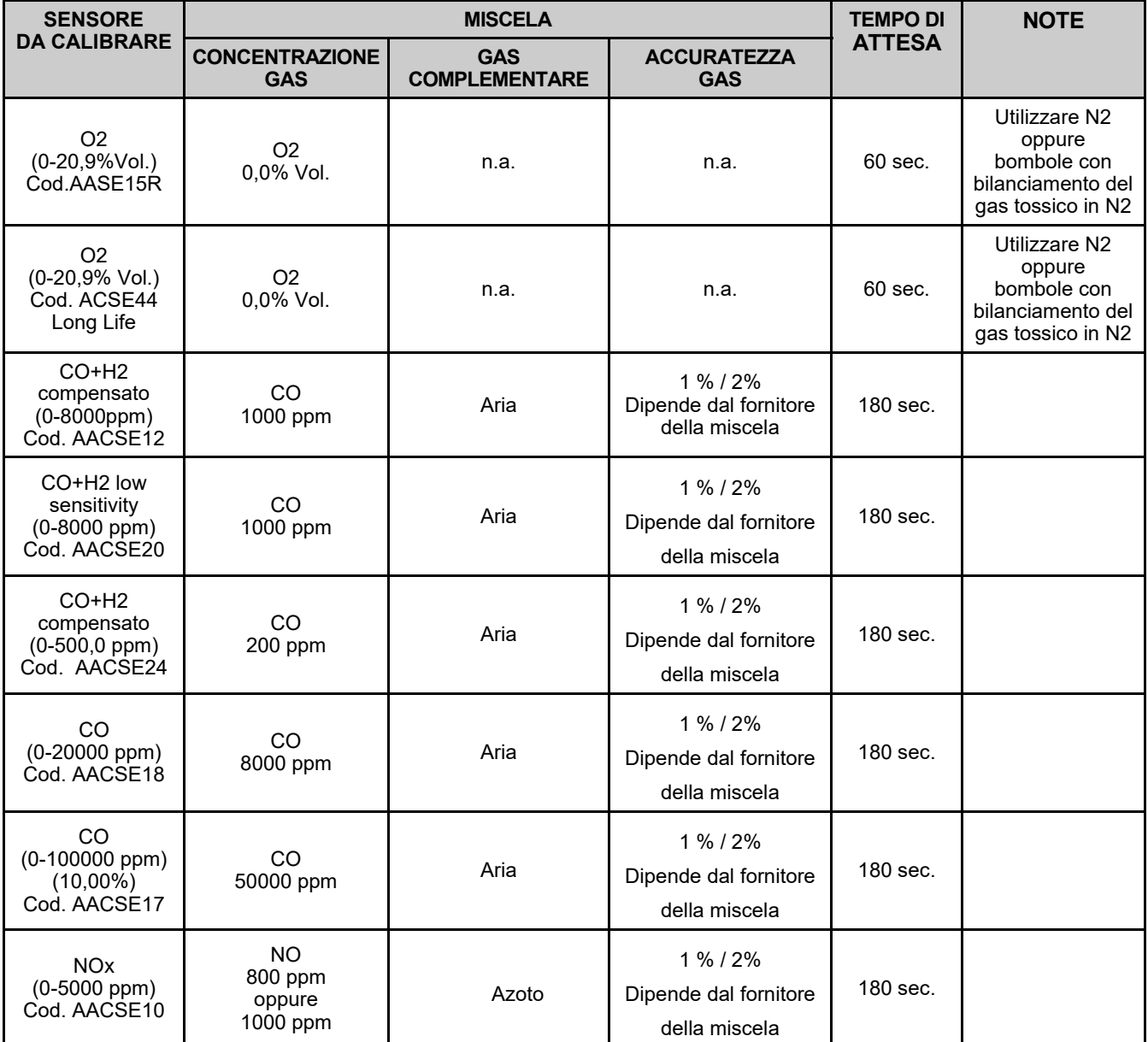

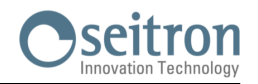

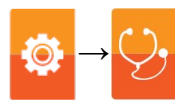

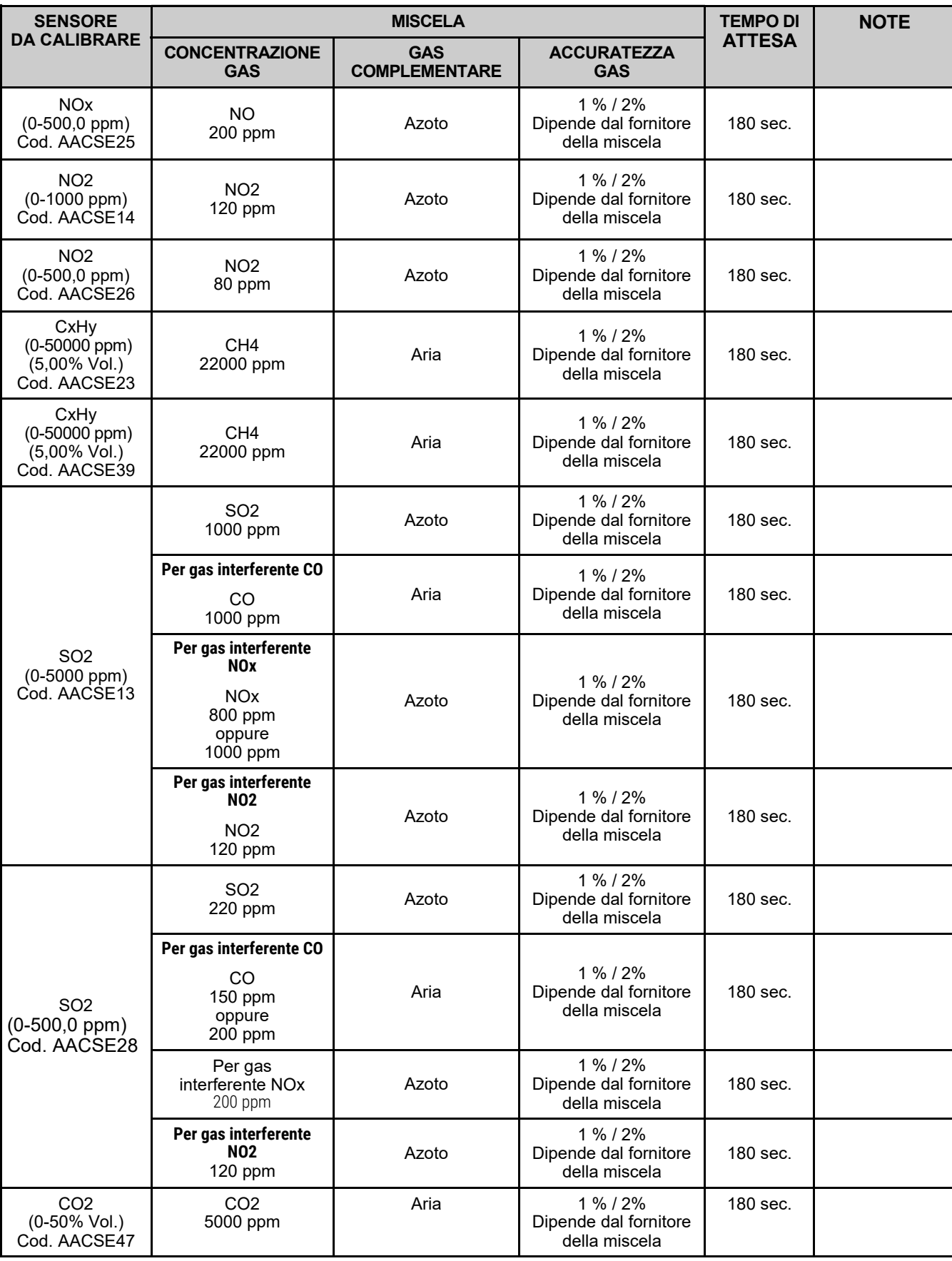

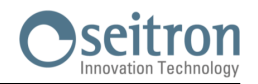

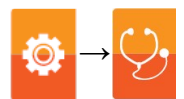

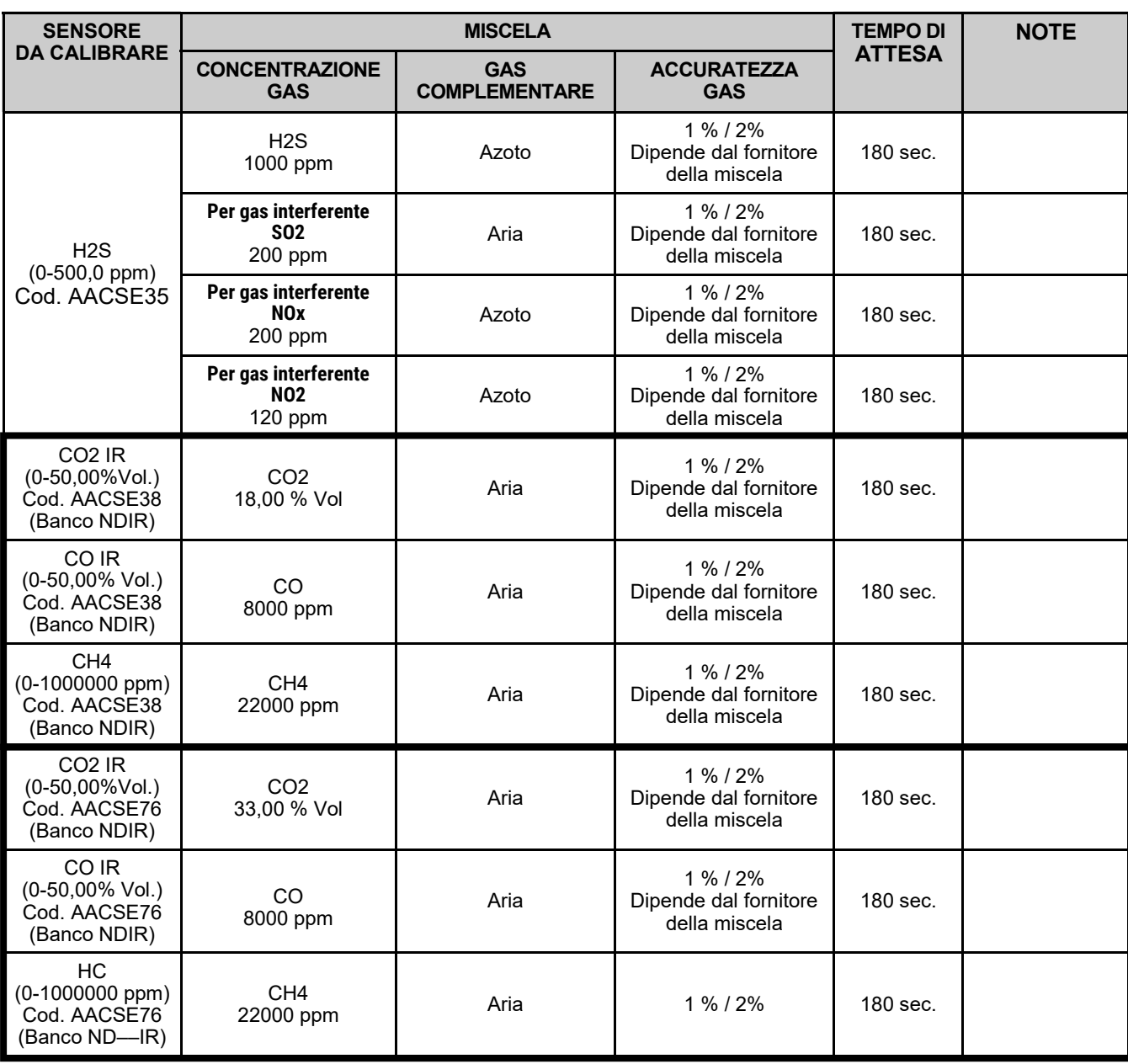

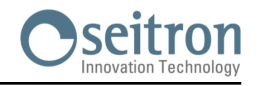

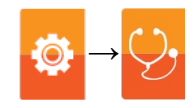

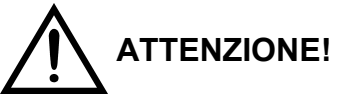

### **ISTRUZIONI DI SICUREZZA PER LA CALIBRAZIONE DEL BANCO AACSE80**

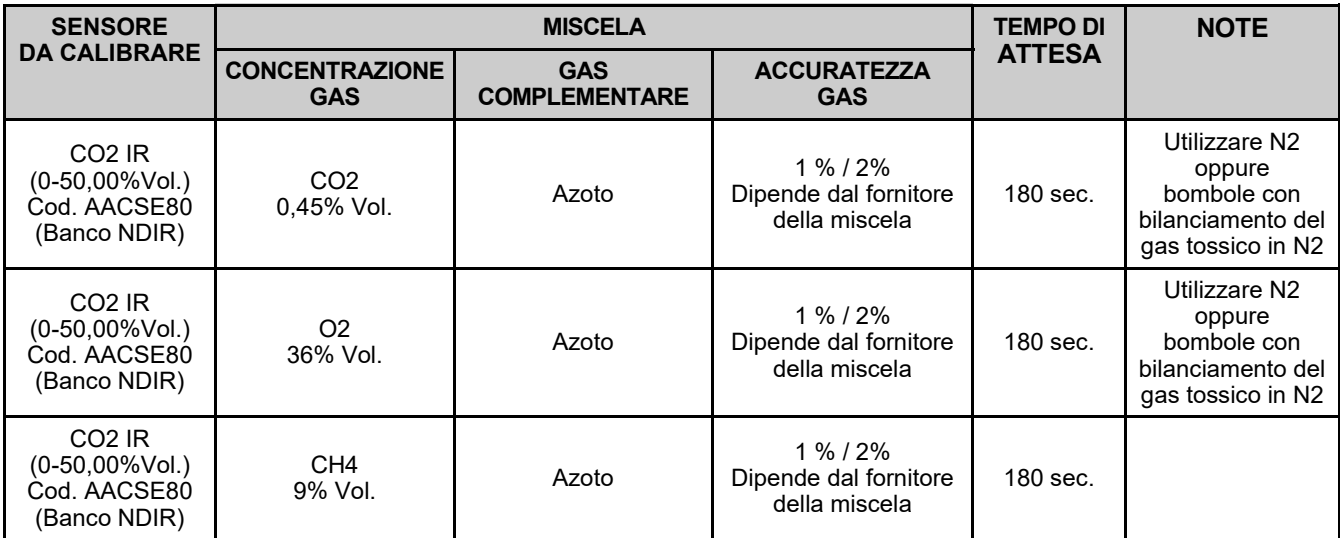

#### **ATTENZIONE!**

- **IL GAS DA UTILIZZARE PER LA CALIBRAZIONE DEL BANCO AD INFRAROSSI AACSE80 DEVE ESSERE CONTENUTO IN UN'UNICA MISCELA NELLA CONCENTRAZIONE INDICATA NELLA TABELLA SOPRA RIPORTATA.**
- **LA CALIBRAZIONE DEL BANCO AD INFRAROSSI AACSE80 DEVE ESSERE ESEGUITA DA PERSONALE PREPOSTO ALL'USO DI CONCENTRAZIONE DI GAS MORTALI.**

**NOTA: DURANTE LA CALIBRAZIONE, IMPOSTARE IL COEFFICIENTE DI H2 A 24. DOPO LA CALIBRAZIONE, RIPOSIZIONARE AL VALORE PRECEDENTEMENTE IMPOSTATO DAL CLIENTE. IL VALORE SI TROVA NEL MENU' CONFIGURAZIONE BANCO NDIR.**

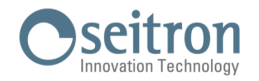

### **PROCEDURA →**

 La calibrazione **sarà possibile** solo quando lo stato è impostato su '**----**' (sensori che non hanno mai subito una calibrazione in sito) oppure è necessario impostare la stato su '**non attiva**' (vedere esempio).

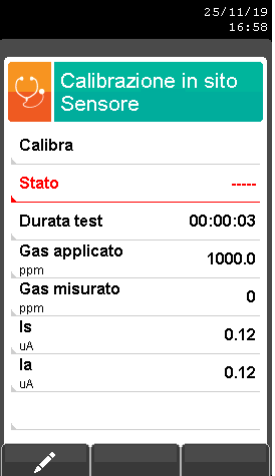

#### oppure

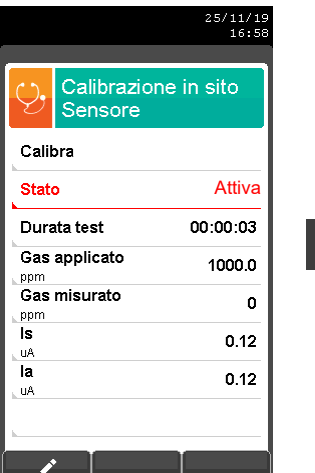

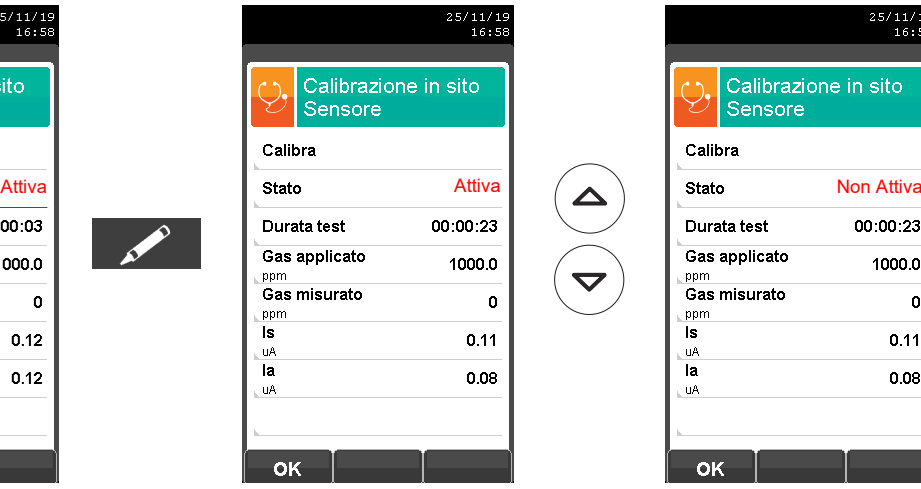

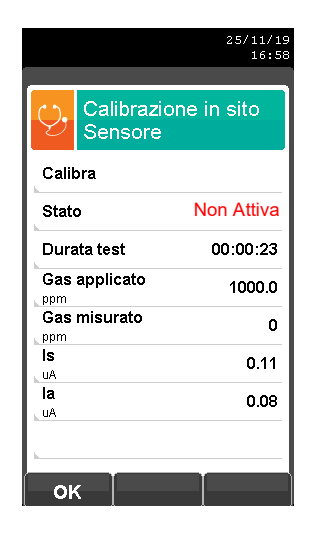

**OK**

**Inserire il valore della concentrazione del gas applicato.**

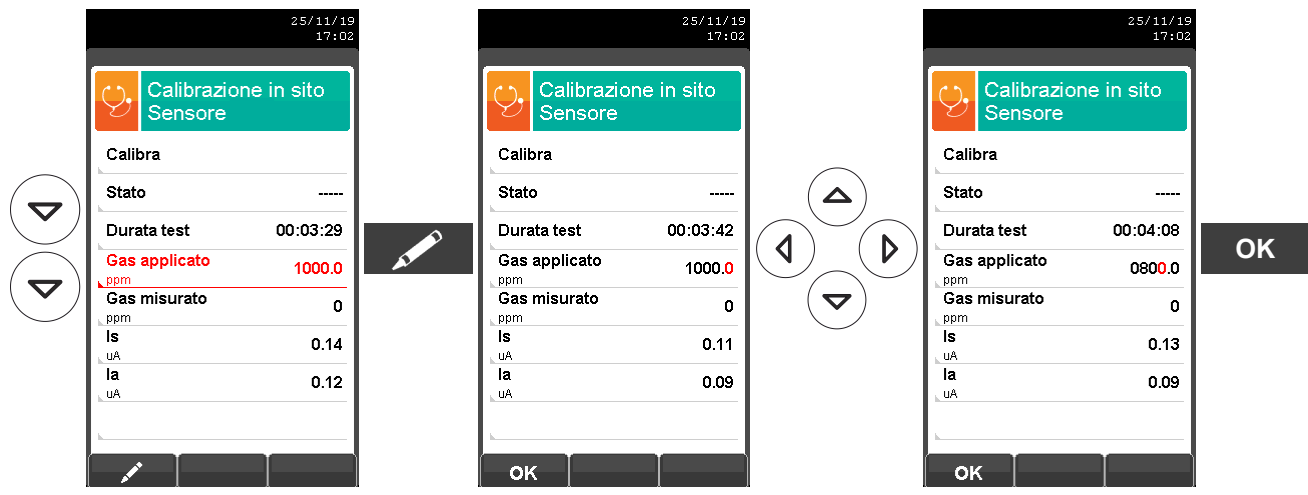

 **Applicare il gas allo strumento** e regolare la pressione di uscita del gas dalla bombola in modo che il flussimetro indichi un flusso minimo di 0.5 l/m: questo garantisce che lo strumento stia prelevando esattamente la quantità di gas necessaria tramite la pompa interna.

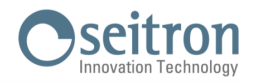

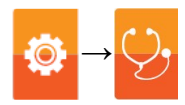

. Lo strumento misura la concentrazione del gas applicato; **attendere almeno 3 minuti perché la lettura stabilizzi**. La lettura viene mostrata alla riga 'Gas misurato'.

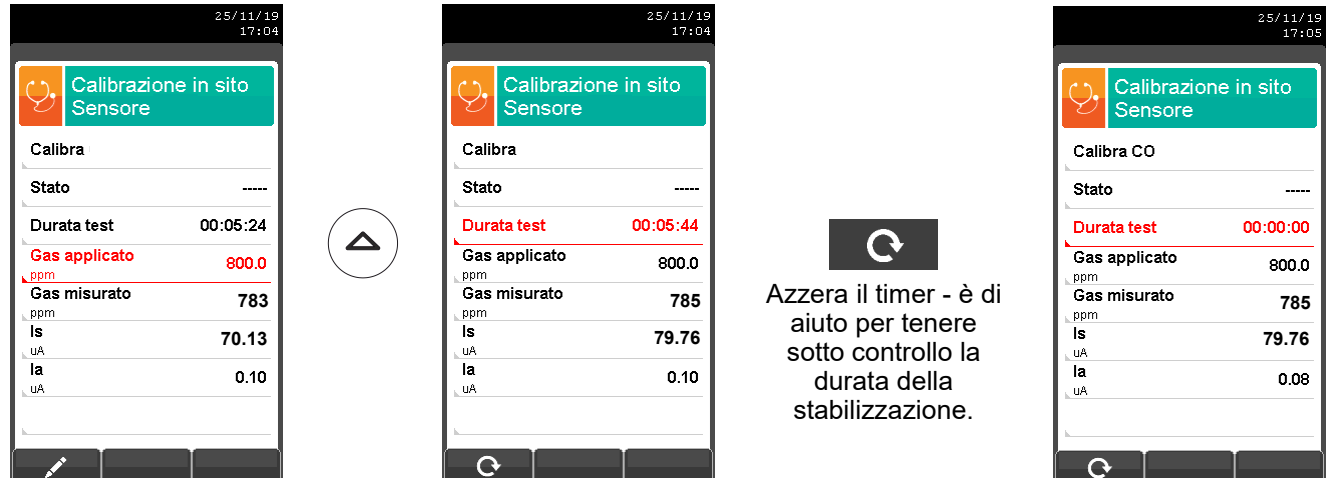

Trascorso il tempo di stabilizzazione, selezionare la riga 'Calibra' e memorizzare la nuova calibrazione.

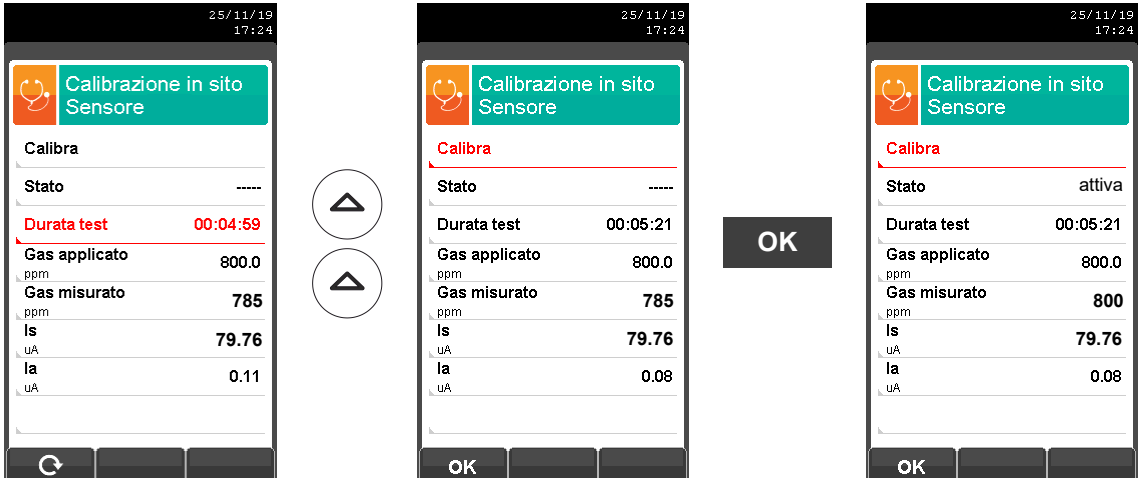

Memorizzata la nuova calibrazione, i possibili messaggi temporanei visibili nella riga 'Stato' sono i seguenti:

**salvataggio:** sta salvando la calibrazione effettuata

- **errore:** il sensore non è stato ricalibrato per uno dei seguenti motivi:
	- Il gas di calibrazione non raggiunge correttamente lo strumento.
	- La concentrazione del gas di calibrazione non è stata impostata alla riga 'Gas applicato'.
	- Non è stato rispettato il tempo di stabilizzazione.
	- Il sensore potrebbe essere danneggiato o esaurito e deve quindi essere sostituito.

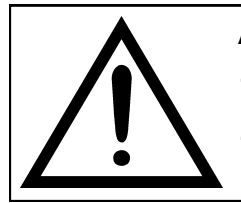

### **ATTENZIONE**

- **- E' sempre possibile riportare lo strumento alla calibrazione di fabbrica impostando la riga 'Stato' su 'non attiva'.**
	- **- Il tempo di stabilizzazione consigliato per la calibrazione in sito dei sensori, è pari a 3 minuti. Per i sensori di NO2 e SO2 questo tempo può arrivare a 5 minuti.**

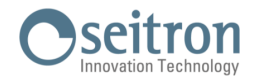

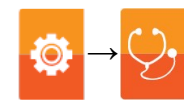

### **Dettaglio calibrazione sensori per gas tossici con gas interferenti**

I sensori per gas tossici con gas interferenti sono quei sensori sensibili ad altri gas. La calibrazione in sito per questi sensori permette di calibrare anche i gas interferenti.

Tabella sensori gas tossici con gas interferenti

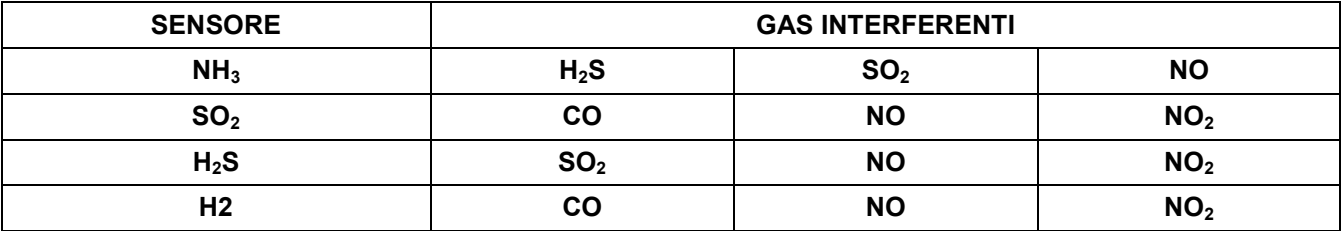

La procedura di calibrazione in sito per questi sensori è la stessa descritta nelle pagine precedenti relativa ai sensori per gas tossici e può essere eseguita per tutti i gas interferenti al sensore stesso.

Di seguito viene riportata la modalità per accedere ai gas interferenti del sensore che si deve ricalibrare in sito (esempio riferito al sensore  $NH<sub>3</sub>$ ).

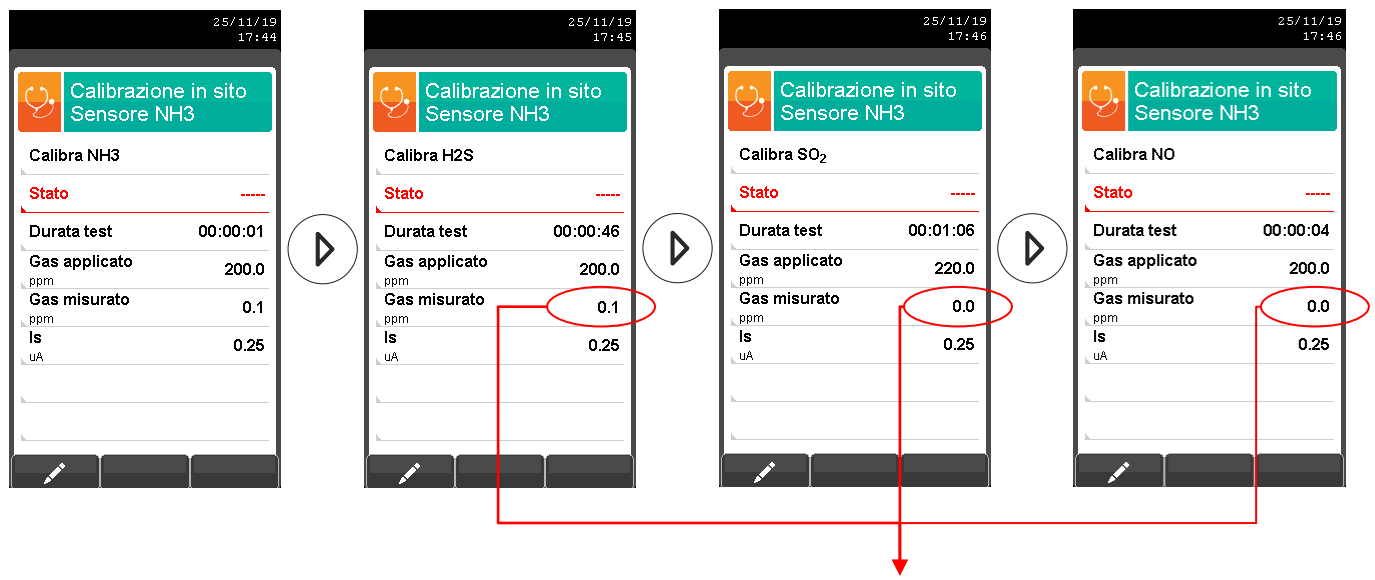

**Valore non significativo**

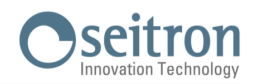

## <span id="page-87-0"></span>**9.11 Configurazione→Diagnostica→Hardware** <mark>●◎</mark>

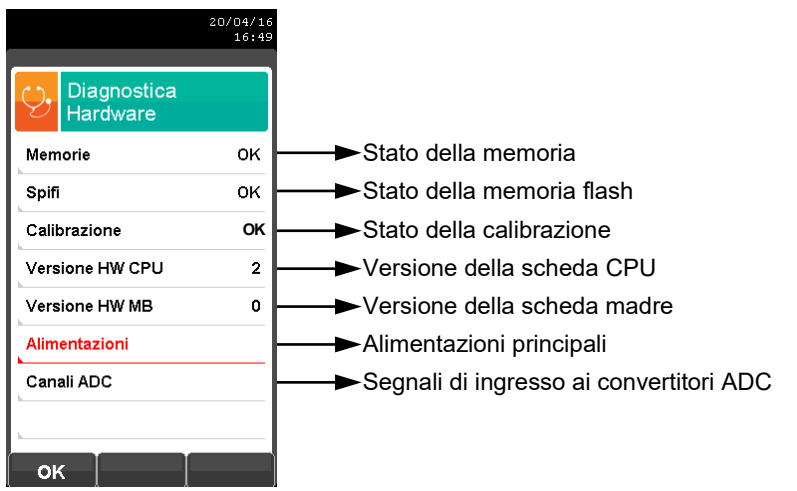

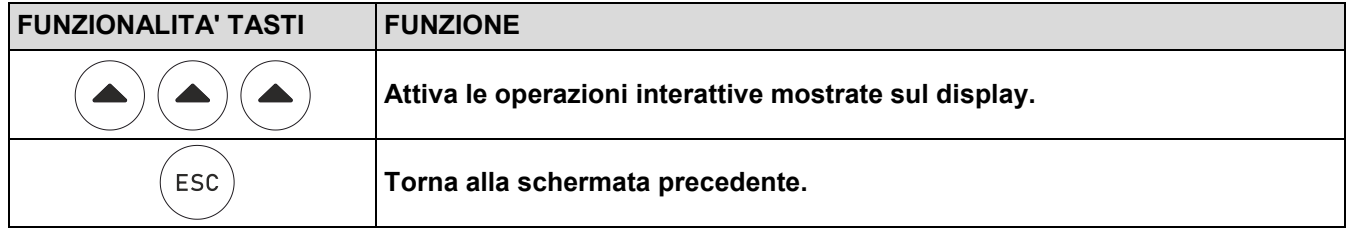

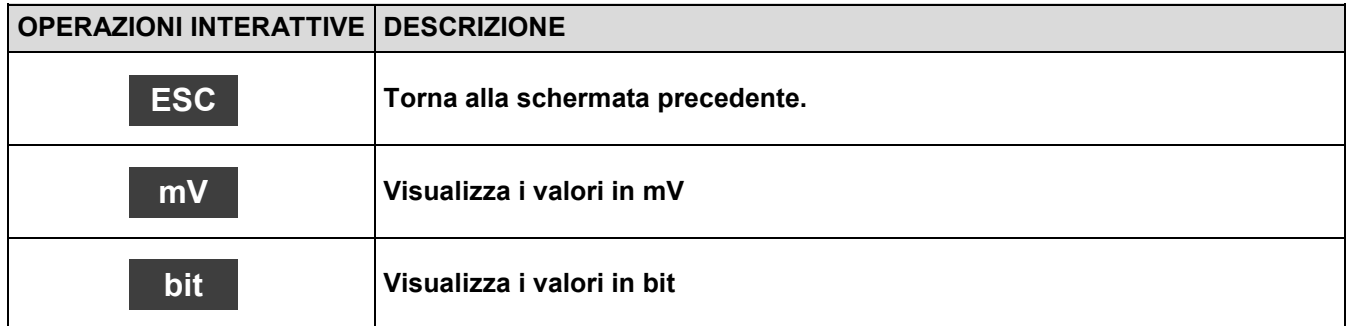

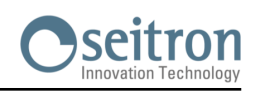

## <span id="page-88-0"></span>**9.12 Configurazione→Diagnostica→Banco NDIR →**

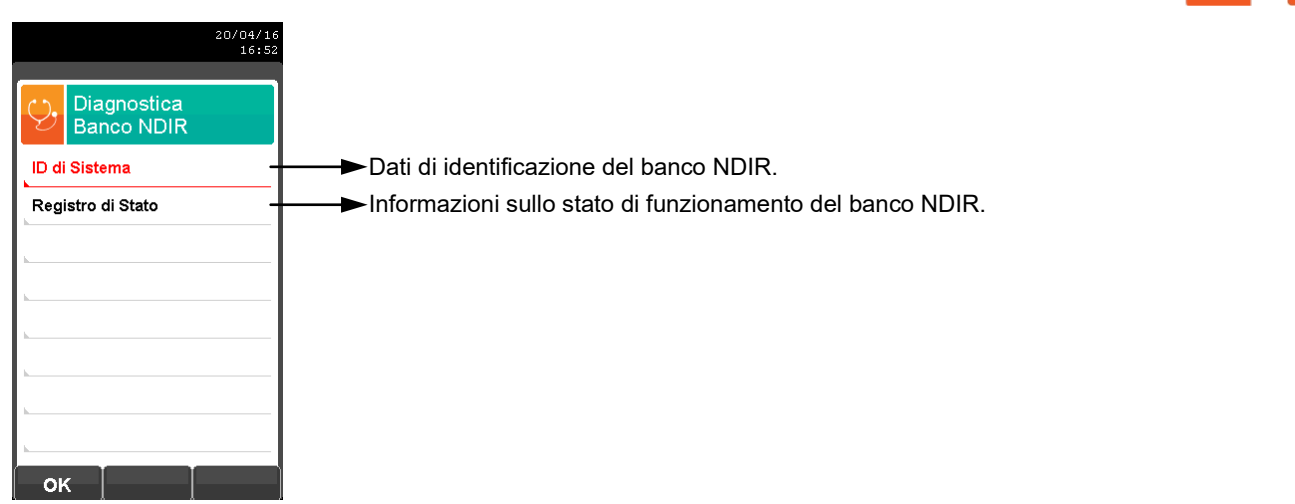

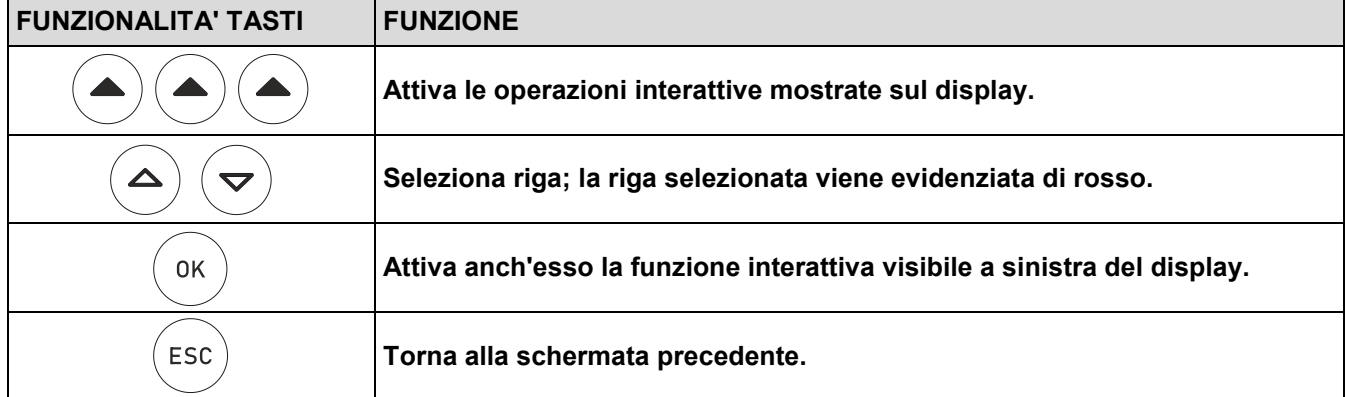

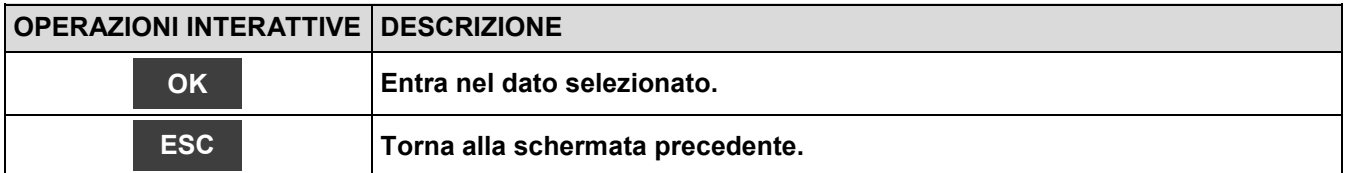

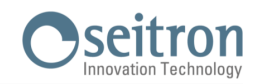

## <span id="page-89-0"></span>**9.13 Configurazione→Diagnostica→Trattamento campione →**

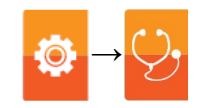

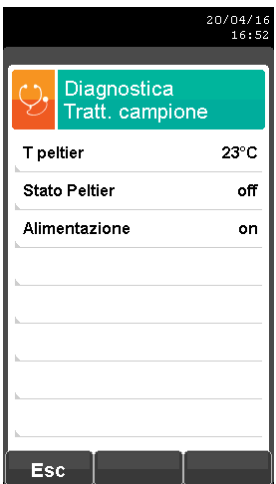

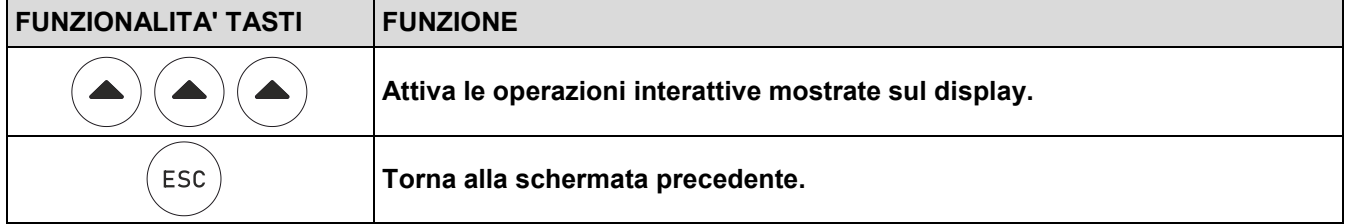

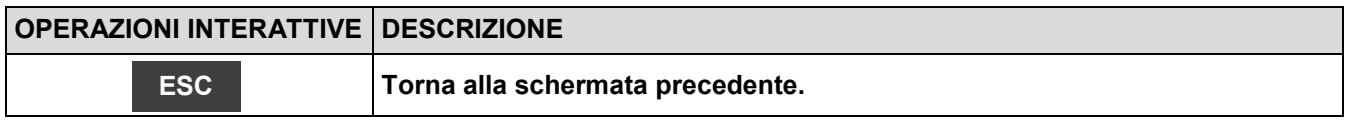

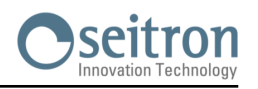

## **9.14 Configurazione→Lingua**

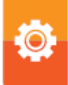

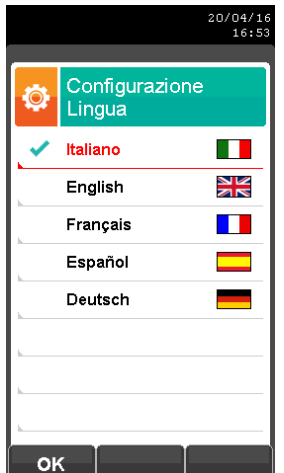

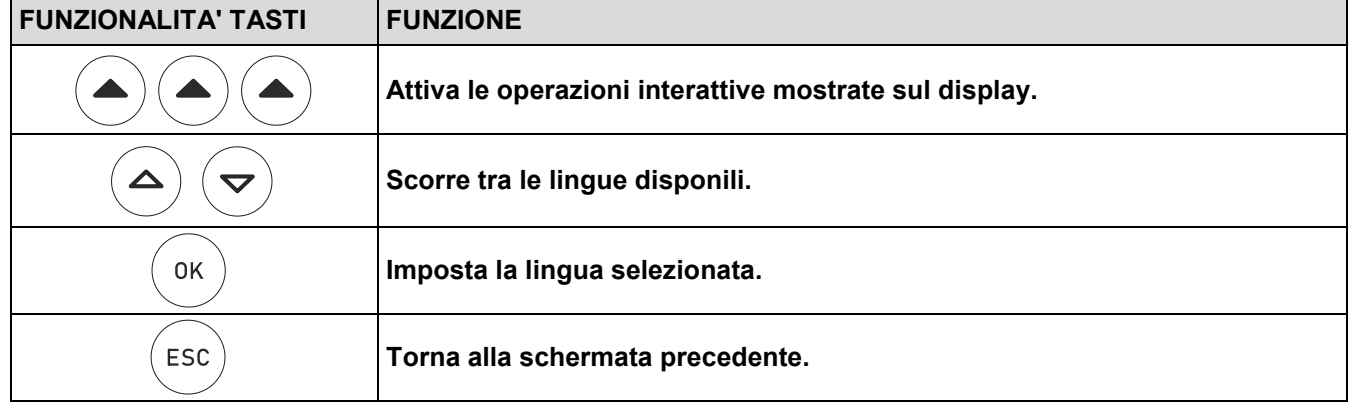

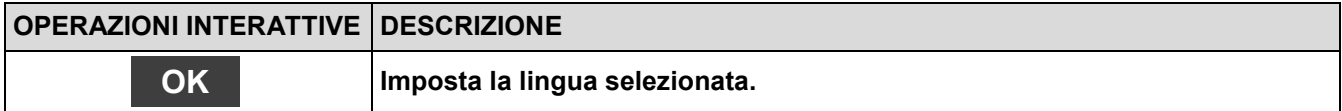

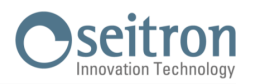

### **9.15 Configurazione→Ripristina**

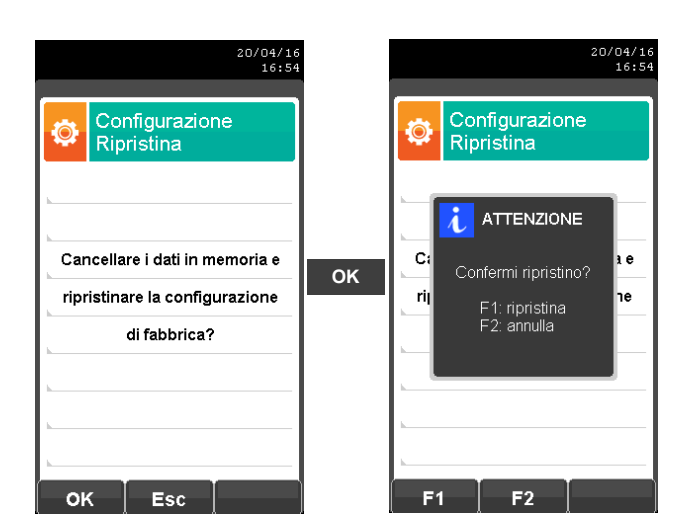

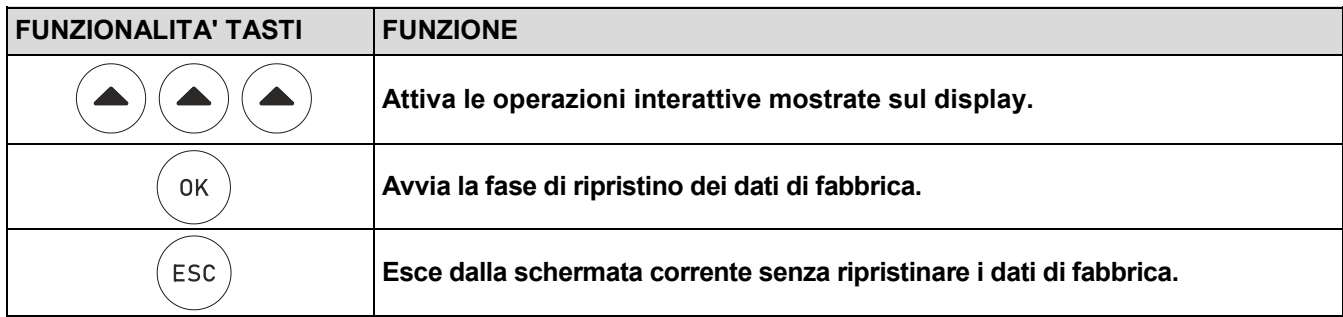

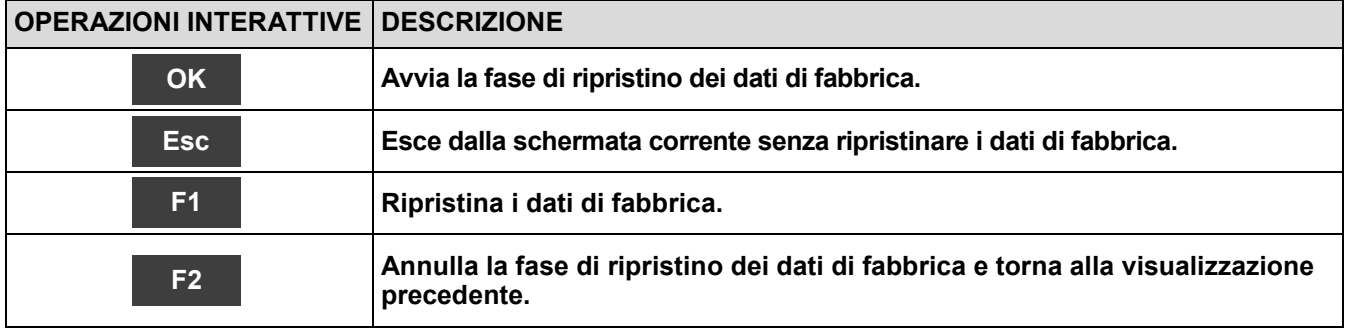

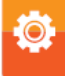

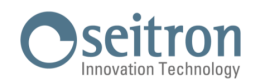

€

### **10.1 Menù Misure**

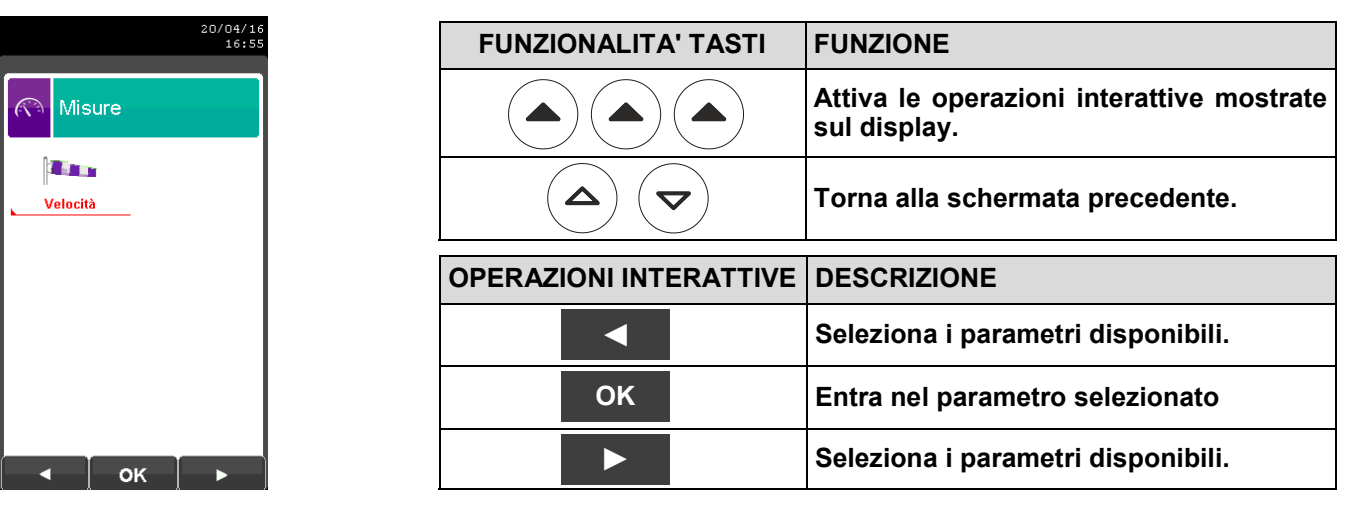

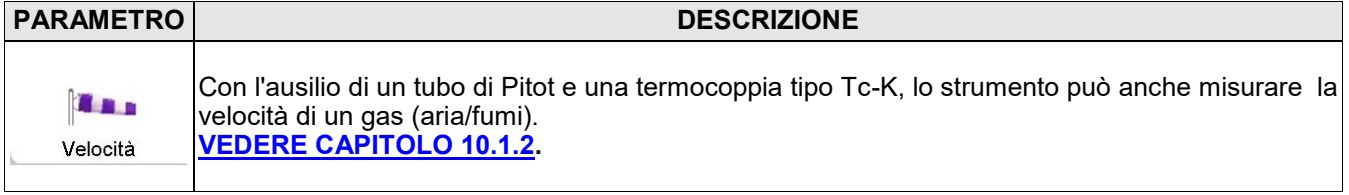

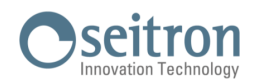

 $\mathbb{R}$ 

### <span id="page-93-0"></span>**10.1.2 Misure→Velocità**

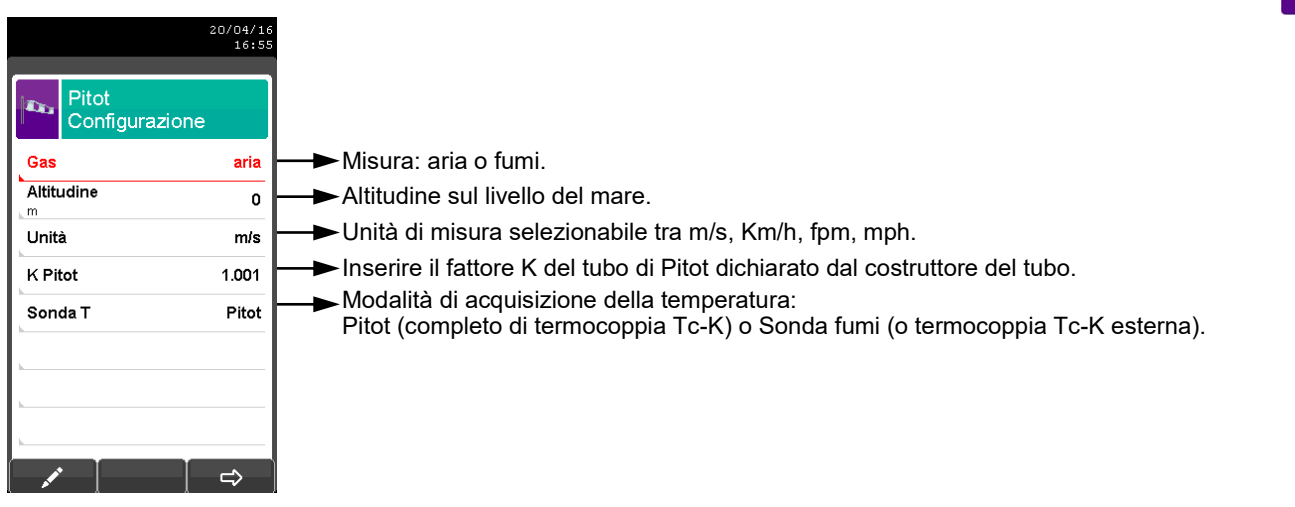

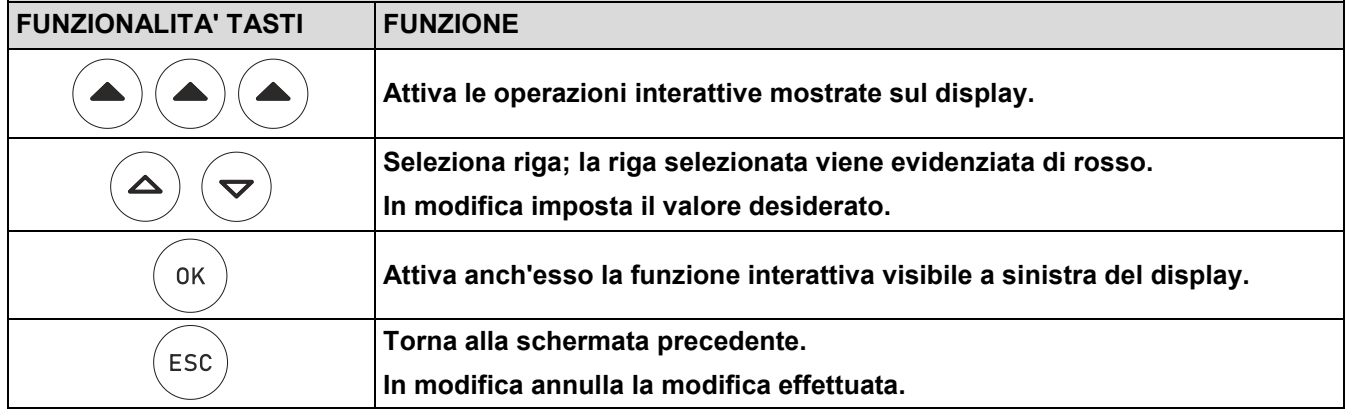

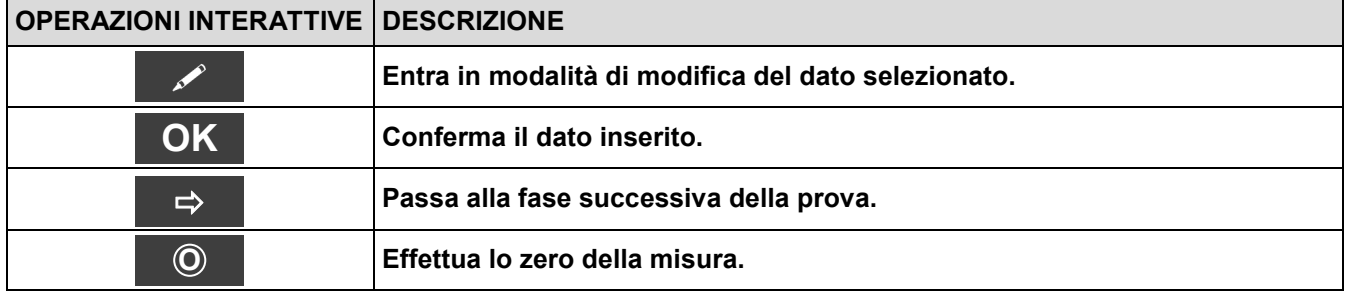

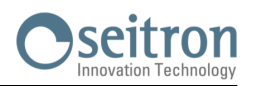

### **11.1 OPERAZIONI PRELIMINARI**

Prima di avviare l'analisi delle emissioni, seguire le istruzioni dei punti che seguono.

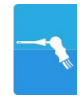

- Premendo il tasto On/Off oppure appena alimentato, lo strumento si avvia visualizzando la schermata di presentazione. Dopo alcuni istanti lo strumento procede automaticamente alla fase di autozero. E' importante che questa fase venga eseguita in un ambiente con aria pulita. Durante l'autozero viene
- eseguito anche lo zero del sensore di pressione piezoresistivo, compensato in temperatura. Nel momento in cui lo strumento si accende la pompa principale non è accesa ma è accesa solo la pompa di scarico condensa per il tempo impostato nel parametro **Impostazioni->Configurazione->Strumento-> Pompe->Peristaltica**. Questo serve per evitare che l'acqua eventualmente presente nel cooler all'accensione dello strumento impedisca alla pompa principale di aspirare i fumi correttamente. Dopo questo tempo, la pompa principale si accenderà normalmente.

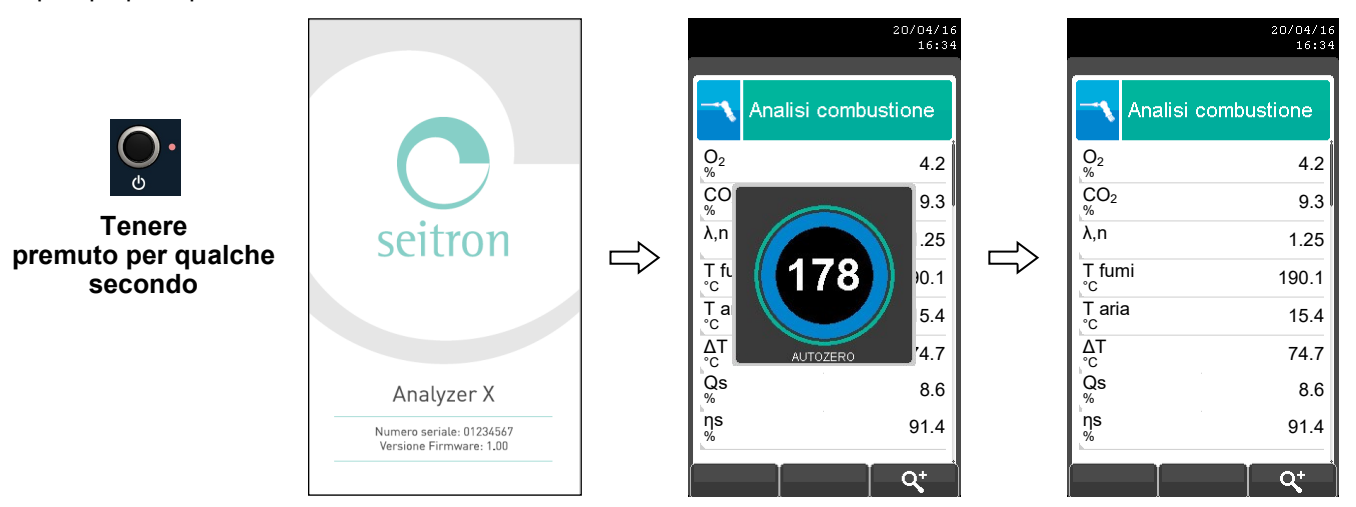

 Successivamente lo strumento procede automaticamente con l'analisi delle emissioni in accordo con la configurazione effettuata.

**DI SEGUITO VENGONO ELENCATE ALCUNE IMPORTANTI AVVERTENZE:**

**PER UNA CORRETTA ANALISI È NECESSARIO CHE NEL CONDOTTO NON ENTRI ARIA DALL'ESTERNO PER UN CATTIVO SERRAGGIO DEL CONO O DA UNA PERDITA NELLA TUBAZIONE.**

**IL CONDOTTO DEI FUMI DEVE ESSERE VERIFICATO PER EVITARE LA PRESENZA DI PERDITE O DI OSTRUZIONI LUNGO IL PERCORSO.**

**I CONNETTORI SONDA FUMI DEVONO ESSERE BEN COLLEGATI ALLO STRUMENTO.**

**NON EFFETTUARE MISURE IN ASSENZA DI FILTRO O CON FILTRO SPORCO PER NON RISCHIARE UN DANNEGGIAMENTO IRREVERSIBILE DEI SENSORI.**

**IN MODALITA' ANALISI, LA LINEA RISCALDATA (SE ABILITATA) RIMANE SEMPRE IN FUNZIONE.**

**L'ATTIVAZIONE DELLA LINEA RISCALDATA AVVIENE 20 MINUTI PRIMA DELL'AVVIO DELL'ANALISI.**

**PRIMA DI COLLEGARE IL CAVO USB, ATTENDERE CHE L'AUTOZERO DELLO STRUMENTO SIA CONCLUSO.**

**INSERIRE IN LISTA MISURE, LE MISURE AGGIUNTIVE CHE SI DESIDERA EFFETTUARE.**

**I DATI VISUALIZZATI DEGLI INQUINANTI CO / NO / NO<sup>X</sup> POSSONO ESSERE TRADOTTI IN VALORI NORMALIZZATI (CON RIFERIMENTO ALLA CONCENTRAZIONE DI O<sup>2</sup> PRECEDENTEMENTE SETTATA). LA POMPA ASPIRAZIONE FUMI E' SPENTA PER I PRIMI 30 SECONDI DOPO L'ACCENSIONE, PER** 

**PERMETTERE ALLA POMPA PERISTALTICA DI ELIMINARE LA CONDENSA.**

### **11.2 CONFIGURAZIONE MODALITÀ ANALISI DELLE EMISSIONI**

Prima di utilizzare l'analizzatore di combustione, è essenziale configurare la modalità di analisi.

Collegare il dispositivo al PC tramite USB e installare il software "**Seitron smart analysis**" disponibile su **[www.seitron.com](http://www.seitron.com)**.

Questo permette la personalizzazione completa per il monitoraggio delle emissioni, con possibilità di iniziare l'analisi immediatamente o programmarla per un momento specifico.

Il dispositivo acquisisce automaticamente i campioni secondo le impostazioni e consente di seguire l'andamento in tempo reale. I risultati possono essere visualizzati direttamente sull'apparecchio o trasferiti al PC per ulteriori valutazioni. Nella schermata principale del software "Seitron smart analysis", si possono configurare dettagliatamente i parametri di analisi descritti nel seguito.

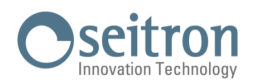

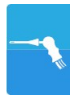

#### **11.2.1 MODO DI ACQUISIZIONE DELL'ANALISI IMPOSTATA SU "DATA LOGGER PC"**

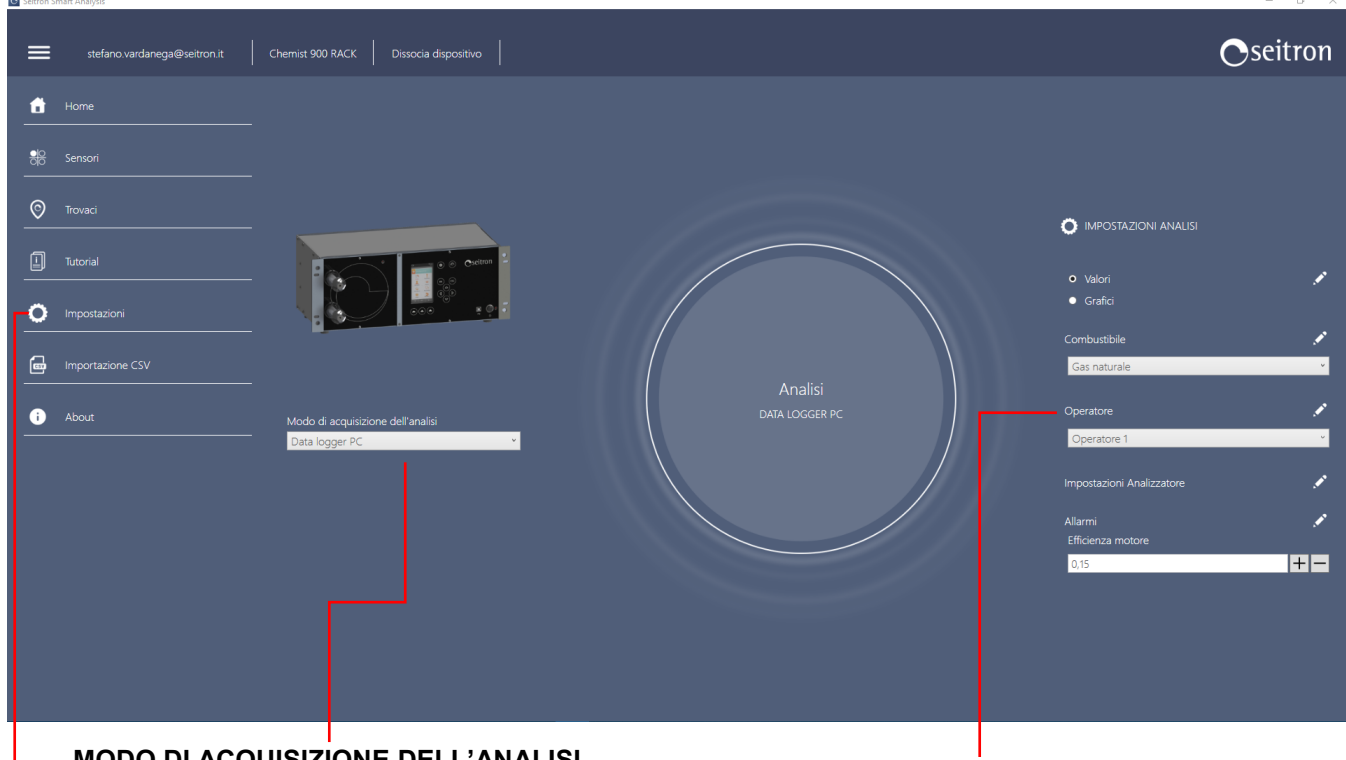

#### **MODO DI ACQUISIZIONE DELL'ANALISI**

In questo menù si ha la possibilità di definire la modalità di analisi utilizzata dallo strumento per monitorare le emissioni di inquinanti. E' possibile scegliere tra: **Data logger PC Periodico**

#### **IMPOSTAZIONI**

Impostazioni avanzate in base alla modalità di acquisizione dell'analisi impostata. Per maggiori dettagli vedere le pagine seguenti.

#### **IMPOSTAZIONE ANALISI**

Qualunque sia la modalità di analisi configurata, è necessario configurare opportunamente questo menu:

#### **Valori / Grafici**

Cliccando su " " è possibile visualizzare la lista delle misure che effettua lo strumento (Misure a disposizione) e la lista delle misure visualizzate in fase di analisi (Misure da visualizzare).

E' inoltre possibile aggiungere, eliminare o spostare di posizione una misura selezionata.

#### **Combustibile**

Permette la scelta del tipo di combustibile da utilizzare in fase di

analisi. Cliccando su " " è possibile visualizzare i coefficienti dei combustibili inseriti utilizzati nel calcolo del rendimento e aggiungere un nuovo combustibile.

#### **Operatore**

Permette la scelta dell'operatore che effettuerà l'analisi.

Cliccando su " " è possibile inserire o modificare il nome dell'operatore.

#### **Impostazioni analizzatore**

Questo parametro permette la configurazione dell'analizzatore. I dati configurabili dipendono dalla modalità di analisi selezionata.

Cliccando su " \* " è possibile configurare lo strumento. Per i dettagli, vedi pagina seguente.

#### **Allarmi**

Cliccando su " " è possibile configurare e memorizzare 10 allarmi. [Per maggiori dettagli vedere il paragrafo 9.1 Menù](#page-42-0)  [configurazione.](#page-42-0)

#### **Efficienza motore**

Permette l'impostazione dell'efficienza del motore nell'intervallo 0.15 a 0.45.

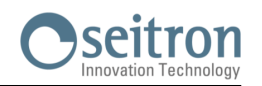

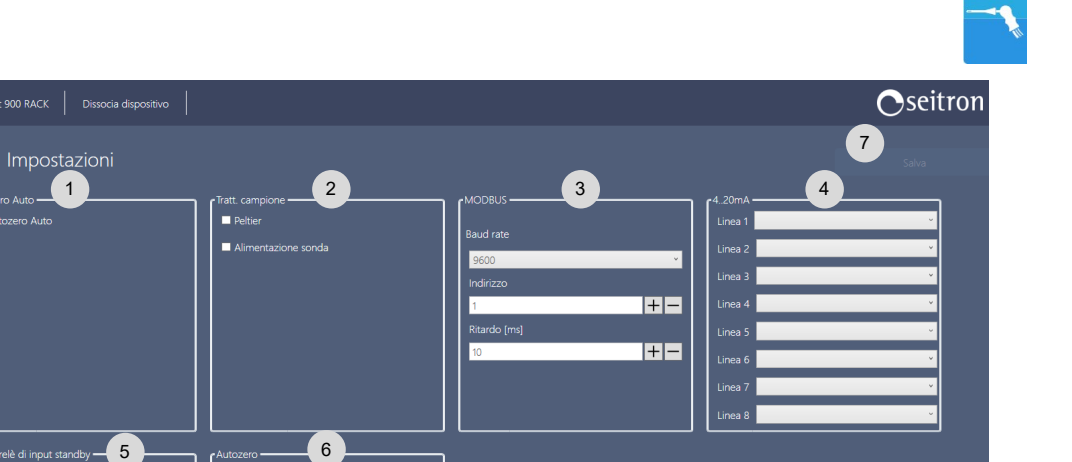

Abilitazione autozero automatico: lo strumento è in grado di effettuare l'autozero automatico trascorso un intervallo di tempo prefissato, impostabile dall'utente in un valore tra 10 e 9999 minuti. 1

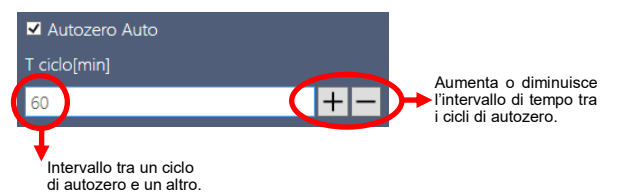

- Se questi flag sono abilitati, lo strumento accende il Cooler e/o il tubo riscaldato. Al contrario, se sono disabilitati, lo strumento terrà il Cooler e/o il tubo riscaldato spento. Il tubo riscaldato può essere impostato per raggiungere una temperatura tra i 90 e i 130 °C. 2
- Imposta i parametri per il collegamento MODBUS tra lo strumento e un PC/PLC esterno. Vedere il capitolo [9.3.9](#page-65-0) per ulteriori informazioni. Riferirsi, inoltre, alle specifiche MODBUS del PC/PLC in uso. 3
- Attiva la rispettiva linea di uscita 4 … 20 mA con il parametro di analisi scelto dal menù a tendina. Per ulteriori dettagli riferirsi al capitolo [9.3.5.](#page-61-0) 4
- Impostazioni ulteriori dell'analizzatore: 5

п

 $\overline{\mathbf{v}}$ 

- Abilita la possibilità di mettere lo strumento in stand by tramite un contatto tra l'uscita analogica 34 e 20 del connettore verticale a 37 poli.
- Abilita la possibilità che alla fine dello stand by sia effettuato un ciclo di autozero.

 $\blacksquare$ 

aro all'acce

- Durante la fase di stand by è possibile decidere se eventuali allarmi attivati devono essere ignorati o meno; per esempio, se un allarme riguarda la portata della pompa principale e durante la fase di stand by questa si spegne, la portata andrà a zero facendo scattare l'allarme. Questo allarme può essere ignorato dallo strumento attivando questa opzione.
- Permette di effettuare l'autozero del sensore di ossigeno utilizzando la pompa di diluizione del CO. Il sensore di ossigeno deve essere messo alla posizione riservata al sensore di CO, in questo modo potrà, per esempio, essere fatto l'autozero al banco NDIR in azoto e contemporaneamente anche al sensore di ossigeno.
- Impostazioni autozero: 6

 $=$ A

鄓  $\odot$  Tro 回

O

 Attivando l'opzione "**Autozero O2 con pompa diluizione**" è possibile eseguire l'autozero diluizione" è possibile eseguire l'autozero<br>dell'ossigeno con aria e, contemporaneamente eseguire l'autozero di tutti gli altri gas in azoto. Per ottenere questa funzione è necessario che il sensore di ossigeno sia installato in **posizione S2**. E' possibile spostare il sensore di **CO** eventualmente presente in posizione **S2** e mettere al suo posto quello di **O2**. Vedere il manuale manutenzione dello strumento per i dettagli sul posizionamento dei sensori.

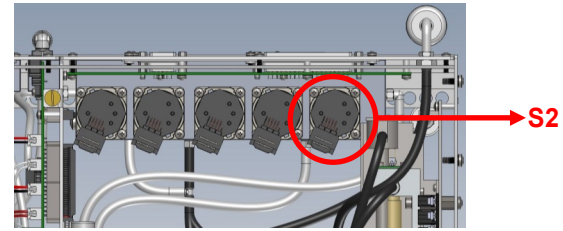

- Abilitando l'opzione "**Disabilita Autozero all'accensione**", lo strumento non esegue l'autozero automaticamente al successivo riavvio. Invece, verrà visualizzato un pop-up che invita l'utente a premere il tasto **F1** per eseguire manualmente l'autozero. Fino a quando l'utente non preme il tasto **F1**, lo strumento rimarrà in uno stato di blocco.
- Una volta effettuate le modifiche, premere il tasto 'Salva'. 7

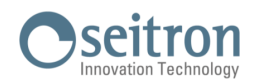

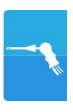

#### **Impostazioni**

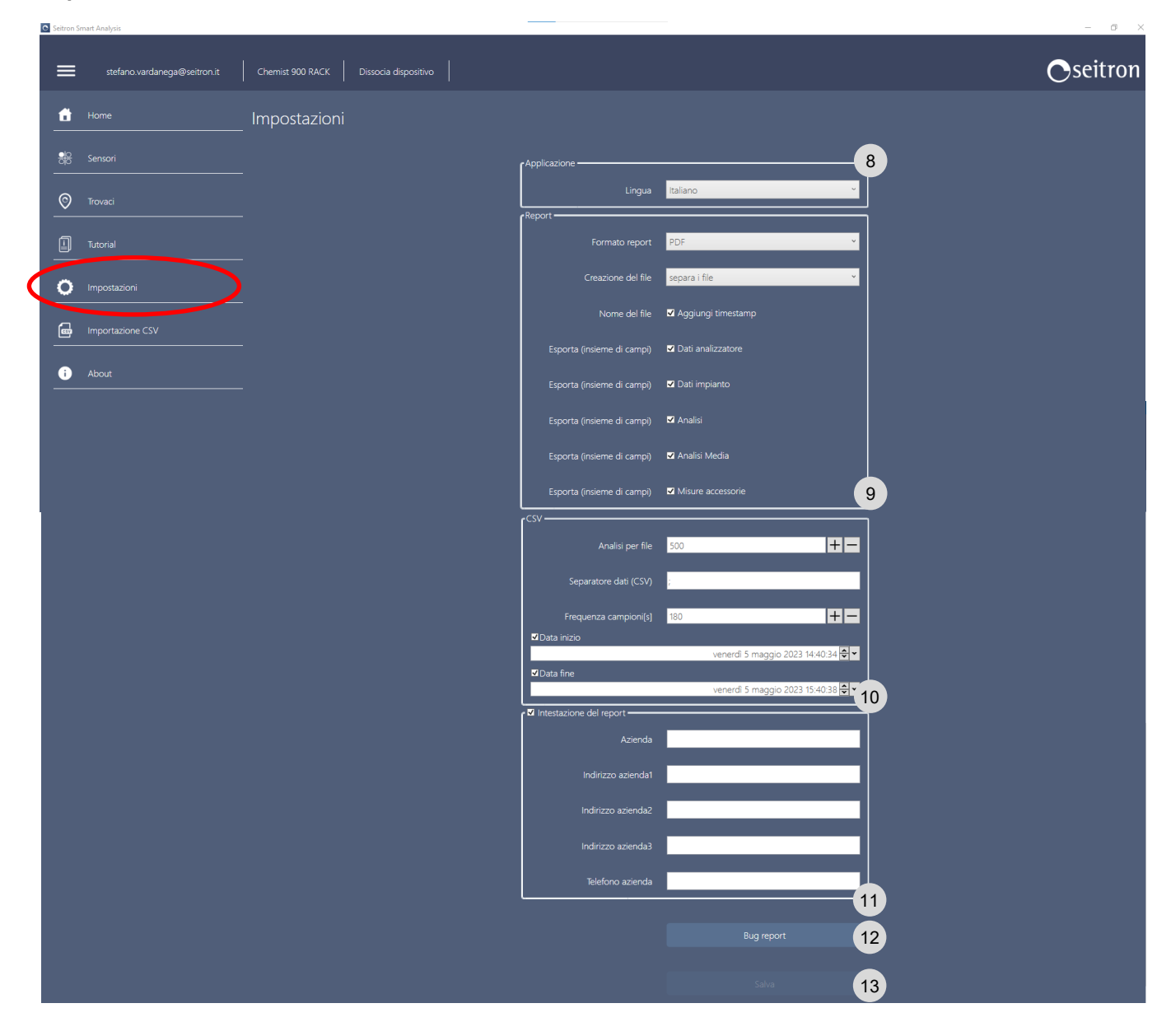

- Imposta la lingua dell'interfaccia del software. 8
- Permette di impostare varie caratteristiche del report dell'analisi, tra cui il formato del file (PDF, xml o csv), creazione di un singolo file per ogni analisi, ecc.. 9
- Impostazione dei file csv (con separatore ;). 10
- Compilazione dati per intestazione report. 11
- Questo tasto genera un archivio compresso con una serie di registri degli eventi legati all'analizzatore, nel caso in cui si dovesse segnalare un bug si prega di allegare la suddetta cartella alla segnalazione in modo da permettere ai tecnici una ricostruzione più accurata del problema. 12
- Una volta apportate le modifiche desiderate, affinché abbiano effetto, premere il pulsante 'Salva'. 13

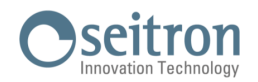

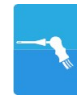

#### **11.2.2 MODO DI ACQUISIZIONE DELL'ANALISI IMPOSTATA SU "PERIODICO"**

Questa modalità, interamente configurabile dall'utente, permette di monitorare le emissioni di inquinanti ad intervalli di tempo definiti. L'inizio dell'analisi delle emissioni è definito dall'utente (immediato oppure programmato per giorno ed ora). Quando inizia l'analisi delle emissioni, lo strumento procederà automaticamente ad acquisire il numero di campioni impostati. Durante l'acquisizione, è possibile seguirne l'andamento.

#### **ATTENZIONE!**

#### **L'AUTOZERO DELLO STRUMENTO VIENE EFFETTUATO ALL'INIZIO DI OGNI CICLO DI ANALISI. AL TERMINE DI OGNI CICLO DI ANALISI, L'ANALIZZATORE EFFETTUERA' LA PULIZIA DELLE CELLE E DEL CIRCUITO PNEUMATICO; LA DURATA VIENE DEFINITA DALL'UTENTE.**

I dati specifici da impostare, si trovano all'interno del menu "**Impostazioni**" e cliccando sul simbolo " ":

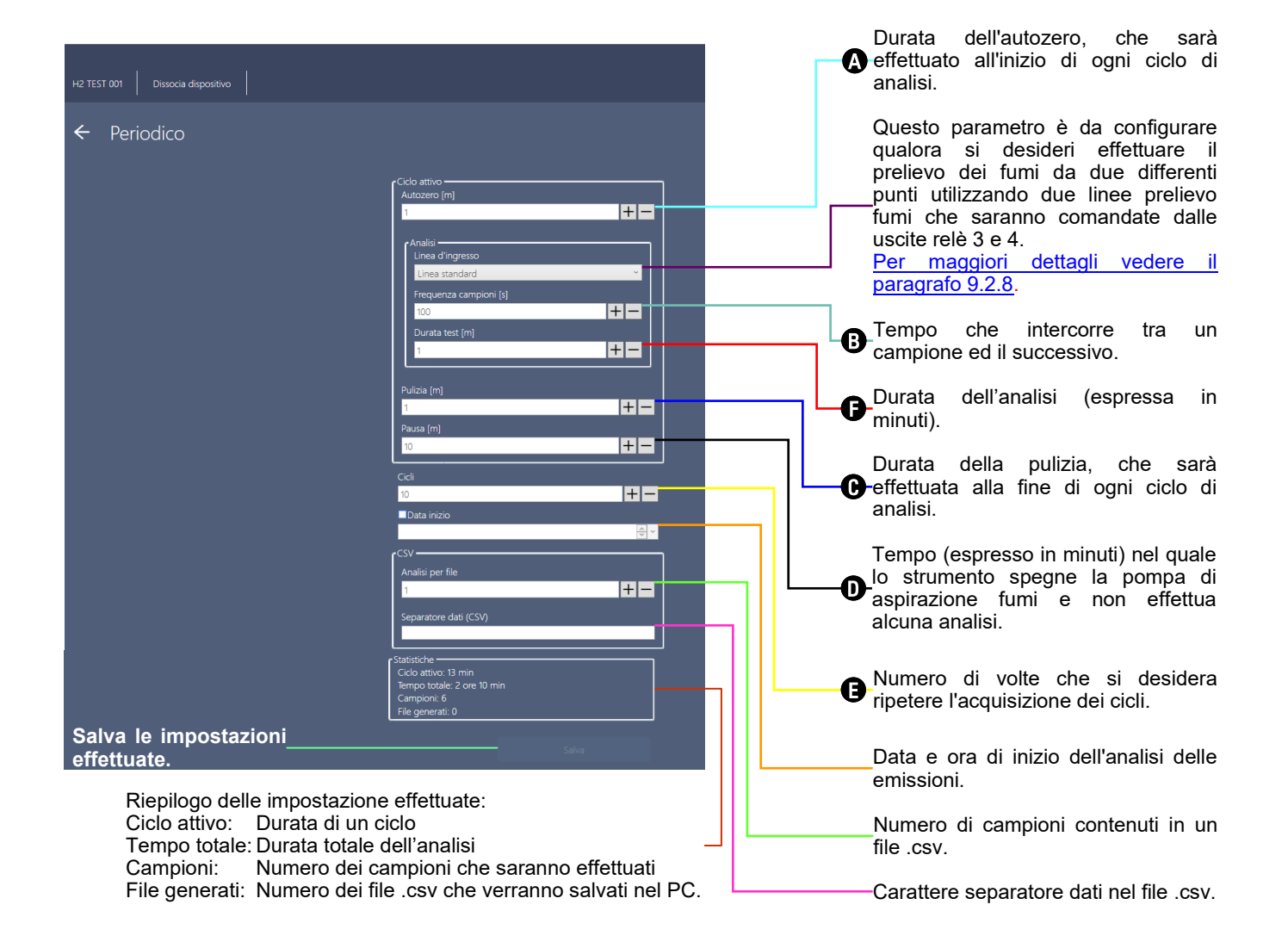

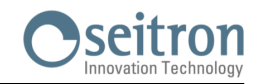

### **Logica di funzionamento della modalità di analisi "Periodico".**

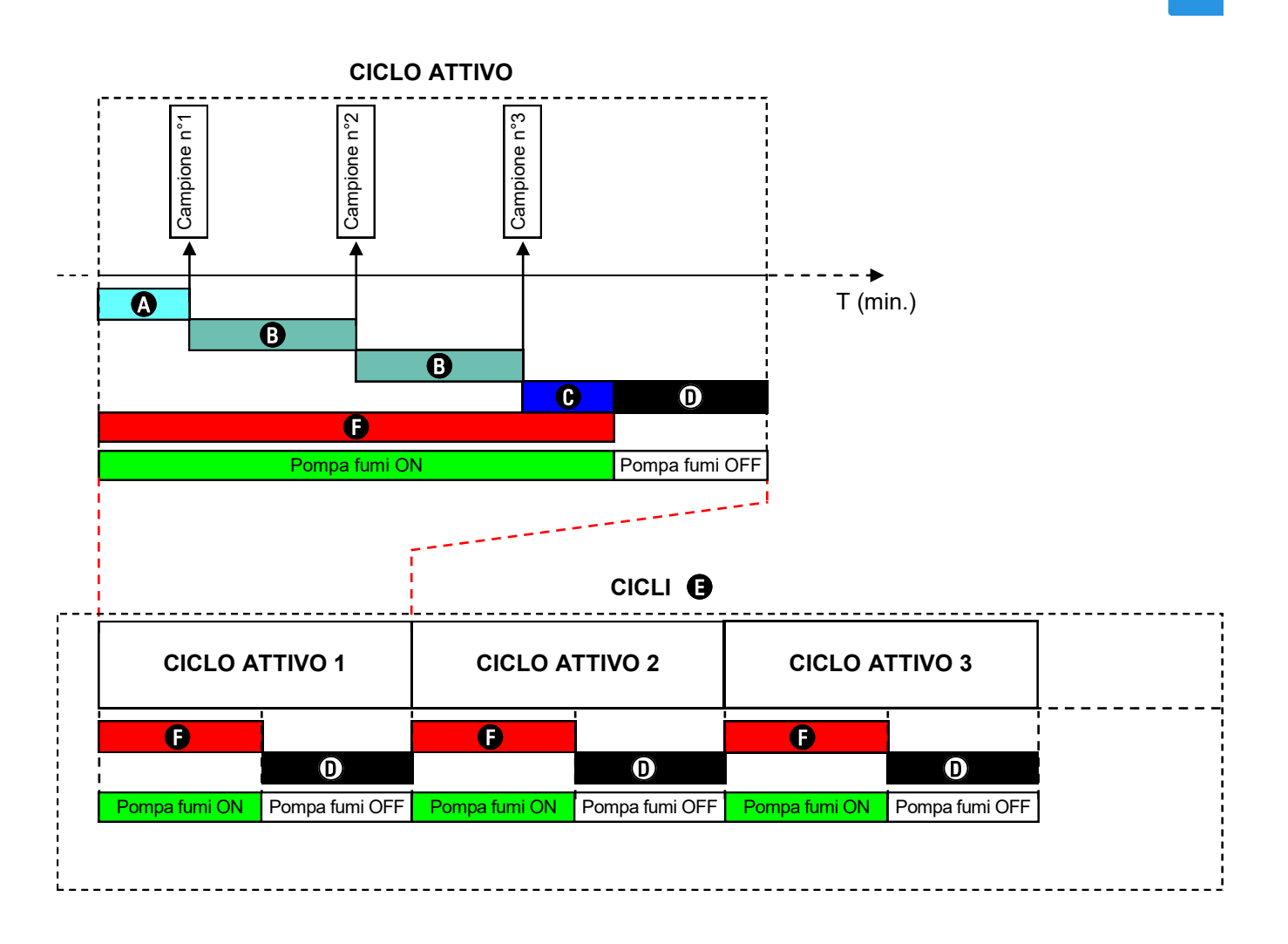

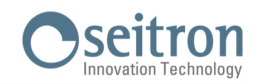

### **11.3 ESECUZIONE ANALISI DELLE EMISSIONI**

Cliccando su "**Analisi**" lo strumento visualizza l'analisi delle emissioni in tempo reale.

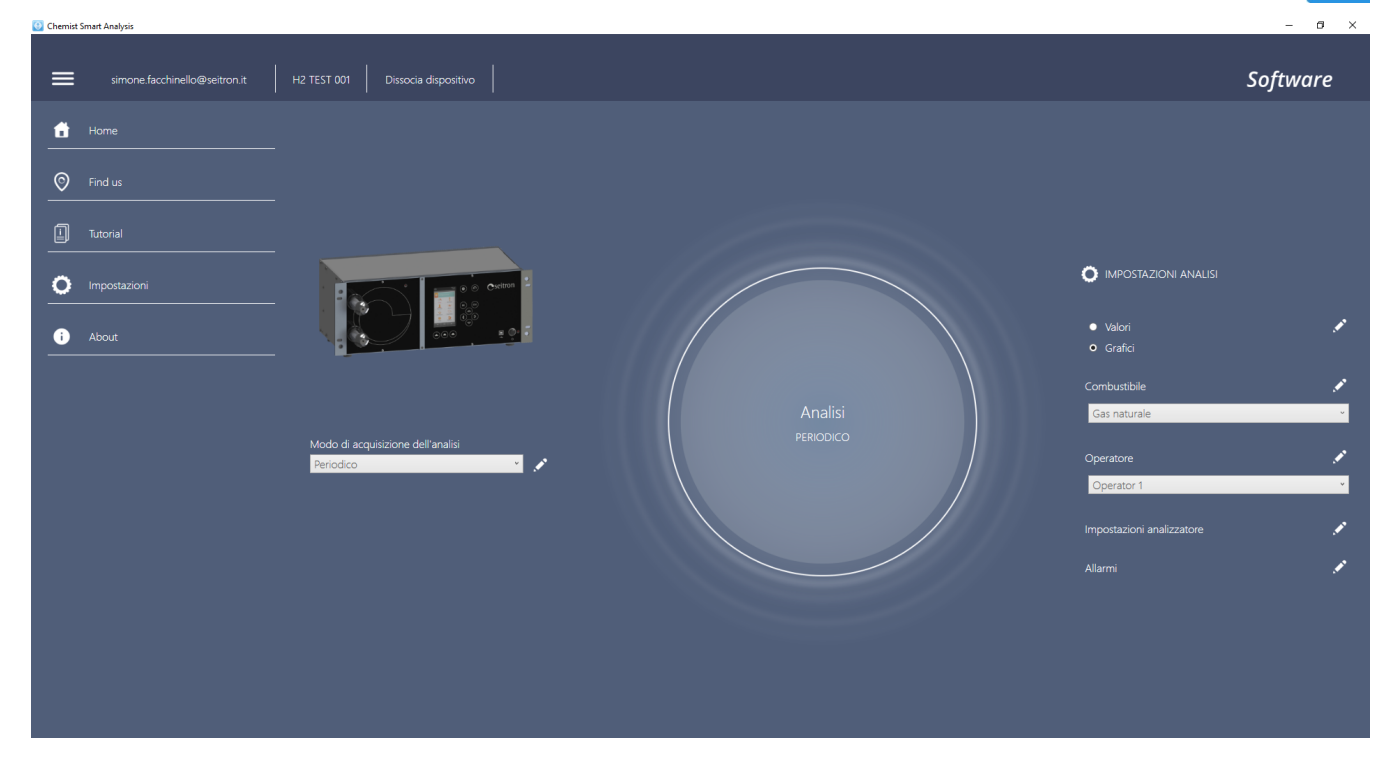

Cliccando sul simbolo "**Avvia registrazione**", inizia l'analisi delle emissioni in accordo con la configurazione effettuata; i dati dell'analisi delle emissioni vengono registrati nel file .csv.

La barra degli strumenti in alto, fornisce tutte le informazioni sulla fase di analisi che lo strumento sta effettuando. E' inoltre possibile seguire l'andamento delle analisi mediante un grafico configurabile, cliccando sull'icona "Grafici".

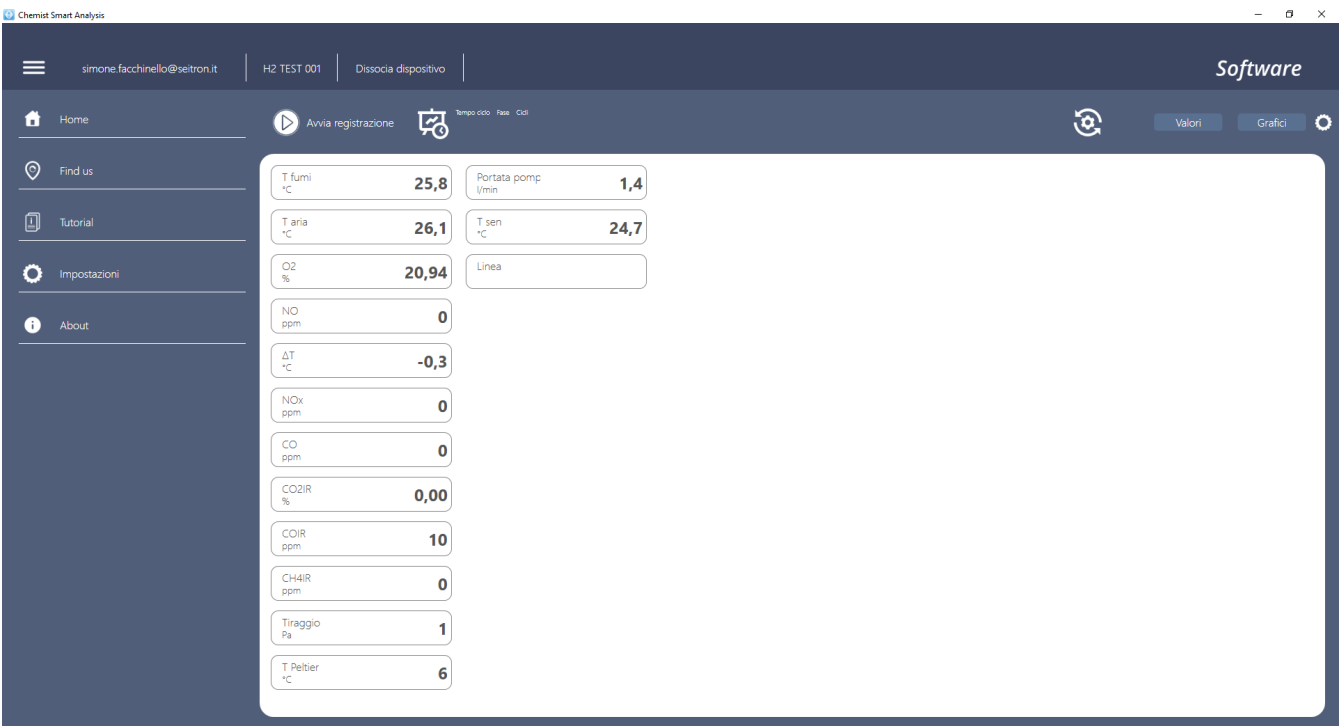

Il termine dell'analisi delle emissioni verrà segnalato a video da un messaggio informativo.

# **12.0 SENSORI ELETTROCHIMICI**

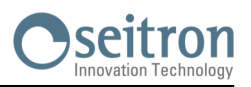

Lo strumento utilizza sensori gas precalibrati della serie Flex-Sensor. I sensori non necessitano di particolare manutenzione, ma devono essere sostituiti periodicamente quando esauriti.

Le misure dei gas vengono effettuate con sensori elettrochimici che non sono soggetti ad un deterioramento naturale perché intrinsecamente esenti da processi di ossidazione.

I sensori di misura, di tipo elettrochimico, sono costituiti da un anodo, un catodo e da una soluzione elettrolitica che dipende dal tipo di gas da analizzare. Il gas penetra nel sensore attraverso una membrana a diffusione selettiva e genera una corrente elettrica proporzionale al gas assorbito. La corrente è misurata, convertita in digitale, compensata in temperatura, elaborata dal microprocessore e visualizzata sul display.

Il gas non deve essere ad una pressione che possa danneggiare o distruggere i sensori; per questo motivo la pompa di aspirazione è regolata con continuità, così da garantire un opportuno flusso ai sensori. La pressione massima consentita è di ±100 hPa.

#### **ATTENZIONE**

**Alcuni sensori (ad esempio NH3, H2, H2S, SO2,…) sono sensibili ad altri gas detti interferenti.**

**In fase di analisi, l'influenza dei gas interferenti viene compensata solo nel caso in cui siano installati sullo strumento i corrispondenti sensori.**

**Nel caso in cui nello strumento sia installato un sensore sensibile ai gas interferenti NO e NO2, ma nello strumento sia installato il solo sensore NO, la compensazione del gas NO<sup>2</sup> viene effettuata a partire dal rapporto NOx/NO.**

#### **12.1 Sensore CxHy per la misura di Idrocarburi incombusti (pellistore)**

Gli idrocarburi incombusti sono sostanze chimiche prodotte da una combustione incompleta di molecole (idrocarburi) composte da carbonio e idrogeno.

Sono di solito chiamati con la sigla HC o (meglio) CxHy: quando ai valori x ed y sono sostituiti i valori effettivi del numero di atomi di C e H, il tipo di combustibile è quindi esattamente definito. Nel caso del metano, ad esempio, la formula corretta è CH4. Nella tabella seguente è mostrata la sensibilità incrociata del sensore CxHy quando esposto a combustibili diversi dal metano (CH4), assunto per riferimento pari ad 1.00.

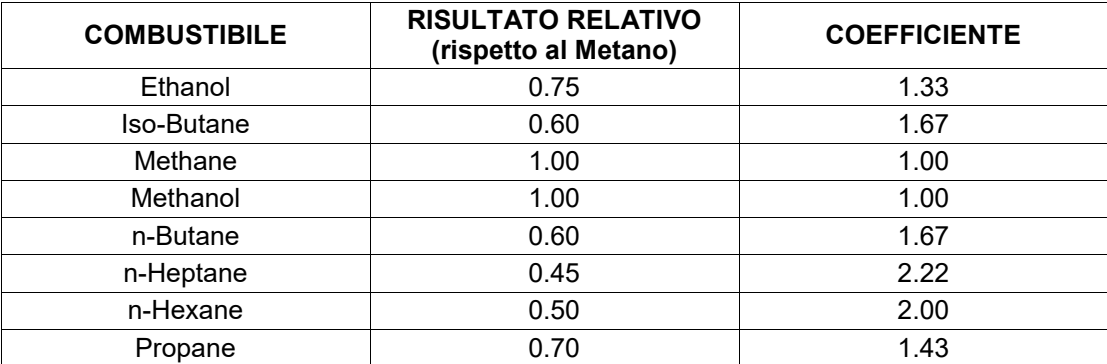

Esempio di calcolo:

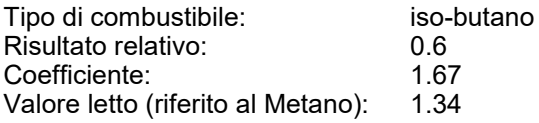

Valore = Valore letto x Coefficiente

Esempio: 1.34 x 1.67 = 2.24

#### **ATTENZIONE**

**I vapori di gas con composti acidi o siliconici (HMDS) danneggiano irreversibilmente il sensore.**

#### **12.2 Sensore CO<sup>2</sup> per la misura di anidride carbonica nei processi di combustione (NDIR sensore singolo)**

L'anidride carbonica (CO2) è il risultato della [combustione](http://it.wikipedia.org/wiki/Combustione) di un composto organico in presenza di una quantità di ossigeno sufficiente a completarne l'[ossidazione.](http://it.wikipedia.org/wiki/Ossidazione) In natura, viene anche prodotta da [batteri](http://it.wikipedia.org/wiki/Batteri) [aerobici](http://it.wikipedia.org/wiki/Aerobiosi) durante il processo della [fermentazione](http://it.wikipedia.org/wiki/Fermentazione) alcolica ed è il sottoprodotto della [respirazione.](http://it.wikipedia.org/wiki/Respirazione) 

Molti processi di combustione sono definiti a 'combustibile misto' ed è quindi difficoltoso calcolare la quantità di  $CO<sub>2</sub>$  prodotta. Per ovviare a questo inconveniente l'unico modo per conoscere la quantità di  $CO<sub>2</sub>$  prodotta in un processo di combustione a 'combustibile misto' è quello di misurare la  $CO<sub>2</sub>$  con speciali sensori NDIR.

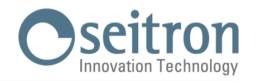

### **12.3 Sensore NH<sup>3</sup> per la misura di ammoniaca nei processi di combustione**

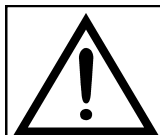

**UTILIZZARE ESCLUSIVAMENTE CON IL FILTRO IN ACCIAIO SINTERIZZATO MONTATO SUL PUNTALE DELLA SONDA PRELIEVO FUMI E CARTUCCIA FILTRANTE IN HDPE ALL'INTERNO DEL PORTAFILTRI.**

Questo sensore misura la presenza di ammoniaca ( $NH<sub>3</sub>$ ) nei gas di combustione e, dal momento che questo gas è facilmente solubile in H<sub>2</sub>O, sono necessari degli accorgimenti per effettuare correttamente la misura, che deve essere effettuata:

- Per brevi periodi di tempo (1-2 ore).
- Utilizzando esclusivamente la sonda prelievo fumi (in dotazione) con montato sul puntale il filtro in acciaio sinterizzato (da acquistare separatamente), adatto ad effettuare tale misura; in alternativa utilizzando la sonda prelievo fumi per motori industriali (articolo fuori produzione) in quanto provvista di filtro in acciaio sinterizzato sul puntale. Questo filtro, crea una "pre-filtrazione" secca in modo da trattenere l'umidità che di fatto annulla il contenuto di NH<sub>3</sub> presente nei fumi non rendendolo misurabile. Il filtro essendo inserito all'interno del camino viene riscaldato dai fumi e mantenuto caldo; il gas che passa attraverso il filtro non forma condensa e quindi permette una misura accurata dell'ammoniaca. Il filtro inserito nel camino viene definito "filtro caldo".
- Sostituire i filtri in carta presenti nelle due trappole anticondensa esterne allo strumento, con i filtri in HDPE (da acquistare separatamente), i quali trattengono le particelle di polvere ma non trattengono l'umidità residua e quindi l'ammoniaca.

**Se il processo non e' particolarmente sporco, è possibile effettuare la misura con il solo filtro in acciaio inox montato sul puntale, togliendo i due filtri sulle trappole anticondensa aumentando il tempo di analisi a 4 ore continuative.**

#### **ATTENZIONE**

**Il sensore NH<sup>3</sup> è sensibile ad altri gas detti interferenti: H2S >10 ppm SO<sup>2</sup> >10 ppm NO >10 ppm Se in fase di analisi l'influenza dei gas interferenti presenti è maggiore del valore indicato, la compensazione avviene solo nel caso in cui siano installati sullo strumento i corrispondenti sensori.**

Per il montaggio del filtro in acciaio sinterizzato (cod. AAFS02) sul puntale della sonda, riferirsi alle istruzioni in dotazione al filtro.

La procedura per la sostituzione dei filtri (cod. AAFA04) nelle trappole anticondensa è descritta di seguito:

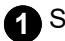

**1** Svitare il bicchiere trasparente.

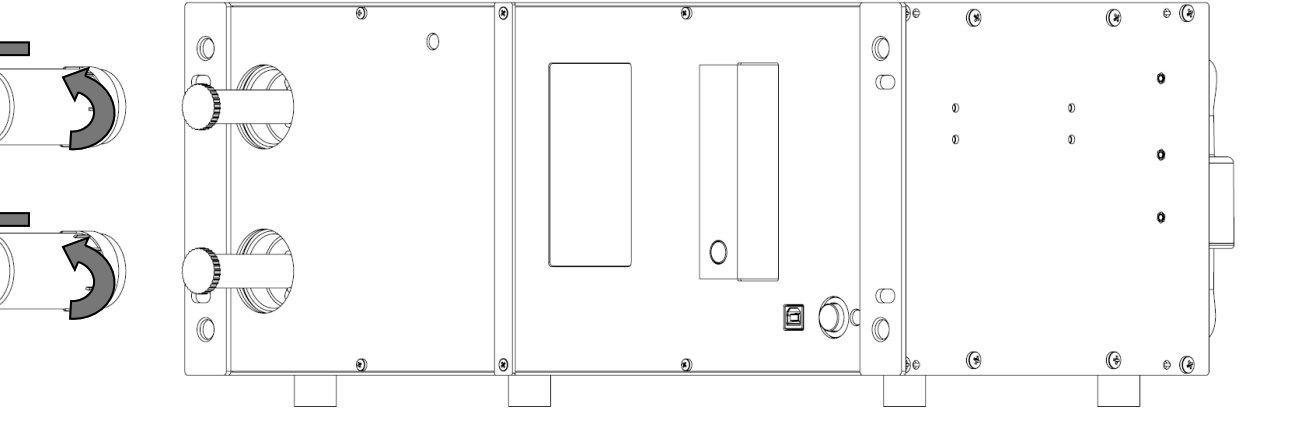

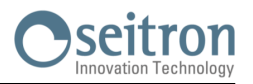

### Svitare il filtro antipulviscolo

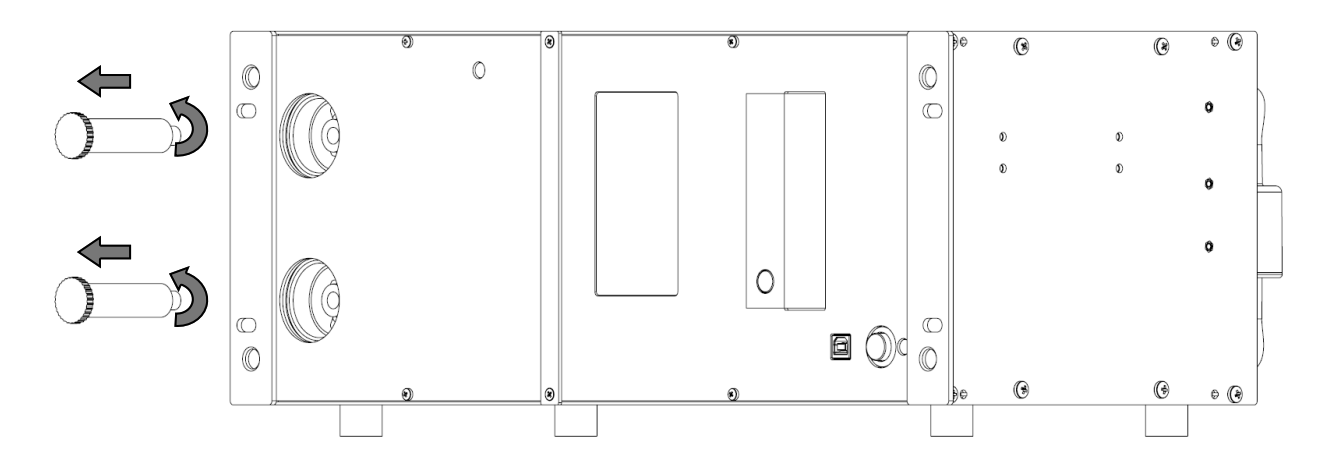

Sostituire il filtro in carta con quello in HDPE e riavvitarlo nella apposita sede.

Rimontare il filtro facendo le operazioni inverse fino a qui descritte.

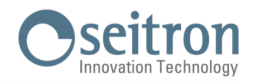

#### **12.4 Vita dei sensori gas**

I sensori gas di questo strumento sono del tipo elettrochimico: al loro interno avviene una reazione chimica in presenza del gas da rilevare che produce una corrente elettrica. La corrente elettrica acquisita dallo strumento viene poi convertita nella corrispondente concentrazione del gas. La vita del sensore è fortemente legata al consumo dei reagenti al suo interno, con il consumo dei quali le caratteristiche del sensore degradano fino all'esaurimento, dopodiché è necessaria la sostituzione.

Per garantire l'accuratezza di misura i sensori devono essere ricalibrati periodicamente: la ricalibrazione può essere eseguita solo in un centro assistenza qualificato SEITRON.

La tabella 12.4 illustra le specifiche informazioni per ogni sensore.

#### **12.5 Tabella vita dei sensori gas**

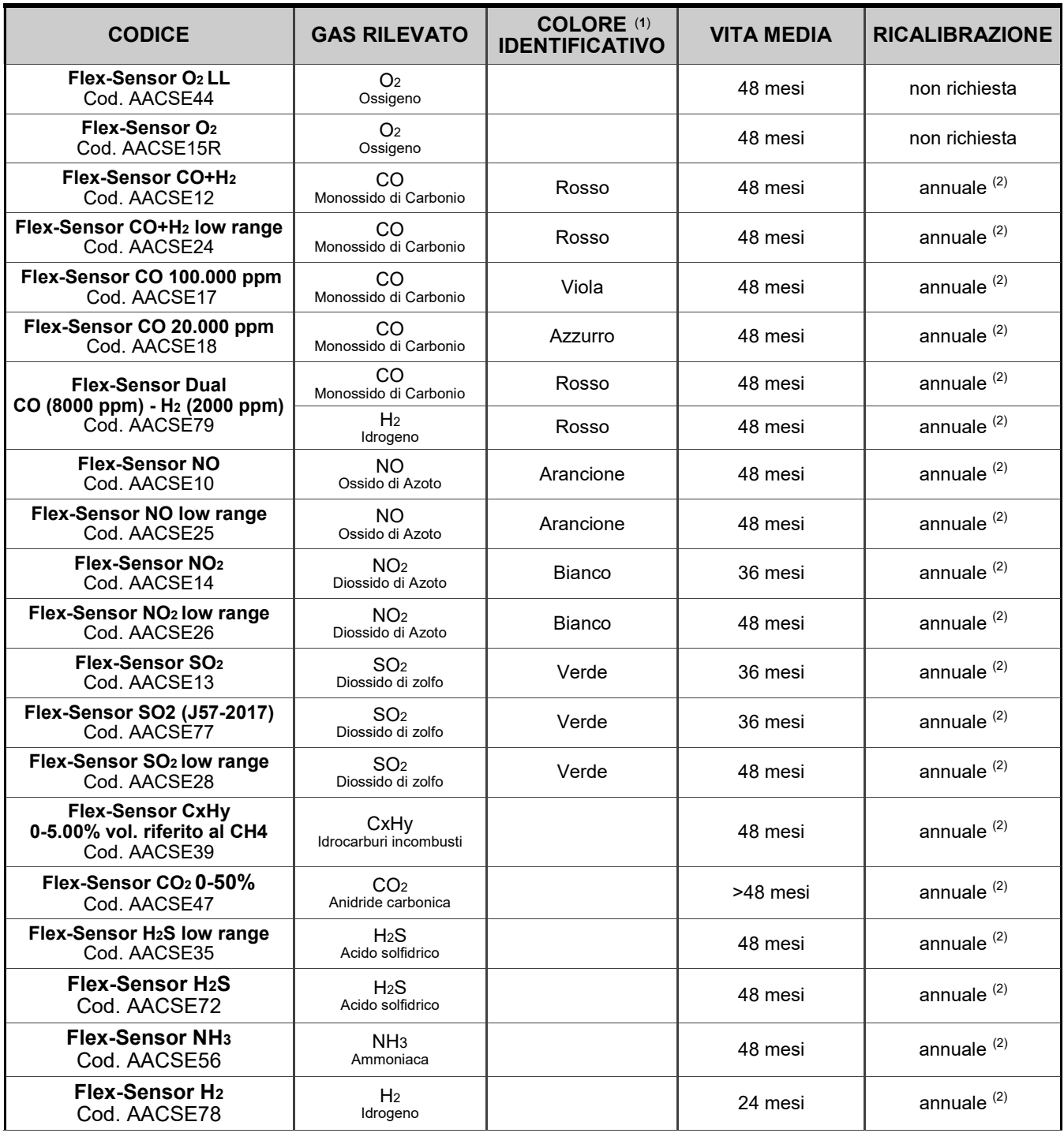

*Nota:*

*(1) Pallino colorato presente sulla scheda sensore.*

*(2) La norma UNI 10389 - 1 prescrive che lo strumento ed i sensori debbano essere calibrati in un laboratorio autorizzato ad emettere certificati di taratura una volta all'anno.*

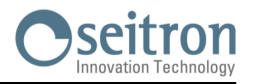

Sul **CHEMIST 900 RACK** è possibile installare un banco infrarosso per la rilevazione di gas che si basano sulla spettroscopia a infrarossi (NDIR). Con questo sistema è possibile rilevare simultaneamente uno o più dei

sequenti gas:  $CO$ ,  $CO<sub>2</sub>$  e  $CH<sub>4</sub>$ .

Lungo il circuito pneumatico, prima del banco a IR, è inserito un ulteriore filtro antipulviscolo.

Il principio è quello dell'assorbimento IR non dispersivo (NDIR) a 2 lunghezze d'onda, stabilità nel tempo, nessuna interferenza con altri composti del processo, alta velocità di risposta e veloce rientro al valore di zero anche dopo misure di concentrazioni fino al limite massimo di misura.

I gas assorbono luce a particolari lunghezze d'onda, tipicamente nell' IR. Un sistema NDIR include: una sorgente di luce IR, una camera che contiene il campione di gas da analizzare e un rilevatore dotato di filtro ottico. La luce attraversa la camera e il campione di gas la assorbirà ad una specifica lunghezza d'onda (ad es. 4.26μm per CO2) o su specifiche bande.

Il filtro è il componente ottico non dispersivo e consente al rivelatore di identificare univocamente il gas in base all'andamento dello spettro di assorbimento. Più è stretta la larghezza di banda del filtro, maggiore è la specificità del sensore. L'intensità di luce (a una certa lunghezza d'onda) che raggiunge il rivelatore è inversamente proporzionale alla concentrazione del gas in questione.

Il segnale raccolto dal rilevatore viene quindi processato dall'elettronica a valle, onde ottenere la concentrazione di CO, CO2 e/o  $CH<sub>4</sub>$  in base alla configurazione dello strumento.

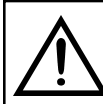

### **ATTENZIONE**

**La misura di CO2 del banco NDIR AACSE38 può essere linearizzata in aria, in azoto oppure senza alcuna linearizzazione.**

#### **13.1 Banco infrarosso per trattamenti termici**

Il Chemist 900 Rack può essere equipaggiato con un banco NDIR specifico per la misura della CO<sub>2</sub> a concentrazioni al di sotto dei 25000 ppm e con la possibilità di impostare il valore di interferenza in funzione della concentrazione di H<sub>2</sub>.

Dato che la misura della CO<sub>2</sub> in un processo termico è molto vicina al valore di CO<sub>2</sub> ambiente, è importante che la linea di autozero sia alimentata con gas N2 e **non** con aria ambiente.

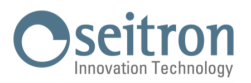

### **14.1 Guida alla ricerca guasti**

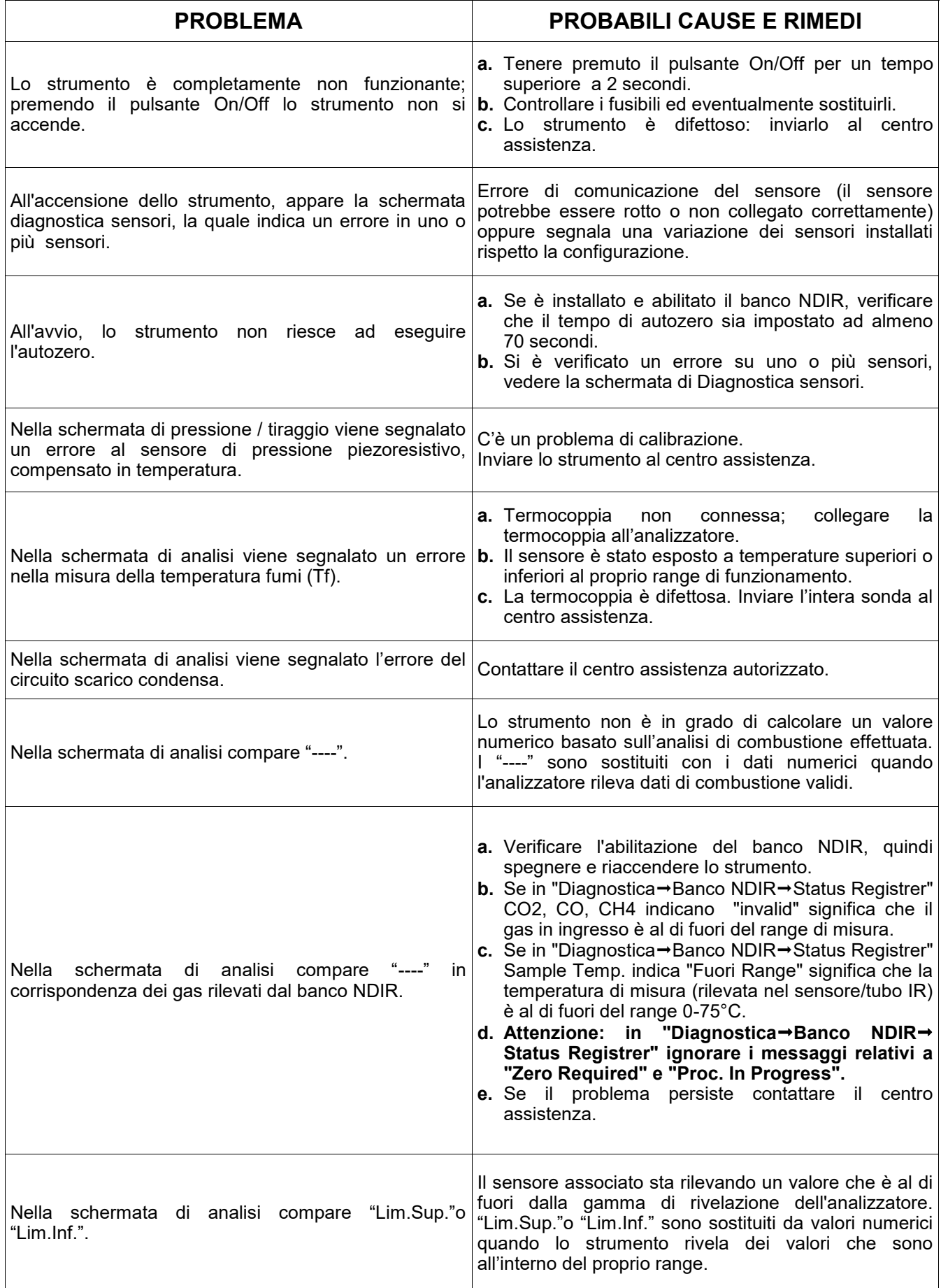

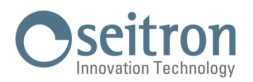

### **Guida alla ricerca guasti**

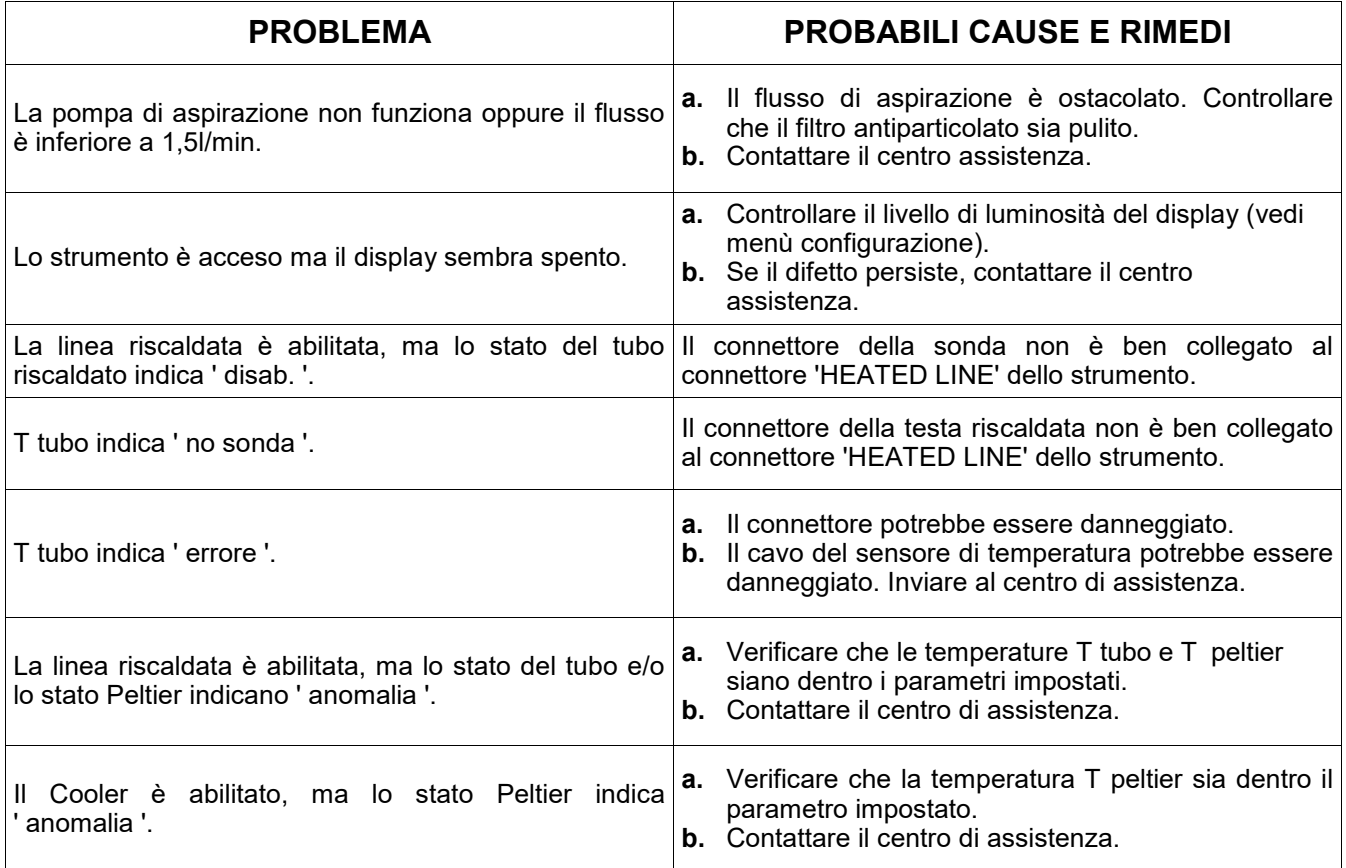
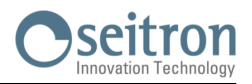

# <span id="page-108-0"></span>**15.1 Parti di ricambio**

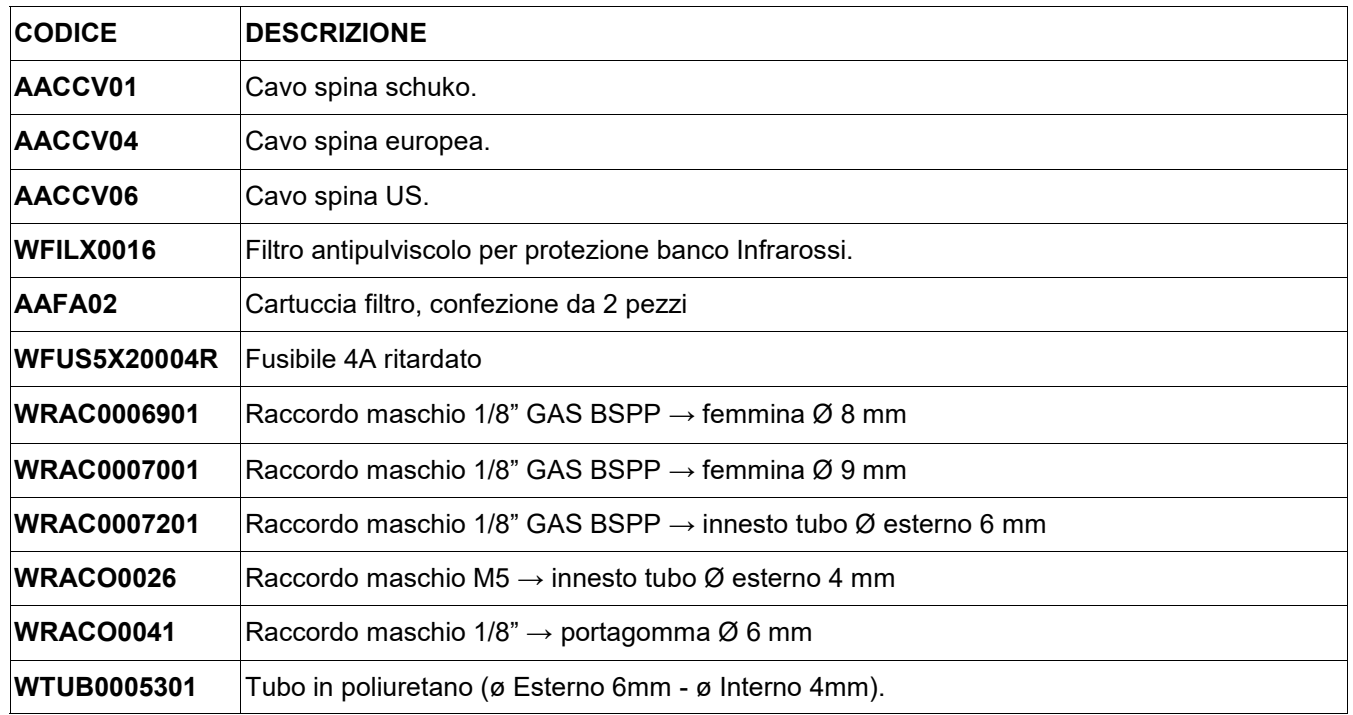

# **15.2 Accessori**

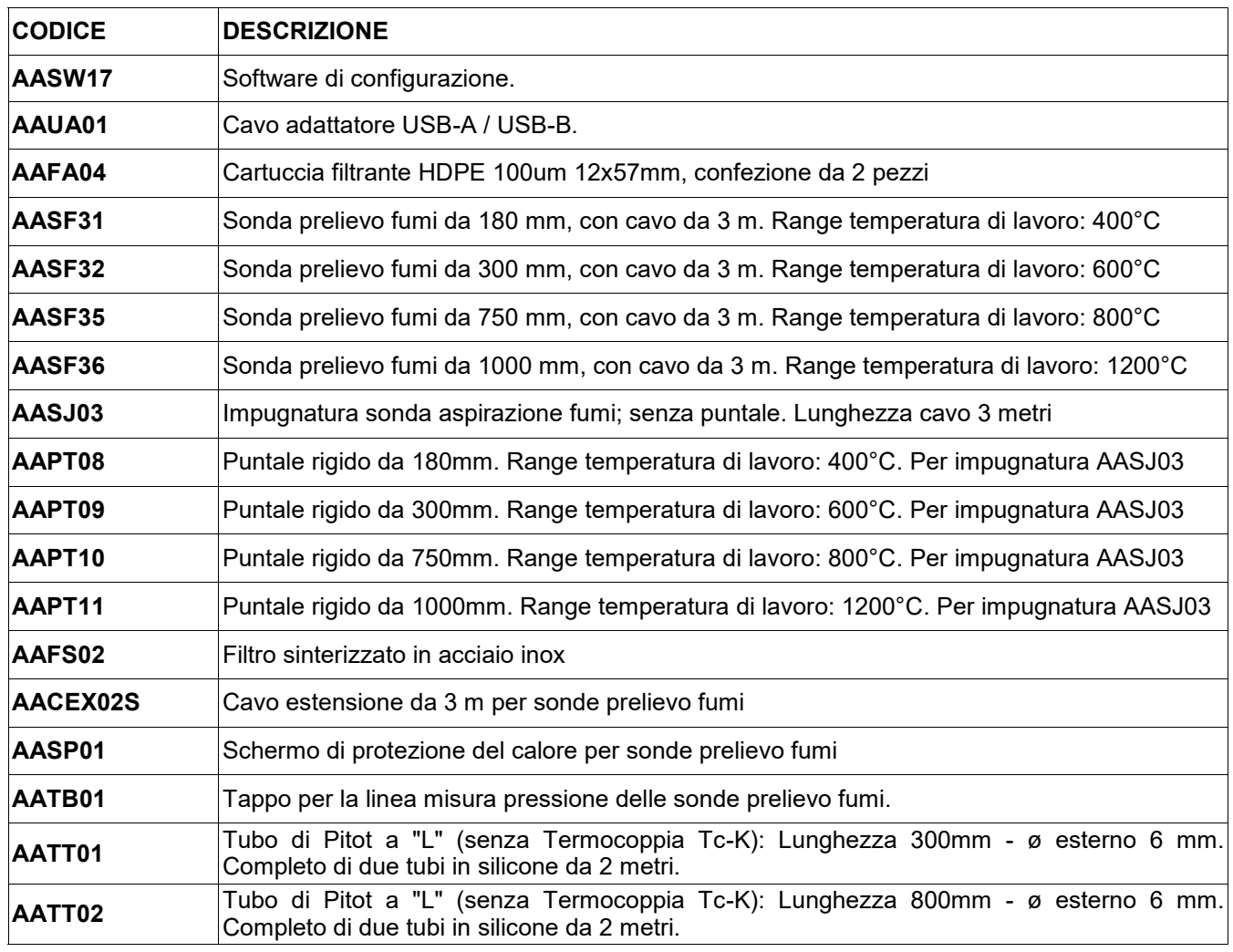

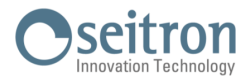

# **15.3 Centri assistenza**

## **Seitron S.p.A. a socio unico**

Via del Commercio, 9/11 36065 Mussolente (VI) Tel.: +39.0424.567842 Fax.: +39.0424.567849 E-mail: info@seitron.it http://www.seitron.it

# **Seitron Service Milano**

Via Leonardo da Vinci, 1 20090 Segrate (MI) Tel. / Fax: +39.02.836.476.71 E-mail: service.milano@seitron.it

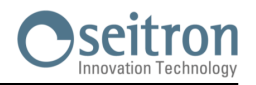

# **16.1 Manutenzione ordinaria**

Questo strumento è stato progettato e prodotto utilizzando componenti di alta qualità.

Una manutenzione corretta e sistematica anticiperà l'insorgere di malfunzionamenti e aumenterà complessivamente la vita del vostro apparecchio.

Le operazioni basilari da compiere da parte dell'operatore sono le seguenti:

- Evitare uno sbalzo termico considerevole allo strumento prima dell'utilizzo ed eventualmente aspettare che la temperatura dello stesso rientri nei parametri di utilizzo.
- Evitare di aspirare i fumi direttamente senza trappola pulviscolo-condensa.
- Non superare le soglie di sovraccarico dei sensori.
- Ad analisi ultimata scollegare la sonda prelievo fumi e fare aspirare aria pulita al CHEMIST 900 RACK per 5-10 minuti o almeno fino a che i parametri visualizzati tornino allo stato iniziale.
- Pulire, quando necessario, il gruppo filtro sostituendo il filtrino antipulviscolo e soffiando con aria all'interno del tubo sonda fumi per fare fuoriuscire l'eventuale condensa formatasi.

Non usare detersivi abrasivi, diluenti ed altri simili detergenti per la pulizia dello strumento.

# **16.2 Manutenzione programmata**

Almeno una volta all'anno spedire lo strumento al CENTRO ASSISTENZA per una revisione e pulizia interna accurata.

Il personale altamente qualificato SEITRON è sempre a disposizione per ogni tipo di informazione commerciale, tecnica, applicativa e di manutenzione.

Il servizio di assistenza è sempre pronto a restituirvi lo strumento come appena uscito dalla fabbrica nel minor tempo possibile.

Le tarature vengono eseguite con gas e strumenti riferibili ai Campioni Nazionali ed Internazionali.

La revisione annuale, completa di certificato di taratura garantisce il perfetto esercizio dello strumento come richiesto dalla norma UNI 10389-1, e si rende indispensabile per gli utenti soggetti al riconoscimento ISO 9000.

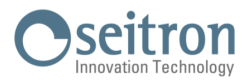

# **16.3 Pulizia filtri antipulviscolo esterni**

Nel caso in cui i filtri antipulviscolo esterni allo strumento risultino essere anneriti diviene necessaria la sostituzione immediata.

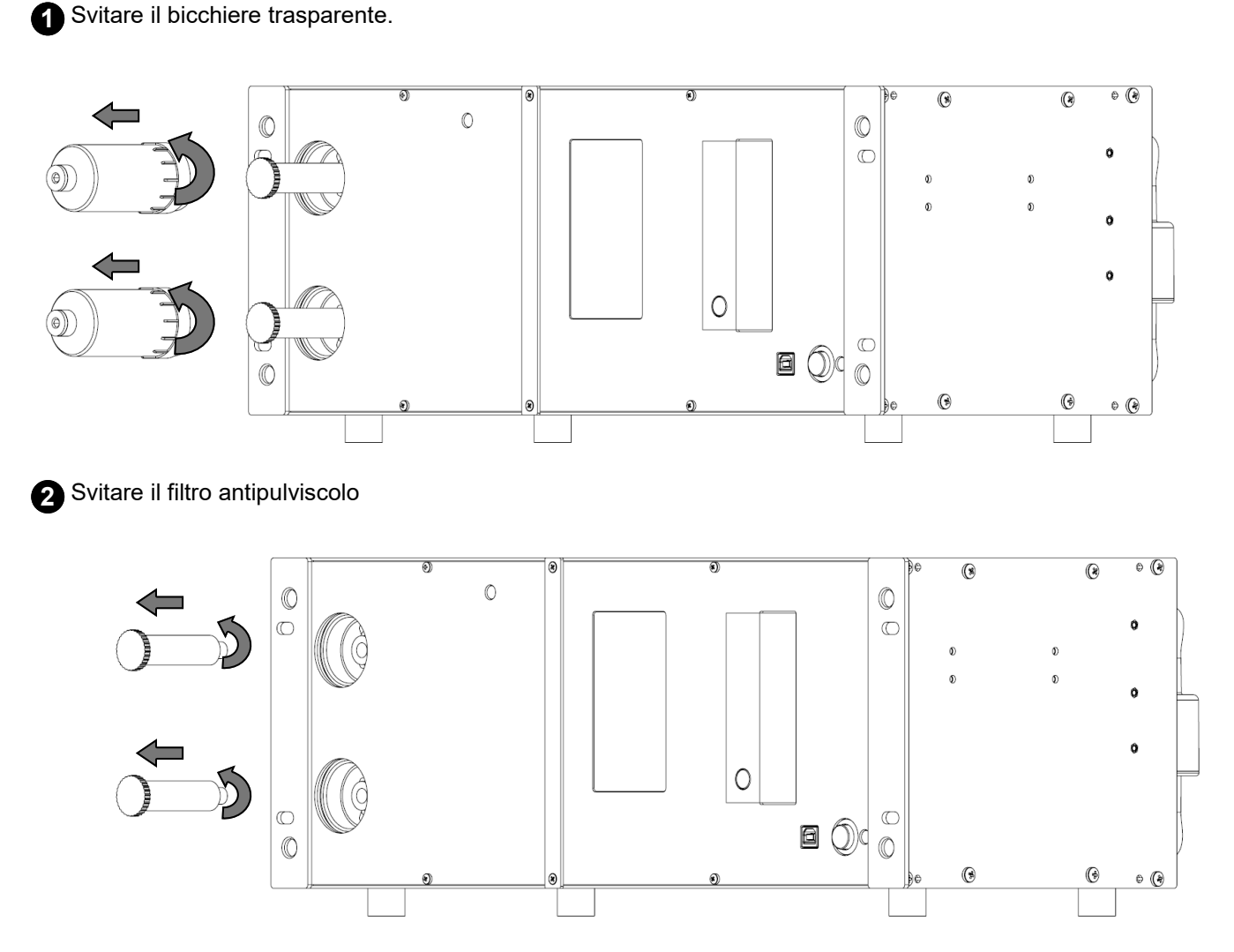

**3** Pulire l'interno del bicchiere utilizzando aria compressa, acqua e sapone, pulizia ad ultrasuoni (non utilizzare solventi o diluenti poiché' il contenitore è in materiale plastico PVC).

**4** Sostituire il filtro antipulviscolo con uno nuovo.

**5** Rimontare il filtro facendo le operazioni inverse fino a qui descritte.

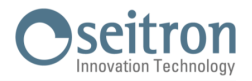

# **16.4 Sostituzione filtro antipulviscolo esterno su linea IR**

**1** Estrarre i tubi dal filtro.

Nel caso in cui i filtro antipulviscolo posizionato sul retro dello strumento risulti essere annerito diviene necessaria la sostituzione immediata.

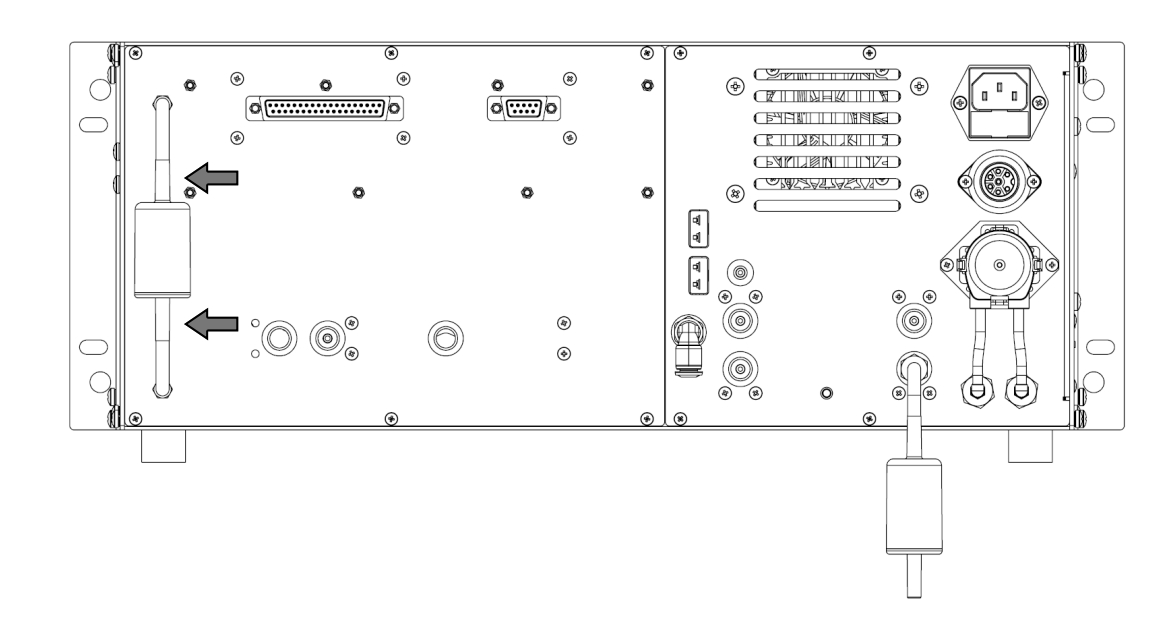

**2** Sostituire il filtro antipulviscolo con uno nuovo. Vedere il capitolo "[Parti di Ricambio"](#page-108-0)

**3** Rimontare il filtro facendo le operazioni inverse fino a qui descritte.

# **16.5 Sostituzione filtro antipulviscolo esterno su presa aria remota**

Nel caso in cui i filtro antipulviscolo posizionato sul retro dello strumento risulti essere annerito diviene necessaria la sostituzione immediata.

**1** Estrarre il filtro antipulviscolo dal tubo.

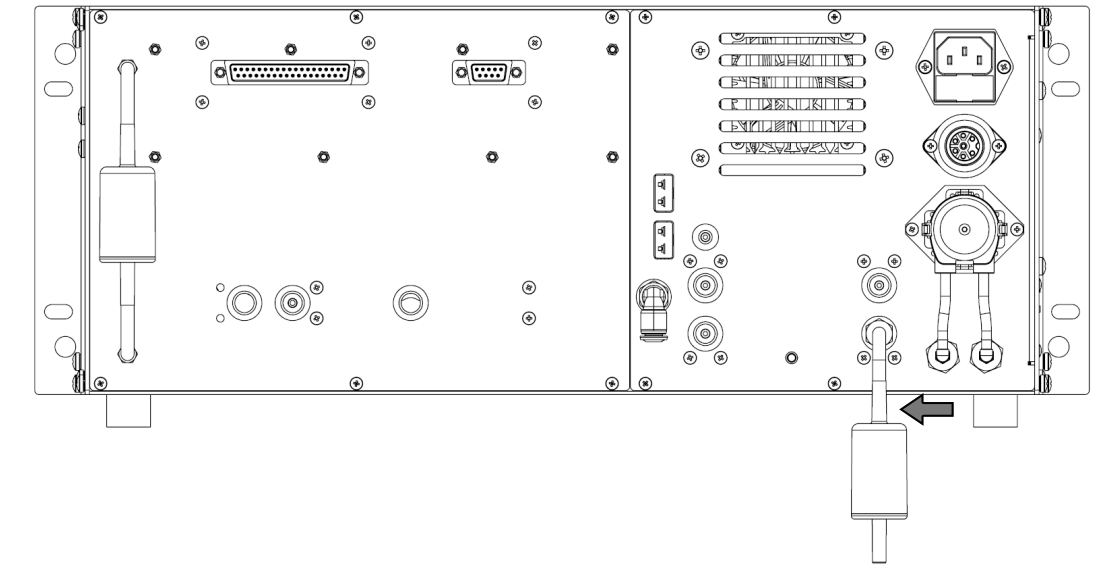

2 Sostituire il filtro antipulviscolo con uno nuovo. Vedere il capitolo "[Parti di Ricambio"](#page-108-0)

**3** Rimontare il filtro facendo le operazioni inverse fino a qui descritte.

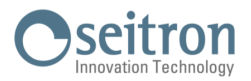

# **16.5 Sostituzione fusibili**

Nel caso in cui sia necessario sostituire i fusibili dello strumento, procedere come segue. Per le caratteristiche tecniche dei fusibili, vedere il capitolo "[4.1 Caratteristische Tecniche".](#page-26-0)

**1** Spegnere lo strumento e staccare il cavo di alimentazione dal connettore dello strumento. Individuare il cassetto portafusibili ed estrarlo.

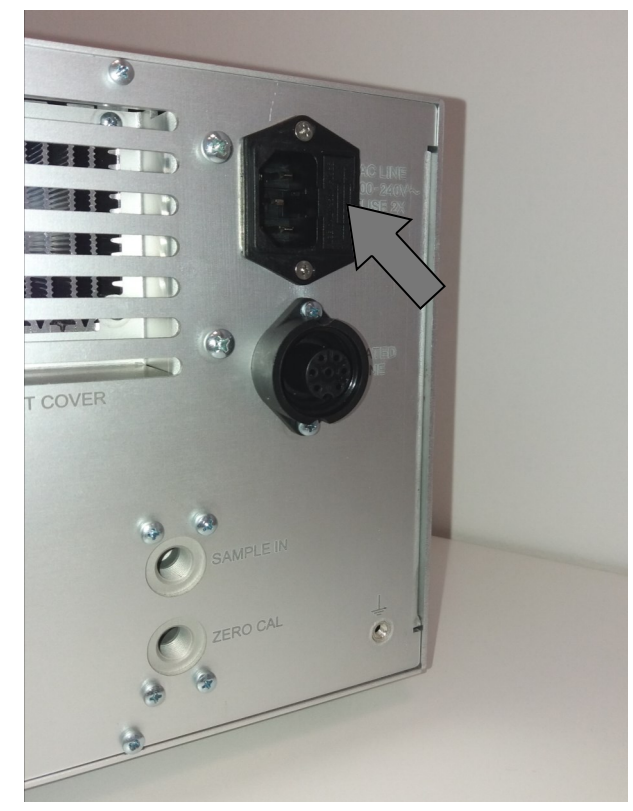

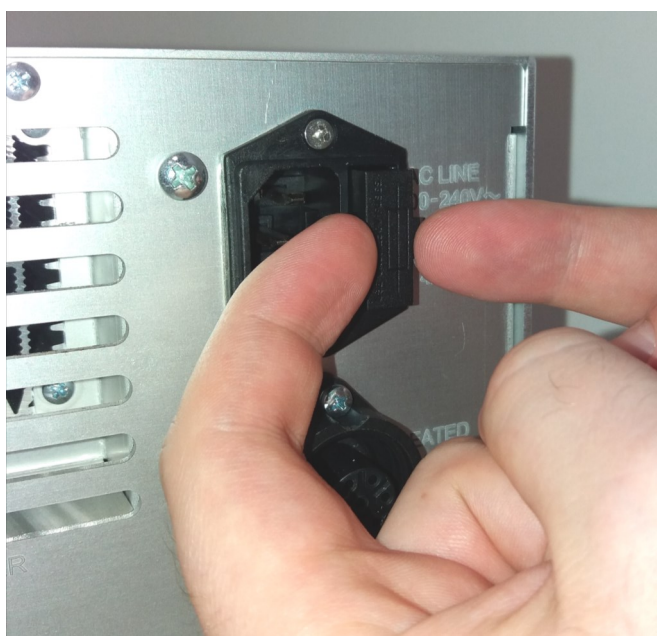

**2** Estrarre i fusibili, con l'aiuto di un cacciavite, facendo attenzione a non danneggiare il cassetto portafusibili e/o i fusibili.

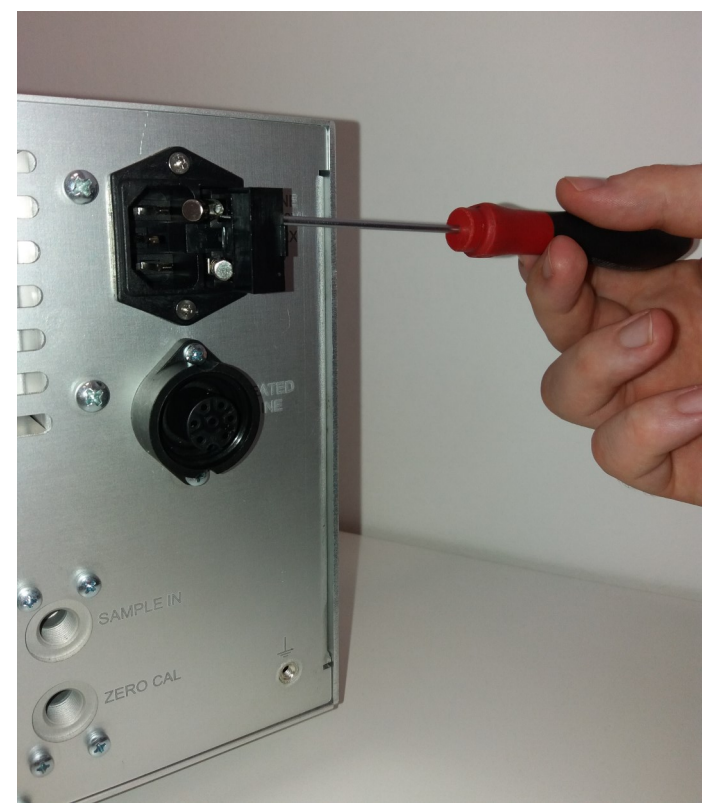

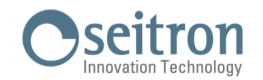

**→**

# **16.6 Calibrazione in sito sensori elettrochimici e banco IR:** [Vedere capitolo 9.10](#page-77-0)

# **16.7 Calibrazione di fabbrica sensore AACSE79**

Tramite questa procedura è possibile eseguire la calibrazione di fabbrica del sensore gas **DUAL CO H2**, cod. AAC-SE79, se presente sullo strumento.

**In qualsiasi schermata relativa ai sensori gas, la presenza di questo sensore è contraddistinta dal fatto che la misura CO-L è presente nella posizione S2, mentre la misura H2-L è presente nella posizione S9.**

La calibrazione del sensore Dual CO H2, prevede di poter ricalibrare 3 punti:

- GAS 0 punto di calibrazione sia per CO che per H2
- GAS 1 punto di calibrazione solo CO
- GAS 3 punto di calibrazione solo H2

Nota: non è necessario eseguire la calibrazione di entrambi i gas; è sufficiente ricalibrare il valore di zero, GAS 0, ed il secondo punto di uno dei due gas (GAS 1 o GAS 3) in funzione della misura che si vuole riallineare.

## **16.7.1 Note generali**

- 1. La calibrazione deve essere eseguita ad una temperature di 23°C ± 3°
- 2. Lasciare lo strumento alla temperatura di laboratorio di 23°C ± 3° per almeno 2 ore (equilibrio termico)

### **16.7.2 Miscela da utilizzare per la calibrazione dei punti GAS 1 e GAS 3**

Nella tabella che segue viene indicata il tipo di miscela da utilizzare per la calibrazione della misura CO e H2 ed il relativo tempo di attesa utile al gas per ottenere una stabilizzazione della misura.

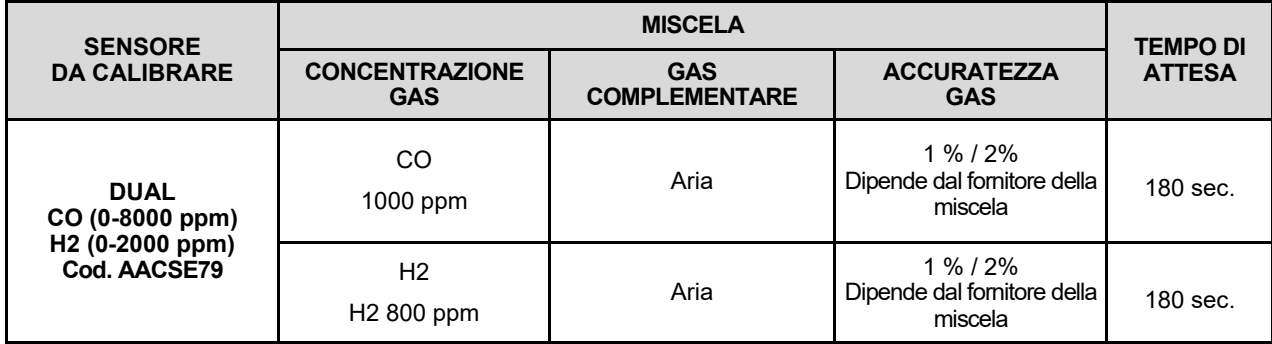

# **16.7.3 Attrezzatura necessaria**

- Flussimetro campo di misura da 0,5 a 3 l/min minimo.
- Miscela di gas titolato adatta al sensore da verificare con concentrazione di gas nota; la bombola deve essere equipaggiata di regolatore di pressione.
- Tubazione con derivazione a ' T ' per il collegamento della bombola allo strumento ed al flussimetro.

#### **16.7.4 Schema di connessione**

Utilizzare lo stesso schema di connessione descritto al paragrafo "9.10 CALIBRAZIONE IN SITO DEI SENSORI ELETTROCHIMICI E BANCO INFRAROSSI".

### **16.7.5 Attenzione**

- **- La calibrazione "GAS 2" non deve essere eseguita.**
- **- Selezionando "Cancella calibrazione" si cancella l'ultima calibrazione. Il numero di calibrazione di fabbrica "0" è la prima calibrazione di fabbrica che non è possibile cancellare.**
- **- Prima di avviare la calibrazione, verificare che data e ora siano corretti poiché al termine della calibrazione viene sovrascritta la nuovo data.**

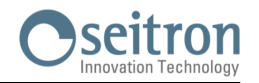

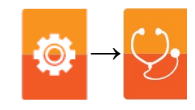

## **Accensione dello strumento in modalità "Calibrazione"**

1. Con lo strumento spento, premere per qualche secondo il tasto Accensione/Spegnimento fino all'avvio. Individuare e premere contemporaneamente i tasti evidenziati nella figura sotto durante la schermata del logo all'avvio dello strumento.

#### **ATTENZIONE!**

Il terzo tasto non è direttamente visibile sullo strumento ma bisogna premere l'area del pannello frontale indicata dal cerchio rosso come nelle immagini sottostanti.

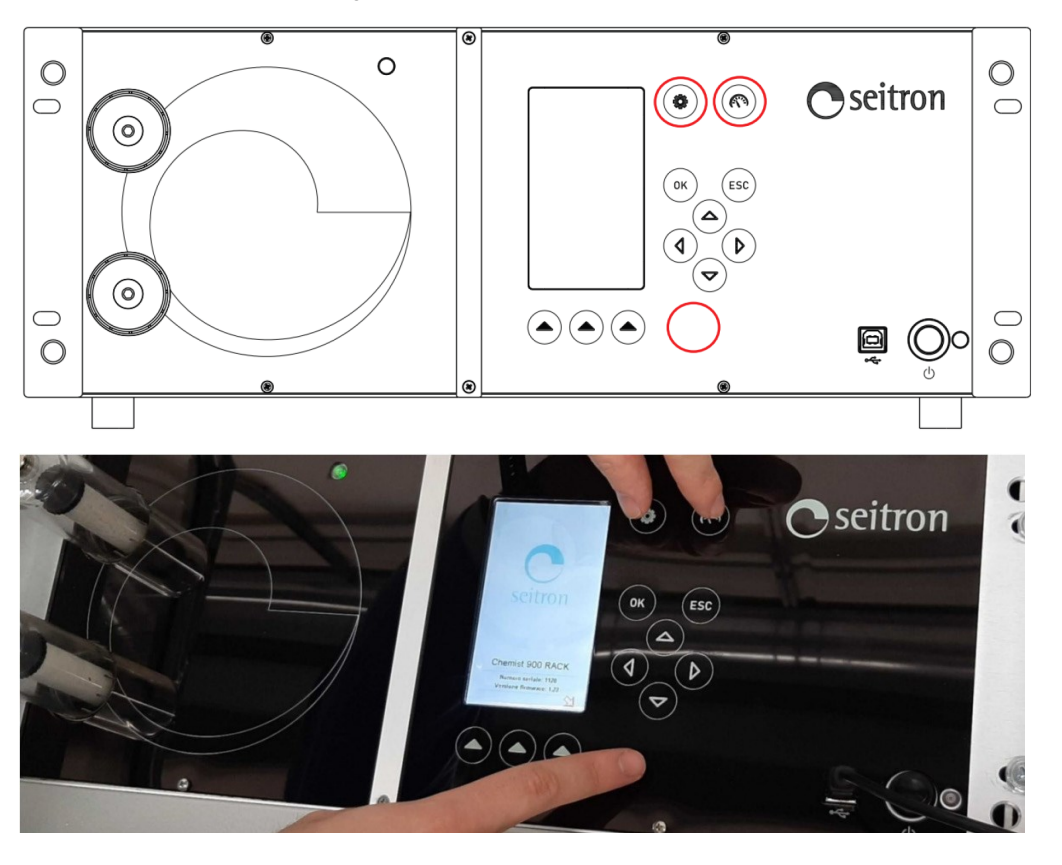

- 2. Lo strumento si accenderà e mostrerà sul display la pagina "PASSWORD CALIBRAZIONE". Rilasciare i 3 pulsanti per l'accesso alla modalità di calibrazione.
- 3. Digitare la **password numerica 1609** utilizzando i pulsanti cursore e premere il pulsante **OK** per conferma.
- 4. Il display dello strumento mostrerà il menu di Calibrazione.

#### Esempio:

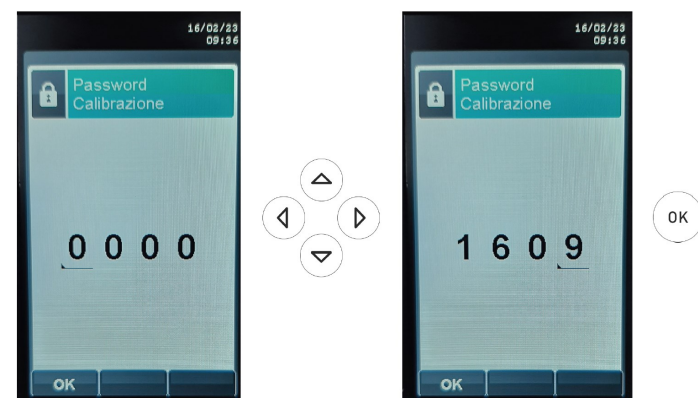

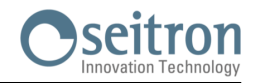

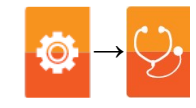

# **Procedura**

- 1. Dopo essere entrati nel menù di calibrazione come descritto sopra, selezionare "Misure" e premere OK.
- 2. Selezionare "Gas" e premere OK.
- 3. Selezionare il gas che si desidera calibrare e premere OK; la calibrazione di entrambe le misure (CO e H2) può avvenire selezionando indifferentemente solo una delle due misure in quanto la procedura visualizzata a display è identica.
- 4. Selezionare "Aggiungi calibrazione" e premere OK.

#### Esempio:

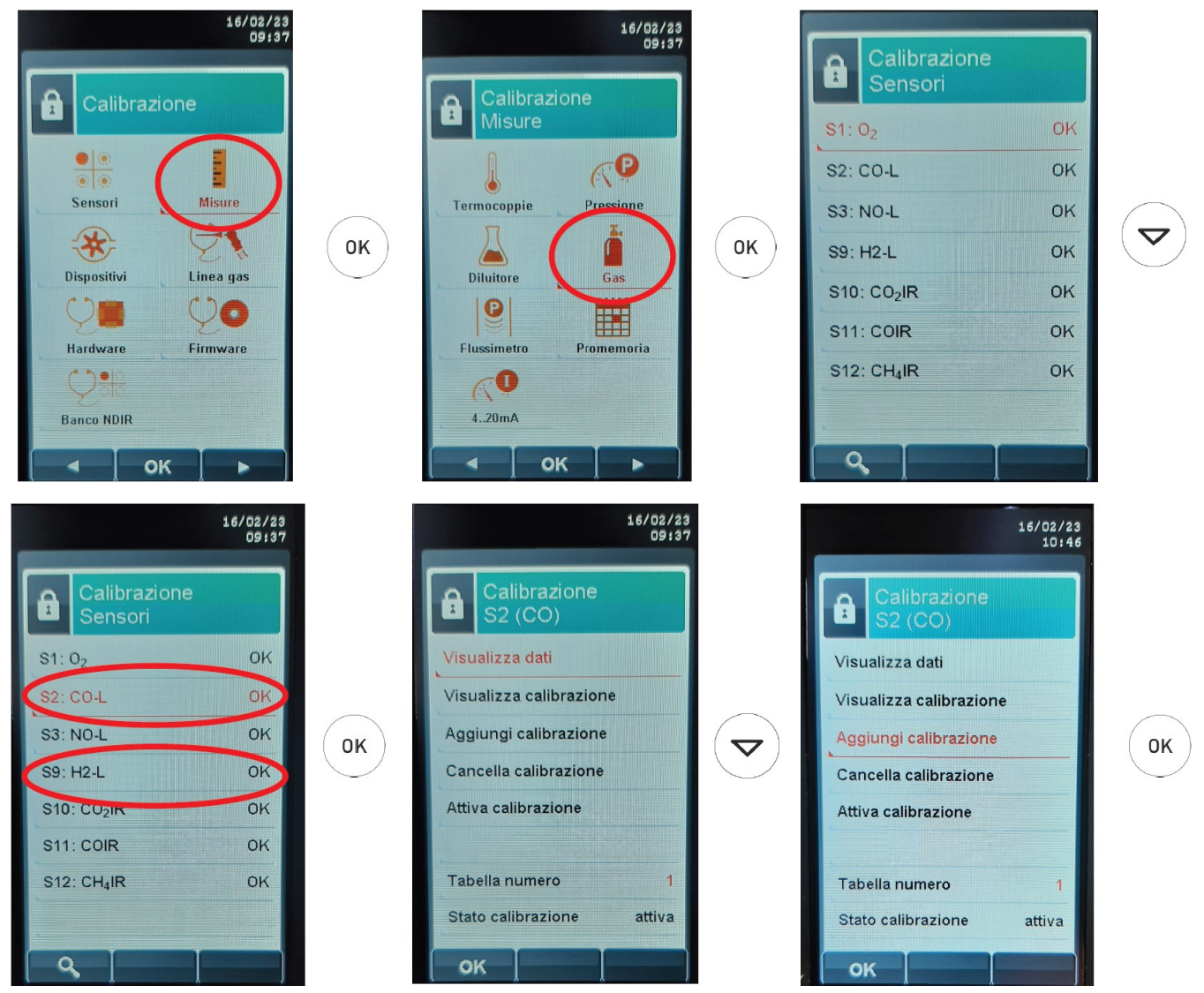

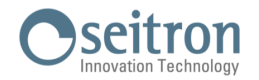

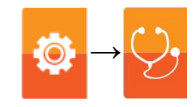

#### **CALIBRAZIONE GAS 0 per entrambe le misure**

Nel menu di calibrazione gas, il primo punto di calibrazione deve essere preso in aria pulita (Gas 0); procedere come segue:

- 5. Esporre l'analizzatore all'aria pulita per 1 minuto
- 6. Selezionare "Gas 0" e premere OK
	- Se la calibrazione è riuscita, accanto a "Gas 0" appare per due secondi la scritta "saving";
	- Se la calibrazione non va a buon fine, accanto a "Gas 0" appare la scritta "errore" e viene mantenuta la calibrazione precedente.

Esempio:

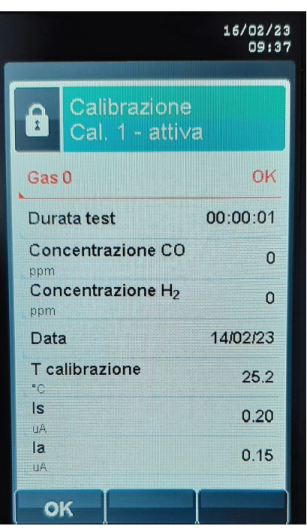

Trascorso un minuto in aria pulita

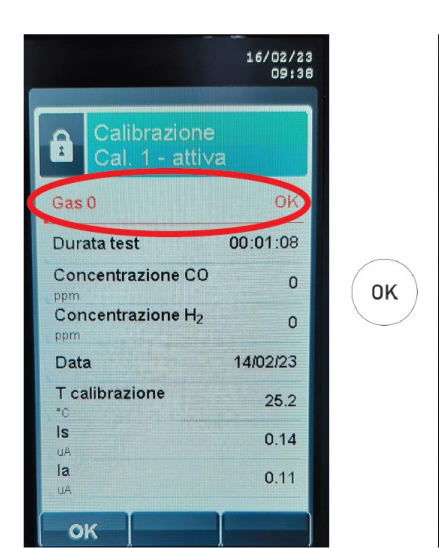

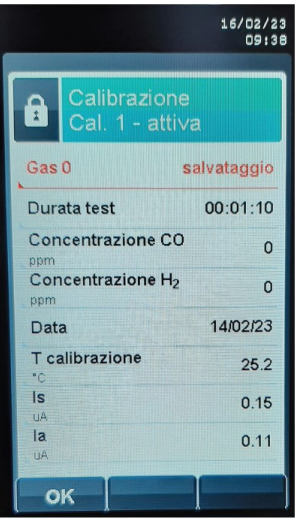

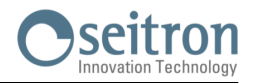

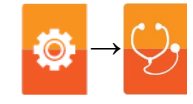

#### **CALIBRAZIONE GAS 1 per la misura CO**

- Il secondo punto di calibrazione è il "Gas 1" relativo alla misura CO; procedere come segue:
- 7. Selezionata la riga "Gas 0", premere il tasto "  $\circledcirc$ " della tastiera per visualizzare la schermata di calibrazione "Gas 1". 8. Selezionare "Concentrazione CO" e premere OK.
- 9. Inserire il valore della concentrazione del gas di calibrazione applicato allo strumento e premere OK.
- 10. Applicare il gas allo strumento e regolare la pressione di uscita del gas dalla bombola in modo che il flussimetro indichi un flusso di 0,5l/m: questo garantisce che lo strumento stia prelevando esattamente la quantità di gas necessaria tramite la pompa interna.
- 11. Esporre l'analizzatore al gas di calibrazione fino a quando la corrente del sensore è stabile (vedere i tempi di stabilizzazione suggeriti nella sezione "Miscela da utilizzare per la calibrazione".
- 12. Dopo 3 minuti, l'analizzatore acquisisce automaticamente il punto di calibrazione; in alternativa per acquisire la calibrazione manualmente, selezionare la riga "Gas 1" premere OK. In entrambi i casi se la calibrazione è andata a buon fine, accanto a "Gas 1" apparirà per qualche secondo la scritta "saving" oppure se la calibrazione non è andata a buon fine, accanto a "Gas 1" appare la scritta "errore" e viene mantenuta la calibrazione precedente.
- 13. Completata la calibrazione, esporre l'analizzatore all'aria pulita per 1-3 minuti al fine di spurgare il sensore.

Esempio:

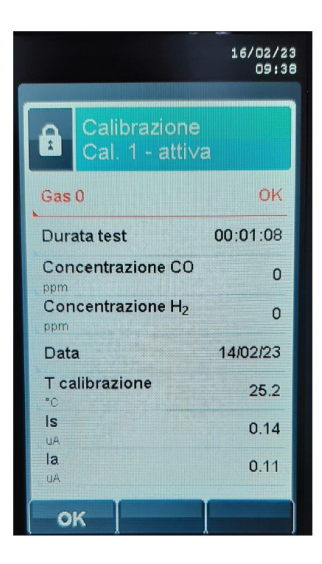

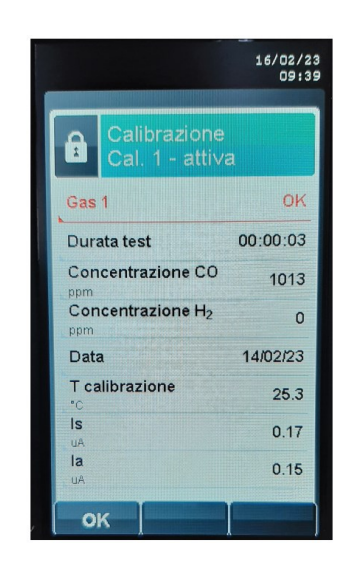

 $\triangleright$ 

 $\triangleright$ 

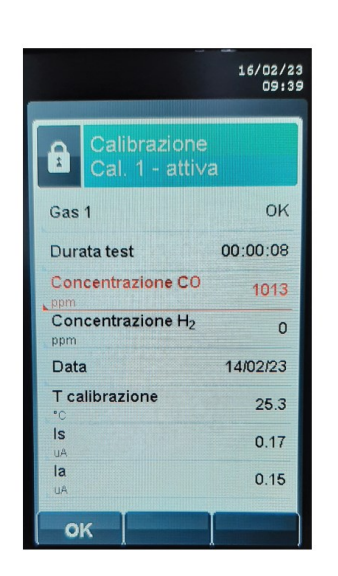

▽

OK

OK

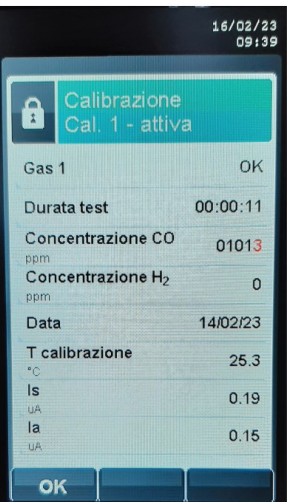

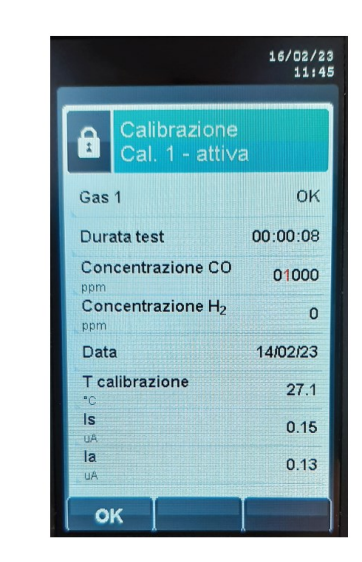

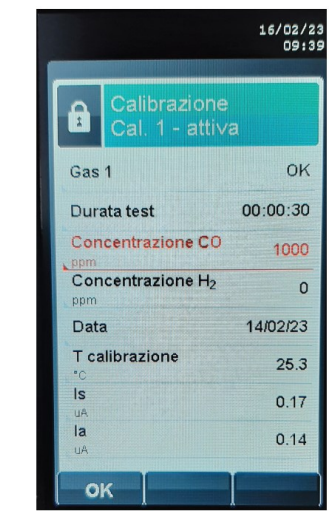

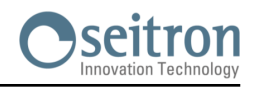

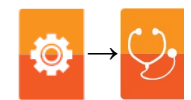

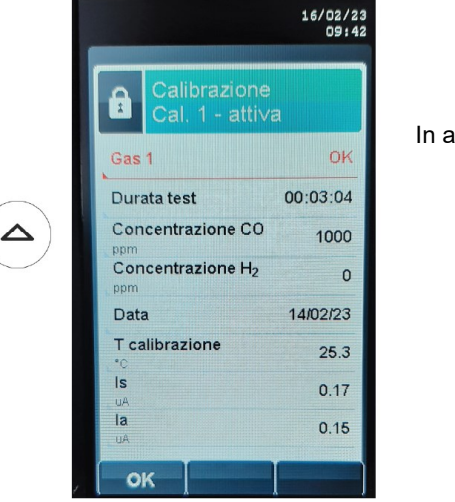

In automatico dopo 3 minuti oppure

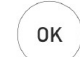

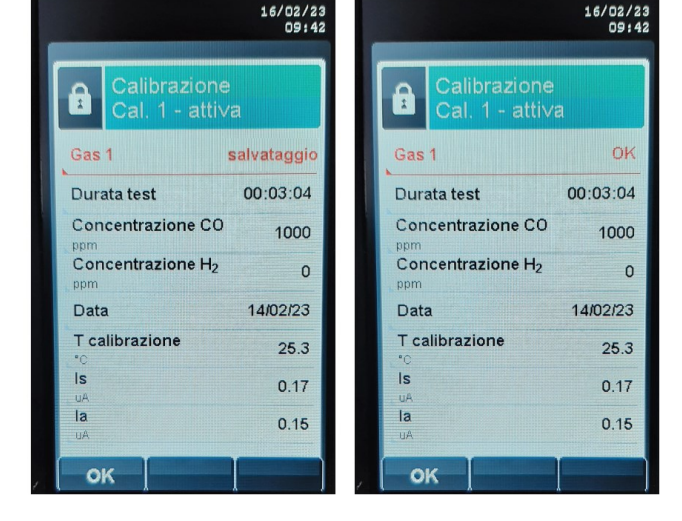

#### **CALIBRAZIONE GAS 3 per la misura H2**

- Il terzo punto di calibrazione è il "Gas 3" relativo alla misura di H2; procedere come segue:
- 7. Selezionata la riga "Gas 1", premere il tasto " " della tastiera fino a visualizzare la schermata di calibrazione "Gas 3".
- 8. Selezionare "Concentrazione H2" e premere OK.
- 9. Inserire il valore della concentrazione del gas di calibrazione applicato allo strumento e premere OK.
- 10. Applicare il gas allo strumento e regolare la pressione di uscita del gas dalla bombola in modo che il flussimetro indichi un flusso di 0,5l/m: questo garantisce che lo strumento stia prelevando esattamente la quantità di gas necessaria tramite la pompa interna.
- 11. Esporre l'analizzatore al gas di calibrazione fino a quando la corrente del sensore è stabile (vedere i tempi di stabilizzazione suggeriti nella sezione "Miscela da utilizzare per la calibrazione".
- 12. Dopo 3 minuti, l'analizzatore acquisisce automaticamente il punto di calibrazione; in alternativa per acquisire la calibrazione manualmente, selezionare la riga "Gas 3" premere OK. In entrambi i casi se la calibrazione è andata a buon fine, accanto a "Gas 3" apparirà per qualche secondo la scritta "saving" oppure se la calibrazione non è andata a buon fine, accanto a "Gas 3" appare la scritta "errore" e viene mantenuta la calibrazione precedente.
- 13. Completata la calibrazione, esporre l'analizzatore all'aria pulita per 1-3 minuti al fine di spurgare il sensore.

Esempio:

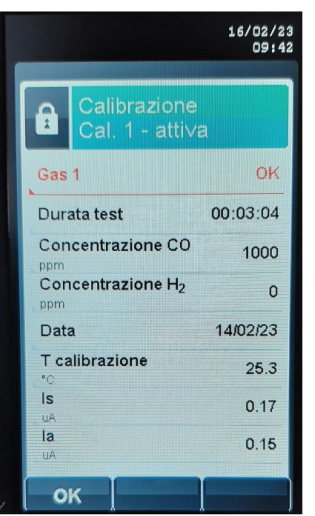

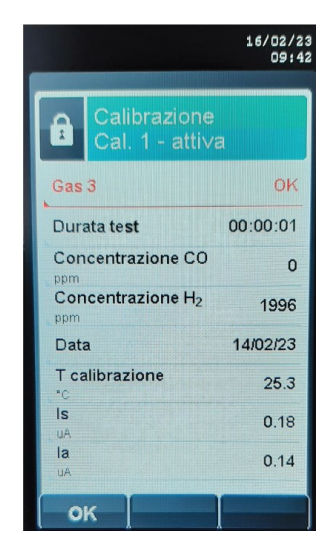

 $\triangleright$ 

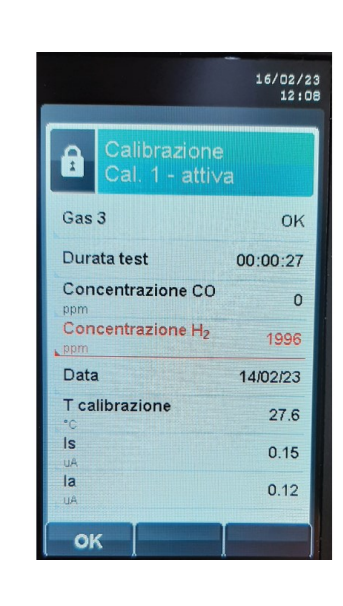

 $\overline{\mathbf{C}}$ 

OK

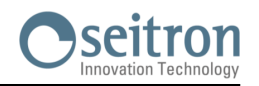

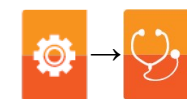

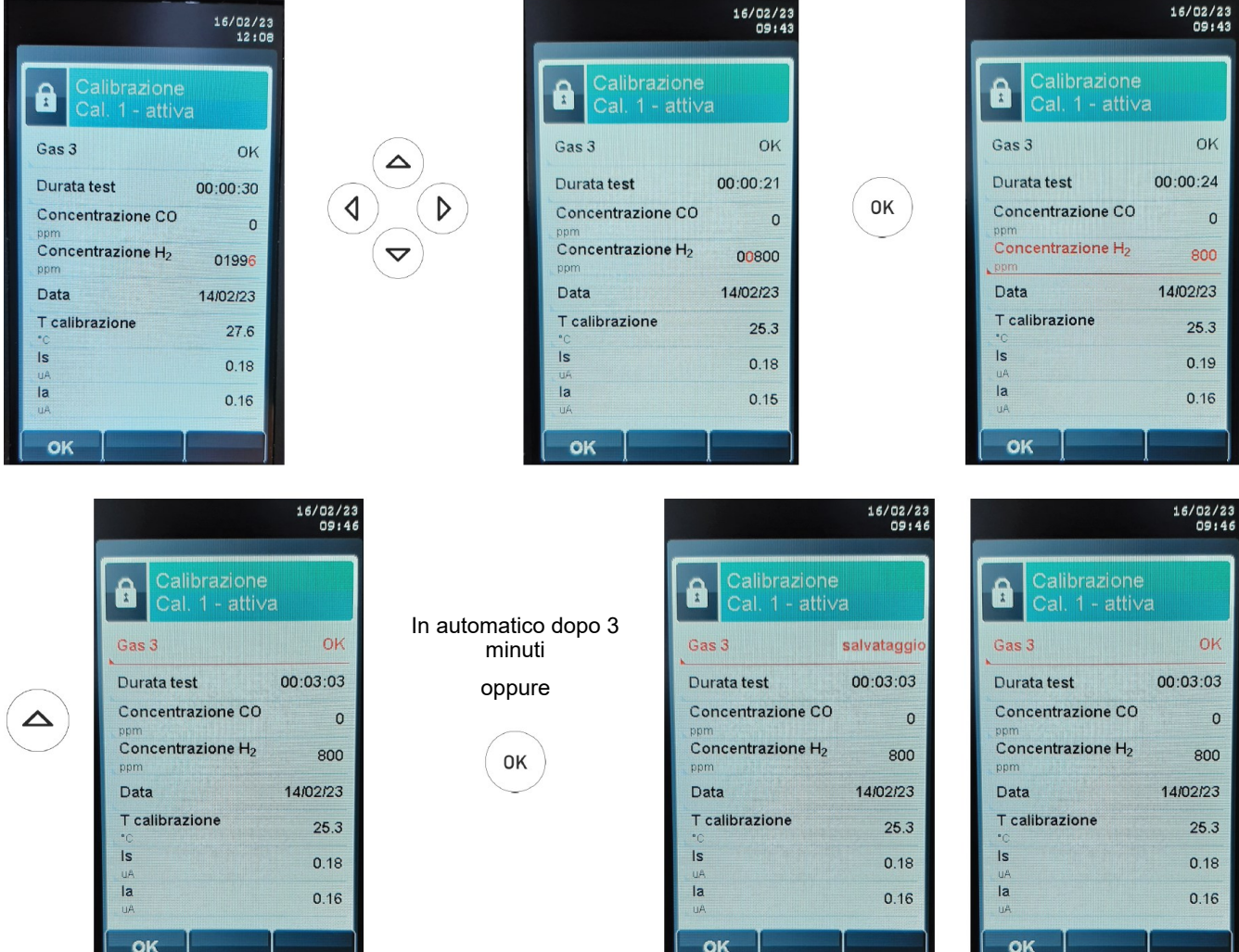

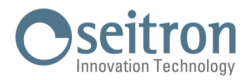

# **16.8 Aggiornamento firmware**

Il costruttore rilascia periodicamente aggiornamenti del firmware dello strumento al fine di correggere eventuali errori o di migliorare le prestazioni o ancora di aggiungere funzioni ulteriori.

L'aggiornamento può essere effettuato dall'utente seguendo le semplici istruzioni riportate nel seguito.

#### **Istruzioni per aggiornare l'analizzatore di combustione con un nuovo firmware:**

- 1. Accedere al sito www.seitron.it e selezionare la sezione DOWNLOAD MANUALI E FIRMWARE ANALIZZATORI.
- 2. Scorrere la pagina fino ad individuare la sezione dedicata al Chemist 900 Rack.
- 3. Sotto la scritta "Firmware", cliccare su "Versione X.XX" dove X.XX corrisponde alla versione corrente del firmware.

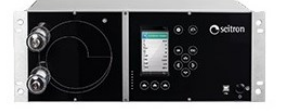

**D**<sup>6</sup> Firmware Versione 1.35 Istruzioni

Smart Analysis Software<sup>\*</sup> Versione 6.8.1 **Informazioni** 

4. Si avvierà il download di un file .zip. Una volta terminato il download, sul proprio browser cliccare in alto a destra sul bottone per accedere alla cartella "Download" di Windows. ATTENZIONE: il simbolo può variare in base al browser in utilizzo.

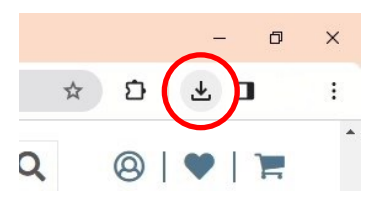

5. Cliccare con il tasto destro del mouse sul file .zip appena scaricato. Selezionare "Estrai tutto" dal menù a tendina. Nella finestra che si apre, selezionare il percorso dove si vuole estrarre il contenuto .zip della cartella e premere "Estrai".

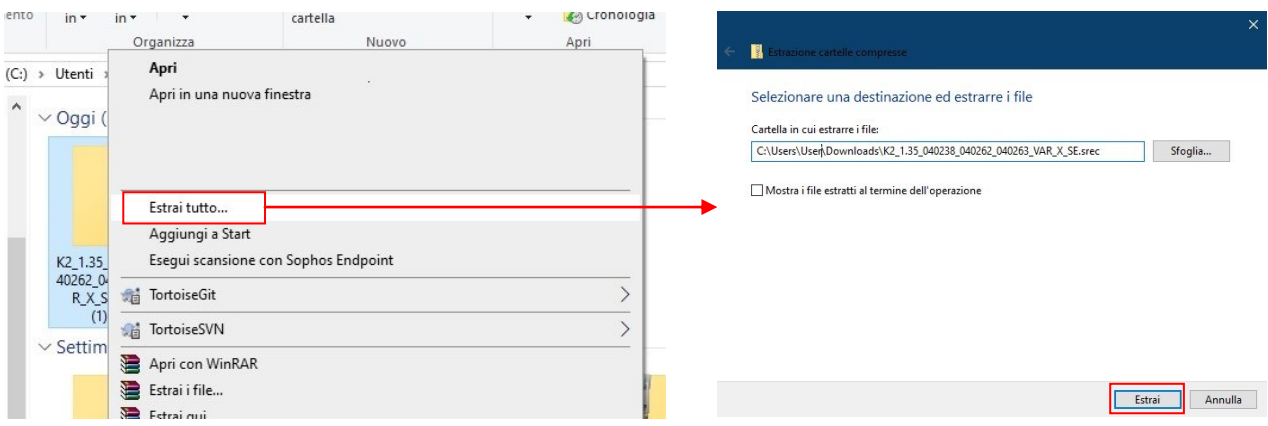

Fare doppio click sulla cartella così ottenuta: si visualizzeranno 2 file:

- FwUpdater.exe
- file .srec

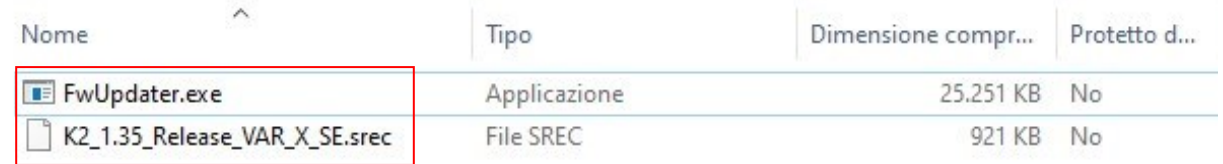

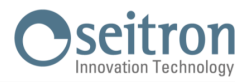

6. Collegare l'analizzatore al PC tramite il cavo USB

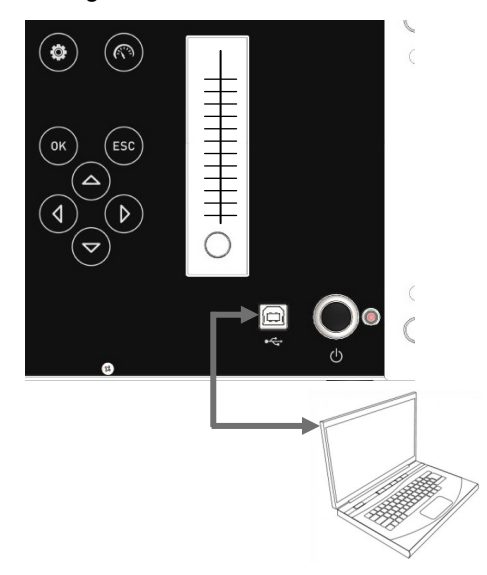

- 7. Collegare l'analizzatore alla rete di alimentazione tramite il cavo con presa IEC C14 in dotazione
- 8. Tenere premuto per circa 10 secondi il tasto ON/OFF dell'analizzatore di combustione
- 9. Rilasciare il tasto ON/OFF; il led rosso si accende con luce fissa
- 10. Tenere premuto il tasto ON/OFF fino a quando il led rosso si spegne
- 11. Rilasciare il tasto ON/OFF; il led rosso si accende lampeggiando lentamente (1 lampeggio/secondo)
- 12. L'analizzatore verrà riconosciuto dal sistema operativo come un archivio portatile removibile
- 13. Fare doppio-click sul file "FwUpdater.exe" precedentemente scaricato (punto 5). Apparirà una finestra come quella sottostante: Cliccare "Esegui"

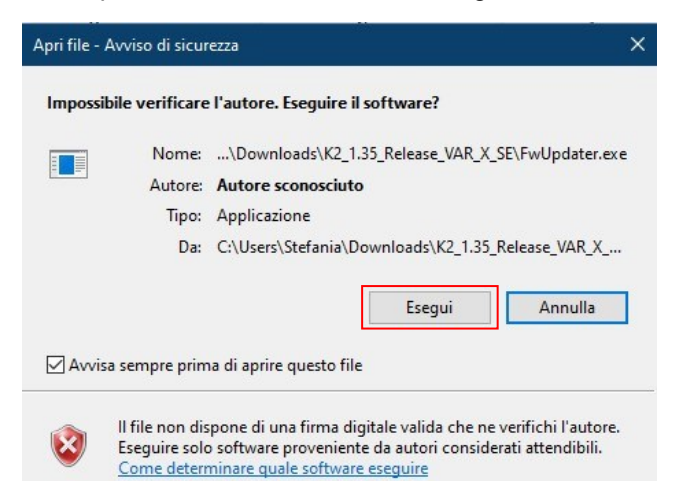

14. Comparirà una schermata come la seguente:

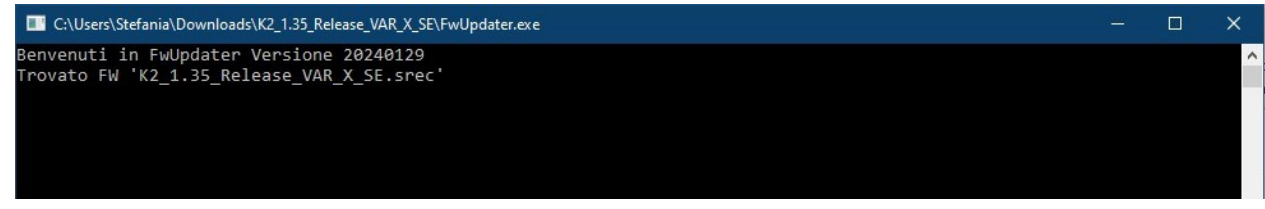

- 15. Attendere fino al completamento dell'aggiornamento; una volta terminata l'operazione l'analizzatore si riavvierà
- 16. L'analizzatore è aggiornato: può essere spento e scollegato dal PC

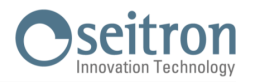

# **Coefficienti dei combustibili e Formule**

La seguente tabella, derivata dalla norma UNI 10389-1, mostra i coefficienti dei combustibili memorizzati i quali vengono usati per il calcolo delle perdite e dei rendimenti.

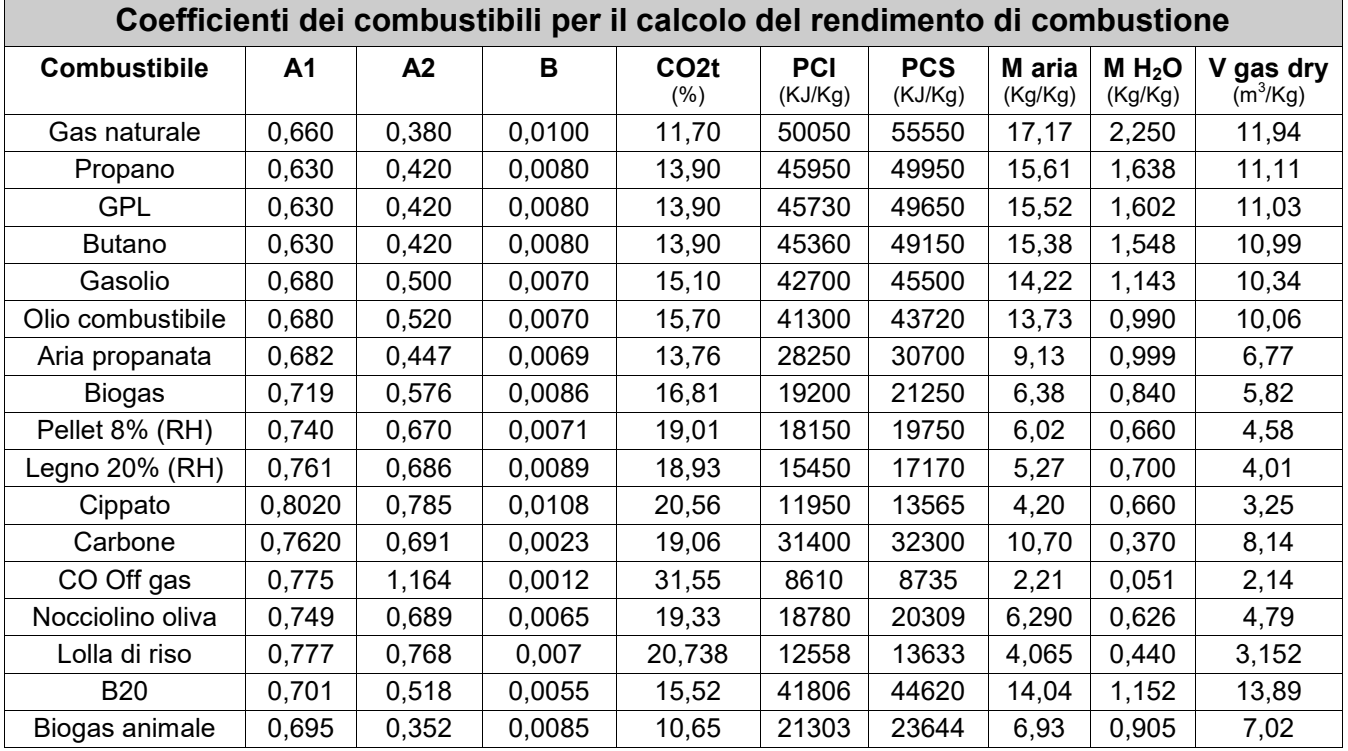

Dettaglio coefficienti dei combustibili:

- **CO2 t**: Valore di CO<sub>2</sub> generato dalla combustione in condizioni stechiometriche, cioè senza eccesso di Ossigeno e quindi Massimo.
- **A1, A2, B**: Coefficienti della formula di Siegert per la combustione (vedere la Norma Europea EN50379-1. A1 è il parametro della formula di Siegert quando è disponibile la misura della O**2**. A2 viene utilizzato quando è disponibile la misura di CO**2**.
	- Nota: Di solito negli U.S.A. il parametro A1 è lo stesso di A1 'europeo' ma diviso per 2.
		- In Germania i coefficienti A1 e A2 sono invertiti.

Le perdite di calore nei fumi di combustione sono calcolate a partire dalla misura dell'Ossigeno tramite la formula:

$$
q_A = (t_A - t_L) \times \left(\frac{A1}{21 - Q_2} + B\right)
$$

Le perdite di calore nei fumi di combustione sono calcolate a partire dalla misura della CO2 tramite la formula:

$$
q_A = (t_A - t_L) \times \left[\frac{A2}{CO_2} + B\right]
$$

L'indice d'aria è calcolato con la formula:

 $\lambda = 21/(21-0<sub>2</sub>)$ , dove O<sub>2</sub> è la concentrazione residua di ossigeno nei fumi di combustione.

L'eccesso d'aria è calcolato con la formula:

e=( $λ-1$ ) \*100

- **CO conv**: Coefficiente per la conversione da ppm a mg/KWh. Può essere espresso come funzione della densità del gas (CO in questo caso) e del volume dei fumi secchi.
- **NO conv**: Come per CO conv, ma riferito al NO.
- **NOx conv**:Come per CO conv, ma riferito al NOx.
- **SO2 conv**:Come per CO conv, ma riferito al SO2.
- Potere Calorifico Inferiore.
- **PCS:** Potere Calorifico Superiore.<br>• m H2O: Massa dell'aria prodotta d
- **m H2O**: Massa dell'aria prodotta dalla combustione in condizioni stechiometriche, per ciascun Kg di combustibile.
- **m Air**: Massa dell'aria richiesta dalla combustione in condizioni stechiometriche.
- **V g.d.**: Volume dei fumi secchi prodotti dalla combustione in condizioni stechiometriche.

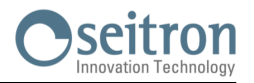

## **Analisi della combustione secondo la legge Italiana 10/1991 e s.m.i., D. Lgs. 192/2005 e norma UNI 10389-1**

# **Analisi di combustione: in teoria**

Nel processo di combustione di una caldaia, parte del calore ceduto dal bruciatore viene trasferito all'acqua o all'aria da riscaldare. La quantità di calore disponibile al bruciatore è detta potenza al focolare (Pf), ed è normalmente dichiarata dal costruttore della caldaia. Parte di questa potenza è utilizzata dalla caldaia, potenza utile (Pu); il restante si perde nei fumi del camino: perdite al camino (Qs). Si può quindi dire che: Pf=Pu+Qs

Si definisce ''RENDIMENTO TERMICO DI COMBUSTIONE'' il valore:

ŋ=100-Qs

I valori MINIMI che i rendimenti termici ŋ devono avere secondo il D. Lgs. 192/2005 sono riassunti nelle tabelle seguenti:

### Per generatori di acqua calda:

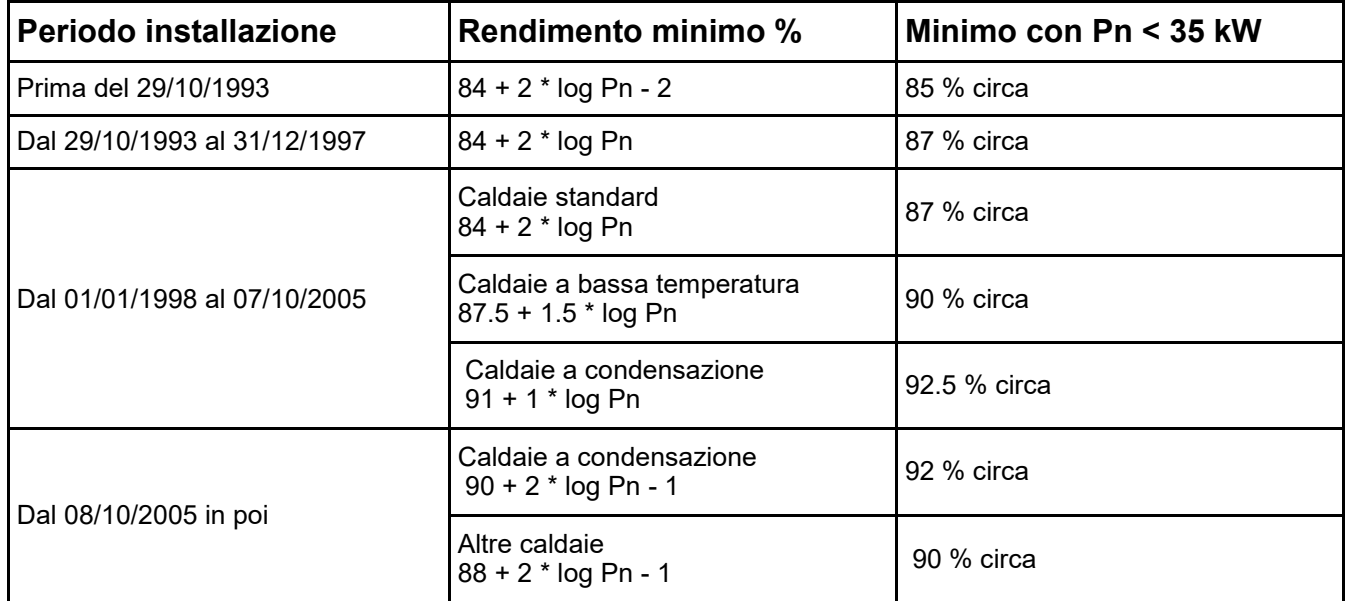

## Per generatori di aria calda:

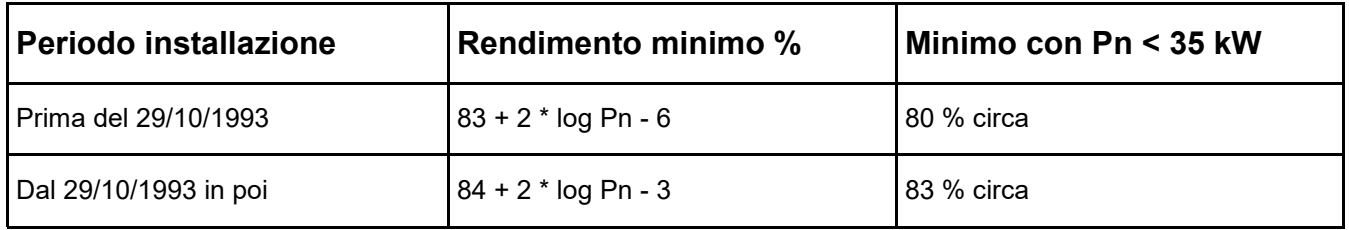

Per calcolare le perdite al camino si utilizza una semplice formula che le esprime come funzione di alcuni parametri facilmente misurabili:

$$
Qs = \frac{A2}{CO_2} + B \quad \text{Tf-Ta}
$$

A2, B = fattore dipendente dal combustibile utilizzato

Tf = temperatura fumi

Ta = temperatura aria di combustione

 $CO<sub>2</sub> = %$  anidride carbonica nei fumi

Si tratta quindi di effettuare la misura di due temperature (fumi ed aria) e della concentrazione di anidride carbonica nei fumi (%CO<sub>2</sub>), per poter calcolare le perdite al camino e quindi il rendimento termico. Queste operazioni sono effettuate in modo automatico dall'analizzatore di combustione durante l'analisi.

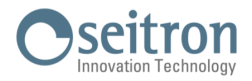

# **Lista misure accessorie che lo strumento può effettuare se opportunamente configurato:**

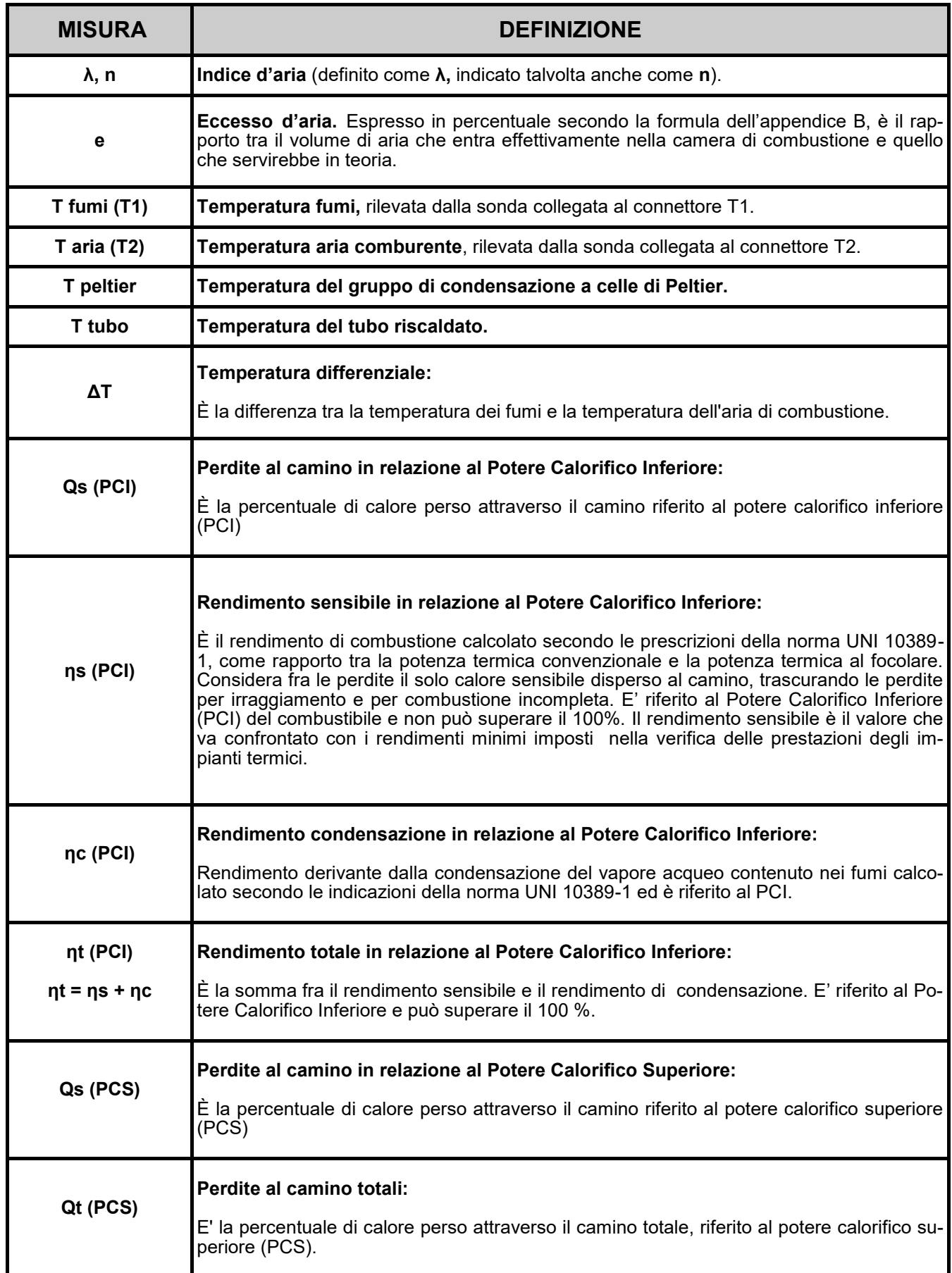

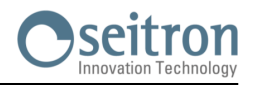

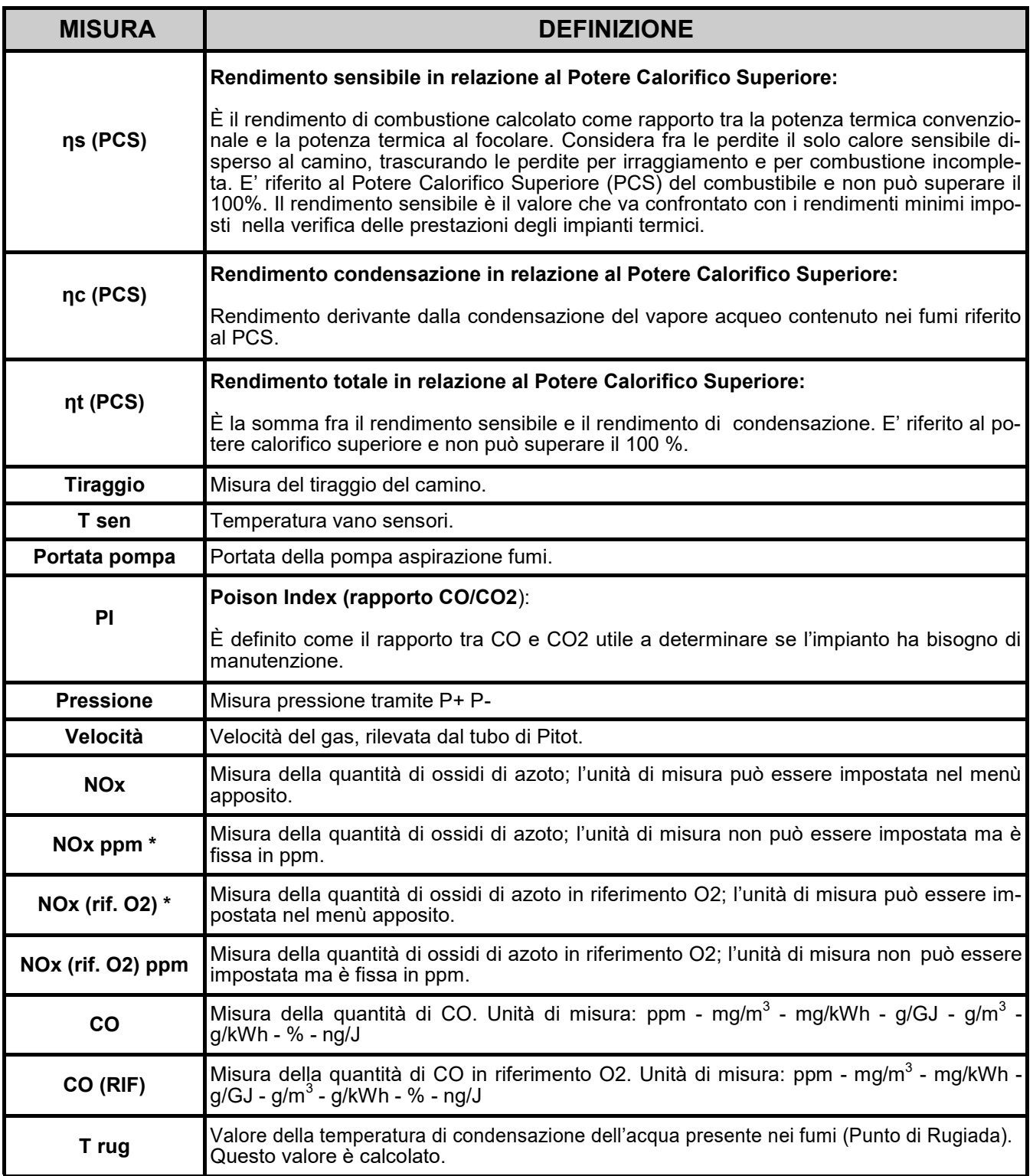

\* : Valido per la regione Piemonte (Solo Italia).

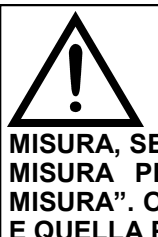

**OLTRE ALLA LISTA DI MISURE SOPRA DESCRITTA, E' POSSIBILE VISUALIZZARE LA MISURA DEL GAS RILEVATO ANCHE IN ppm, IN BASE AL TIPO DI SENSORE PRESENTE NELLO STRUMENTO. SE E' NECESSARIO MISURARE IL VALORE DI UN GAS CON DUE DIVERSE UNITA' DI** 

**MISURA, SELEZIONARE NELLA LISTA MISURE IL GAS DESIDERATO IN ppm E CAMBIARE L'UNITA' DI MISURA PER LO STESSO GAS NELLA SCHERMATA "CONFIGURAZIONE->ANALISI->UNITA' DI MISURA". ORA LO STRUMENTO ACQUISIRA' LA MISURA CON DUE DIVERSE UNITA' DI MISURA (ppm E QUELLA PRECEDENTEMENTE IMPOSTATA).**

# **GARANZIA**

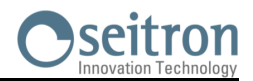

L'utente è garantito contro i difetti di conformità del prodotto secondo la Direttiva Europea 2019/771 nonché il documento sulle condizioni di garanzia Seitron, consultabile sul sito [www.seitron.com.](http://www.seitron.com) Si invita l'utente a visitare il nostro sito internet per consultare la versione più aggiornata di documentazione tecnica, manuali e cataloghi.

# **NOTE**

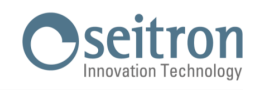

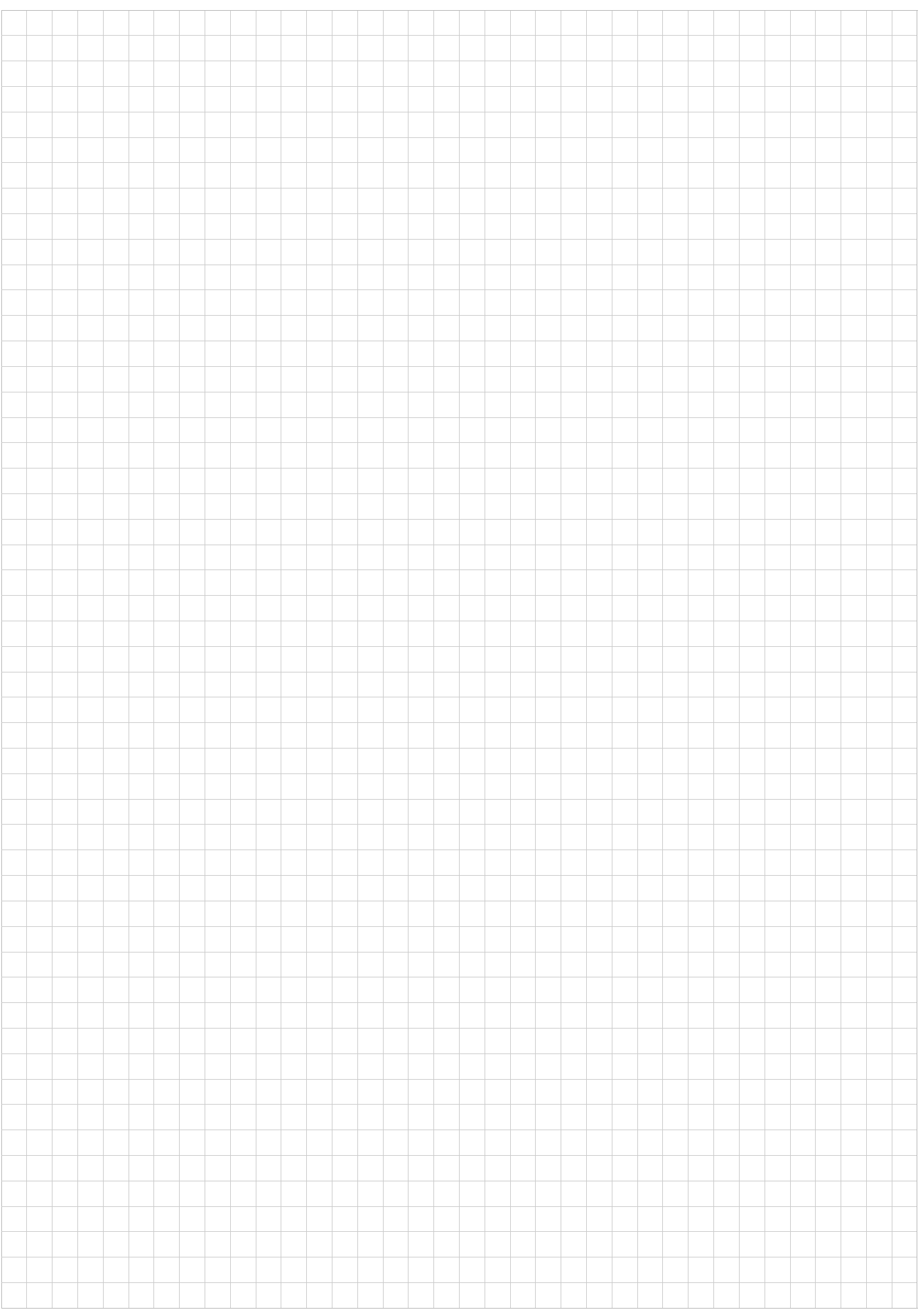

# **NOTE**

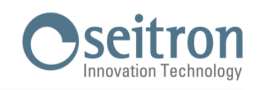

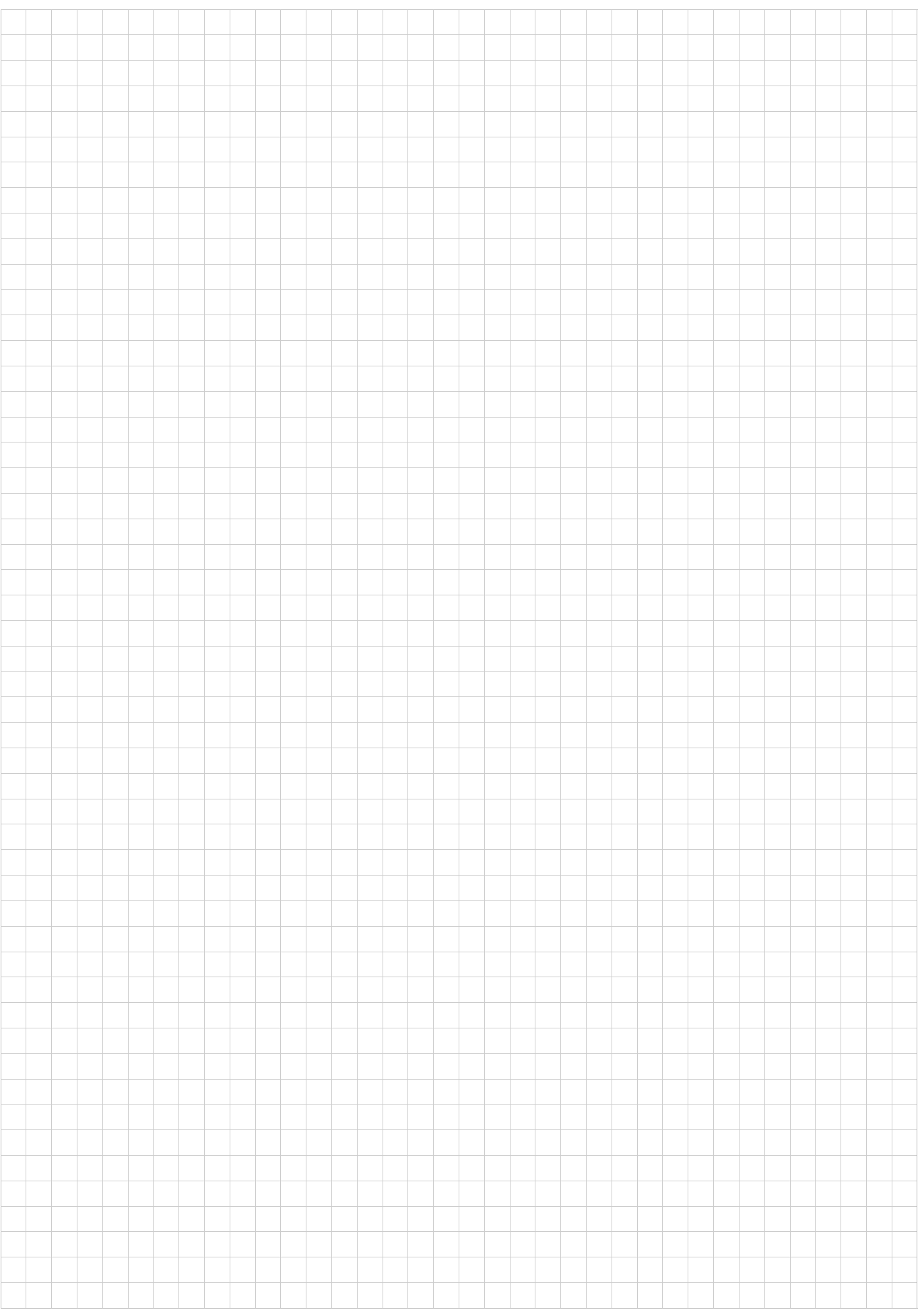

SEITRON S.p.A. a socio unico<br>Via del Commercio, 9/11 36065 - Mussolente (VI) ITALY +39 0424 567 842 - info@seitron.it - www.seitron.com